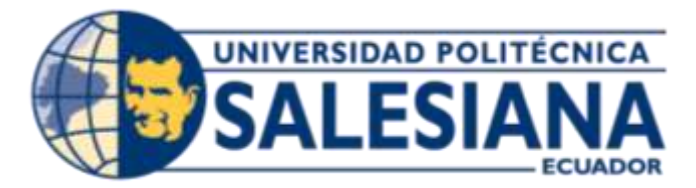

# **UNIVERSIDAD POLITÉCNICA SALESIANA SEDE GUAYAQUIL**

# **CARRERAS DE INGENIERÍA ELÉCTRICA E INGENIERÍA ELECTRÓNICA**

## **TEMA:**

"IMPLEMENTACIÓN DE UN SISTEMA DE INFORMACIÓN COMPUTACIONAL CON CONEXIÓN A UNA BASE DE DATOS ORACLE PARA LA INTEGRACIÓN DE LA INFORMACIÓN TÉCNICA DEL SISTEMA DE GENERACIÓN Y DISTRIBUCIÓN ELÉCTRICO ECUATORIANO A NIVELES DE ALTA TENSIÓN"

## **TESIS PREVIA A LA OBTENCIÓN AL TÍTULO DE INGENIERO ELÉCTRICO**

## **AUTORES:** JIMMY CÉSAR LEÓN GUAMÁN ROBERTO BISMARCK GALLEGOS MIRANDA

## **TESIS PREVIA A LA OBTENCIÓN AL TÍTULO DE INGENIERO ELECTRÓNICO**

## **AUTOR:**  GARY FERNANDO BURGOS SANGURIMA

## **DIRECTORES DE TESIS:**  ING. PABLO PARRA ING. ORLANDO BARCIA

## GUAYAQUIL, SEPTIEMBRE DEL 2013

#### **DEDICATORIA**

Dedico este triunfo por sobre todo a mi Dios, a mis padres el Dr. Jimmy León y la Dra. Janeth Guamán, a mi amada esposa Andrea Jácome, a mi abuelito Sgto. Beker Guamán, a mis hermanos TNFG-SS. Alex Guamán y ALFG-GC. Diana León, pero por sobre todo quisiera hacer un mención especial a mi querida abuelita la Lcda. Luzmila Monar quien con ese empuje y garra que difícilmente se ve en estos tiempos ha sabido pintar de esperanza la bandera de mi lucha, aquella bandera que tiene como escudo el rostro de mi más grande tesoro, mi hijo Beker Matías.

Dedico también este triunfo a la memoria de mi tío Enrique que con su inocencia y amor fue el eje principal de nuestra familia.

La vida no me alcanzará para decirles y expresarles cuanto los amos y lo agradecido que estoy, por eso les dedico este y todos los triunfos de mi vida.

*Jimmy César León Guamán.*

#### **DEDICATORIA**

Dedico este trabajo a Dios por permitirme culminar esta etapa tan importante en mi formación profesional a mis padres que fueron pilar fundamental para lograr esta meta, a mi abuela Esilda Luna que aunque no esté físicamente siento que me acompaña en este gran paso ya que me enseño a conseguir mis objetivos con esfuerzo y dedicación a las personas que nos brindaron su ayuda a lo largo de la elaboración de esta tesis y a nuestro tutor que nos brindó su apoyo y tiempo para el desarrollo de la misma.

*Roberto Bismarck Gallegos Miranda*

#### **DEDICATORIA**

La culminación de mi proyecto de tesis, por ende la culminación de mi carrera universitaria, se la dedico a mis padres, quienes con ahínco y certeza supieron guiarme en todas las etapas de mi vida, así también agradezco a mis hermanas, familiares y amigos que estuvieron cerca mío dando el apoyo que requiera para que la culminación de mi carreara sea todo un éxito.

*Gary Burgos S.* 

#### **AGRADECIMIENTOS**

Agradecemos la culminación de nuestra carrera, principalmente a Dios, nuestro creador, que nos brindó la fuerza para poder culminar esta etapa de nuestras vidas, así mismo le agradecemos a nuestras familias que con amor y comprensión nos han sabido inyectar diariamente el empuje, a nuestra querida universidad y a cada uno de nuestros maestros que nos ha ayudado en el desarrollo académico y humano.

Un agradecimiento especial a nuestros amigos y tutores el Ing. Pablo Parra y el Ing. Orlando Barcia quienes han sabido darnos la mano, trazándonos el camino para poder alcanzar esta meta y enraizándonos las directrices que debe tener todo buen ingeniero.

*Gary Burgos S., Jimmy León G. y Roberto Gallegos M.*

# **DECLARATORIA DE AUTORÍA**

Los conceptos desarrollados, análisis realizados y las conclusiones del presente trabajo, son de exclusiva responsabilidad del autor.

Guayaquil, Septiembre del 2013

 $(f)$ 

Jimmy León Guamán

Guayaquil, Septiembre del 2013

 $(f)$ 

Roberto Gallegos Miranda

Guayaquil, Septiembre del 2013

 $(f)$ 

Gary Burgos Sangurima

## ÍNDICE GENERAL

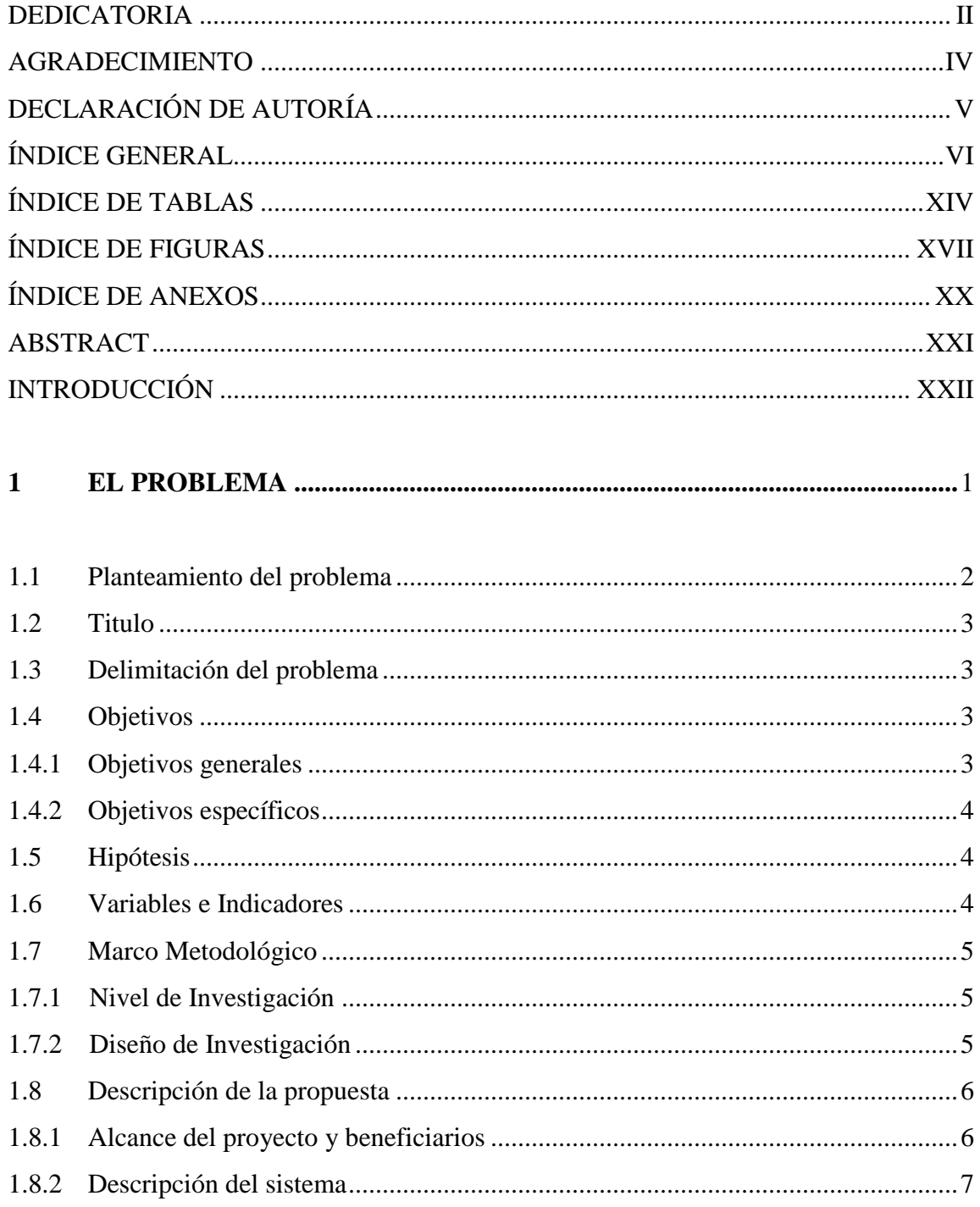

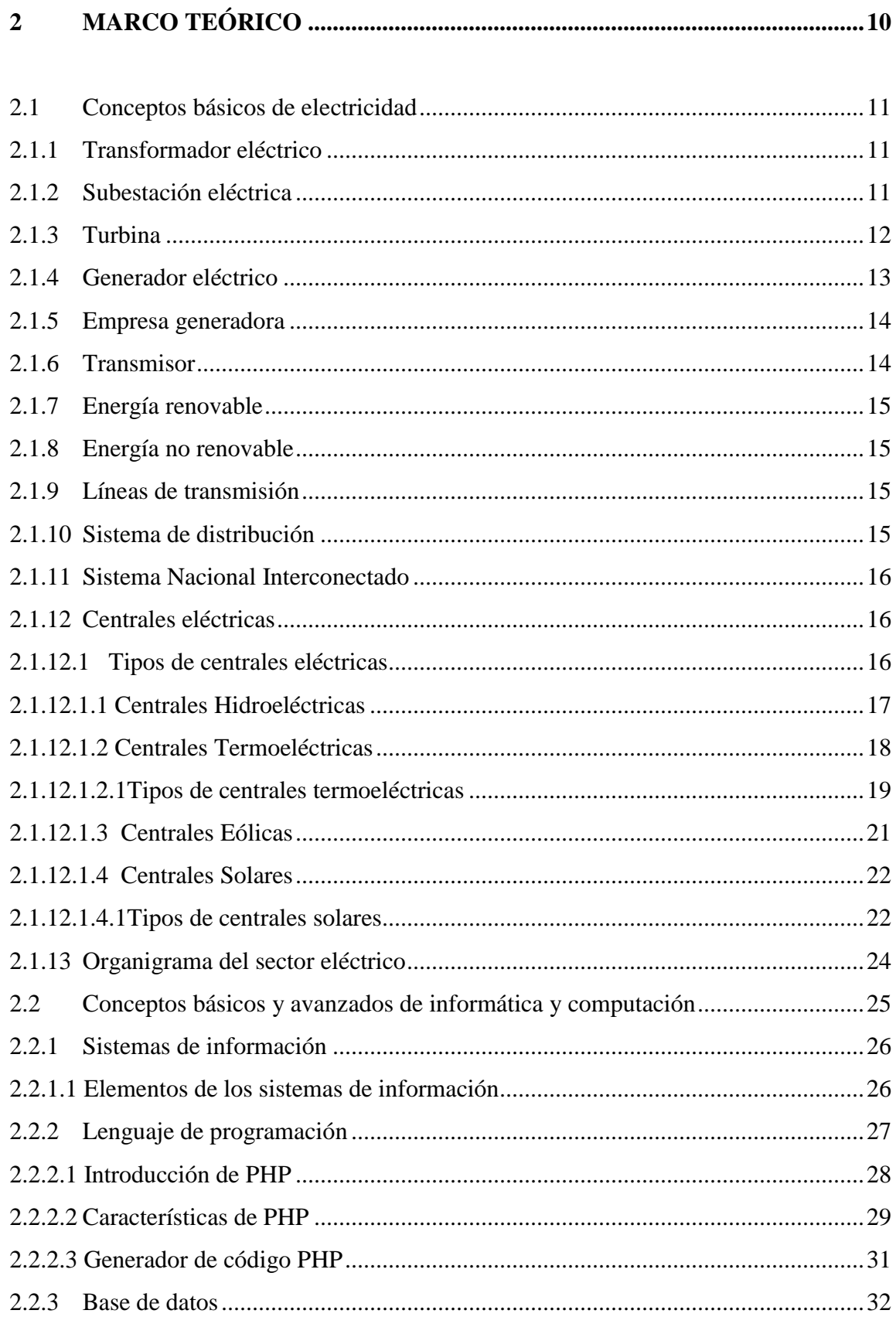

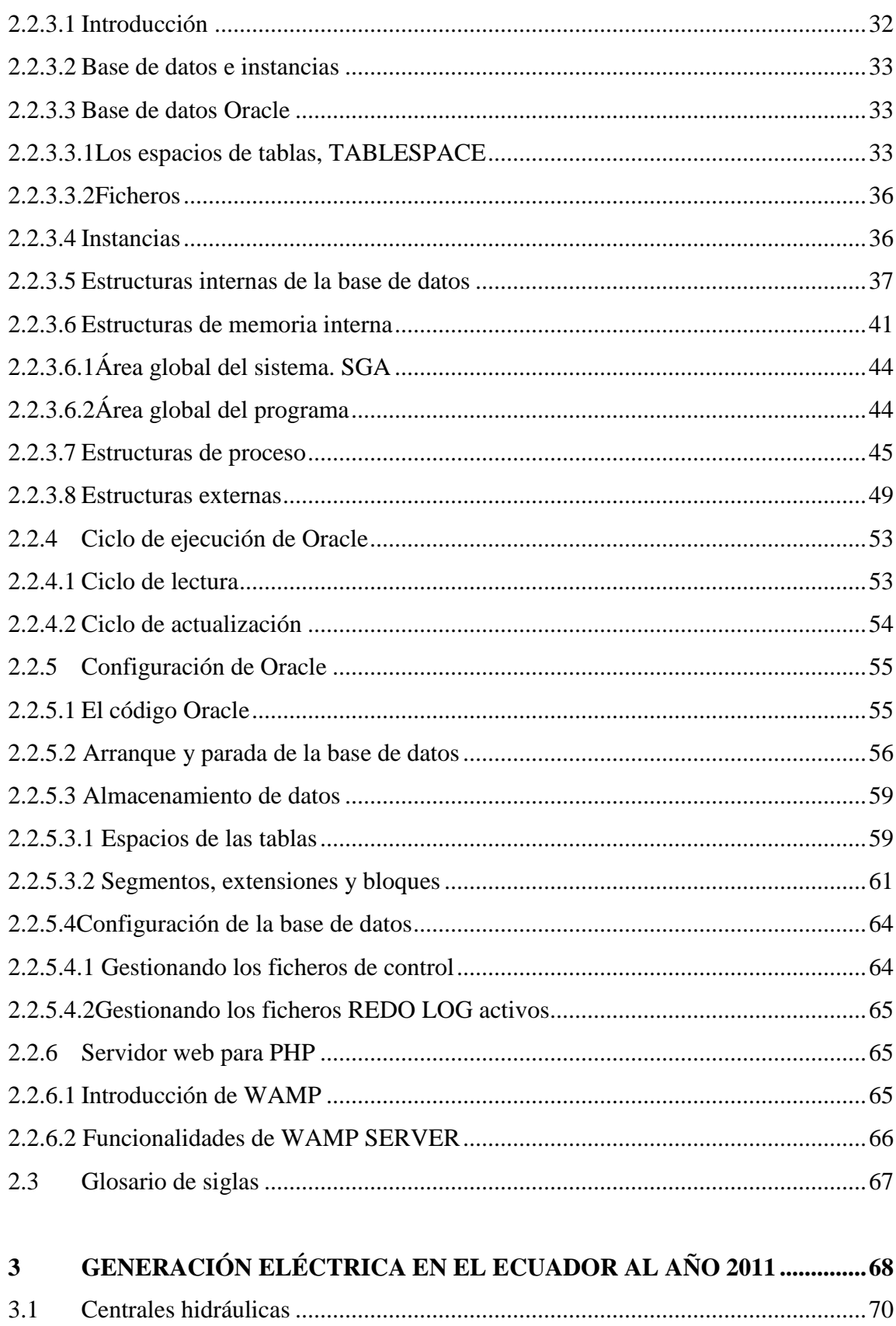

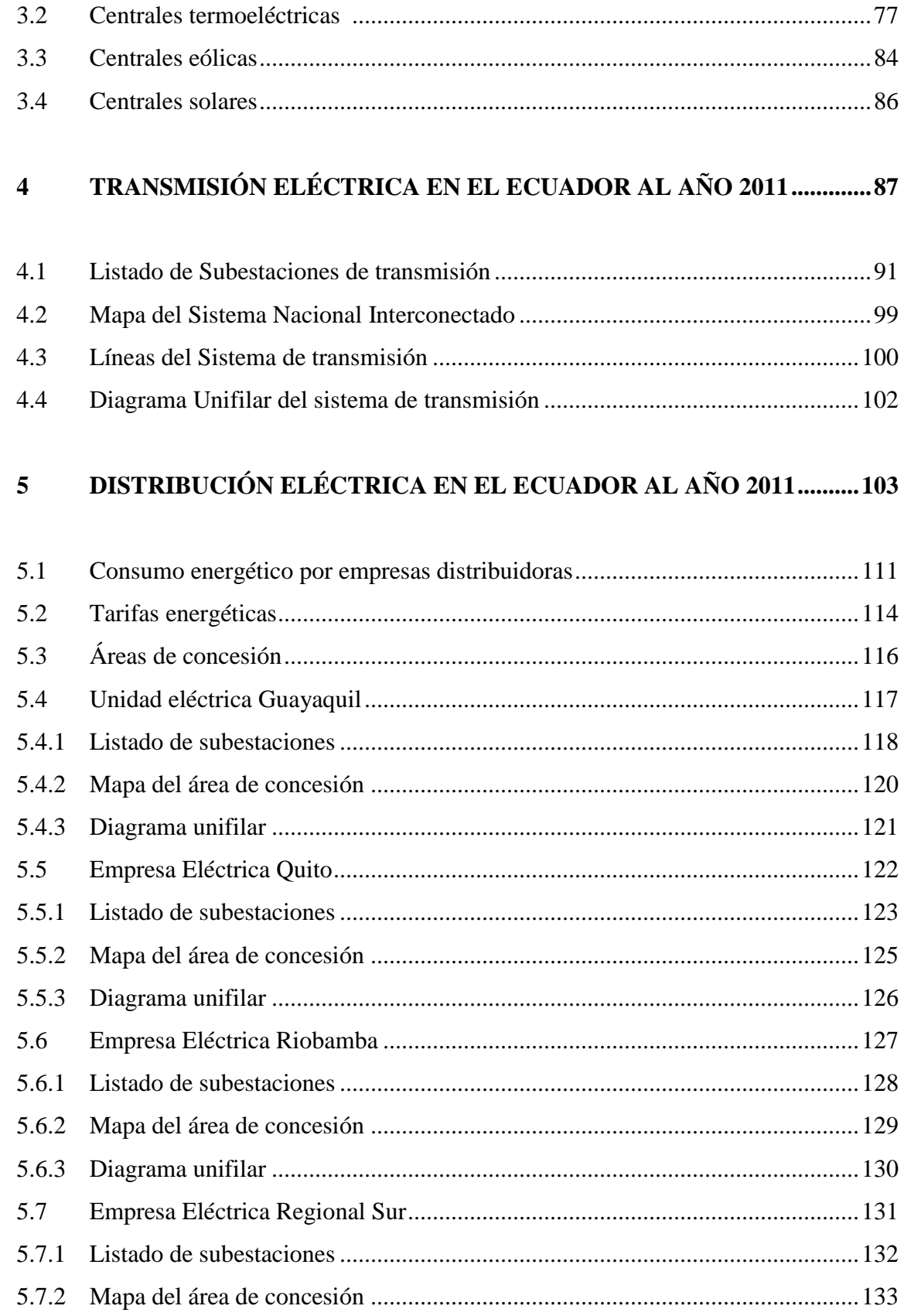

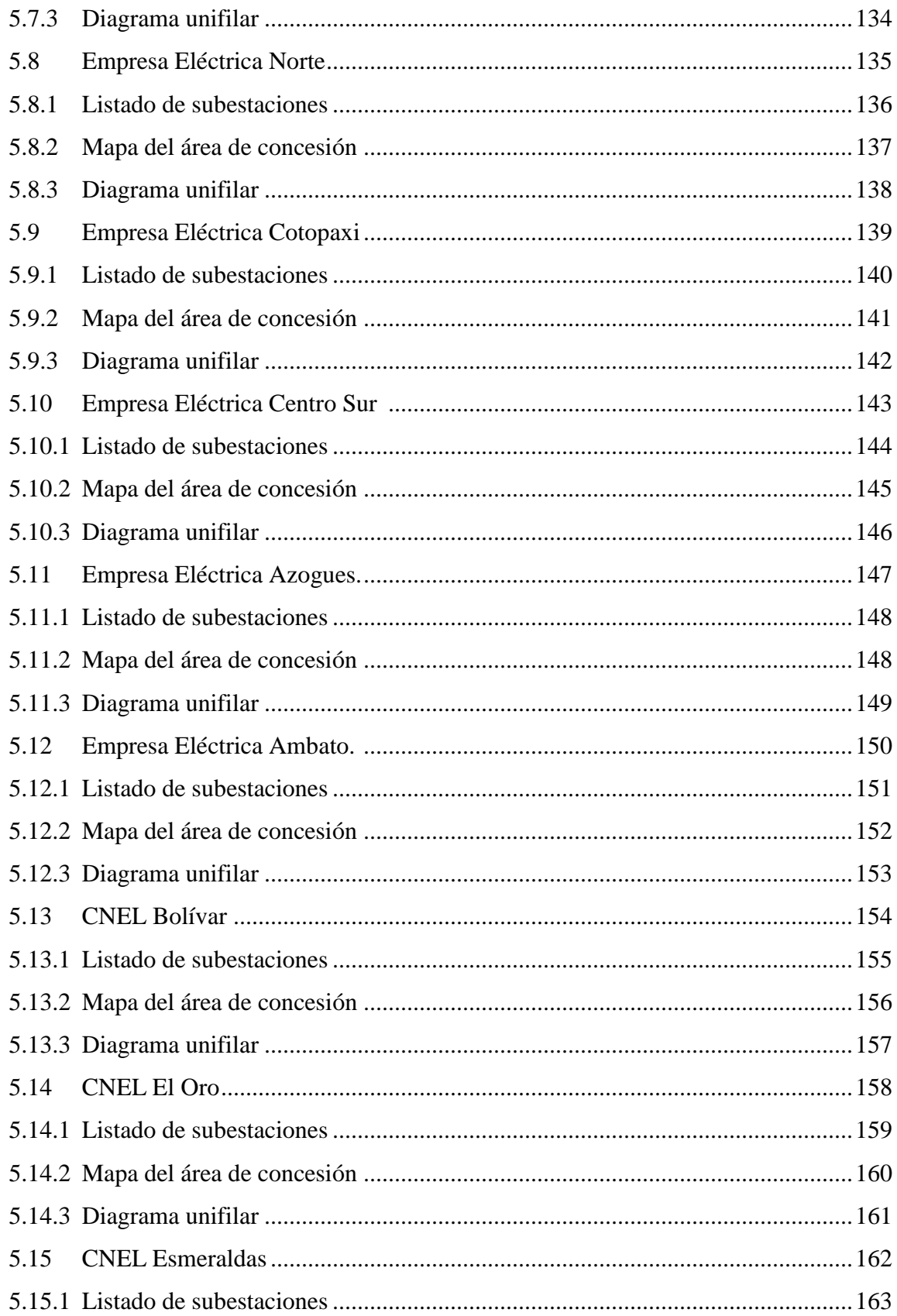

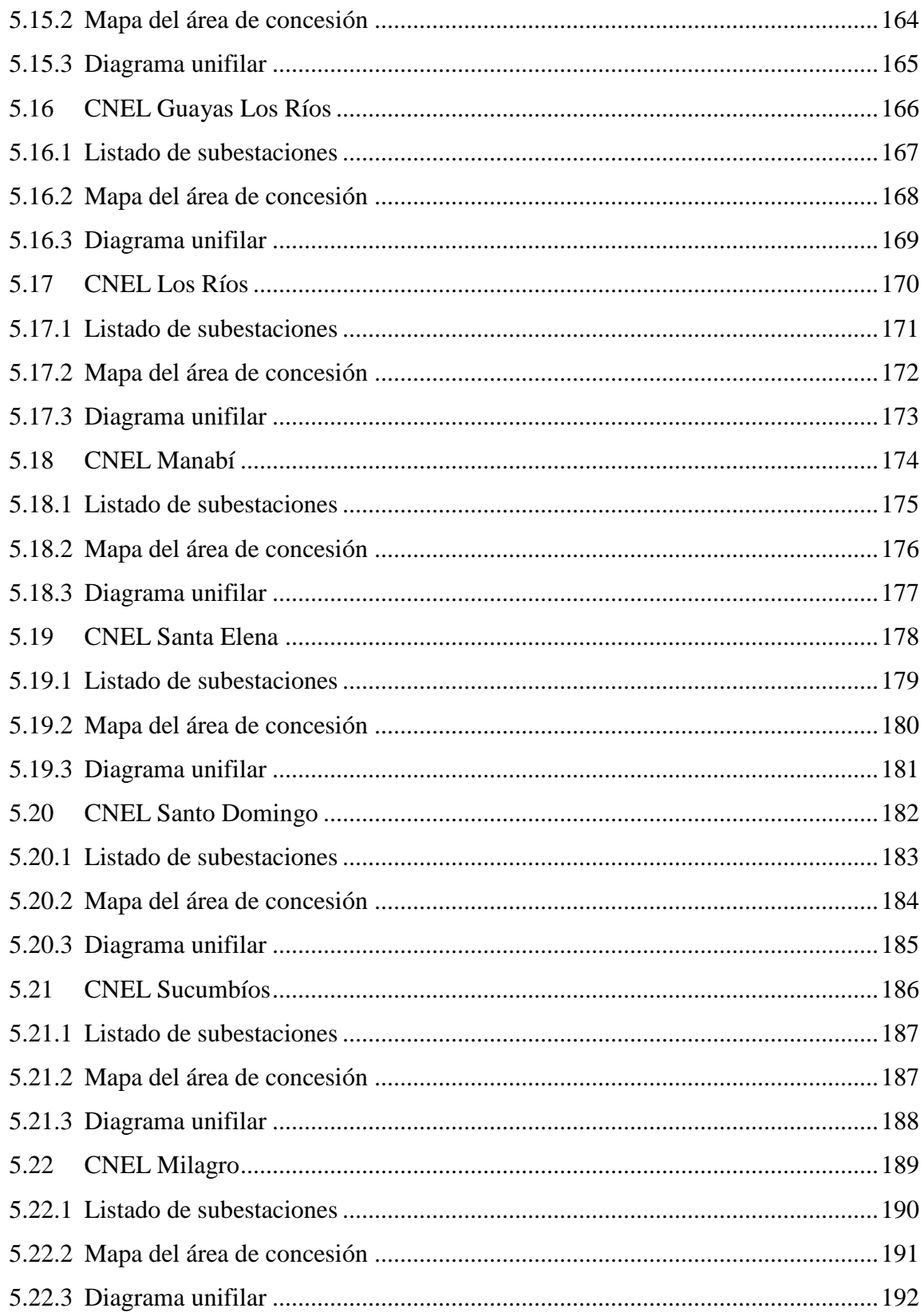

# **6 ESTADÍSTICA DEL SECTOR ELÉCTRICO HASTA EL AÑO 2011 .....193**

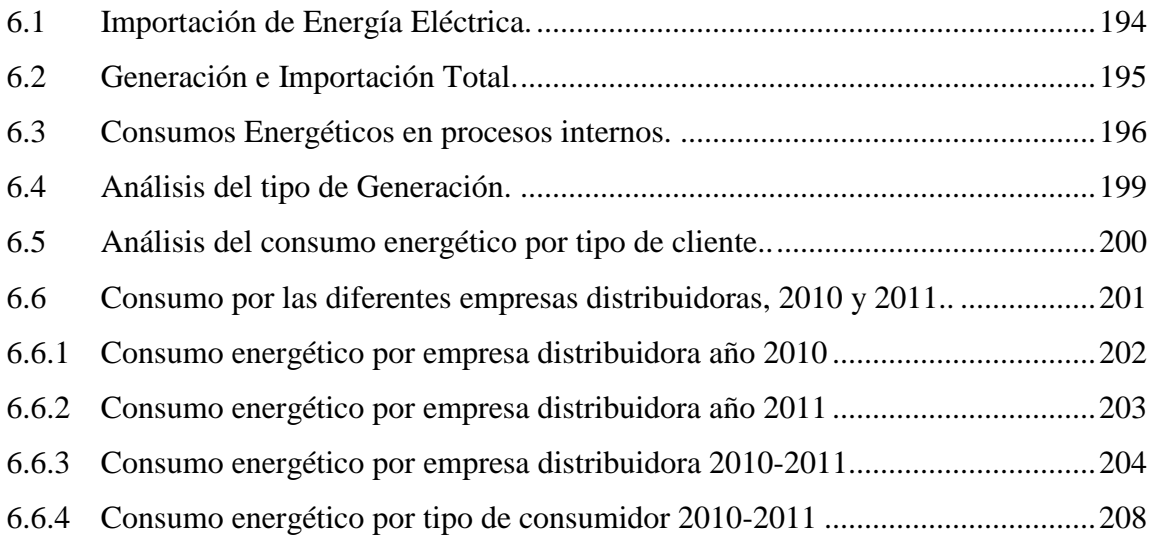

## **7 PROYECTOS DEL SECTOR ELÉCTRICO EN EL ECUADOR .............212**

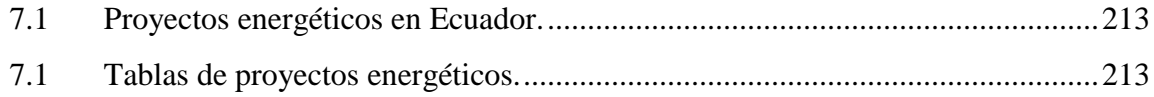

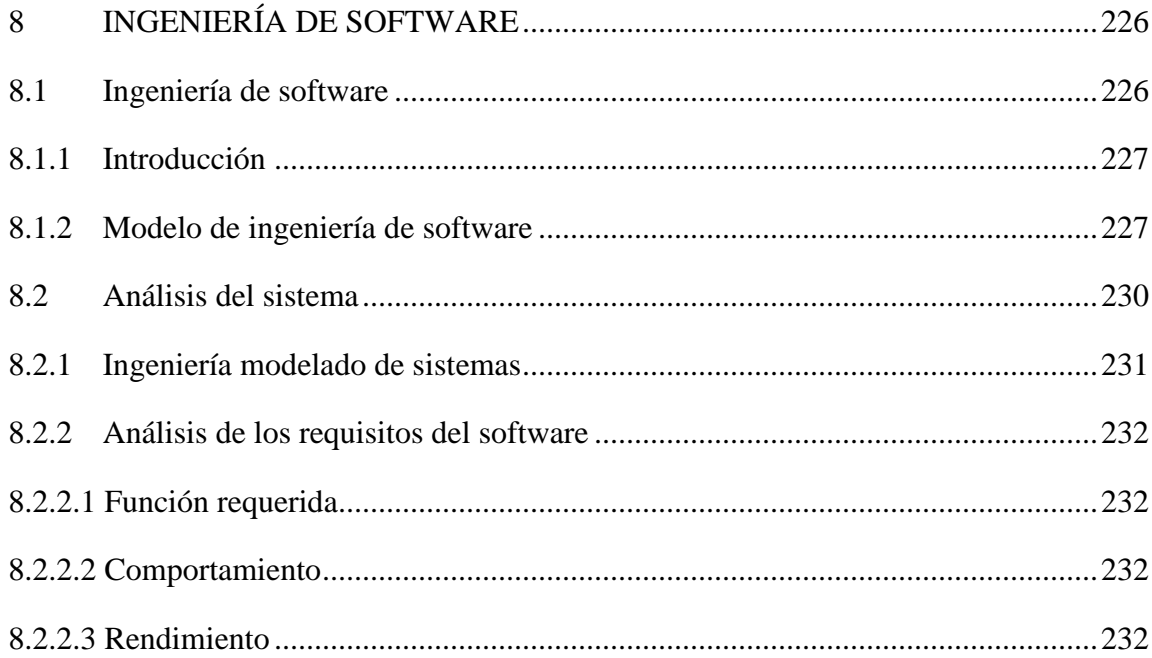

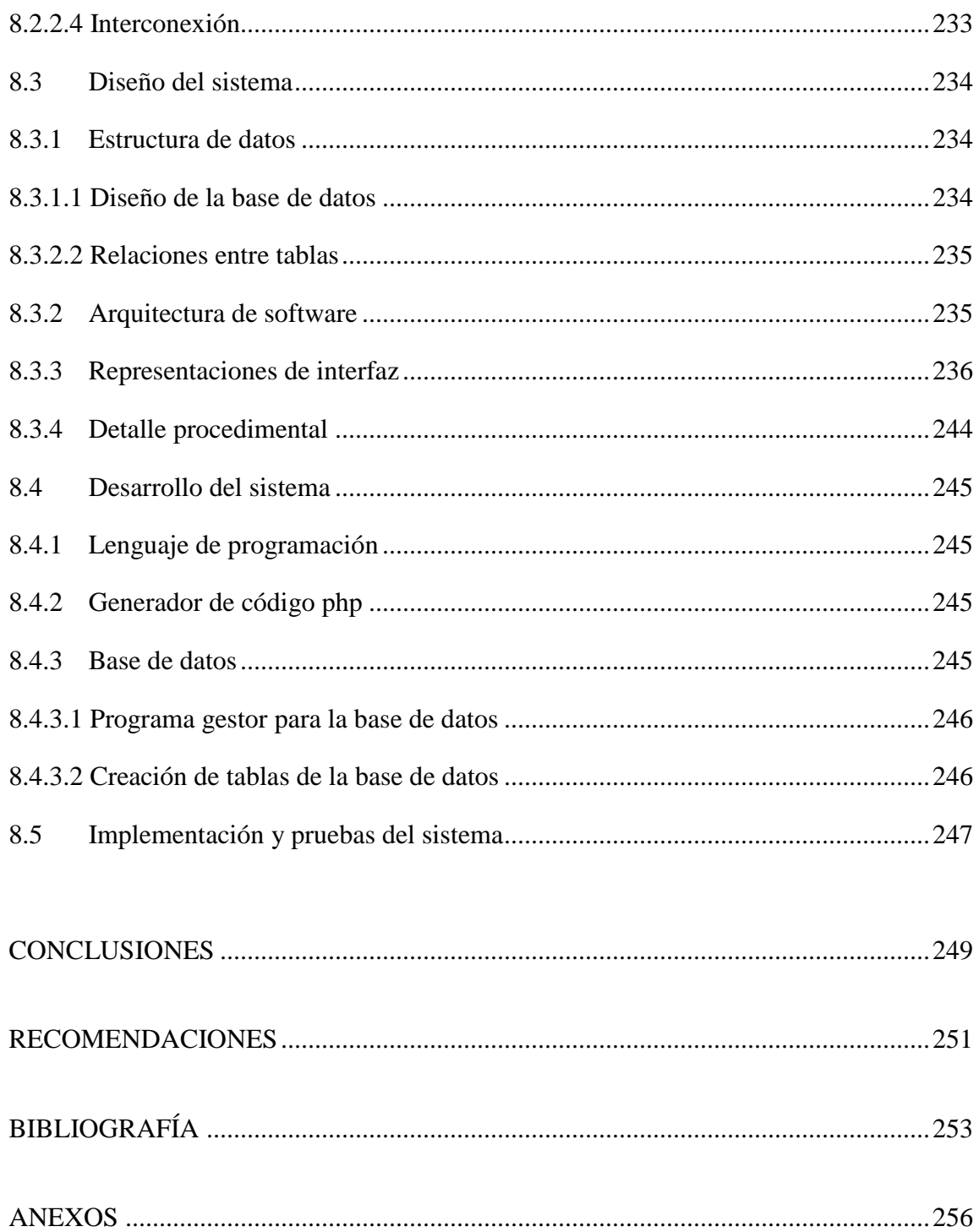

## **ÍNDICE DE TABLAS**

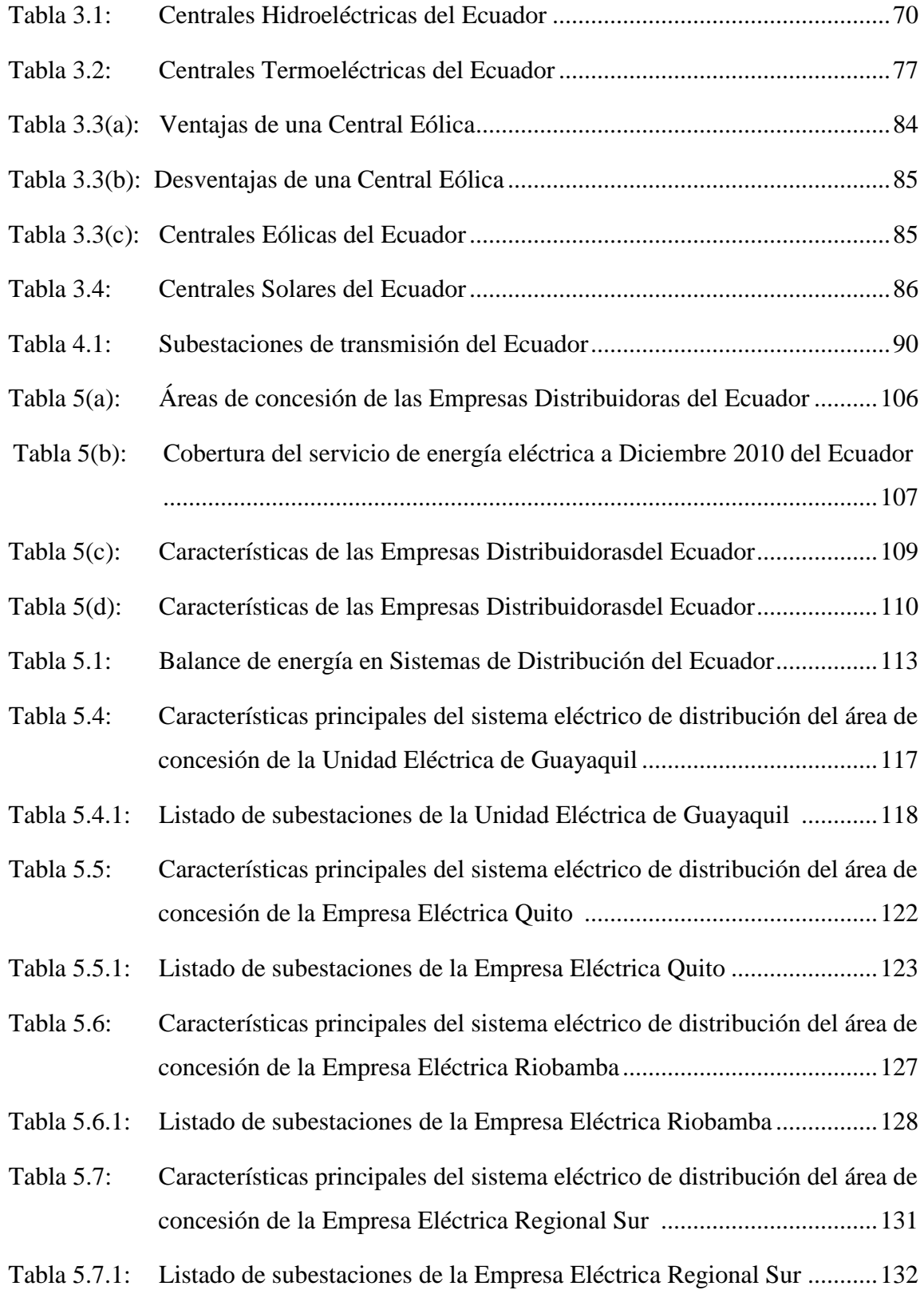

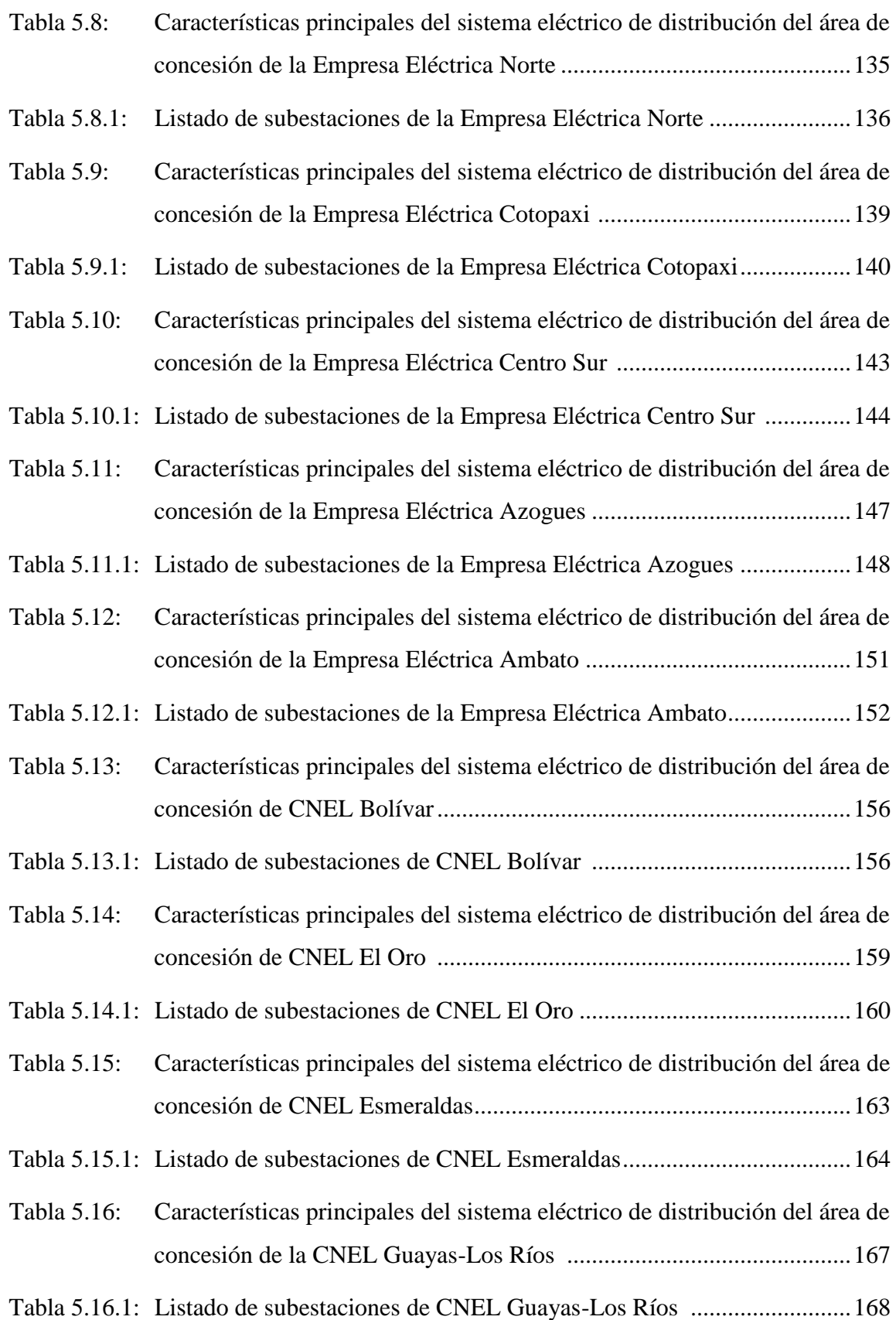

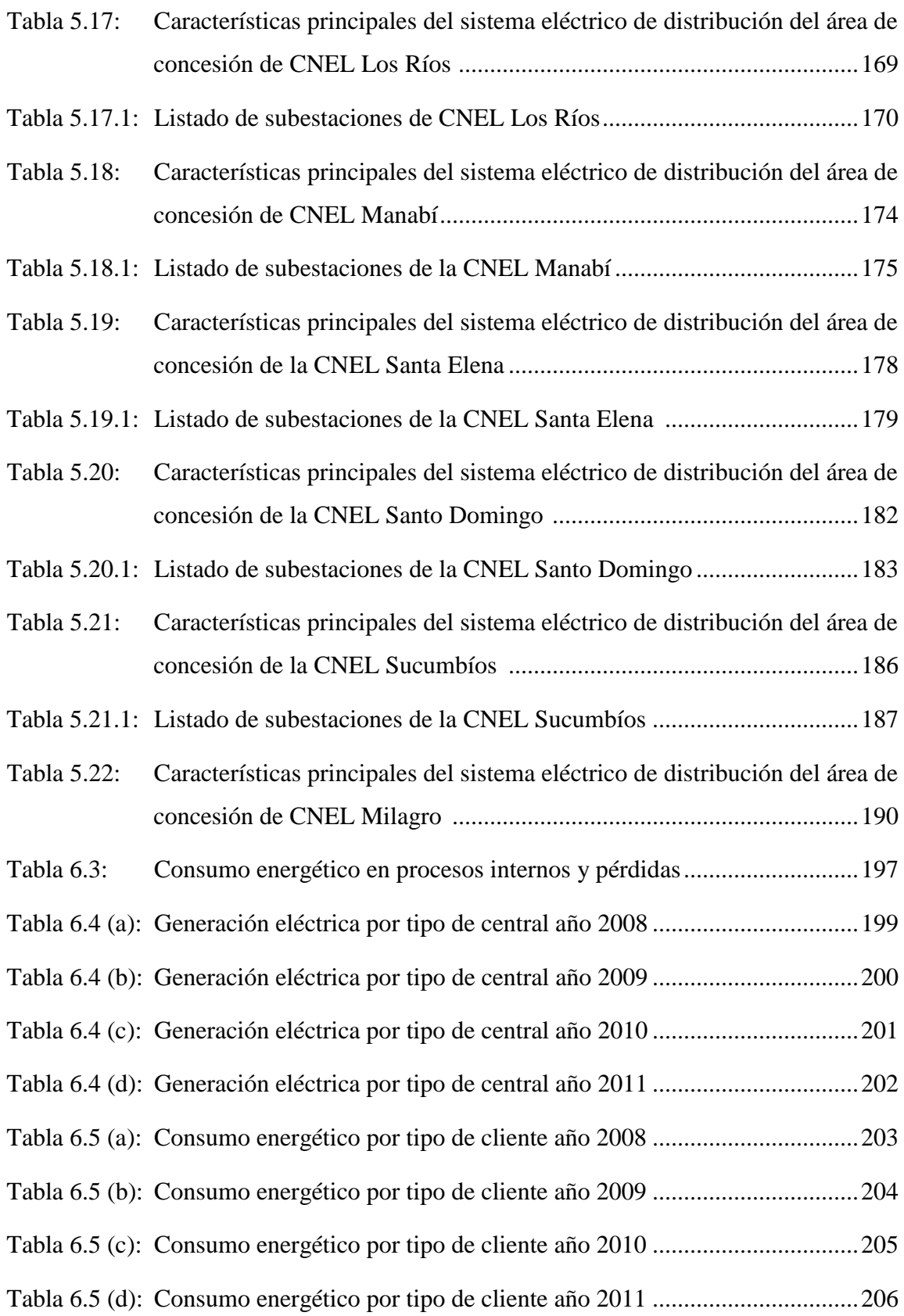

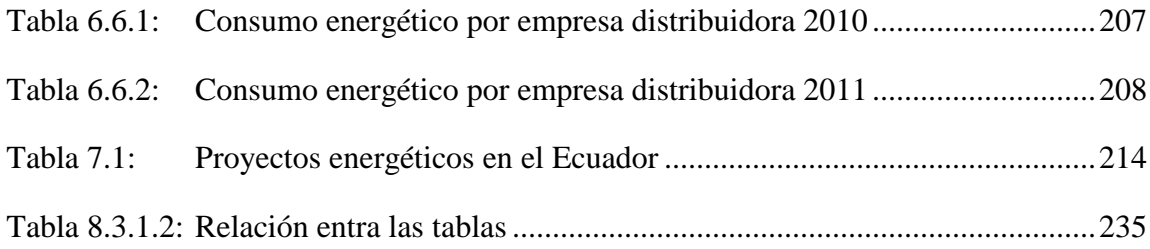

## **ÍNDICE DE FIGURAS**

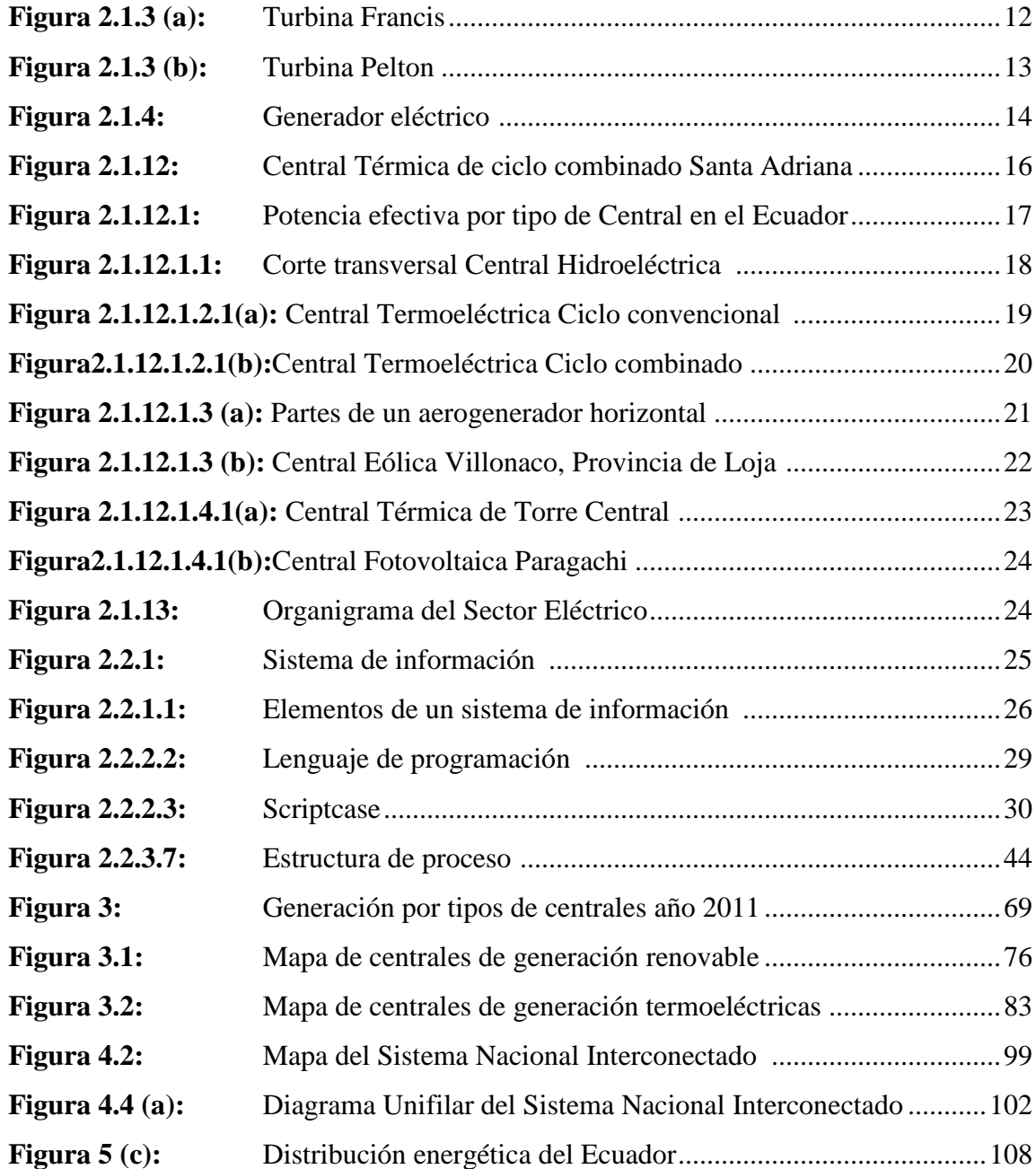

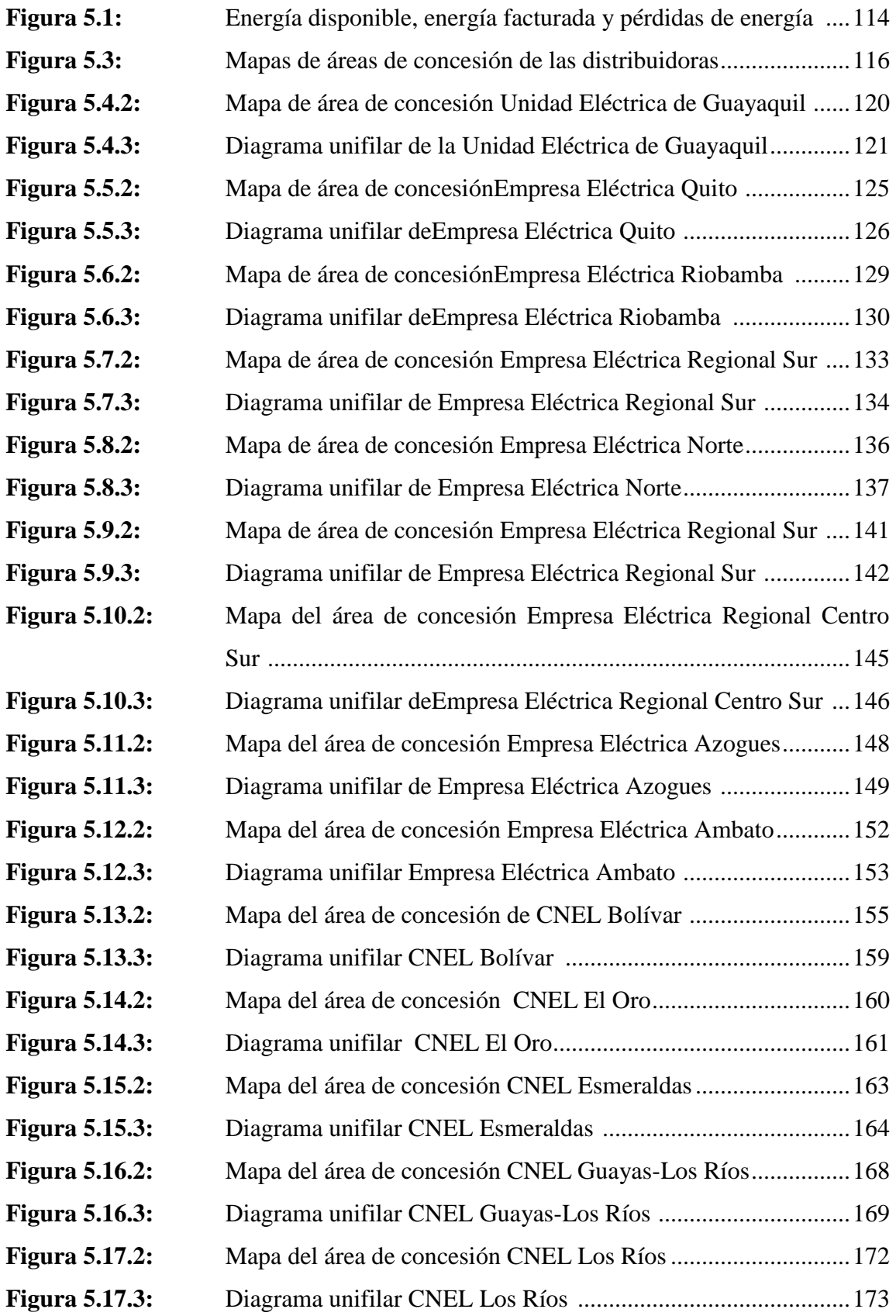

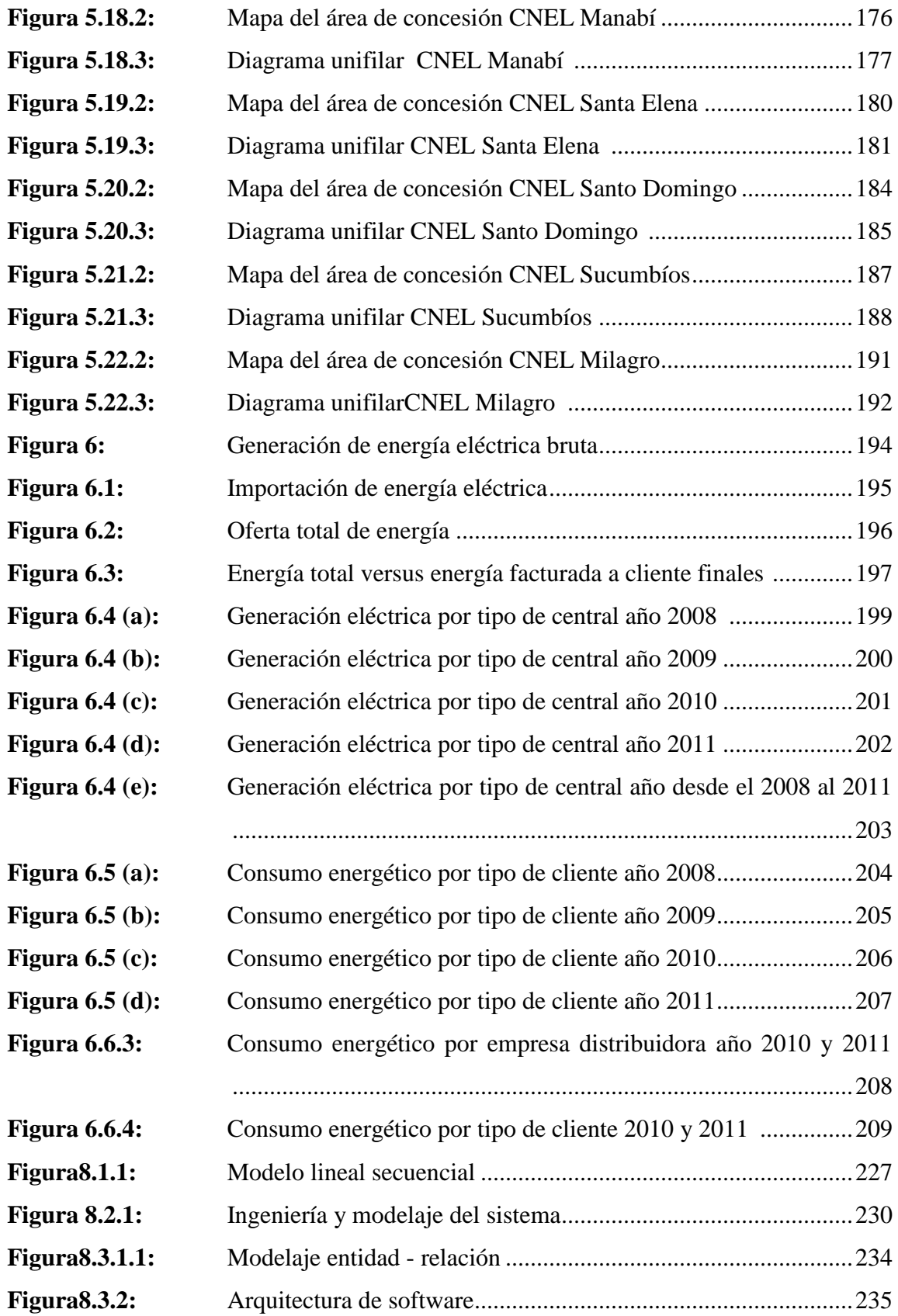

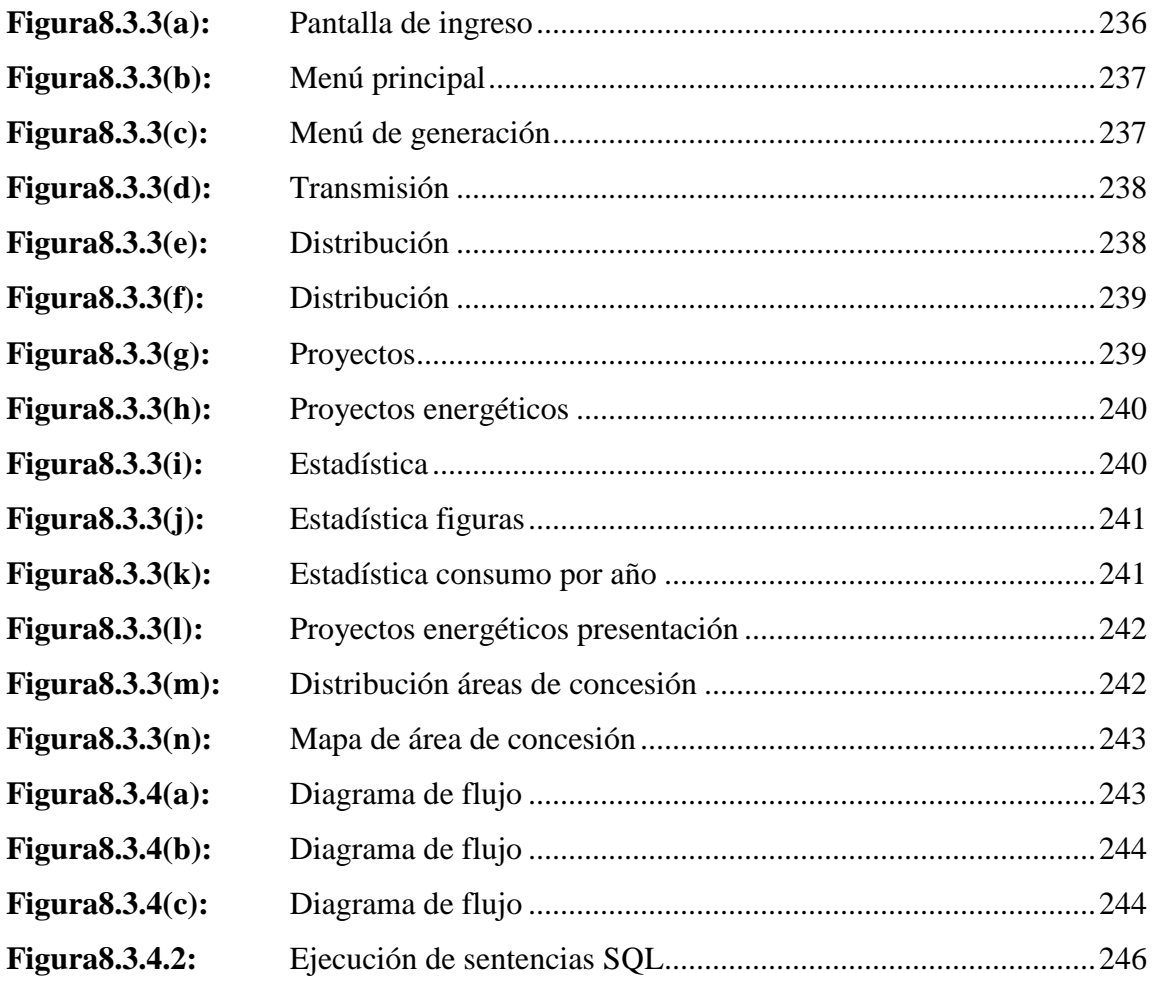

## **ÍNDICE DE ANEXOS**

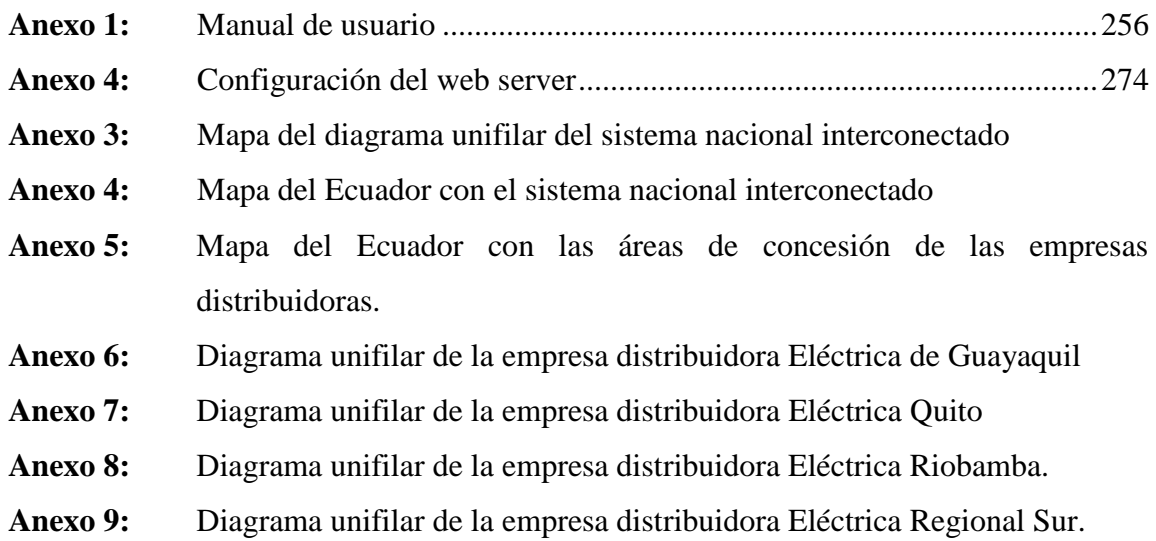

- **Anexo 10:** Mapa del área de concesión de la empresa distribuidora Eléctrica Norte
- **Anexo 11:** Diagrama unifilar de la empresa distribuidora Eléctrica Norte
- **Anexo 12:** Diagrama unifilar de la empresa distribuidora Eléctrica Cotopaxi.
- **Anexo 13:** Diagrama unifilar de la empresa distribuidora Eléctrica Centro Sur.
- **Anexo 14:** Diagrama unifilar de la empresa distribuidora Eléctrica Azogues.
- **Anexo 15:** Diagrama unifilar de la empresa distribuidora Eléctrica Ambato.
- **Anexo 16:** Diagrama unifilar de la empresa distribuidora CNEL Bolívar.
- **Anexo 17:** Diagrama unifilar de la empresa distribuidora CNEL Esmeraldas.
- **Anexo 18:** Diagrama unifilar de la empresa distribuidora CNEL Guayas Los Ríos.
- **Anexo 19:** Diagrama unifilar de la empresa distribuidora CNEL Los Ríos.
- **Anexo 20:** Diagrama unifilar de la empresa distribuidora CNEL Manabí.
- **Anexo 21:** Diagrama unifilar de la empresa distribuidora CNEL Santa Elena.
- **Anexo 22:** Diagrama unifilar de la empresa distribuidora CNEL Santo Domingo.
- **Anexo 23:** Diagrama unifilar de la empresa distribuidora CNEL Sucumbíos.
- **Anexo 24:** Diagrama unifilar de la empresa distribuidora CNEL Milagro.

#### **ABSTRACT**

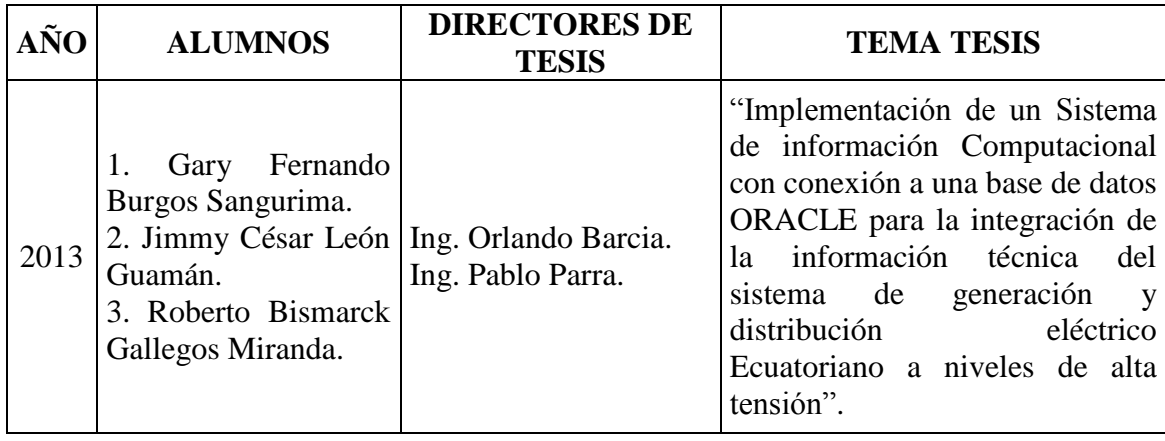

La presente tesis: "Implementación de un Sistema de información Computacional con conexión a una base de datos ORACLE para la integración de la información técnica del sistema de generación y distribución eléctrico Ecuatoriano a niveles de alta tensión" se basa en el desarrollo e implementación de una herramienta útil al estudiante y profesional tanto de la rama de Ingeniería Eléctrica como en las diversas ramas técnicas, capaz de brindarle la información de la distribución eléctrico Ecuatoriano a niveles de alta tensión.

El objetivo de este sistema es concentrar la información en un solo sitio, de tal manera que brinde la factibilidad del caso simplificando el tiempo de búsqueda que deba tomar el estudiante y/o profesional, ya sea para emprender algún estudio y/o proyecto de esta índole o simplemente por cultura general.

El sistema se mostrará en ambiente web, lo cual facilitará al usuario la lectura, acceso y entendimiento del mismo. La información que integra el sistema se encuentra actualizada al 2011.

**Palabras Claves:** Software, Implementación, información, ambiente web, centrales, generación, sistema nacional interconectado, distribución, subestación, hidráulica, termoeléctrica, eólica, energía, distribuidora, concesión y acometidas.

#### **INTRODUCCIÓN**

Actualmente el Ingeniero Eléctrico y estudiante de esta carrera, no dispone de un sitio donde pueda encontrar datos del sistema eléctrico ecuatoriano tales como la generación, transmisión y distribución, por esta razón el usuariotiene que navegar por internet durante largas horas, visitar instalaciones o solicitando la información a las empresas relacionadas, este trabajo conlleva en algunos casos, días, semanas hasta meses, sin conseguir los resultados deseados.

Por esta razón se propuso la elaboración de un ambiente web con una plataforma que contenga datos del sistema eléctrico ecuatoriano, desde centrales eléctricas, subestaciones de transmisión y distribución, diagramas unifilares de cada una de las áreas de concesión, estadística de consumo energético y pérdidas, y los proyectos energéticos que están en marcha y que están por ejecutarse.

La información utilizada en el sistemasolicitó por correo electrónico, entrega de cartas elaboradas por la Universidad Politécnica Salesiana, coordinando y realizando visitas a las centrales y entidades eléctricas; estas tareas fueron realizadas durante un lapso de 1 año y 5 meses y en paralelo se realizó el desarrollo del software. Al sistema se le denominóS.I.G.D.E.A.T. para resumir o abreviar su nombre. El nombre completo del sistema es SISTEMA DE INFORMACIÓN COMPUTACIONAL CON CONEXIÓN A UNA BASE DE DATOS ORACLE PARA LA INTEGRACIÓN DE LA INFORMACIÓN TÉCNICA DEL SISTEMA DE GENERACIÓN Y DISTRIBUCIÓN ELÉCTRICO ECUATORIANO A NIVELES DE ALTA TENSIÓN.

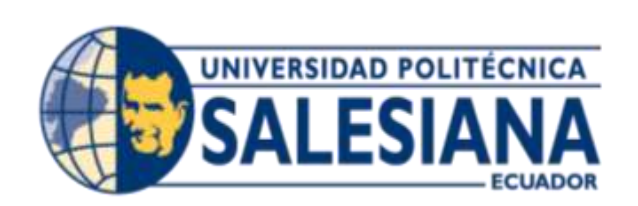

# **CAPITULO I**

## **CAPÍTULO I**

#### **1. EL PROBLEMA**

#### **1.1 PLANTEAMIENTO DEL PROBLEMA**

Actualmente el profesional y estudiante de Ingeniería Eléctrica de la Universidad Politécnica Salesiana no dispone de una fuente de información fidedigna y actualizada de todo el sistema eléctrico ecuatoriano, tanto en el ámbito de distribución como generación, esto genera que el interesado tenga que utilizar diferentes medios electrónicos o revisar diversos textos, para poder conseguir algún tipo de información que sea útil para el desarrollo del conocimiento, en ocasiones este tiempo invertido no genera los resultados deseados.

Es por esta razón que se diseñó e implementó un sistema de información mediante un análisis investigativo y recopilación de datos; dicho sistema consolida los datos actuales obtenidos de toda la red eléctrica ecuatoriana a niveles de alta tensión, con una identificación local, regional y nacional, con cada una de sus ramificaciones, sus capacidades y demandas actuales, así también el historial de consumo energético.

Como resultado obtendremos que el estudiante y profesional de Ingeniería Eléctrica, dispondrá de una herramienta importante para el desarrollo de proyectos y un conocimiento de cultura general, con una identificación local, regional y nacional, con cada una de sus ramificaciones, sus capacidades y demandas actuales, de esta manera se le provee de una herramienta importante para su crecimiento y desarrollo general optimizando de esta manera sus competencias profesionales.

#### **1.2 TÍTULO**

Implementación de un sistema de información computacional para la integración de la información técnica del sistema de generación y distribución eléctrico ecuatoriano a niveles de alta tensión.

#### **1.3 DELIMITACIÓN DEL PROBLEMA**

#### **Temporal**

El proyecto de tesis se lo plantea, ejecuta y sustenta en el año 2013.

#### **Espacial**

El proyecto de investigación se lo efectuará dentro de la Universidad Politécnica Salesiana sede Guayaquil, considerando para su desarrollo a los estudiantes de séptimo a décimo semestre de la carrera Ingeniería Eléctrica y a los docentes de la especialidad técnica.

#### **Académica**

La delimitación académica es la obtención del título de "Ingeniero Eléctrico con mención sistemas de potencia y diseño de maquinarias"

La delimitación académica es la obtención del título de "Ingeniero Electrónico con mención en sistemas computacionales"

#### **1.4 OBJETIVOS**

#### **1.4.1 OBJETIVO GENERAL**

Implementar un Sistema de información computacional para la integración de la información técnica del sistema de generación y distribución eléctrico ecuatoriano a niveles de alta tensión.

#### **1.4.2 OBJETIVOS ESPECÍFICOS**

- a) Dimensionar la trascendencia de la base de datos del sistema eléctrico ecuatoriano para los estudiantes de la carrera de ingeniería eléctrica.
- b) Recopilar los datos del sistema eléctrico ecuatoriano a niveles de alta tensión, empleando una metodología investigativa de campo en base a consultas, revisión de textos, análisis técnicos, el uso de medios electrónicos y visitas a las diferentes centrales y subestaciones.
- c) Diseñar una base de datos para el sector eléctrico ecuatoriano a niveles de alta tensión, mediante herramientas de diseño en ambiente web y programas gestores.
- d) Diseñar interfaces gráficas que sean didácticas e interactivas, para los estudiantes de la carrera de Ingeniería Eléctrica y profesionales de la rama.
- e) Optimizar las competencias académicas de los estudiantes de Ingeniería Eléctrica y de los profesionales en esta rama.

### **1.5 HIPÓTESIS**

¿Es la Implementación de una base de datos técnicos del Sistema Eléctrico Ecuatoriano un mecanismo que contribuirá a optimizar las competencias académicas de los estudiantes de la carrera de Ingeniería Eléctrica?

#### **1.6 VARIABLES E INDICADORES**

#### **VARIABLE DEPENDIENTE:**

Sistema de Información

#### **VARIABLE INDEPENDIENTE:**

Sistema Eléctrico Ecuatoriano

#### **VARIABLE INTERVINIENTE:**

Competencias profesionales de la carrera Ingeniería Eléctrica

#### **1.7 MARCO METODOLÓGICO**

La metodología del proyecto incluye los siguientes tipos de investigación, técnicas y procedimientos:

**NIVEL DE INVESTIGACIÓN**, se ha basado siguiendo los siguientes lineamientos:

**Investigación Exploratoria:** Que consiste en el análisis de la información, plataformas, tecnologías, y programas que conllevan al desarrollo de la tesis.

**Investigación Explicativa:**Se buscó, el porqué de los hechos mediante el establecimiento de relaciones causa – efecto con respecto al sistema.

**Investigación Descriptiva:**Son las características, ventajas y herramientas que brinda un sistema de información codificado en el lenguaje de programación PHP

**DISEÑO DE INVESTIGACIÓN,** se definió la estrategia a adoptar para responder al problema planteado.

La Investigación de Campo consiste en la recolección de datos directamente de la realidad donde ocurren los hechos, sin manipular o controlar variable alguna. Precisamente esta es la metodología primaria adoptada en la tesis

Investigación Documental: Se definió en la obtención y análisis de datos provenientes de materiales impresos u otros tipos de documentos con respecto al sistema eléctrico del Ecuador.

Con respecto al marco metodológico del proyecto de tesis, comprendió un **Proceso de Desarrollo** con unos pasos bien identificados, a saber:

Planeación / Análisis Diseño Desarrollo Verificación y Pruebas Mantenimiento

#### **1.8 DESCRIPCIÓN DE LA PROPUESTA**

#### **ALCANCE DEL PROYECTO Y BENEFICIARIOS**

La metodología del proyecto incluye los tipos de investigación, las técnicas y procedimientos:

La implementación de este proyecto está enfocada en el estudiante y profesional de la rama de ingeniería eléctrica que no dispone de una herramienta tan útil como lo es un sistema de información que le pueda suministrar datos reales y actualizados acerca de los tipos de centrales sus características principales, subestaciones, áreas de concesión que intervienen en la distribución de energía, líneas de trasmisión y diagramas eléctricos, a su vez el sistema debe tener escalabilidad.

Para controlar las actualizaciones, el sistema queda bajo la operación del administrador de la Universidad Politécnica Salesiana sede Guayaquil, quien a su vez su vez será el responsable directo de alguna modificación en el contenido.

#### **DESCRIPCIÓN DEL SISTEMA**

El sistema de información será mostrado en ambiente web, la codificación del mismo será en PHP. Este sistema tendrá conexión con una base de datos desarrollada en Oracle. El sistema de información realiza las consultas a la base de datos según sea el requerimiento del usuario, a continuación se detalla el contenido del sistema de información en los siguientes ítems:

Pantalla de bienvenida, definición de centrales eléctricas y subestaciones eléctricas, introducción del sistema de generación y distribución eléctrico ecuatoriano a niveles de alta tensión, descripción de proyectos energéticos a implementarse en el Ecuador en un corto y mediano plazo, todo esto mostrado en ambiente web con codificación php

Mapas ilustrativos, codificados en php que mostraran:

Centrales hidroeléctricas (características y ubicación). Centrales termoeléctricas (características y ubicación). Centrales solares (características y ubicación). Centrales eólicas (características y ubicación).

Características: al dar clic sobre la central, se muestra las siguientes características:

Potencia eléctrica Numero de turbinas Alcance de abastecimiento (formato texto) Por ej.: La Central de Marcel Laniado abastece a las Provincias Guayas y Manabí

Ubicación: ubicación dentro del mapa y mostrado en formato texto

Para el muestreo de las características y ubicación de las centrales detalladas en la tesis, el sistema hace la consulta hacia la base de datos, esta información esta almacenada en su respectiva tabla. De esta manera el sistema es escalable, por ejemplo en el caso que la Central de Marcel Laniado abastezca a las provincias Guayas y/o Manabí o le sea asignada otra provincia a abastecer, entonces el administrador del Sistema podrá realizar en ese momento las modificaciones necesarias.

Interfaces gráficas que contendrán las áreas de concesión detallando las líneas de trasmisión con sus subestaciones, acometidas y centrales a nivel de alta tensión, y diagrama eléctrico de cada una. Estas serán:

Empresa Eléctrica de Ambato. Empresa Eléctrica de Azogues. Empresa Eléctrica Centro Sur. Empresa Eléctrica Cotopaxi. Empresa Eléctrica Norte. Empresa Eléctrica Quito. Empresa Eléctrica Riobamba. Empresa Eléctrica Sur. CATEG-D CNEL- Esmeralda CNEL- Manabí CNEL- Santo Domingo CNEL- Guayas-Los Ríos CNEL- Los Ríos CNEL- Bolívar CNEL- Santa Elena CNEL- Milagro CNEL- El Oro CNEL- Sucumbíos

Con la finalidad de mantener el concepto de escalabilidad, estos diagramas eléctricos serán realizados en AutoCAD, y así el administrador del Sistema pueda realizar a futuro las modificaciones necesarias.

Generador de reportes gráfico, tipo gerencial, mostrado en 2D o 3D en forma de barras, lineal o circular; el tipo de FIGURA será escogido por el usuario. Estos reportes indicaran:

- a) Producción e importación de energía eléctrica en el año 2010.
- b) Balance nacional de energía del sistema eléctrico Ecuatoriano, con desglose en el servicio público y no público en el año 2010.
- c) Estadística del sector eléctrico Ecuatoriano del 2010
- d) Energía generada e importada de Colombia y Perú del año 2010.
- e) Balance de energía del sector público del año 2010.
- f) Balance nacional de energía del sistema eléctrico Ecuatoriano, con los diferentes tipos de centrales.
- g) Estadística del consumo de combustible de los termos generadores en el año 2010.
- h) Clientes regulados y no regulados de las distribuidoras hasta diciembre 2010.
- i) Perdidas de energía por distribuidora, a diciembre del 2010

Para la generación de estos reportes, el sistema realiza la consulta hacia la base de datos

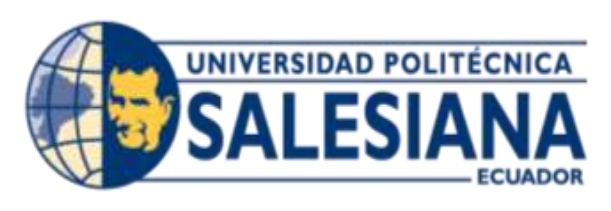

# **CAPITULO II**

## **CAPÍTULO II**

#### **2. MARCO TEÓRICO**

#### **2.1 CONCEPTOS BÁSICOS DE ELECTRICIDAD**

A continuación se detallan conceptos de terminologías eléctricas que se emplearon para su posterior ingreso al sistema de información:

#### **2.1.1 TRANSFORMADOR ELÉCTRICO**

Es un dispositivo que permite aumentar, disminuir o mantener los niveles de voltaje alterno, este dispositivo cuenta con un nivel de potencia el cual entrega para cubrir una demanda<sup>1</sup> , un transformador eléctrico tiene una entrada que la denominamos, lado de alta, y una salida que la denominamos, lado de baja. Los niveles de transformación dependen de la constante de relación entre devanados.

#### **2.1.2 SUBESTACIÓN ELÉCTRICA**

 $\overline{a}$ 

Una subestación eléctrica es una instalación destinada a modificar y establecer los niveles de tensión de una infraestructura eléctrica, para facilitar el transporte y distribución de la energía eléctrica. Su equipo principal es el transformador.

<sup>&</sup>lt;sup>1</sup>Es la potencia requerida por parte de un sistema o parte de él, promediada en un intervalo de tiempo previamente establecido

#### **2.1.3 TURBINA**

Es un elemento mecánico que tiene alabes o aspas metálicas, que ayudan a trasmitir y a convertir la energía del impacto en energía rotacional, dicha energía conocida como "la energía de movimiento angular que tiene la molécula diatómica cuyas dos masas están girando simétricamente en torno al eje vertical que pasa por su centro de masa"<sup>2</sup> , de esta manera el eje gira a altas revoluciones por minuto.

Las turbinas tienen diferentes formas de aprovechar el caudal y condiciones de trabajo, por esa razón existen varios tipos, y entre los más conocidos tenemos:

Turbina Kaplan, son turbinas tipos axiales, las cuales sus alabas obtienen un grado de desfase dado por la fuerza del caudal, funcionan con pequeños saltos de agua y grandes caudales, creada por el Ing. Víctor Kaplan de origen austriaco en el principio del siglo 20.(Mecatrónica., 2013)

Turbina Francis, son turbinas de flujo mixto, las cuales sus alabes varían su ángulo dado por la fuerza del caudal, funcionan con medianos saltos de agua y medianos caudales.

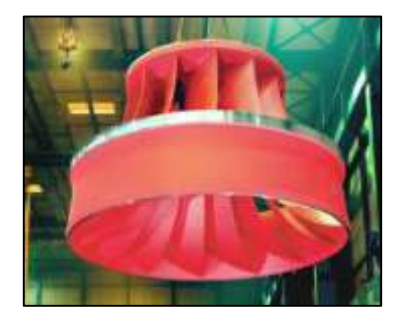

#### **FIGURA 2.1.3(a):** TURBINA FRANCIS

Fuente: http://www.renewbl.com, Hydro Turbine Generator.

 $\overline{a}$ 

<sup>2</sup>Blog. La mecánica Cuántica publicado por Armando Martínez Téllez http://la-mecanica-cuantica.blogspot.com/2009/08/la-energia-rotacional.html
Turbina Hélice, son turbinas axiales, pero están no son capaces de variar su ángulo. Turbina Pelton, estas turbinas son de flujo transversal, son una proyección mejorada de los molinos de agua, y no emplea álabes si no cucharas.

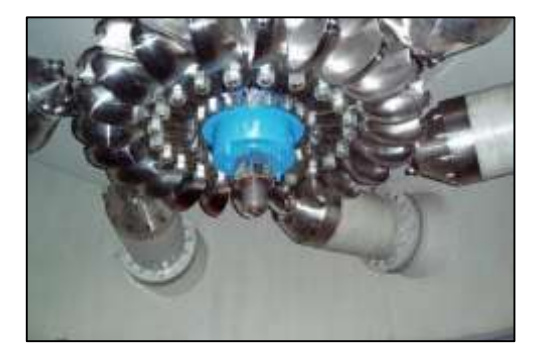

**FIGURA 2.1.3 (b):** TURBINA PELTON

Fuente: www.minihidraulica.com, mini hidráulica.

# **2.1.4 GENERADOR ELÉCTRICO**

Un Generador eléctrico es un elemento electromecánico que sirve para convertir la energía rotacional en energía eléctrica, o viceversa, existen diferentes maneras de generar un movimiento rotacional en un eje, mediante una turbina que recibe el impacto de un caudal de agua a gran velocidad y volumen, como también movimientos fuertes de aire, o fuertes presiones de vapor de agua.

Una vez que se genera el movimiento rotacional en el eje, comienza hacer girar a altas revoluciones por minuto a su rotor, el cual tiene un devanado, que da vueltas dentro de un campo magnético constante que se llama estator, este movimiento genera que en sus extremos se origine un diferencial de potencial, el cual se transmite al colector y gracias a la escobillas es trasmitida al transformador o nivelador de voltaje, este sistema tiene como principio teórico "La Ley de Faraday"

La ley de Faraday nos indica, que todo conductor que atraviese un campo magnético constante, y dicho conductor tiene una velocidad angular, entonces en sus extremos se originara un diferencial de potencial.

Lo contrario a los generadores, son los motores, que generan un movimiento en su eje gracias a una alimentación eléctrica que permite que se active un campo magnética y este interactúe en la masa del eje.

Por lo general todas las centrales de energía, emplean el generador como elemento electromecánico, para la obtención de energía eléctrica.

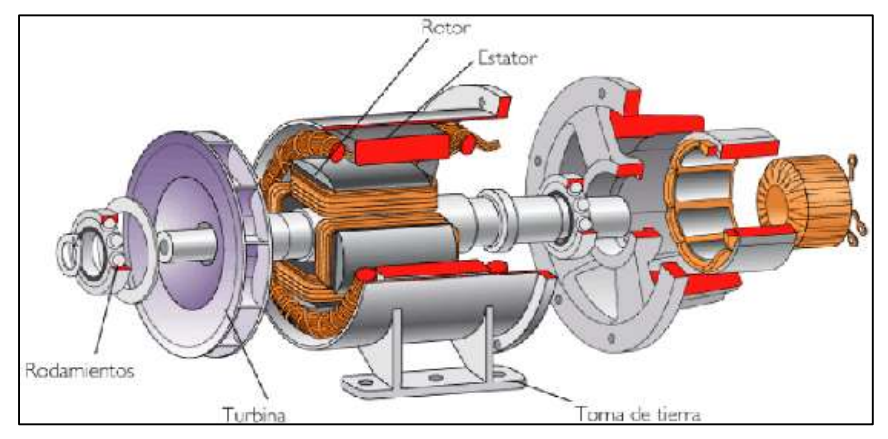

**FIGURA 2.1.4:** GENERADOR ELÉCTRICO

Fuente: http://ve.kalipedia.com, Producción de energía eléctrica.

# **2.1.5 EMPRESA GENERADORA**

Persona jurídica titular de una concesión o permiso para la explotación económica de una o varias centrales de generación eléctrica de cualquier tipo y que entrega su producción total o parcialmente en uno o varios puntos, en el sistema nacional de transmisión, en un sistema aislado de transporte o en una red de distribución.

### **2.1.6 TRANSMISOR**

Empresa titular de la concesión para la prestación del servicio de transmisión y la transformación del voltaje vinculado ha dicho servicio de transmisión, desde el punto de entrega por una generadora o un auto generadora, hasta el punto de recepción por una distribuidora o un gran consumidor.

# **2.1.7 ENERGÍA RENOVABLE**

Se denomina así a la energía que se obtiene de fuentes naturales y virtualmente inagotables y en otros casos capaces de regenerarse.

# **2.1.8 ENERGÍA NO RENOVABLE**

Es un término con el cual nos referimos al tipo de energía que proviene de una fuente agotable, tales como el carbono, gas, petróleo y sus derivados.

# **2.1.9 LÍNEAS DE TRANSMISIÓN**

Es la línea que forma parte del sistema nacional de transmisión, opera a un voltaje superior de 90KV, se extiende entre dos subestaciones adyacentes y consiste en unos conjuntos de estructuras, conductores y accesorios que forman una o más ternas.

### **2.1.10 SISTEMA DE DISTRIBUCIÓN**

 $\overline{a}$ 

Conjunto de instalaciones para la distribución de energía, conformado por líneas de subtransmisión, subestaciones, alimentadores primarios<sup>3</sup>, transformadores de distribución, redes secundarias, acometidas y medidores de energía eléctrica en una determinada región.

### **2.1.11 SISTEMA NACIONAL INTERCONECTADO**

Es el sistema integrado por los elementos del sistema eléctricos conectados entre sí, el cual permite la producción y transferencia de energía eléctrica entre centros de generación, centros de consumo y nodos de interconexión internacional.

<sup>3</sup>Llevan la energía desde las diferentes subestaciones de potencia hasta los transformadores de distribución, por lo general se soportan en postes o viajan por ductos subterráneos

# **2.1.12 CENTRALES ELÉCTRICAS**

Una central es una instalación donde se genera energía eléctrica, basándose la mayoría en un principio mecánico, mediante el movimiento de una turbina, las centrales son un conjunto de elementos como generadores, turbinas, transformadores, estructuras eléctricas y tanques de almacenamiento, los principales elementos que emplea una central eléctrica como primarios para movimiento de sus turbinas son:

- Agua
- Combustible
- Productos Biodegradables, como bagazo de caña de azúcar.
- Rayos Solares
- Fuerza del Viento
- **Gas**
- Uranio

# **FIGURA 2.1.12:** CENTRAL TÉRMICA DE CICLO COMBINADO SANTA ADRIANA

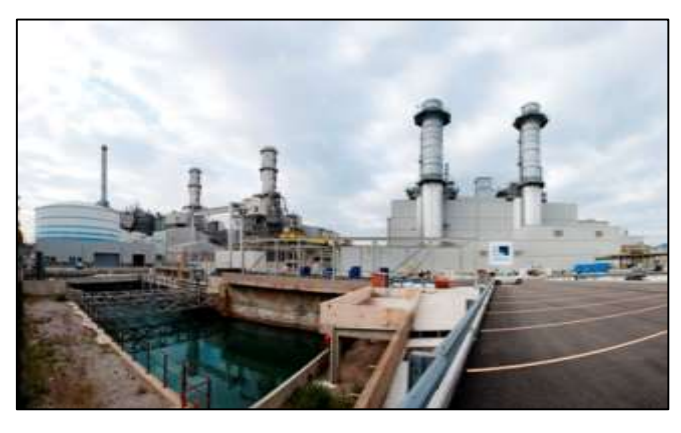

Fuente: www.endesaeduca.com, Centrales Eléctricas, 2010.

### **Tipos de centrales eléctricas**

Las centrales eléctricas, se clasifican en función de su fuente de energía primaria que emplean para la obtención de energía, en base a este concepto a continuación detallaremos los principales tipos de centrales de energía eléctrica:

- a) Central Hidroeléctrica.
- b) Central Termoeléctrica.
- c) Central Solar.
- d) Central Eólica.
- e) Central Mareomotriz.
- f) Central Nuclear.

#### **FIGURA 2.1.12.1:** POTENCIA EFECTIVA POR TIPO DE CENTRAL EN EL ECUADOR (MW)

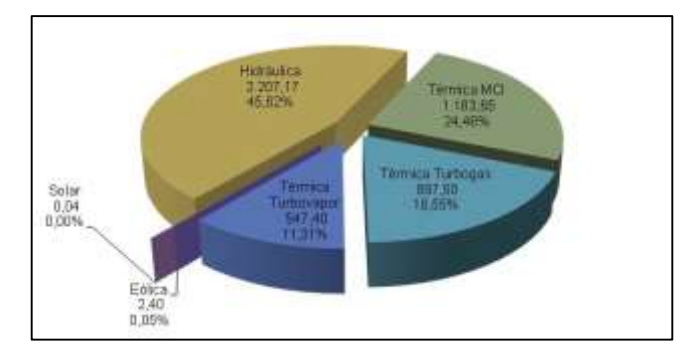

Fuente: www.conelec.gob.ec, Boletín Estadístico Sector Eléctrico Ecuatoriano, 2011.

### **Centrales hidroeléctricas**

Las centrales hidroeléctricas, tienen como elemento primario el agua, por esa es la razón del nombre de este tipo de centrales, por lo general aprovechan la energía potencial y cinética que se genera al acumularse una gran cantidad de agua en una represa, reservorio o embalse, la cual viaja por tuberías o canales de grandes diámetros y longitudes, hasta llegar a encontrase con las alabes de una turbina, este impacto genera el movimiento del eje de la turbina, en el mismo que existe un grupo de bobinas, la que gira a una gran velocidad dentro de un campo magnético y mediante los colectores transmite la energía por medio de las escobillas, todo esto nos indica el principio de la ley de Faraday.

El caudal de agua que ingresa para el movimiento de la turbina vuelve a cauce normal, mediante un desfogue que lo envía a un rio, laguna o mar.

Los principales elementos de una central hidroeléctrica son:

- Represa / Reservorio / Embalse
- Filtro de ingreso
- Canal / Tubería
- Turbina
- Generador
- Subestación

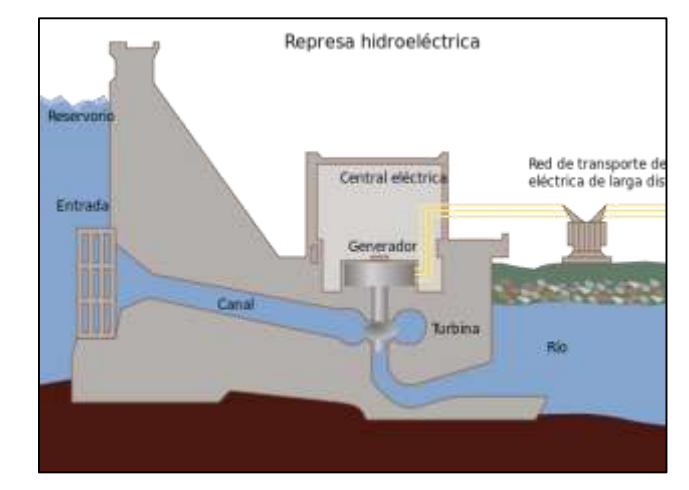

# **FIGURA 2.1.12.1.1:** CORTE TRANSVERSAL CENTRAL HIDROELÉCTRICA

Fuente: www.wikipedia.org, Centrales Hidroeléctricas.

### **Centrales termoeléctricas**

Una central termoeléctrica, es la encargada de generar energía eléctrica, a partir de la combustión de elementos tales como diésel, bunker, gas natural, carbón y petróleo, el calor que emana la combustión genera un ciclo termodinámico, capaz de afrontar el movimiento de una turbina, y de ahí en adelante se repite el proceso tal cual como una central hidroeléctrica, con generadores y subestaciones.

Las centrales termoeléctricas se dividen en dos tipos:

- Centrales de ciclo convencional
- Centrales de ciclo combinado

### **Centrales termoeléctricas de ciclo convencional**

Las centrales de ciclo convencional, son las más comunes por su bajo costo en instalación y material a combustionar, están colocadas en su mayor parte en países en vías de desarrollo, emplean como elementos primario térmico el carbón, petróleo o gas natural, esta central ha tenido diferentes llamados de atención ya que aportan en gran cantidad con el CO2 que va al medio ambiente y ayudan a que siga creciendo el efecto invernadero, una central convencional se divide en las siguientes partes, las más importantes:

- Torre de enfriamiento.
- Transformador
- Generador Eléctrico.
- Turbinas de baja, media y alta presión
- Supercalentador
- Chimenea de vapores.

# **FIGURA 2.1.12.1.2.1(a):** CENTRAL TERMOELÉCTRICA CICLO CONVENCIONAL

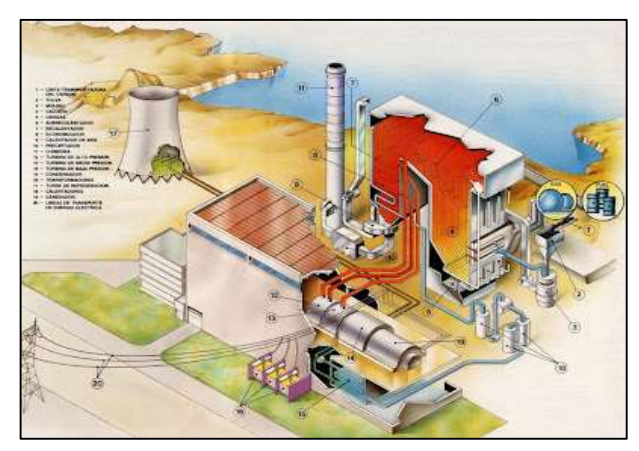

Fuente: http://tecnologianivel2.blogspot.com, Como funciona una central, 2012

# **Centrales termoeléctricas de ciclo combinado**

Las centrales de ciclo combinado, tiene su nombre debido a que junta dos procesos térmicos, la una puede ser mediante la combustión de algún elemento como carbón, gas o petróleo, donde su principio de funcionamiento es idéntico al de ciclo convencional, y la segunda parte aprovecha los vapores que emana la combustión para generar vapor de agua y poder mover una segunda turbina, cada turbina tiene su generador, transformador, luego se puede elaborar una sincronización de fases, estos detalles son conceptos básicos de diseño.

Cuando la central termoeléctrica de ciclo combinada no tiene su demanda total de energía y solo debe trabajar una de las dos etapas, entonces actúa la etapa de combustión.

Las centrales termoeléctricas tienen como gran desventaja, su impacto ambiental que genera emanando a la atmosfera CO2 en grandes cantidades, aportando al efecto invernadero, y su ventaja son, el bajo costo de instalación, y las pocas condiciones para su elaboración, en comparación a una central hidroeléctrica que para su montaje debe tener una geografía que la ayude.

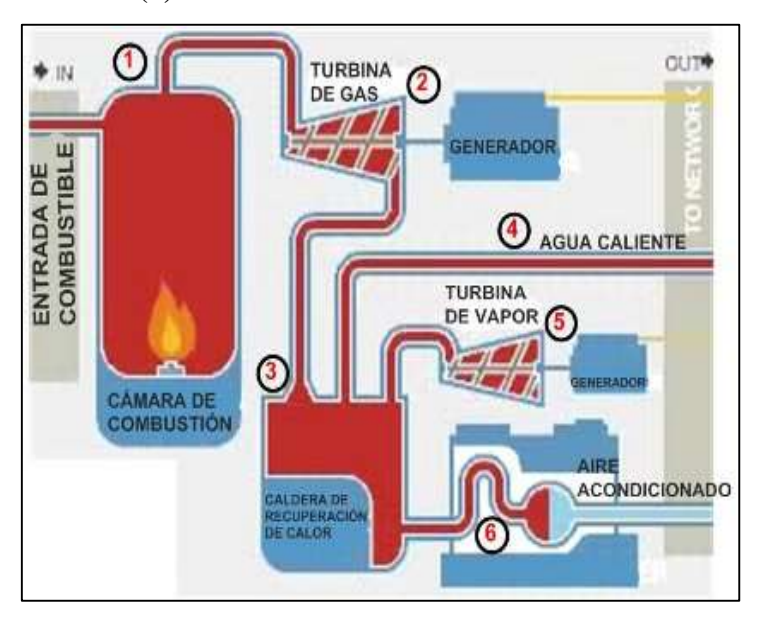

**FIGURA 2.1.12.1.2.1(b):** CENTRAL TERMOELÉCTRICA CICLO COMBINADO

Fuente: http://boj.pntic.mec.es, Ciclo Combinado.

### **Centrales eólicas**

Una central eólica es aquella que genera energía eléctrica mediante el uso de la fuerza dada por el impacto de la masa del viento en las hélices del molino, este movimiento se trasmite a un aerogenerador

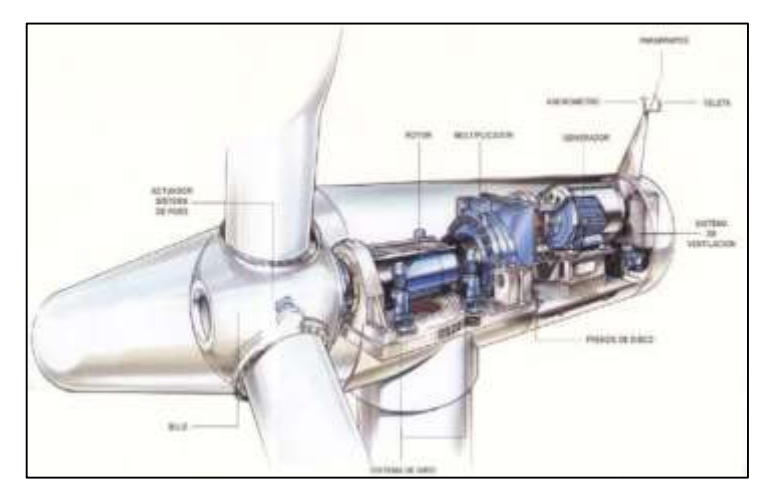

**FIGURA 2.1.12.1.3(a):** PARTES DE UN AEROGENERADOR HORIZONTAL

Fuente: http://www.energias.bienescomunes.org, ¿Que es la Energía Eólica?, 2012

Una central eólica dispone internamente de una caja multiplicadora<sup>4</sup>, la cual lleva a 1800 revoluciones por minuto a los ejes, luego con estas revoluciones se adapta al generador, para que de ahí en adelante, tenga un proceso familiar o parecido al de las centrales térmicas o hidráulicas.

Las centrales eólicas pueden trabajar con velocidades de viento en rangos mínimos y máximos, como mínimo tenemos 10 Km/h y como máximo tenemos 90 Km/h.

Las ventajas de un sistema eólico son por ejemplo, que se cuenta con un mecanismo donde no interactúa ningún combustible, evitando de tal manera emanar CO2 al medio ambiente, dañando la capa de ozono.

 $\ddot{\phantom{a}}$ 

**<sup>4</sup>** Maximiza el número de vueltas que se da por el movimiento de las hélices

Las desventajas son que tienen un gran impacto con la fauna, y siendo puntual al comentario, con las aves, ya que estas suelen estrellarse con las hélices del molino, otra desventaja es que su costo es elevado en comparación a la capacidad que puede entregar.

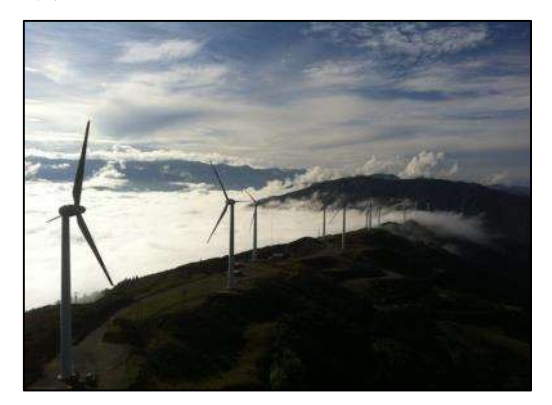

**FIGURA 2.1.12.1.3(b):** CENTRAL EÓLICA VILLONACO, PROVINCIA DE LOJA

Fuente: http://www.celec.com.ec, Parque Eólico Villonaco, 2012

# **Centrales solares**

Una central solar es aquella que tiene como elemento primario la energía generada por los rayos solares o la radiación solar, el uso de diferentes métodos para aprovechar el calentamiento generado por la radiación viene desde tiempos atrás, diferentes científicos han generado grandes conceptos y definiciones para el aprovechamiento de la energía entrega por el sol, tales como Einsten, Hertz y demás.

### **Tipos de centrales solares**

#### **Central termo solar**

Una central de este tipo, es la que aprovecha los rayos solares, para generar calor, mediante un efecto de proyección elaborado por la combinación de espejos o paneles solares, estos tableros apuntan estratégicamente hacia una gran torre, la cual tiene también dentro de su conducto un juego de espejos que concluyen en una caldera, los cuales generan el impacto del calor con algún líquido, dicho liquido se calienta dando paso a su transformación de materia liquida a gaseosa, de ahí en adelante el proceso se vuelve similar a un térmico convencional, donde existen turbinas, generadores, condensador, transformador y demás.

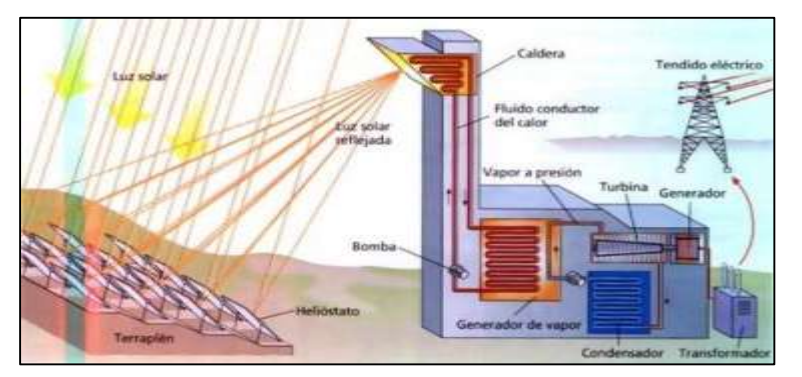

**FIGURA 2.1.12.1.4.1 (a):** CENTRAL TÉRMICA DE TORRE CENTRAL

Fuente: http://www.pcastela.es, Central Termosolar, 2012.

# **Central fotovoltaica**

Una central de este tipo, es la que aprovecha los rayos solares mediante el impacto en un panel o celda, generando un efecto fotovoltaico, la energía luminosa da paso a cargas positivas y negativas, el responsable de este principio es el Fotón, ya que está presente en toda manifestación de campo magnético existente en nuestro planeta, luego estas cargas viajan a través de cualquiera de estos dos semiconductores como lo son, el silicio cristalino y arseniuro de galio, componentes básicos en la elaboración de esta energía alternativa, una variable muy importante para la transformación de energía solar a eléctrica es la intensidad de los rayos solares, es por esa razón que previamente a la instalación de una central se hace un estudio, donde se analiza la situación geográfica, para buscar optimizar este proceso.

Las ventajas de este sistema es que es una energía totalmente limpia, no genera impacto al medio ambiente, su tiempo de vida útil es de 30 años.

Las desventajas de este sistema es que tiene un alto costo de instalación y depende de una variable que es difícil o imposible de controlar como lo es el de las condiciones climatológicas.

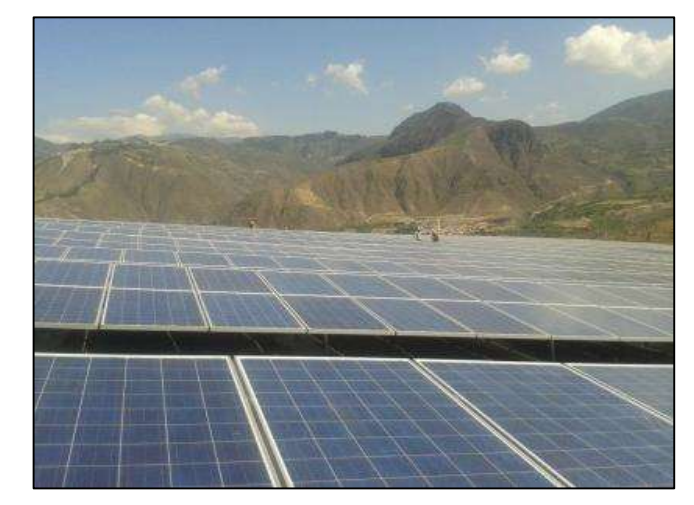

**FIGURA2.1.12.1.4.1 (b) :**CENTRAL FOTOVOLTAICA PARAGACHI

Fuente: http://www.andes.info.ec, La primera central fotovoltaica del país, 2013.

# **2.1.13 ORGANIGRAMA DEL SECTOR ELÉCTRICO**

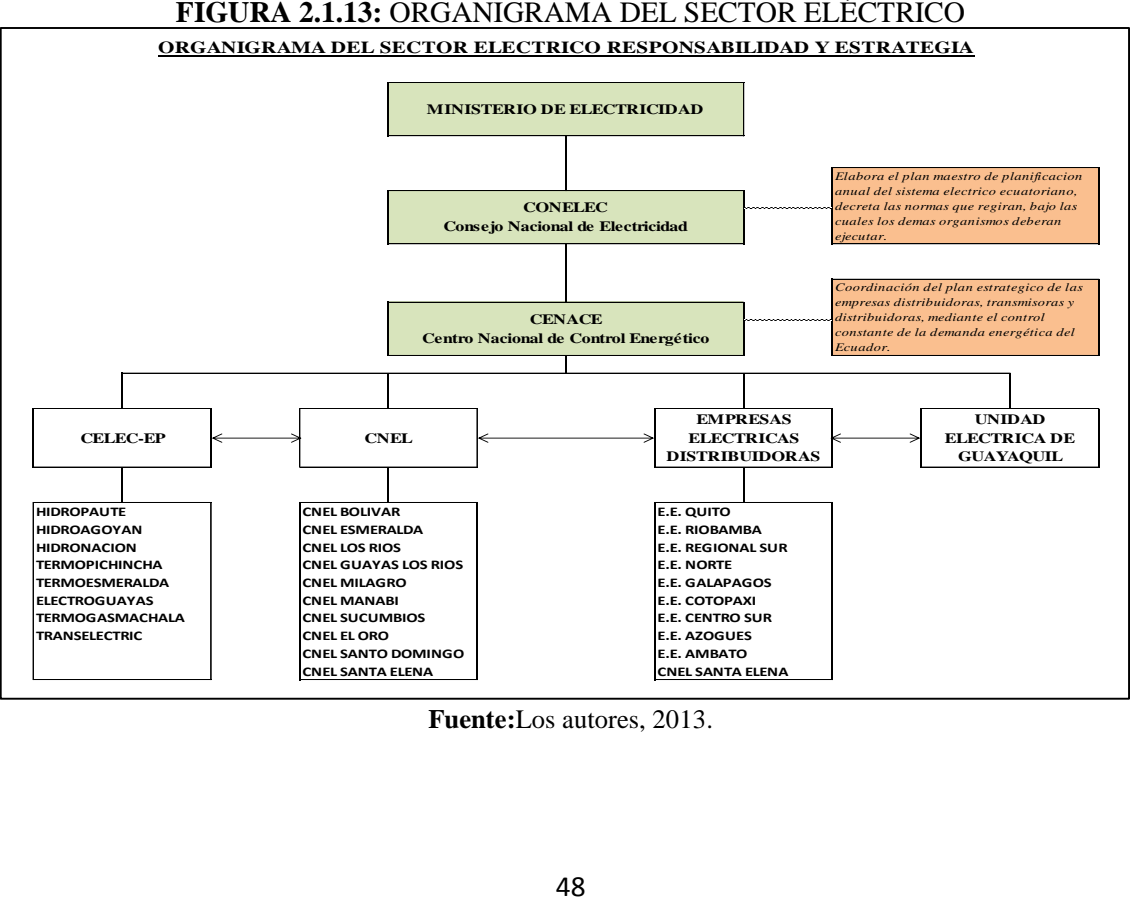

**FIGURA 2.1.13:** ORGANIGRAMA DEL SECTOR ELÉCTRICO

**Fuente:**Los autores, 2013.

# **2.2 CONCEPTOS BÁSICOS Y AVANZADOS DE INFORMÁTICA Y COMPUTACIÓN**

A continuación se detallan conceptos de terminologías computacionales que se emplearon para el análisis y diseño del sistema. Esta terminología está basada en libros, enlaces y boletines encontrados en la web, dicha fuente se encuentra detallada en la bibliografía:

# **2.2.1** SISTEMAS DE INFORMACIÓN

(DUANY, Armando, 2000)Un sistema de información "es un conjunto de elementos interrelacionados con el propósito de prestar atención a las demandas de información de una organización, para elevar el nivel de conocimientos que permitan un mejor apoyo a la toma de decisiones y desarrollo de acciones".

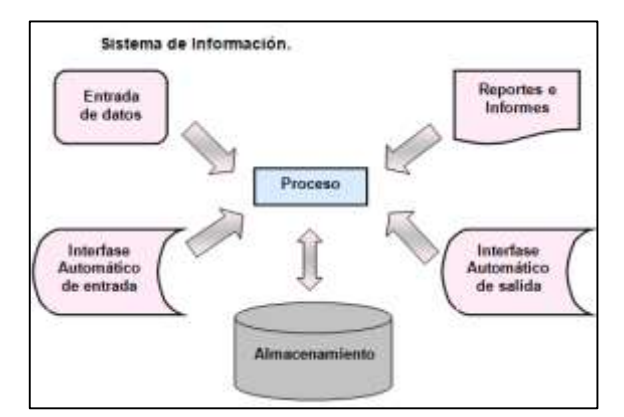

**FIGURA 2.2.1:** SISTEMA DE INFORMACIÓN

Fuente: [www.gestionpolis.com,](http://www.gestionpolis.com/) Sistema de gestión de información, 2012.

### **2.2.1.1 ELEMENTOS DE LOS SISTEMAS DE INFORMACIÓN**

Los elementos del sistema de información, que destacamos en la figura 2.2.1.1, son:

(1) Base de Datos: Es donde se almacena toda la información que se requiere para la toma de decisiones. La información se organiza en registros específicos e identificables.

(2) Transacciones: Corresponde a todos los elementos de interfaz que permiten al usuario: consultar, agregar, modificar o eliminar un registro específico de Información;

(3) Informes: Corresponden a todos los elementos de interfaz mediante los cuales el usuario puede obtener uno o más registros y/o información de tipo estadístico (contar, sumar) de acuerdo a criterios de búsqueda y selección definidos.

Los restantes elementos de un sistema de información son:

(4) Procesos: Corresponden a todos aquellos elementos que, de acuerdo a una lógica predefinida, obtienen información de la base de datos y generan nuevos registros de información. Los procesos sólo son controlados por el usuario (de ahí que aparezca en línea de puntos);

(5) Usuario: Identifica a todas las personas que interactúan con el sistema, esto incluye desde el máximo nivel ejecutivo que recibe los informes de estadísticas procesadas, hasta el usuario operativo que se encarga de recolectar e ingresar la información al sistema y

(6) Procedimientos Administrativos: Corresponde al conjunto de reglas y políticas de la organización, que rigen el comportamiento de los usuarios frente al sistema. Particularmente, debieran asegurar que nunca, bajo ninguna circunstancia un usuario tenga acceso directo a la Base de Datos.

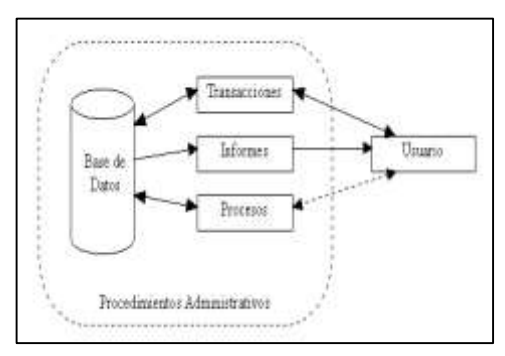

**FIGURA 2.2.1.1:** ELEMENTOS DE UN SISTEMA DE INFORMACIÓN

**Fuente:** http://www.econlink.com.ar/ Elemento de un sistema de información, 2012

### **2.2.2 LENGUAJE DE PROGRAMACIÓN**

El lenguaje de programación escogido para esta tesis es PHP<sup>5</sup>, debido a su alto rendimiento y funcionalidad con bases de datos

### **PHP – Introducción**

(OLSON, Philip, 1997)PHP es un lenguaje de código abierto muy popular especialmente adecuado para el desarrollo web y que puede ser incrustado en HTML<sup>6</sup>.

PHP fue originalmente creado por RasmusLerdorf en 1995. La implementación principal de PHP es actualmente producida por PHP Group<sup>7</sup> y sirve como referencia formal al Lenguaje PHP. Ejemplo:

```
<!DOCTYPE HTML PUBLIC "-//W3C//DTD HTML 4.01 Transitional//EN"
"http://www.w3.org/TR/html4/loose.dtd">
<html>
<head>
<title>Ejemplo</title>
</head>
<body>
<?php
echo "¡Hola, soy un script de PHP!";
?>
</body>
</html>
```
En lugar de usar muchos comandos para mostrar HTML (como en C o en Perl<sup>8</sup>), las páginas de PHP contienen HTML con código incrustado (típicamente conocido por su término en inglés como "script") que hace "algo" (en este caso, mostrar "¡Hola, soy un script de PHP!). El código de PHP está encerrado entre las etiquetas especiales de comienzo y final  $\langle$ ?php y ? $>$ que permiten entrar y salir del "modo PHP".

 $\overline{a}$ 

<sup>5</sup> Acrónimo recursivo de PHP: Hypertext Pre-Processor, en español Pre-procesador de hipertexto

<sup>6</sup> HTML: HyperTextMarkupLanguage (Traducido al español significa lenguaje de marcado hipertextual) <sup>7</sup> PHP Group se refiere a un equipo de desarrollo que se encarga de mantener a diario las actualizaciones disponibles para el lenguaje php http://es.wikipedia.org/wiki/PHP\_Group

<sup>8</sup> C o Perl son lenguajes de programación

# **Características de php**

 $\ddot{\phantom{a}}$ 

Lo que distingue a PHP de algo como JavaScript<sup>9</sup> del lado del cliente es que el código es ejecutado en el servidor<sup>10</sup>, generando HTML y enviándolo al cliente. El cliente recibirá el resultado de ejecutar el script, aunque no se sabría el código subyacente que era. El servidor web puede ser incluso configurado para que procese todos los ficheros HTML con PHP, por lo que no hay manera de que los usuarios puedan saber qué se tiene debajo de la manga.

Lo mejor de usar PHP es que es extremadamente simple para el principiante, pero a su vez ofrece muchas características avanzadas para los programadores profesionales. No sienta miedo de leer la larga lista de características de PHP. En unas pocas horas podrá empezar a escribir sus primeros scripts.

Aunque el desarrollo de PHP está centrado en programación de scripts del lado del servidor, se puede utilizar para cualquier que pueda hacer otro programa CGI (Common Gateway Interface en español significa Interfaz de Pasarela Común), como recopilar datos de formularios, generar páginas con contenidos dinámicos, o enviar y recibir cookies.

Existen principalmente tres campos principales donde se usan scripts de PHP.

Scripts del lado del servidor. Este es el campo más tradicional y el foco principal. Se necesitan tres cosas para que esto funcione. El analizador de PHP (módulo CGI o servidor), un servidor web y un navegador web. Es necesario ejecutar el servidor, con una instalación de PHP conectada. Se puede acceder al resultado del programa PHP con un navegador, viendo la página de PHP a través del servidor. Todo esto se puede

<sup>9</sup> se trata de una tecnología sencilla que se usa para crear páginas web y solamente se ejecuta en el explorador. http://www.java.com/es/download/whatis\_java.jsp

<sup>&</sup>lt;sup>10</sup> Equipo informático con alto desempeño a nivel de hardware (componentes físicos) y software, que provee servicios a equipo clientes

ejecutar en su máquina si está experimentado con la programación de PHP. Véase la sección sobre las instrucciones de instalación para más información.

### **Scripts desde la línea de comandos**

Se puede crear un script de PHP y ejecutarlo sin necesidad de un servidor o navegador. Solamente es necesario el analizador de PHP para utilizarlo de esta manera. Este tipo de uso es ideal para scripts ejecutados regularmente usando cron<sup>11</sup> (en Unix<sup>12</sup> o Linux) o el Planificador de tareas (en Windows). Estos scripts también pueden usarse para tareas simples de procesamiento de texto.

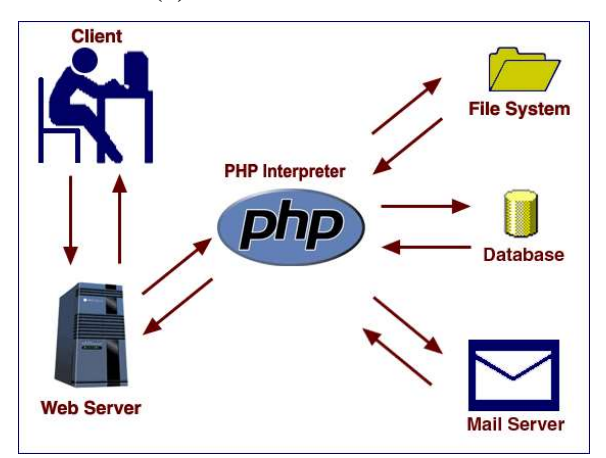

**FIGURA 2.2.2 (a):** LENGUAJE DE PROGRAMACIÓN

Fuente: **www.shahnet.com**, lenguaje de programación, 2012

PHP puede usarse en todos los principales sistemas operativos, incluyendo Linux, muchas variantes de Unix (incluyendo HP-UX, Solaris y OpenBSD), Microsoft Windows, Mac OS X, RISC OS y probablemente otros más. PHP admite la mayoría de servidores web de hoy en día, incluyendo Apache, IIS (Microsoft Internet InformationServices), y muchos otros. Esto incluye cualquier servidor web que pueda

 $\ddot{\phantom{a}}$ 

<sup>11</sup> Cron es un término utilizado en el sistema operativo Unix, se trata de un administrador regular de procesos en segundo plano (demonio).

Recuperado del sitio web http://es.wikipedia.org/wiki/Cron\_%28Unix%29

<sup>12</sup> Sistema operativo portable, multitarea y multiusuario. Según sitio web http://es.wikipedia.org/wiki/Unix

utilizar el binario de PHP FastCGI, como lighttpd y nginx $13$ . PHP funciona tanto como módulo como procesador de CGI.

De modo que con PHP se tiene la libertad de elegir el sistema operativo y el servidor web. Además, se tiene la posibilidad de utilizar programación por procedimientos o programación orientada a objetos (POO), o una mezcla de ambas.

Con PHP no se está limitado a generar HTML. Entre las capacidades de PHP se incluyen la creación de imágenes, ficheros PDF e incluso películas Flash generadas sobre la marcha.

Una de las características más potentes y destacables de PHP es su soporte para un amplio abanico de bases de datos. Permite la conexión a diferentes tipos de servidores de bases de datos tales como MySQL, PostgreSQL, Oracle, ODBC<sup>14</sup>, DB2<sup>15</sup>, Microsoft SQL Server, Firebird<sup>16</sup> y SQLite<sup>17</sup>.

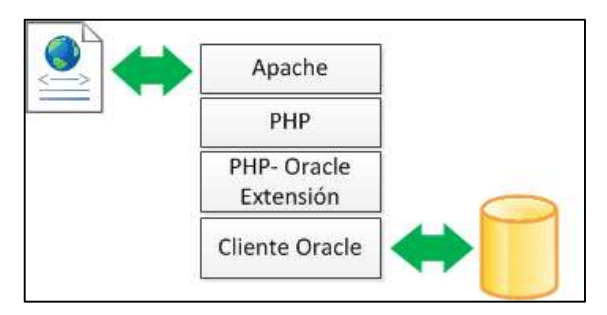

**FIGURA 2.2.2 (b):** CONEXIÓN CON BASE DE DATOS

Fuente: **www.jorgepineda.com**, conexión base de datos hp, 2012

Escribir una página web con acceso a una base de datos es increíblemente simple utilizando una de las extensiones específicas de bases de datos (p.ej., para mysql), o

 $\overline{a}$ 

<sup>13</sup>LIGHTTPD Y NGINX son tipos de servidores web, código abierto (Open Source)

<sup>14</sup>Open DataBase Connectivity – Estándar de acceso a las bases de datos

<sup>15</sup> Sistema de gestión de base de datos, propiedad de IBM

<sup>16</sup> Sistema de administración de base de datos relacional, de código abierto

<sup>&</sup>lt;sup>17</sup> Motor de base de datos portable, no requiere administración.

Según sitio web http://es.kioskea.net/faq/4060-interfaz-grafica-para-sqlite

utilizar una capa de abstracción como  $PDO<sup>18</sup>$ , o conectarse a cualquier base de datos que admita el estándar de Conexión Abierta a Bases de Datos por medio de la extensión ODBC. Otras bases de datos podrían utilizar URL<sup>19</sup> o sockets<sup>20</sup>.

### **2.2.2.1 GENERADOR DE CÓDIGO PHP**

El programa generador de código php escogido para esta tesis es Scriptcase**<sup>21</sup>** versión 7, debido a su alto rendimiento, funcionalidad con bases de datos y elaboración de reportes.

# **SCRIPTCASE – INTRODUCCIÓN**

ScriptCase Generador de PHP es una herramienta poderosa para aumentar la productividad del desarrollo web, ahorrando tiempo y aumentando las ganancias.

ScriptCase Generador de PHP puede construir sistemas completos y crear informes personalizados seguros y rápidos. Es la mejor y más eficiente herramienta de desarrollo rápido web en el mercado.

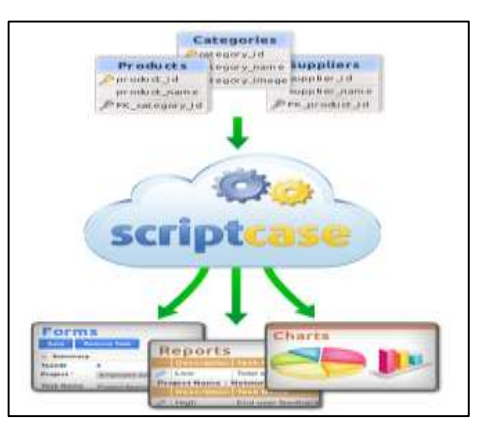

**FIGURA 2.2.2.1:** SCRIPTCASE

**Fuente:** http://www.scriptcase.net/es/ Desarrollo de Sistemas Web, 2012

 $\ddot{\phantom{a}}$ 

<sup>&</sup>lt;sup>18</sup> Objeto de datos PHP. Define una interfaz ligera para poder acceder a bases de datos en PHP Recuperado del sitio web http://php.net/manual/es/intro.pdo.php

<sup>19</sup> URL: UniformResourceLocator(Traducido al español significa localizador de recursos uniforme)

<sup>&</sup>lt;sup>20</sup> Es un punto final de un enlace de comunicación bidireccional entre dos programas que se ejecutan en la red. Está enlazado a un número de puerto.

http://docs.oracle.com/javase/tutorial/networking/sockets/definition.html

<sup>21</sup> Scriptcase http://www.scriptcase.net/scriptcase-funciones/

Por medio de ScriptCase se puede desarrollar sistemas completos de PHP y reportes personalizados con gran rapidez. Se pueden crear aplicaciones de una forma intuitiva y rápida, como los informes de gestión, formularios de inscripción, gráficos personalizables en tiempo de ejecución, autenticación de usuarios, menús dinámicos, calendarios, dashboards<sup>22</sup> y mucho más.

ScriptCase puede trabajar con cualquier navegador web, ya sea en su red local o a través de Internet y permite a varios desarrolladores trabajar simultáneamente en el mismo proyecto. Conéctela a su base de datos favorita (MySQL, PostgreSQL, Oracle, SQL Server,...) para generar aplicaciones que se ejecutan independientemente de ScriptCase, y puede ser publicado en cualquier servidor web con PHP.

### **2.2.3 BASE DE DATOS**

### **2.2.3.1 INTRODUCCIÓN**

 $\overline{a}$ 

(VEGAS, Jesús, 1998)Por base de datos puede entenderse cualquier tipo de información recogida por cualquier medio, un simple listado telefónico, una colección de nombre y direcciones, configuran un banco de datos manuales. Algunos ejemplos contemporáneos son la guía telefónica, los libros de referencias y aún las colecciones legales y jurídicas.

Algunas definiciones que se encuentra sobre bases de datos son las siguientes:

(MARTIN, 1975)"Colección de datos interrelacionados almacenados en conjunto sin redundancias perjudiciales o innecesarias; su finalidad es servir a una o más aplicaciones de la mejor forma posible; los datos se almacenan de modo que resulten independientes de los programas que los usan; se emplean métodos bien determinados para incluir nuevos datos y para modificar o extraer los datos almacenados".

<sup>22</sup>Interfaz donde el usuario puede administrar el equipo y/o software. http://es.wikipedia.org/wiki/Dashboard\_(software).

(DEEN, 1985)"Colección integrada y generalizada de datos, estructurada atendiendo a las relaciones naturales de modo que suministre todos los caminos de acceso necesarios a cada unidad de datos con objeto de poder atender todas las necesidades de los diferentes usuarios".

### **2.2.3.2 BASE DE DATOS ORACLE E INSTANCIAS**

Se detallan estos dos conceptos que son fundamentales para el entendimiento de la arquitectura Oracle.

Una instancia de base de datos es un conjunto de procesos del servidor Oracle que tiene su propia área global de memoria y una base de datos asociada a ellos.

#### **2.2.3.3 BASE DE DATOS ORACLE**

Una base de datos Oracle es un conjunto de datos almacenado y accesible según el formato de tablas relacionales. Una tabla relacional tiene un nombre y unas columnas, su definición. Los datos están almacenados en las filas. Las tablas pueden estar relacionadas con otras.

Una Base de Datos Oracle está almacenada físicamente en ficheros, y la correspondencia entre los ficheros y las tablas es posible gracias a las estructuras internas de la base de datos, que permiten que diferentes tipos de datos estén almacenados físicamente separados. Está división lógica se hace gracias a los espacios de tablas, tablespaces.

#### **2.2.3.3.1 LOS ESPACIOS DE TABLAS, TABLESPACE**

Un espacio de tablas es una división lógica de la base de datos. Cada base de datos tiene al menos uno (SYSTEM). Un espacio de tablas puede pertenecer sólo a una base de datos. Los espacios de tablas se utilizan para mantener juntos los datos de usuarios o de aplicaciones para facilitar su mantenimiento o mejorar las prestaciones del sistema. De esta manera, cuando se crea una tabla se debe indicar el espacio de tablas al que se destina. Por defecto se depositan en el espacio de tablas SYSTEM, que se crea por defecto. Este espacio de tablas es el que contiene el diccionario de datos, por lo que conviene reservarlo para el uso del servidor, y asignar las tablas de usuario a otro. Lo razonable y aconsejable es que cada aplicación tenga su propio espacio de tablas.

Un espacio de tablas puede quedarse offline debido a un fallo de disco, permitiendo que el SGBD continúe funcionando con el resto.

Los espacios de tablas pueden estar montados sobre dispositivos ópticos si son de sólo lectura.

Permiten distribuir a nivel lógico/físico los distintos objetos de las aplicaciones. Son una unidad lógica de almacenamiento, pueden usarse para aislar completamente los datos de diferentes aplicaciones.

Oracle permite realizar operaciones de backup/recovery a nivel de espacio de tabla mientras la base de datos sigue funcionando.

Cuando se crean se les asigna un espacio en disco que Oracle reserva inmediatamente, se utilice o no. Si este espacio inicial se ha quedado pequeño Oracle puede gestionar el crecimiento dinámico de los ficheros sobre los que se asientan los espacios de tablas. Esto elimina la posibilidad de error en las aplicaciones por fallos de dimensionamiento inicial. Los parámetros de crecimiento del tamaño de los espacios de tablas se especifican en la creación de los mismos.

Se pueden ver los espacios de tablas definidos en nuestra base de datos con el comando SQL siguiente:

SQL> select \* from user\_tablespaces;

Dentro de cada espacio de tabla se pueden almacenar objetos de distinta naturaleza: tablas, índices, etc. Pero no se pueden mezclar si más. Necesitamos una manera de separarlos, y eso son los segmentos.

Se pueden almacenar más de un segmento por espacio de tabla. Un segmento está contenido en su totalidad en un espacio de tabla. Un segmento está constituido por un conjunto de extensiones, que no son más que grupos de bloques de disco ORACLE contiguos. Cuando se borra un segmento, el espacio es devuelto al espacio de tabla.

Todos los datos de la base de datos están almacenados en segmentos. Y existen 5 tipos de segmentos:

- de datos: almacenan las tablas.
- de índices: permiten un acceso rápido a los datos dependiendo de la cantidad de los mismos (árboles B). Las consultas que sólo referencian a columnas indexadas se resuelven en el índice. Establecen un control de unicidad (los índices son automáticos cuando se definen claves primarias). Cada índice ocupa un segmento independiente del segmento de datos y deberían estar en un espacio de tablas distinto al de los datos, para mejorar el rendimiento.
- de rollback: son objetos internos de la base de datos que permiten efectuar la restauración de las transacciones no validadas asegurando la consistencia en lectura. La estructura de los registros de rollback es :
	- Identificador de la transacción.
	- Dirección del bloque donde está la tabla.
	- Número de fila.
	- Número de columna.
	- Valor del dato antiguo (antes de ser modificado).

Son tan importantes que una base de datos no puede arrancar si no puede acceder al menos a un segmento de rollback. Si la base de datos tiene múltiples espacios de tablas, deben existir al menos dos segmentos de rollback y cada segmento de rollback debe tener al menos dos extensiones, reutilizables de manera cíclica. Esto segmentos son un objeto compartido de la base de datos, aunque se puede asignar un segmento de rollback particular a una transacción dada.

- temporales: son creados por Oracle para un uso temporal cuando debe realizar una ordenación que no le cabe en memoria, y en las operaciones: createindex, orderby, groupby, distinct, union, intersect, minus. Son eliminados cuando la sentencia finaliza.
- de bootstrap: Se crea en SYSTEM y contiene definiciones del diccionario para sus tablas, que se cargan al abrir la base de datos. No requiere ninguna acción por parte del DBA. No cambia de tamaño.

La tabla que guarda la información de los segmentos de usuario es user\_segments, y se puede visualizar la información sobre los segmentos con la sentencia SQL siguiente:

SQL> select \* from user\_segments;

### **2.2.3.3.2 FICHEROS**

Cada espacio de tablas se compone de uno o más ficheros en disco. Un fichero puede pertenecer sólo a un espacio de tablas. Los ficheros reciben un tamaño fijo en el momento de su creación, y cuando se necesita más espacio se deben añadir más ficheros a espacio de tablas.

Dividir los objetos de la base de datos entre múltiples espacios de tablas permite que los objetos sean almacenados físicamente en discos separados, dependiendo de donde estén los ficheros sobre los que se asientan.

### **2.2.3.4 INSTANCIAS**

Para permitir el acceso a los datos, Oracle utiliza un conjunto de procesos que son compartidos por todos los usuarios. Además, existen estructuras de memoria que son utilizadas para almacenar los datos más recientemente solicitados a la BD.

Una instancia de base de datos es el conjunto de estructuras de memoria y de procesos que acceden a los ficheros de datos.

Los parámetros que determinan el tamaño y composición de una instancia están almacenados en un fichero llamado init.ora. Este fichero es leído durante el arranque de la base de datos y puede ser modificado por el DBA. Cualquier modificación de este fichero no tiene efecto hasta la siguiente vez que se arranque la BD.

Las estructuras de la base de datos Oracle pueden ser divididas en tres clases:

- aquellas que son internas a la BD,
- aquellas que son internas a las áreas de memoria (incluidas la memoria compartida y procesos),
- aquellas que son externas a la BD.

### **2.2.3.5 ESTRUCTURAS INTERNAS DE LA BASE DE DATOS**

#### **Tablas y columnas**

Los datos son almacenados en la base de datos utilizando tablas. Cada tabla está compuesta por un número determinado de columnas.

Las tablas propiedad del usuario SYS son llamadas tablas del diccionario de datos. Proveen el catálogo del sistema que permite que la base de datos se gestione a sí misma. Las tablas se pueden relacionar entre ellas a través de las columnas que las componen.

La base de datos se puede utilizar para asegurar el cumplimiento de esas relaciones a través de la integridad referencial, que se concreta en las restricciones de tablas.

#### **Restricciones de tablas**

Una tabla puede tener asociadas restricciones que deben cumplir todas las filas. Entre las restricciones que se pueden fijar algunas reciben nombres especiales.: clave primaria, clave ajena.

La clave primaria de una tabla está compuesta por las columnas que hacen a cada fila de la tabla una fila distinta. La clave ajena se utiliza para especificar las relaciones entre tablas.

De modo que un conjunto de columnas declaradas como clave ajena de una tabla deben tener valores tomados de la clave primaria de otra tabla.

#### **Usuarios**

Una cuenta de usuario no es una estructura física de la base de datos, pero está relacionada con los objetos de la BD<sup>23</sup>: los usuarios poseen los objetos de la base de datos. Existen dos usuarios especiales: SYS y SYSTEM. El usuario SYS posee las tablas del diccionario de datos; que almacenan información sobre el resto de las estructuras de la base de datos. El usuario SYSTEM posee las vistas que permiten acceder a las tablas del diccionario, para el uso del resto de los usuarios de la BD.

Todo objeto creado en la base de datos se crea por un usuario, en un espacio de tablas y en un fichero de datos determinado. Toda cuenta de la base de datos puede estar unida a una cuenta del S.O., lo que permite a los usuarios acceder a la cuenta de la base de datos sin dar la clave de acceso.

Cada usuario puede acceder a los objetos que posea o a aquellos sobre los que tenga derecho de acceso.

#### **Esquemas**

El conjunto de objetos de un usuario es conocido como esquema.

# **Índices**

 $\ddot{\phantom{a}}$ 

Un índice es una estructura de la base de datos utilizada para agilizar el acceso a una fila de una tabla. Cada fila tiene un identificador de fila, ROWID, que determina el fichero, bloque y fila dentro del bloque donde está almacenada la fila.

<sup>23</sup> Base de datos

Cada entrada del índice consiste en un valor clave y una ROWID. Cada una de estas entradas se almacena en un árbol B<sup>+</sup>.Los índices se crean automáticamente cuando se define una restricción UNIQUE o PRIMARY KEY.

### **Clusters**

Las tablas que son accedidas juntas frecuentemente pueden ser almacenadas juntas. Para ello se crea un *cluster*. De este modo se minimiza el número de E/S. Las columnas que relacionan las tablas de un *cluster* se llaman clave del *cluster*.

#### **Vistas**

Conceptualmente, una vista puede considerarse como una máscara que se extiende sobre una o más tablas, de modo que cada columna de la vista se corresponde con una o más columnas de las tablas subyacentes.

Cuando se consulta una vista, esta traspasa la consulta a las tablas sobre las que se asienta. Las vistas no se pueden indexar.

Las vistas no generan almacenamiento de datos, y sus definiciones se almacenan en el diccionario de datos.

#### **Secuencias**

Las definiciones de secuencias se almacenan en el diccionario de datos. Son mecanismos para obtener listas de números secuenciales.

#### **Procedimientos y funciones**

Un procedimiento es un bloque de código PL/SQL, que se almacena en el diccionario de datos y que es llamado por las aplicaciones. Se pueden utilizar para implementar seguridad, no dando acceso directamente a determinadas tablas sino es a través de procedimientos que acceden a esas tablas. Cuando se ejecuta un procedimiento se ejecuta con los privilegios del propietario del procedimiento. La diferencia entre un procedimiento y una función es que ésta última puede devolver valores.

### **Paquetes,** *packages*

Se utilizan para agrupar procedimientos y funciones. Los elementos dentro de los paquetes pueden ser públicos o privados. Los públicos pueden ser llamados por los usuarios, los privados están ocultos a los usuarios y son llamados por otros procedimientos.

#### **Disparadores,** *triggers*

Son procedimientos que son ejecutados cuando se produce un determinado evento en la base de datos. Se pueden utilizar para mejorar y reforzar la integridad y la seguridad de la BD.

#### **Sinónimos**

Para identificar completamente un objeto dentro de una base de datos se necesita especificar el nombre de la máquina, el nombre del servidor, el nombre del propietario y el nombre del objeto. Para hacer transparente todo esto al usuario se pueden utilizar los sinónimos. Éstos apuntarán a los objetos y si el objeto cambia de lugar o propietario, sólo habrá que modificar el sinónimo.

Existen sinónimos públicos y privados. Los públicos son conocidos por todos los usuarios de una base de datos. Los privados son locales a un usuario.

#### **Privilegios y roles**

Para que un objeto pueda ser accedido por un usuario debe de tener otorgado ese privilegio. Ejemplos de privilegios son INSERT, SELECT, UPDATE, EXECUTE, etc. Los roles son grupos de privilegios que pueden ser utilizados para facilitar la gestión de los privilegios. Los privilegios se pueden otorgar a un rol, y los roles pueden ser otorgados a múltiples usuarios.

#### **Segmentos, extensiones y bloques**

Los segmentos son los equivalentes físicos de los objetos que almacenan datos. El uso efectivo de los segmentos requiere que el DBA conozca los objetos que utilizan una

aplicación, cómo los datos son introducidos en esos objetos y el modo en que serán recuperados.

Como los segmentos son entidades físicas, deben estar asignados a espacios de tablas en la base de datos y estarán localizados en uno de los ficheros de datos del espacio de tablas. Un segmento está constituido por secciones llamadas extensiones, que son conjuntos contiguos de bloques Oracle. Una vez que una extensión existente en un segmento no puede almacenar más datos, el segmento obtendrá del espacio de tabla otra extensión. Este proceso de extensión continuará hasta que no quede más espacio disponible en los ficheros del espacio de tablas, o hasta que se alcance un número máximo de extensiones por segmento.

#### **Segmento de** *rollback*

Para mantener la consistencia en lectura y permitir deshacer las transacciones, Oracle debe tener un mecanismo para reconstruir la imagen previa a una transacción incompleta. Oracle utiliza los segmentos de *rollback* para esto.

Los segmentos de *rollback* pueden crecer tanto como sea necesario para soportar las transacciones.

# **2.2.3.6 ESTRUCTURAS DE MEMORIA INTERNA**

Oracle mantiene dos estructuras principales de memoria: el Área Global de Programa, Program Global Area, PGA; y el Área Global del Sistema, System Global Area o también Shared Global Area, SGA.

El PGA es la zona de memoria de cada proceso Oracle. No está compartida y contiene datos e información de control de un único proceso.

El SGA es la zona de memoria en la que la base de datos Oracle guarda información sobre su estado. Esta estructura de memoria está disponible para todos los procesos, por eso se dice que está compartida.

# **2.2.3.6.1 ÁREA GLOBAL DEL SISTEMA, SGA**

Sirve para facilitar la transferencia de información entre usuarios y también almacena la información estructural de la base de datos más frecuentemente requerida. La SGA se divide en varias partes:

#### **Buffers de base de datos, Database Buffer Cache**

Es el caché que almacena los bloques de datos leídos de los segmentos de datos de la base de datos, tales como tablas, índices y clústeres. Los bloques modificados se llamas bloques sucios. El tamaño de buffer caché se fija por el parámetro DB\_BLOCK\_BUFFERS del fichero init.ora.

Como el tamaño del buffer suele ser pequeño para almacenar todos los bloques de datos leídos, su gestión se hace mediante el algoritmo LRU<sup>24</sup>.

#### **Buffer Redo Log**

 $\overline{a}$ 

Los registros Redo describen los cambios realizados en la base de datos y son escritos en los ficheros redo log para que puedan ser utilizados en las operaciones de recuperación hacia adelante, roll-forward, durante las recuperaciones de la base de datos. Pero antes de ser escritos en los ficheros redo log son escritos en un caché de la SGA llamado redo log buffer. El servidor escribe periódicamente los registros redo log en los ficheros redo log. El tamaño del buffer redo log se fija por el parámetro LOG\_BUFFER.

### **Área de SQL Compartido, Shared SQL Pool**

En esta zona se encuentran las sentencias SQL que han sido analizadas. El análisis sintáctico de las sentencias SQL lleva su tiempo y Oracle mantiene las estructuras

<sup>24</sup> LRU: **L**east **R**ecently **U**sed.Algoritmo usado para decidir qué páginas pueden ser sacadas de memoria cuando se necesita cargar una nueva y ya no hay espacios. Según el sitio Web http://es.wikipedia.org/wiki/Algoritmo\_de\_reemplazo\_de\_p%C3%A1ginas

asociadas a cada sentencia SQL analizada durante el tiempo que pueda para ver si puede reutilizarlas. Antes de analizar una sentencia SQL, Oracle mira a ver si encuentra otra sentencia exactamente igual en la zona de SQL compartido. Si es así, no la analiza y pasa directamente a ejecutar la que mantiene en memoria.

De esta manera se premia la uniformidad en la programación de las aplicaciones. La igualdad se entiende que es lexico gráfico, espacios en blanco y variables incluidas. El contenido de la zona de SQL compartido es:

- Plan de ejecución de la sentencia SQL.
- Texto de la sentencia.
- Lista de objetos referenciados.

Los pasos de procesamiento de cada petición de análisis de una sentencia SQL son:

- Comprobar si la sentencia se encuentra en el área compartida.
- Comprobar si los objetos referenciados son los mismos.
- Comprobar si el usuario tiene acceso a los objetos referenciados.

Si no, la sentencia es nueva, se analiza y los datos de análisis se almacenan en la zona de SQL compartida.

También se almacena en la zona de SQL compartido el caché del diccionario. La información sobre los objetos de la base de datos se encuentra almacenada en las tablas del diccionario. Cuando esta información se necesita, se leen las tablas del diccionario y su información se guarda en el caché del diccionario de la SGA.

Este caché también se administra mediante el algoritmo LRU. El tamaño del caché está gestionado internamente por el servidor, pero es parte del shared pool, cuyo tamaño viene determinado por el parámetro SHARED\_POOL\_SIZE.

### **2.2.3.6.2 ÁREA GLOBAL DE PROGRAMA**

El Programa Global Área es un área de memoria utilizada por un proceso Oracle. Esta zona de memoria no se puede compartir.

### **2.2.3.7 ESTRUCTURAS DE PROCESO**

El servidor se vale de una serie de procesos que son el enlace entre las estructuras físicas y de memoria. A continuación se describen cada proceso y el papel que juega en la gestión de la base de datos. Todo esto se puede ver en la siguiente figura.

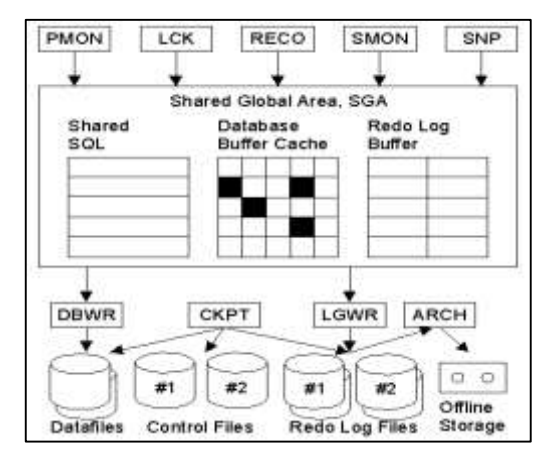

#### **FIGURA 2.2.3.7 ESTRUCTURAS DE PROCESO**

**Fuente:** VEGAS, Jesús, 1998. Oracle Arquitectura http://www.infor.uva.es/~jvegas/cursos/bd/orarq/orarq.html

### **System Monitor, SMON**

El SMON es el supervisor del sistema y se encarga de todas las recuperaciones que sean necesarias durante el arranque. Esto puede ser necesario si la base de datos se paró inesperadamente por fallo físico, lógico u otras causas. Este proceso realiza la recuperación de la instancia de base de datos a partir de los ficheros redo log. Además limpia los segmentos temporales no utilizados y compacta los huecos libres contiguos en los ficheros de datos. Este proceso se despierta regularmente para comprobar si debe intervenir.

#### **Process Monitor, PMON**

Este proceso restaura las transacciones no validadas de los procesos de usuario que abortan, liberando los bloqueos y los recursos de la SGA. Asume la identidad del usuario que ha fallado, liberando todos los recursos de la base de datos que estuviera utilizando, y anula la transacción cancelada. Este proceso se despierta regularmente para comprobar si su intervención es necesaria.

#### **DatabaseWriter, DBWR**

El proceso DBWR es el responsable de gestionar el contenido de los buffers de datos y del caché del diccionario. Él lee los bloques de los ficheros de datos y los almacena en la SGA. Luego escribe en los ficheros de datos los bloques cuyo contenido ha variado. La escritura de los bloques a disco es diferida buscando mejorar la eficiencia de la E/S.

Es el único proceso que puede escribir en la base de datos. Esto asegura la integridad. Se encarga de escribir los bloques de datos modificados por las transacciones, tomando la información del buffer de la base de datos cuando se valida una transacción. Cada validación no se lleva a la base de datos física de manera inmediata sino que los bloques de la base de datos modificados se vuelcan a los ficheros de datos periódicamente o cuando sucede algún checkpoint o punto de sincronización: grabación diferida:

- Los bloques del buffer de la base de datos (bloques del segmento de rollback y bloques de datos) menos recientemente utilizados son volcados en el disco continuamente para dejar sitio a los nuevos bloques.
- El bloque del segmento de rollback se escribe SIEMPRE antes que el correspondiente bloque de datos.
- Múltiples transacciones pueden solapar los cambios en un sólo bloque antes de escribirlo en el disco.

Mientras, para que se mantenga la integridad y coherencia de la base de datos, todas las operaciones se guardan en los ficheros de redo log. El proceso de escritura es asíncrono y puede realizar grabaciones multibloque para aumentar la velocidad.

### **Log Writer, LGWR**

El proceso LGWR es el encargado de escribir los registros redo log en los ficheros redo log. Los registros redo log siempre contienen el estado más reciente de la base de datos, ya que puede que el DBWR deba esperar para escribir los bloques modificados desde el buffer de datos a los ficheros de datos.

Conviene tener en cuenta que el LGWR es el único proceso que escribe en los ficheros de redo log y el único que lee directamente los buffers de redo log durante el funcionamiento normal de la BD.

Coloca la información de los redo log buffers en los ficheros de redo log. Los redo log buffers almacenan una copia de las transacciones que se llevan a cabo en la base de datos. Esto se produce:

- a cada validación de transacción, y antes de que se comunique al proceso que todo ha ido bien,
- cuando se llena el grupo de buffers de redo log
- cuando el DBWR escribe buffers de datos modificados en disco.

Así, aunque los ficheros de DB no se actualicen en ese instante con los buffers de base de datos, la operación queda guardada y se puede reproducir. Oracle no tiene que consumir sus recursos escribiendo el resultado de las modificaciones de los datos en los archivos de datos de manera inmediata. Esto se hace porque los registros de redo log casi siempre tendrán un tamaño menor que los bloques afectados por las modificaciones de una transacción, y por lo tanto el tiempo que emplea en guardarlos es menor que el que emplearía en almacenar los bloques sucios resultado de una transacción; que ya serán trasladados a los ficheros por el DBWR. El LGWR es un proceso único, para asegurar la integridad. Es asíncrono. Además permite las grabaciones multibloque.

### **Checkpoint, CKPT**

Este proceso escribe en los ficheros de control los checkpoints. Estos puntos de sincronización son referencias al estado coherente de todos los ficheros de la base de datos en un instante determinado, en un punto de sincronización. Esto significa que los bloques sucios de la base de datos se vuelcan a los ficheros de base de datos, asegurándose de que todos los bloques de datos modificados desde el último checkpoint se escriben realmente en los ficheros de datos y no sólo en los ficheros redo log; y que los ficheros de redo log también almacenan los registros de redo log hasta este instante.

La secuencia de puntos de control se almacena en los ficheros de datos, redo log y control. Los checkpoints se producen cuando:

- un espacio de tabla se pone inactivo, offline,
- se llena el fichero de redo log activo,
- se para la BD,
- el número de bloques escritos en el redo log desde el último checkpoint alcanza el límite definido en el parámetro LOG\_CHECKPOINT\_INTERVAL,
- cuando transcurra el número de segundos indicado por el parámetro LOG\_CHECKPOINT\_TIMEOUT desde el último checkpoint.

Está activo si el parámetro CHECKPOINT\_PROCESS tiene un valor verdadero.

#### **Archiver, ARCH**

El proceso archivador tiene que ver con los ficheros redo log. Por defecto, estos ficheros se reutilizan de manera cíclica de modo que se van perdiendo los registros redo log que tienen una cierta antigüedad. Cuando la base de datos se ejecuta en modo ARCHIVELOG, antes de reutilizar un fichero redo log realiza una copia del mismo. De esta manera se mantiene una copia de todos los registros redo log por si fueran necesarios para una recuperación. Este es el trabajo del proceso archivador.

#### **Recoverer, RECO**

El proceso de recuperación está asociado al servidor distribuido. En un servidor distribuido los datos se encuentran repartidos en varias localizaciones físicas, y estas se han de mantener sincronizadas. Cuando una transacción distribuida se lleva a cabo puede que problemas en la red de comunicación haga que una de las localizaciones no aplique las modificaciones debidas. Esta transacción dudosa debe ser resuelta de algún modo, y esa es la tarea del proceso recuperador. Está activo si el parámetro DISTRIBUTED\_TRANSACTIONS tiene un valor distinto de 0.

#### **Lock, LCK**

El proceso de bloqueo está asociado al servidor en paralelo.

#### **2.2.3.8 ESTRUCTURAS EXTERNAS**

Por estructuras externas se entienden los ficheros que utiliza el servidor de base de datos, de los cuales ya se han ido contando algunos aspectos, y otros se han ido intuyendo. Estos ficheros guardan información tanto de los datos almacenados en la base de datos como la necesaria para gobernar la propia base.

#### **Ficheros de la base de datos**

En estos ficheros reside la información de la base de datos. Solo son modificados por el DBWR. A ellos se vuelcan los bloques sucios de la SGA cuando se hace una validación o cuando sucede un checkpoint. Las validaciones de las transacciones no producen un volcado inmediato, sino lo que se conoce por un commit diferido. Toda actualización se guarda en los ficheros de redo log, y se lleva a la base de datos física cuando tenemos una buena cantidad de bloques que justifiquen una operación de E/S. Almacenan los segmentos (datos, índices, rollback) de la base de datos. Están divididos en bloques (Bloque Oracle = c \* Bloque SO), cada uno de los cuales se corresponde con un buffer
del buffer cache de la SGA. En el bloque de cabecera no se guardan datos de usuario, sino la marca de tiempo del último checkpoint realizado sobre el fichero.

### **Ficheros redo log**

En ellos se graba toda operación que se efectúe en la base de datos y sirven de salvaguarda de la misma. Tiene que haber por lo menos 2, uno de ellos debe estar activo, online, y se escribe en ellos de forma cíclica. Existe la posibilidad de almacenar los distintos ficheros de redo log en el tiempo mediante el modo ARCHIVER. Así, se puede guardar toda la evolución de la base de datos desde un punto dado del tiempo.

Una opción es la utilización de archivos redo log multiplexados:

- Permite al LGWR escribir simultáneamente la misma información en múltiples archivos redo log.
- Se utiliza para protegerse contra fallos en el disco.
- Da una alta disponibilidad a los archivos redo log activos u online.

Esto se hace definiendo el número de grupos y de miembros de archivos redo log que van a funcionar en paralelo:

- grupos: funcionan como ficheros redo log normales, uno de ellos está activo y el resto espera su turno.
	- Su nombre lleva incorporado una numeración.
	- Deben contener todos los mismos números de miembros.
- miembros: cada escritura de un registro redo log se lleva a cabo en todos los miembros del grupo activo en ese momento. Los miembros deben:
	- tener el mismo tamaño y el mismo número de secuencia.
	- deben tener nombres similares y estar en diferentes discos para proteger contra fallos de una manera efectiva.

Cuando se produce algún fallo en los ficheros de redo log o en el proceso LGWR:

- Si la escritura en un fichero redo log falla pero el LGWR puede escribir al menos en uno de los miembros del grupo, lo hace , ignorando el fichero inaccesible y registrando un fallo en un fichero de traza o alerta.
- Si el siguiente grupo no ha sido archivado (modo ARCHIVELOG) antes del cambio de grupo que lo pone activo, ORACLE espera hasta que se produzca el archivado.
- Si fallan todos los miembros de un grupo mientras el LGWR trata de escribir, la instancia se para y necesita recuperación al arrancar.

Se pueden visualizar los nombres y estado de los ficheros de redo log:

SVRMGR> select group#, status, substr(member,1,60) from v\$logfile;

También se pueden visualizar estadísticas de los ficheros redo log:

SVRMGR> select group#, sequence#, bytes, members, archived, 2 status, first\_change#, first\_time from v\$logfile;

### **Ficheros de control**

Mantienen la información física de todos los ficheros que forman la base de datos, camino incluido; así como el estado actual de la base de datos. Son utilizados para mantener la consistencia interna y guiar las operaciones de recuperación. Son imprescindibles para que la base de datos se pueda arrancar. Contienen:

- Información de arranque y parada de la base de datos
- Nombres de los archivos de la base de datos y redo log
- Información sobre los checkpoints
- Fecha de creación y nombre de la BD
- Estado online y offline de los archivos

Debe haber múltiples copias en distintos discos, mínimo dos, para protegerlos de los fallos de disco. La lista de los ficheros de control se encuentra en el parámetro CONTROL\_FILES, que debe modificarse con la base de datos parada.

Se puede componer una sentencia SQL que nos muestre todos los ficheros asociados a una base de datos. Esta es:

SQL> select 'control' tipo, substr(name,1,70) nombre from v\$controlfile

- 2 union all
- 3 select 'datos' tipo, substr(name,1,70) nombre from v\$datafile
- 4 union all
- 5 select 'redo log' tipo, substr(name,1,70) nombre from v\$logfile
- 6 /

Hasta aquí los tipos de ficheros que se suelen considerar fundamentales en la arquitectura del SGBD Oracle. Pero existen otros ficheros, que aunque no forman parte de la arquitectura Oracle resultan importantes en el uso del SGBD.

#### **El Fichero INIT.ORA**

Como parte de la distribución software, Oracle provee de un fichero de parámetros de inicialización llamado init.ora. Este fichero contiene los parámetros del sistema Oracle y debe ser utilizado por el DBA para configurar el SGDB y adecuarlo a una determinada explotación. Oracle lee este fichero durante el proceso de arranque para determinar el tamaño de la SGA y encontrar los ficheros de control, entre otros menesteres.

Como el fichero init.ora es fundamental para el arranque de la base de datos, debería ser copiado frecuentemente para protegerlo de posibles pérdidas.

### **Ficheros de Traza**

Oracle crea ficheros de texto llamados de traza para ayudar en la diagnosis de problemas y en el ajuste del SGBD. Cada proceso del servidor escribe en un fichero de traza asociado cuando es necesario. Los procesos de usuarios también pueden tener asociados ficheros de traza. La situación de estos ficheros de traza del sistema se especifica por el parámetro BACKGROUND\_DUMP\_DEST, y los de usuario por USER\_DUMP\_DEST. Oracle crea ficheros de traza automáticamente cuando ocurre algún error.

Un parámetro muy frecuentemente utilizado por los desarrolladores Oracle es el SQL\_TRACE, que cuando está puesto a TRUE produce que toda sentencia SQL ejecutada genere información en los ficheros de traza. Este parámetro se puede variar con el siguiente comando:

SQL> alter session set SQL\_TRACE=TRUE; SessionAltered.

El directorio donde se depositan los ficheros de traza debe de examinarse con regularidad para controlar el tamaño de los ficheros allí depositados.

# **2.2.4 CICLO DE EJECUCIÓN DE ORACLE**

Para ilustrar el funcionamiento del servidor Oracle vamos a ver el ciclo de ejecución de una sentencia de lectura y otra de actualización.

### **2.2.4.1 CICLO DE LECTURA**

Las sentencias de lectura siguen el siguiente ciclo:

- El proceso cliente pasa la sentencia SQL (SELECT) al proceso servidor por medio de la SGA.
- Los procesos del servidor buscan en la zona de SQL compartido una versión ejecutable de la sentencia. Si la encuentran no tienen que procesarla.
- Se procesa la sentencia SQL y su versión ejecutable se coloca en la zona de SQL compartido.
- El proceso del servidor intenta leer los bloques de datos de la SGA. Si no están, se han de leer del fichero de datos. Si los bloques están en la SGA pero han sido modificados por otro usuario y esa modificación no ha sido validada aún, el proceso de servidor debe reconstruir la imagen de la fila a partir de los segmentos de rollback, para conseguir consistencia en lectura.
- El proceso servidor pasa los datos solicitados al proceso cliente.

# **2.2.4.2 CICLO DE ACTUALIZACIÓN**

Las sentencias de actualización siguen el siguiente ciclo:

- 1 El proceso cliente pasa la sentencia SQL (UPDATE) al proceso servidor por medio de la SGA.
- 2 Los procesos del servidor buscan en la zona de SQL compartido una versión ejecutable de la sentencia. Si la encuentran no tienen que procesarla.
- 3 Se procesa la sentencia SQL y su versión ejecutable se coloca en la zona de SQL compartido.
- 4 El proceso del servidor intenta leer los bloques de datos de la SGA. Si no están, se han de leer del fichero de datos.
- 5 Se registra el valor antiguo de los datos en un segmento de rollback y se crea un registro redo log.
- 6 Se crea una copia de la transacción en un registro redo log.
- 7 Se ejecuta la sentencia SQL modificando los datos, y se crea un registro redo log que así lo refleja.
- 8 El proceso usuario valida la transacción (COMMIT), registrándose en un registro redo log.
- 9 El LGWR escribe los buffers del redo log en el disco.
- 10 El servidor indica al cliente que la operación ha sido completada de manera satisfactoria.
- 11 Se registra la terminación de la transacción en un registro redo log.
- 12 Se libera la información del rollback, pues ya no va a necesitarse.

Si a partir del paso 6 el usuario cancela la transacción (ROLLBACK), se puede utilizar la información de rollback para restablecer el valor original.

Si sucede algo que impida que la transacción validada por el usuario pueda llevarse a cabo, se puede utilizar la información contenida en los registros redo log para rehacer la transacción (a partir del paso 6).

Como ocurre con todas las transacciones, en algún momento el DBWR escribe en el archivo de datos la copia de los bloques de datos modificados que se encuentran en el buffer cache.

# **2.2.5 CONFIGURACIÓN DE ORACLE**

### **2.2.5.1 EL CÓDIGO ORACLE**

Cuando el software Oracle se instala en un sistema, se crean subdirectorios y ficheros, dependientes todos ellos del Sistema Operativo (S.O.). Por ejemplo, en el S.O. Unix, todo los subdirectorios Oracle se encuentra colgando del directorio principal ORACLE\_HOME. Todos estos subdirectorios contienen ficheros ejecutables y scripts que son cruciales para el funcionamiento y la administración del SGBD, y es lo que se conoce por el código Oracle. Entre ellos, una herramienta nos va a ser fundamental en las tareas de administración y puesta en marcha de la base de datos: server manager, svrmgr. Con ella son convertiremos en DBA, y para ejecutarla deberemos ser sus propietarios. La sentencia es la siguiente:

SVRMGR>connectinternal Connected.

Todas las operaciones de administración deben comenzar por conectarse a la base de datos.

#### **2.2.5.2 ARRANQUE Y PARADA DE LA BASE DE DATOS**

Durante el arranque y parada de la base de datos se suceden un conjunto de eventos que llevan a la base de datos por diferentes estados. Para que los usuarios puedan acceder a la base de datos el DBA necesita abrir la base de datos. El siguiente es un ejemplo de apertura de una base de datos llamada test.

SVRMGR> startup open test ORACLE instance started. Total System Global Area 4512688 bytes. Fixed Size 39732 bytes. Variable Size 4055164 bytes. Database Buffers 409600 bytes. Redo Bufers 8192 bytes. Database mounted. Databaseopened.

Cuando se ejecuta el comando startup open la base de datos pasa por tres estados (nomount, mount y open) antes de estar disponible. El DBA puede arrancar la base de datos hasta uno de los estados con el comando startup: startupnomount, startupmount. A continuación vamos a describir cada uno de los estados por los que pasa la base de datos en el proceso de arranque.

#### **nomount**

SVRMGR> startup open test ORACLE instance started. Total System Global Area 4512688 bytes. Fixed Size 39732 bytes. Variable Size 4055164 bytes. Database Buffers 409600 bytes. Redo Bufers 8192 bytes.

Oracle lee el fichero init.ora, localiza los ficheros de control, crea e inicializa la SGA, y finalmente arranca todos los procesos Oracle. En este estado la instancia de base de datos está arrancada. Se deberá llevar la base de datos al estado nomount cuando se esté

creando la base de datos o cuando se está restaurando un fichero de control después de haberlo perdido.

#### **Mount**

SVRMGR> alter database mount; Statementprocessed.

Oracle abre los ficheros de control para localizar los ficheros de datos y los redo log, pero no se realizan ninguna comprobación en ellos en este momento. La instancia monta la base de datos y la bloquea, verificando que ninguna otra instancia ha montado la misma BD.

Hay varias razones para querer tener la base de datos en el estado mount. En general, todas las sentencias SQL del tipo alter database se deben ejecutar en esta etapa. Algunas de las operaciones a realizar cuando la base de datos está montada son:

- efectuar recuperaciones,
- poner online/offline un fichero de datos,
- recolocar los ficheros de datos y redo log,
- crear un nuevo grupo o miembro redo log, o borrar un grupo o miembro redo log existente.

#### **Open**

SVRMGR> alter database open; Statementprocessed.

Durante esta etapa, la instancia abre la base de datos, bloquea los ficheros de datos, y abre todos los ficheros redo log. Si la instancia abre la base de datos después de una terminación anormal, o después de una caída, se ejecutará automáticamente el proceso de recuperación utilizando los ficheros redo log. Al final de esta etapa la base de datos está dispuesta para su uso normal.

Para parar la base de datos el comando base es shutdown como se puede ver en el siguiente ejemplo:

SVRMGR> shutdown Database closed. Database dismounted. ORACLE instanceshutdown.

Pero este comando se nos presenta con tres opciones: normal, immediate y abort.

#### **Shutdown normal**

Se impide el acceso a la base de datos, espera a que todos los usuarios completen todas sus peticiones y se desconecten del servidor. Purga todos los buffers de datos y cachés de redo log, actualizando los ficheros de datos y de redo log, se eliminan los bloqueos de ficheros, se completan las transacciones en marcha, se actualizan las cabeceras de ficheros, elimina los threads, libera los bloqueos de la base de datos por parte de la instancia, y sincroniza los ficheros de control y de datos. En resumen, la opción normal cierra la base de datos, desmonta la base de datos y para la instancia con cuidado y es la opción recomendada para parar la BD.

#### **Shutdownimmediate**

En ciertas ocasiones puede ser necesario parar la base de datos de modo inmediato. Si es así, las sentencias en proceso son terminadas inmediatamente, cualquier transacción no confirmada (uncommitted) es vuelta atrás (rolled back) y la base de datos es parada. La única desventaja de utilizar esta opción es que Oracle no espera a que los usuarios se desconecten. Sin embargo, la base de datos será consistente y no se necesitará recuperación en el siguiente arranque.

### **Shutdownabort**

En situaciones de emergencia, y cuando todo lo demás falla, se debe realizar una parada de este tipo. Por ejemplo, cuando un proceso de la instancia muere y la base de datos no puede pararse de modo normal o inmediato. Cuando se utiliza la opción abort las sentencias SQL son terminadas bruscamente, y las transacciones no confirmadas no son vueltas atrás. Parar la base de datos con la opción abort requiere recuperación en la siguiente vez que arranque la base de datos y esta opción debe ser utilizada sólo cuando no quede más remedio.

#### **2.2.5.3 ALMACENAMIENTO DE DATOS**

Los datos se almacenan en espacios de tablas, y un espacio de tabla es la entidad lógica que se corresponde con uno o más ficheros físicos. La principal razón de esta organización es el aumento de la flexibilidad a la hora de realizar operaciones con la base de datos. En esta sección vamos a dar un repaso a las tareas de administración relacionadas con los espacios de tablas y con los ficheros.

#### **2.2.5.3.1 ESPACIOS DE LAS TABLAS**

Los espacios de tablas se utilizan para realizar tareas de gestión de espacio, controlar la disponibilidad de los datos y ejecutar copias de seguridad y recuperaciones parciales.

#### **Gestión de Espacio**

El primer espacio de tablas es el SYSTEM. Este espacio de tablas debe estar disponible siempre durante el funcionamiento normal de la base de datos porque contiene el diccionario de datos. Después de la creación de la base de datos, se recomienda la creación de otros espacios de tablas para que los datos de los usuarios puedan ser separados de los del diccionario de datos. Incluso, si varias aplicaciones se van a ejecutar sobre la misma base de datos es recomendable que sus datos estén separados. Para crear un espacio de tablas se puede utilizar el comando createtablespace:

SVRMGR>createtablespacenombre\_tablespace 2>datafile 'nombre\_fichero' size 50M online; En el ejemplo anterior se ha creado un espacio de tablas de 50 Mb. de tamaño. Cada espacio de tabla tiene un conjunto de parámetros de almacenamiento que controla su crecimiento:

- initial: tamaño de la extensión inicial (10k).
- next: tamaño de la siguiente extensión a asignar (10k).
- minextents: número de extensiones asignadas en el momento de la creación del espacio de tablas (1).
- maxextents: número máximo de extensiones.
- pctincrease: Porcentaje en el que crecerá la siguiente extensión antes de que se asigne, en relación con la última extensión utilizada.
- optimal: Tamaño óptimo declarado para este espacio de tablas.
- pctused: porcentaje de utilización del bloque por debajo del cual Oracle considera que un bloque puede ser utilizado para insertar filas nuevas en él.

Si el espacio de tablas necesita más espacio después de su creación se puede alterar para añadir uno o más ficheros. Para ello se puede utilizar el comando alter tablespace:

### SVRMGR> alter tablespacenombre\_tablespace 2>adddatafile 'nombre\_fichero' size 30M;

Si se necesitara variar la localización de los ficheros asociados a un espacio de tablas se puede hacer con los comandos alter tablespace (el espacio de tablas debe estar offline) o alter database (la base de datos debe estar montada pero no abierta). Antes de ejecutar los anteriores comandos los ficheros asociados al espacio de tablas deben de haber sido movidos a su nueva localización utilizando los comandos del S.O. oportunos.

#### **Poniendo los tablespaces offline**

Llevar a un espacio de tablas al estado offline significa que se impide el acceso a los datos que almacena. El espacio de tablas SYSTEM nunca puede estar offline. Las razones para poner un espacio de tablas offline pueden ser varias: un error de escritura en los ficheros que lo soportan, el mover los ficheros de sitio, etc. Después de realizar estas operaciones hay que poner otra vez disponible el espacio de tablas, esto es on line Los espacios de tablas se pueden poner offline de tres modos: normal, temporary e immediate. Si no existe ningún error lo recomendable es poner el espacio de tablas offline usando el modo normal. Así, se colocará un checkpoint en el espacio de tablas antes de ponerlo fuera de línea (offline).

SVRMGR> alter tablespacenombre\_tablespace offline normal;

Si alguno de los ficheros está corrupto, la opción normal fallará y se necesitará el modo temporary. La opción inmediata se utilizará sólo cuando la base de datos está en modo ARCHIVELOG, ya que no se produce checkpoint alguno.

#### **Poniendo los ficheros offline**

No es normal poner los ficheros offline/online. Si un determinado fichero de datos se corrompe, se tendrá que poner offline, repararlo y ponerlo online de nuevo. Esta operación puede suponer sustituirlo por su copia de seguridad, lo que implicará ejecutar el comando recoverdatafile antes de poner el fichero online.

#### **2.2.5.3.2 SEGMENTOS, EXTENSIONES Y BLOQUES**

Los datos en la base de datos son almacenados físicamente en bloques Oracle: la mínima unidad de espacio físico, y es un múltiplo del bloque del SO (2 Kb usualmente). El tamaño del bloque Oracle se fija por el parámetro DB\_BLOCK\_SIZE del fichero init.ora. Un tamaño grande de bloque mejora la eficiencia del cache de E/S, pero el tamaño de la SGA aumentará para contener los mismos DB\_BLOCK\_BUFFERS, lo que significa un problema de memoria.

Una serie de bloques contiguos es una extensión, que es una unidad lógica de almacenamiento. Una serie de extensiones es un segmento. Cuando un objeto es creado, se reserva una extensión en su segmento. Cuando el objeto crezca, necesitará más espacio y se reservarán más extensiones.

Cada segmento tiene un conjunto de parámetros de almacenamiento que controla su crecimiento:

- initial: tamaño de la extensión inicial (10k).
- next: tamaño de la siguiente extensión a asignar (10k).
- minextents: número de extensiones asignadas en el momento de la creación del segmento  $(1)$ .
- maxextents: número máximo de extensiones (99).
- pctincrease: Porcentaje en el que crecerá la siguiente extensión antes de que se asigne, en relación con la última extensión utilizada (50).
- pctfree: porcentaje de espacio libre para actualizaciones de filas que se reserva dentro de cada bloque asignado al segmento (10).
- pctused: porcentaje de utilización del bloque por debajo del cual Oracle considera que un bloque puede ser utilizado para insertar filas nuevas en él.
- tablespace: nombre del espacio de tablas donde se creará el segmento.

Cuando se diseña una base de datos se ha de tener mucho cuidado a la hora de dimensionar la base de datos y prever el crecimiento de las tablas. A continuación se hacen algunas consideraciones sobre la gestión del espacio para los diferentes segmentos.

#### **Segmentos de Datos**

El espacio del diccionario de datos se suele mantener más o menos constante, aunque es crítico que tenga suficiente espacio para crecer en el espacio de tablas SYSTEM. Así, hay que tener cuidado de colocar las tablas de usuario, los índices, segmentos temporales y los segmentos de rollback en otros espacios de tablas. Además, es recomendable que el espacio de tablas SYSTEM esté al 50% o 75% de su espacio disponible. Finalmente,

asegurarse que los usuarios no tienen privilegios de escritura en el espacio de tablas SYSTEM.

Las tablas crecen proporcionalmente con el número de filas, ya que se puede suponer que la longitud de las filas es constante.

### **Segmentos de Índice**

Los índices crecen en tamaño en mayor proporción que las tablas asociadas si los datos en la tabla son modificados frecuentemente. La gestión del espacio es mejor si se mantienen los índices de tablas grandes en espacios de tablas separados.

#### **Segmentos de Rollback**

Los segmentos de rollback almacenan la imagen anterior a una modificación de un bloque. La información en el segmento de rollback se utiliza para asegurar la consistencia en lectura, el rollback (el valor en el segmento de rollback se copia en el bloque de datos) y la recuperación.

Es importante comprender cuál es el contenido de un segmento de rollback. No almacenan el bloque de datos modificado entero, sólo la imagen previa de la fila o filas modificadas.

La información del segmento de roolback consiste en varias entradas llamadas undo. Por ejemplo, si se inserta una fila en una tabla, el undo necesitará sólo el rowid de la fila insertada, ya que para volver atrás la inserción sólo hay que realizar un delete. En la operación de actualización, se almacenará el valor antiguo de las columnas modificadas.

El segmento de rollback asegura que la información undo se guardan durante la vida de la transacción.

Un segmento de rollback como cualquier otro segmento consiste en una serie de extensiones. Sin embargo, la mayor diferencia entre un segmento de datos y otro rollback es que en este último las extensiones se utilizan de manera circular. Así, habrá que tener cuidado a la hora de fijar el tamaño del segmento de rollback para que la cabeza no pille a la cola.

#### **Segmentos Temporales**

Los segmentos temporales se crean cuando se efectúan las siguientes operaciones:

- Create Index
- Select con distinct, order by, union, intersect y minus.
- uniones no indexadas.
- Ciertas subconsultas correlacionadas.

Si las tablas a ordenar son pequeñas la ordenación se realiza en memoria principal, pero si la tabla es grande se realiza en disco. El parámetro SORT\_AREA\_SIZE determina el lugar donde se hace la ordenación. Incrementándole se reduce la creación de segmentos temporales.

### **2.2.5.4 CONFIGURACIÓN DE LA BASE DE DATOS**

Mientras se diseña la base de datos hay que considerar la posible recuperación de una caída, y las prestaciones de la base de datos, relacionando todo esto con las necesidades de la implantación y los medios disponibles. La configuración de la base de datos está relacionada con los ficheros de control, los ficheros *redo log* activos y los archivados.

#### **2.2.5.4.1 GESTIONANDO LOS FICHEROS DE CONTROL**

Los ficheros de control contienen el esquema de la base de datos. Es uno de los más importantes ficheros e imprescindible para el uso normal de la base de datos. Así que daremos alguna pista para su gestión.

El parámetro CONTROL\_FILES del fichero init.ora contiene la lista de todos los ficheros de control. Cuando se arranca la BS, Oracle lee el fichero init.ora para determinar cuántos ficheros de control se usan en la base de datos y dónde están. Durante la fase de montaje, se abren los ficheros de control para leer el esquema de la base de datos. Aunque Oracle escribe en todos los ficheros de control, sólo lee el primero listado en el parámetro CONTROL\_FILES.

Para protegerlos contra fallos de almacenamiento, se sugiere que al menos existan dos ficheros de control, cada uno en un disco diferente, aunque es buena idea mantener más copias en diferentes discos. Esto es una política de espejado que protege frente a fallos en disco. Si un disco falla y se pierden todos los ficheros en él, se puede seguir utilizando los ficheros de control de otros discos. Esto supone una pequeña sobrecarga al sistema, ya que cada vez que se produce un checkpoint o cambia el esquema de la base de datos, todos los ficheros de control son actualizados.

Cuando se produce un fallo en algún disco y algún fichero de control se pierde hay que parar la base de datos con la opción abort, copiar el fichero de control que queda en otro disco, editar el fichero init.ora para reflejar este cambio, y volver a levantar la base de datos.

Si un fallo ha producido la pérdida de todas las copias de los ficheros de control habrá que recrearlos con el comando createcontrolfile. Si algunos de los parámetros MAXLOGFILES, MAXLOGMEMBERS, MAXLOGHISTORY, MAXDATAFILES y MAXINSTANCES varía habrá que utilizar también el comando CREATECONTROLFILE.

#### **2.2.5.4.2 GESTIONANDO LOS FICHEROS REDO LOG ACTIVOS**

Oracle proporciona la posibilidad de espejar los ficheros redo log activos. Mecanismo conocido como ficheros redo log multiplexados. Oracle necesita al menos dos grupos de ficheros redo log, cada uno con un miembro como mínimo. Oracle efectúa escrituras en paralelo a cada miembro, pero si están en el mismo disco, realmente la escritura se serializa.

Otro aspecto a tener en cuenta es el tamaño de los ficheros redo log. Si son muy pequeños, el LGWR deberá cambiar de ficheros demasiado frecuentemente, lo que reduce su rendimiento. Por otro lado, si los ficheros redo log son demasiado grandes, se necesitará mucho tiempo en las recuperaciones, ya que se tendrán que recuperar muchas transacciones.

Otro aspecto muy importante es la elección del número correcto de grupos, ya que disponer de demasiados pocos grupos puede acarrear problemas cuando estamos en modos ARCHIVELOG y tenemos una tasa de transacciones muy alta. Esto puede suponer que un grupo que todavía está archivando por el proceso ARCH se convierta en el grupo en el que el LGWR necesite escribir, lo que produciría que la base de datos se parara, ya que el LGWR tienen que esperar a que el grupo esté disponible, una vez que su contenido ha sido archivado.

Para la mayoría de las implantaciones, tener entre 2 y 10 grupos puede ser suficiente. El número de grupos no puede exceder de MAXLOGFILES, ni el número de miembros puede ser mayor que MAXLOGMEMBERS.

#### **2.2.6 SERVIDOR WEB PARA PHP**

El programa escogido para esta tesis es WAMP, debido a su rendimiento y funcionalidad con PHP y bases de datos

#### **2.2.6.1 WAMP - INTRODUCCIÓN**

WAMP es el acrónimo usado para describir un sistema de infraestructura de internet que usa las siguientes herramientas:

Windows, como sistema operativo; Apache, como servidor web; MySQL, como gestor de bases de datos; PHP (generalmente), Perl, o Python, como lenguajes de programación.

El uso de un WAMP permite servir páginas HTML a internet, además de poder gestionar datos en ellas, al mismo tiempo un WAMP, proporciona lenguajes de programación para desarrollar aplicaciones web.

Su simplicidad y compatibilidad con PHP hizo que sea este tipo de servidor el escogido para la implementación y pruebas del sistema.

### **2.2.6.2 FUNCIONALIDADES DE WAMP SERVER**

(BORREGO, Daniel, 2009)WampServer tiene funcionalidades que lo hacen muy completo y fácil de usar. Con un clic izquierdo sobre el icono de WampServer, usted será capaz de:

- Gestionar sus servicios de Apache y MySQL,
- Cambiar de línea / fuera de línea (dar acceso a todos o sólo local)
- Instalar y cambiar de Apache, MySQL y PHP emisiones
- Gestión de la configuración de sus servidores
- Acceder a sus registros
- Acceder a sus archivos de configuración
- Crear alias

Para la instalación de WampServer lo único que se debe hacer es doble clic en el archivo descargado y seguir las instrucciones. Todo es automático. El paquete que se instala de WampServer cuenta con las últimas versiones de Apache, MySQL y PHP.

### **2.3 GLOSARIO DE SIGLAS**

**CELEC:** Corporación Eléctrica del Ecuador.

**CENACE:** Centro Nacional de Control de Energía.

**CNEL:** Corporación Nacional de Electricidad.

**CONELEC:** Consejo Nacional de Electricidad.

**EEG:** Empresa Eléctrica de Guayaquil.

**EEQ:** Empresa Eléctrica de Quito.

**EERSA:** Empresa Eléctrica de Riobamba Sociedad Anónima.

**EERSSA:** Empresa Eléctrica de Regional del Sur Sociedad Anónima.

**EMELNORTE:** Empresa Eléctrica del Norte.

**ELECGALÁPAGOS:** Empresa Eléctrica de la Provincia de Galápagos.

**ELEPCO:** Empresa Eléctrica Provincial de Cotopaxi.

**CENTROSUR:** Empresa Eléctrica Centro Sur.

**ELECTRICAAZOGUES**: Empresa Eléctrica de Azogues.

**EEASA:** Empresa Eléctrica Ambato Sociedad Anónima.

**FERUM:** Fondo de electrificación rural y urbano-marginal.

**GLP:** Gas licuado de petróleo.

**MEER:** Ministerio de electricidad y energía renovable.

**MEM:** Ministerio Eléctrico Mayorista.

**SISDAT:** Sistematización de datos del sector eléctrico.

**SNI:**Sistema Nacional Interconectado.

**SNT:** Sistema Nacional de Transmisión.

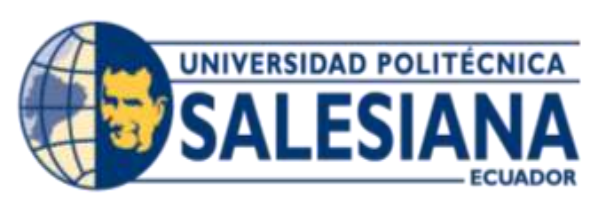

# **CAPITULO III**

# **CAPÍTULO III**

# **3 GENERACIÓN ELÉCTRICA**

La etapa de generación es primordial en la elaboración de la electricidad entregada al sistema nacional interconectado (SNI), para suplir la demanda de energía existente en el país. Para llevar a cabo esta etapa se ha tenido que diseñar y construir diferentes tipos de centrales como lo son hidráulicas, térmicas, solares y eólicas.

El diseño y construcción se basa en aspectos que intervienen en la factibilidad o viabilidad del proyecto, como lo es la situación geográfica, el clima, cercanía a pueblos, costos de mantenimiento, y operación.

En el Ecuador disponemos de 4 diferentes tipos de centrales de energía como lo son, hidráulicas, térmicas, solares y eólicas, para hacer una referencia ilustrativa visualizar la imagen, el tipo de energía térmica tiene ramificaciones como lo son MCI, turbo gas y turbo vapor.

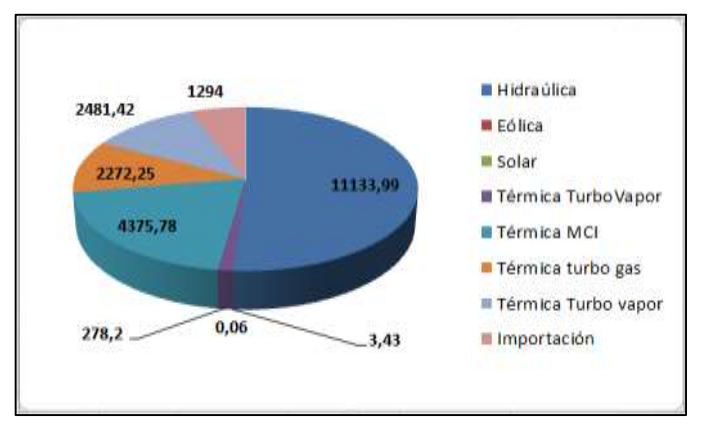

#### **FIGURA 3:** GENERACIÓN POR TIPOS DE CENTRALES AÑO 2011.

**Fuente:** Los Autores, 2013

Las centrales hidráulicas entregan el 50,98% (11.133,99 GW/h) de la energía que demanda anualmente el país, las centrales termoeléctricas entrega un 43,08% (9.407,65 GW/h), las centrales eólicas generan un 0,02% (3,43 GW/h), las centrales solares entregan un 0,005% (0.06 GW/h) y las importaciones reflejan el 5,93% (1294 GW/h).

# **3.1 CENTRALES HIDRÁULICAS**

En el país disponemos de centrales hidroeléctricas con una mayor concentración en la zona andina y oriental, debido a las grandes cantidades de ríos, lagunas, y vertientes de ríos, que nos ayudan a una acumulación de agua en un embalse, las centrales están en la etapa de generación.

A continuación detallaremos en la tabla las centrales hidroeléctricas existentes en el país.

| No. | Nombre de la  <br><b>Central</b> | <b>Capacidad</b><br>(MW) | <b>Ubicación</b>  | Descripción                                                                                                    |
|-----|----------------------------------|--------------------------|-------------------|----------------------------------------------------------------------------------------------------|
| 1   | Marcel<br>Laniado                | 213                      | Guayas-<br>Manabí | El Embalse Daule Peripa, tiene una<br>capacidad de almacenamiento de<br>6000 millones de metros cúbicos de<br>agua. El nivel máximo de este<br>reservorio es de 85,50 msnm. El agua<br>almacenada en el embalse Daule<br>Peripa es utilizada por la Central<br>Marcel Laniado de Wind, para la<br>generación de energía eléctrica,<br>garantizando además, los usos para<br>riego, agua potable y control de<br>salinidad y control de inundaciones<br>en la cuenca del Daule hasta la<br>población de Santa Lucia. |

**TABLA 3.1** CENTRALES HIDROELÉCTRICAS DEL ECUADOR

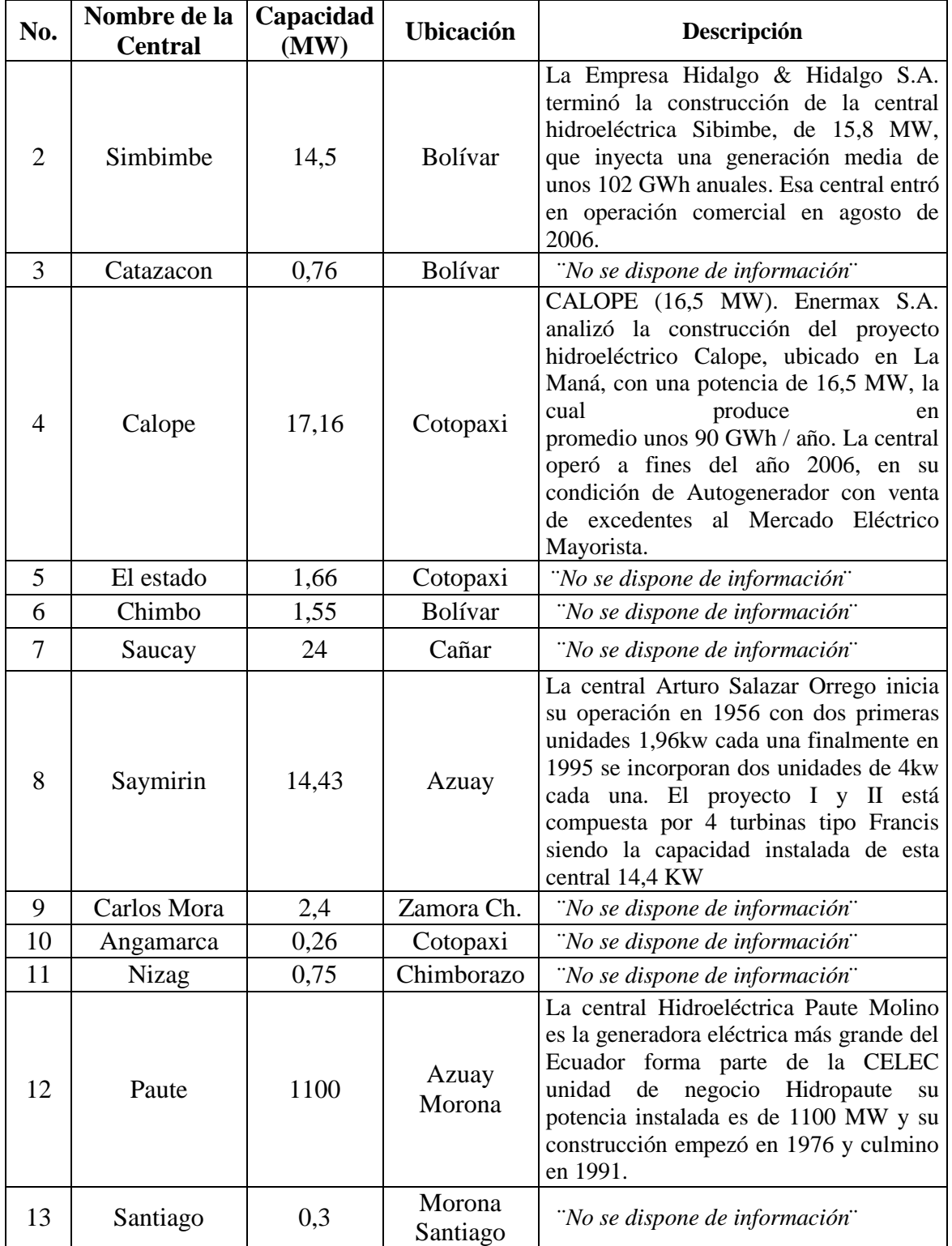

**Fuente:** Los Autores, 2013 .

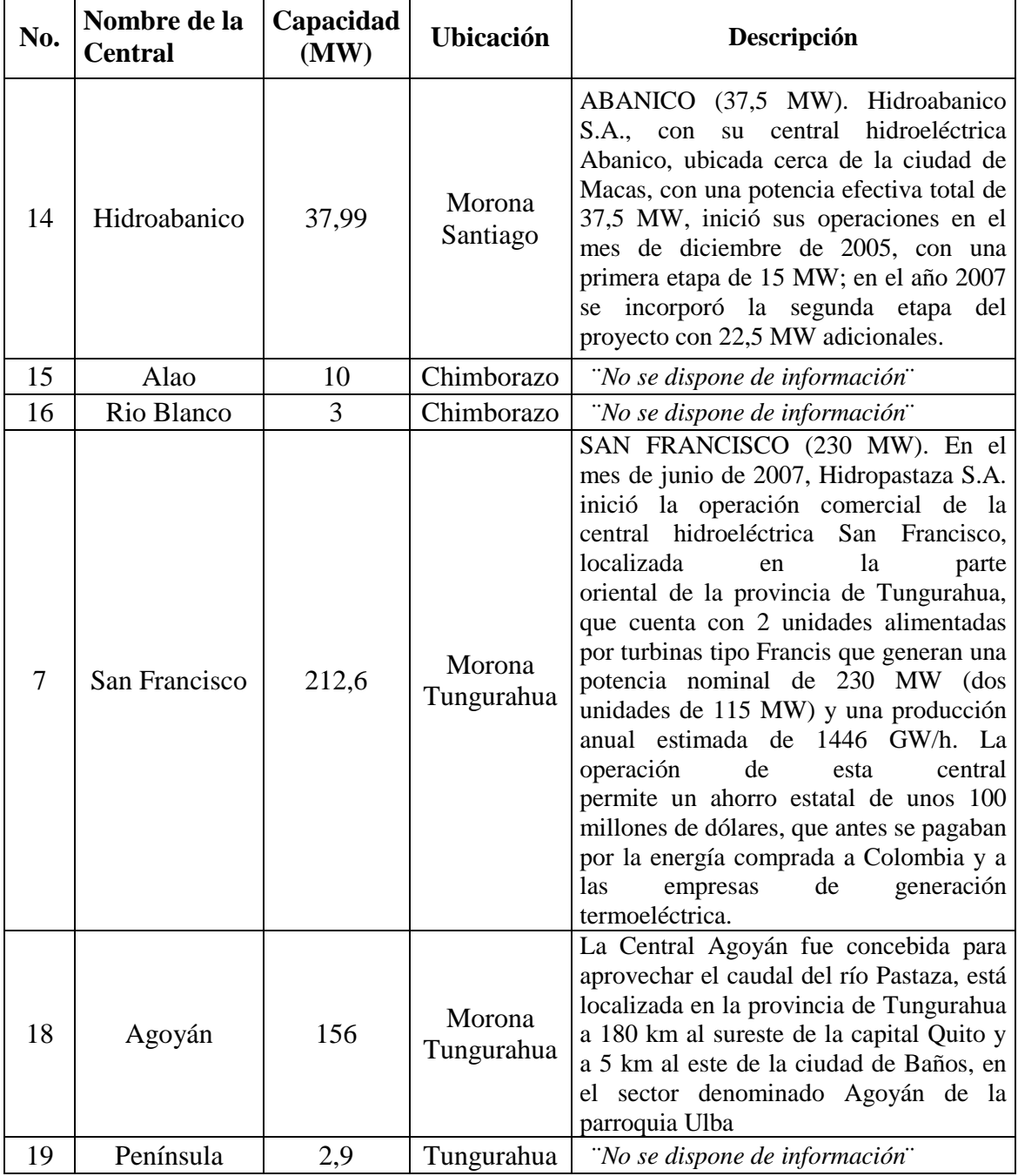

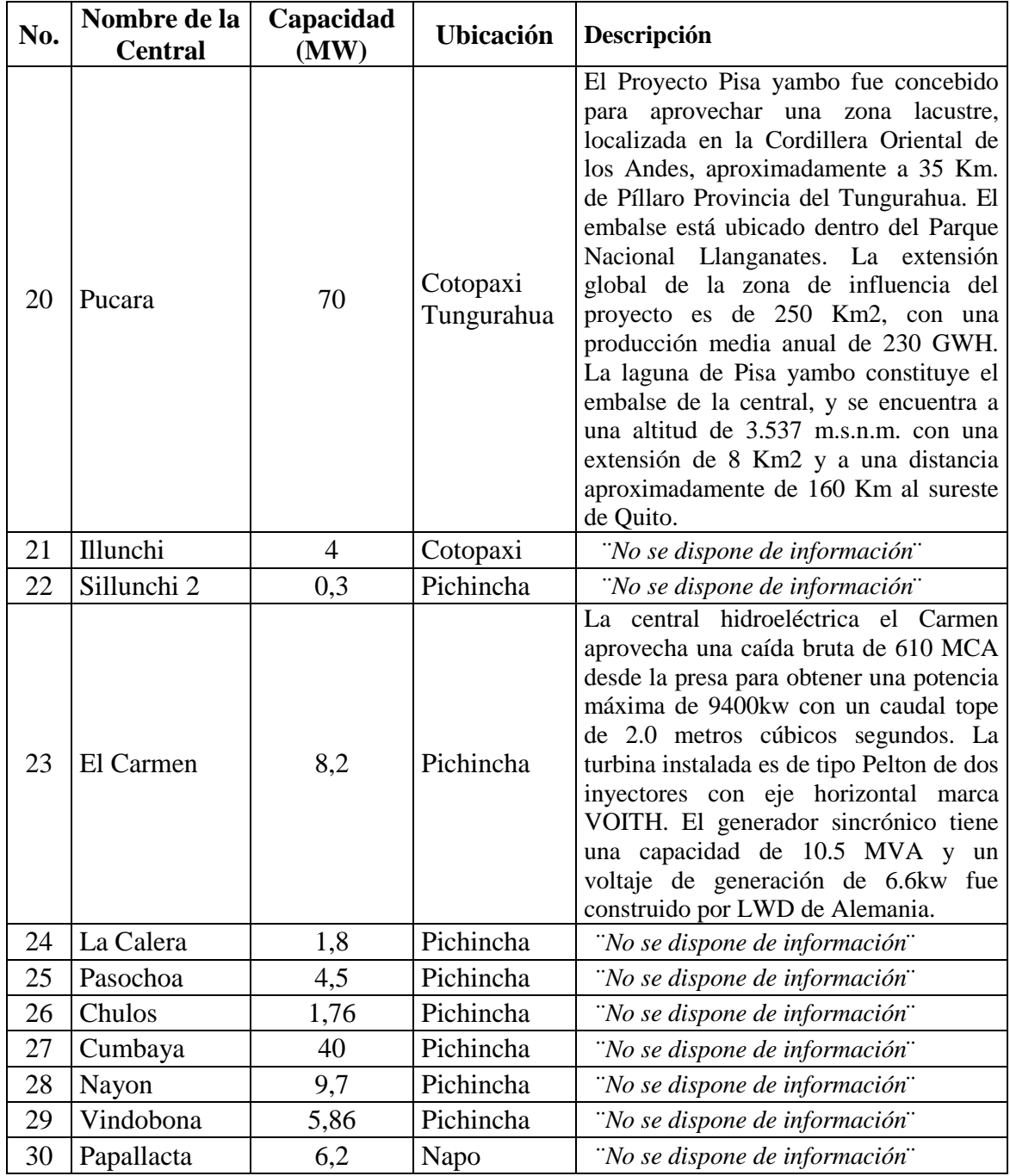

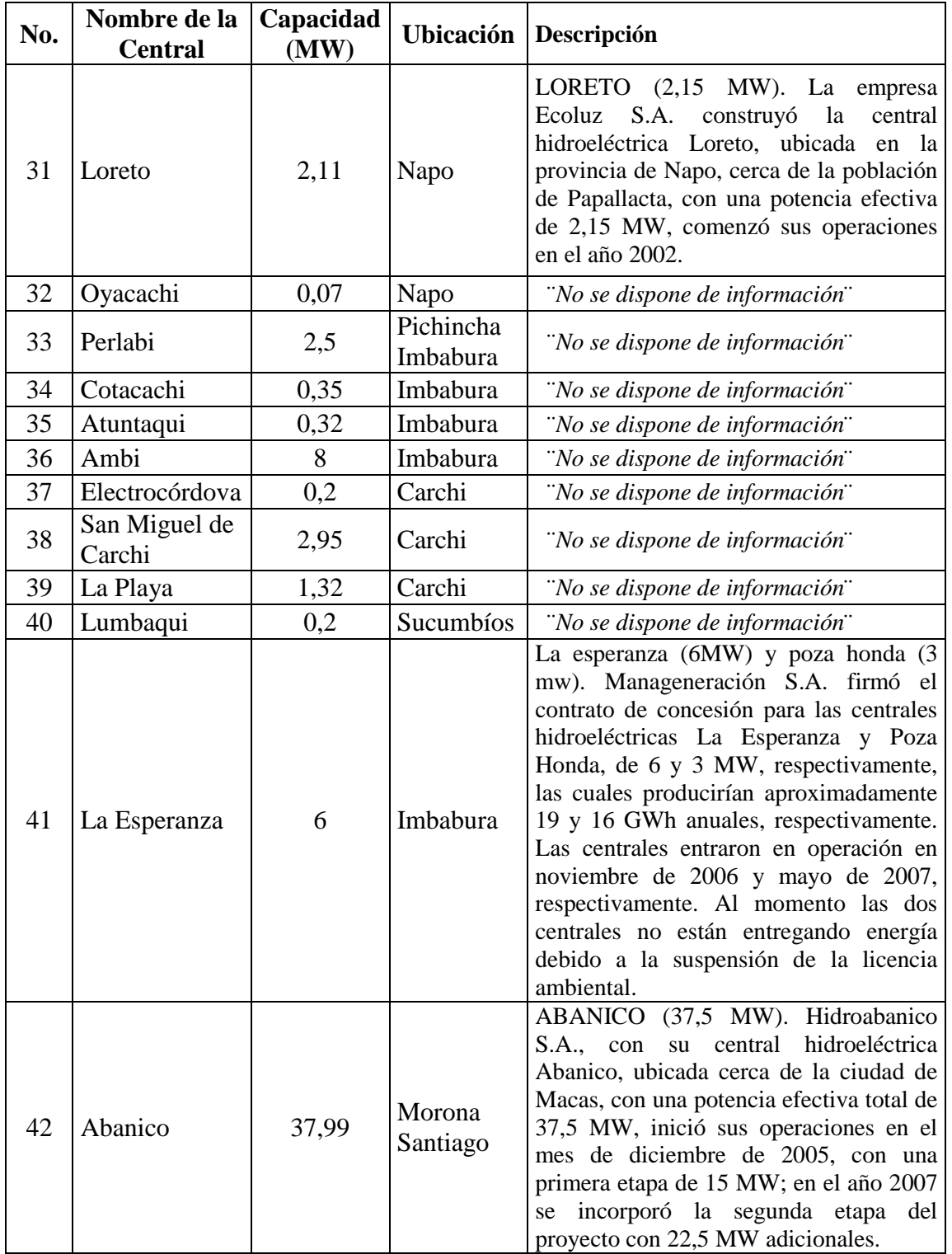

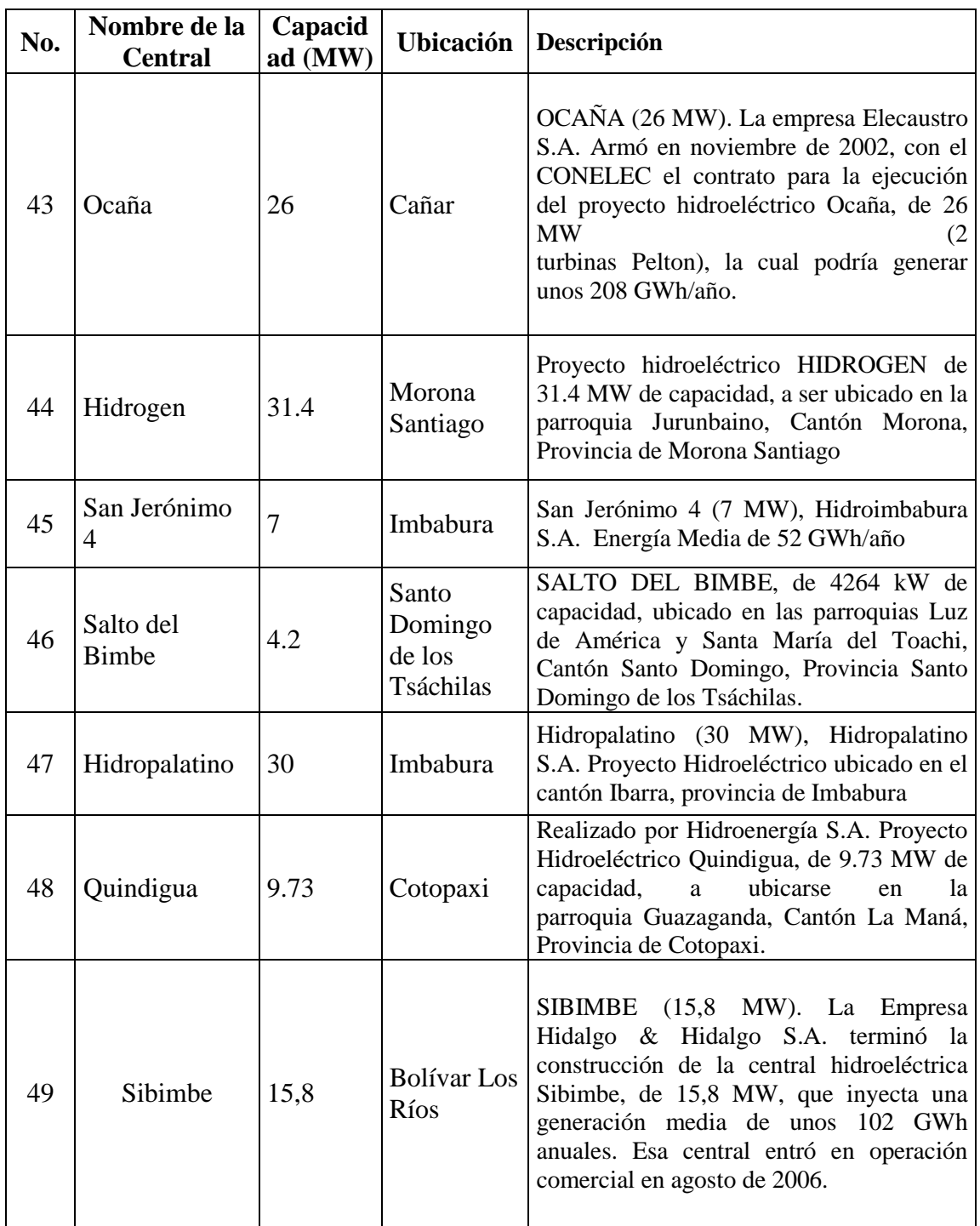

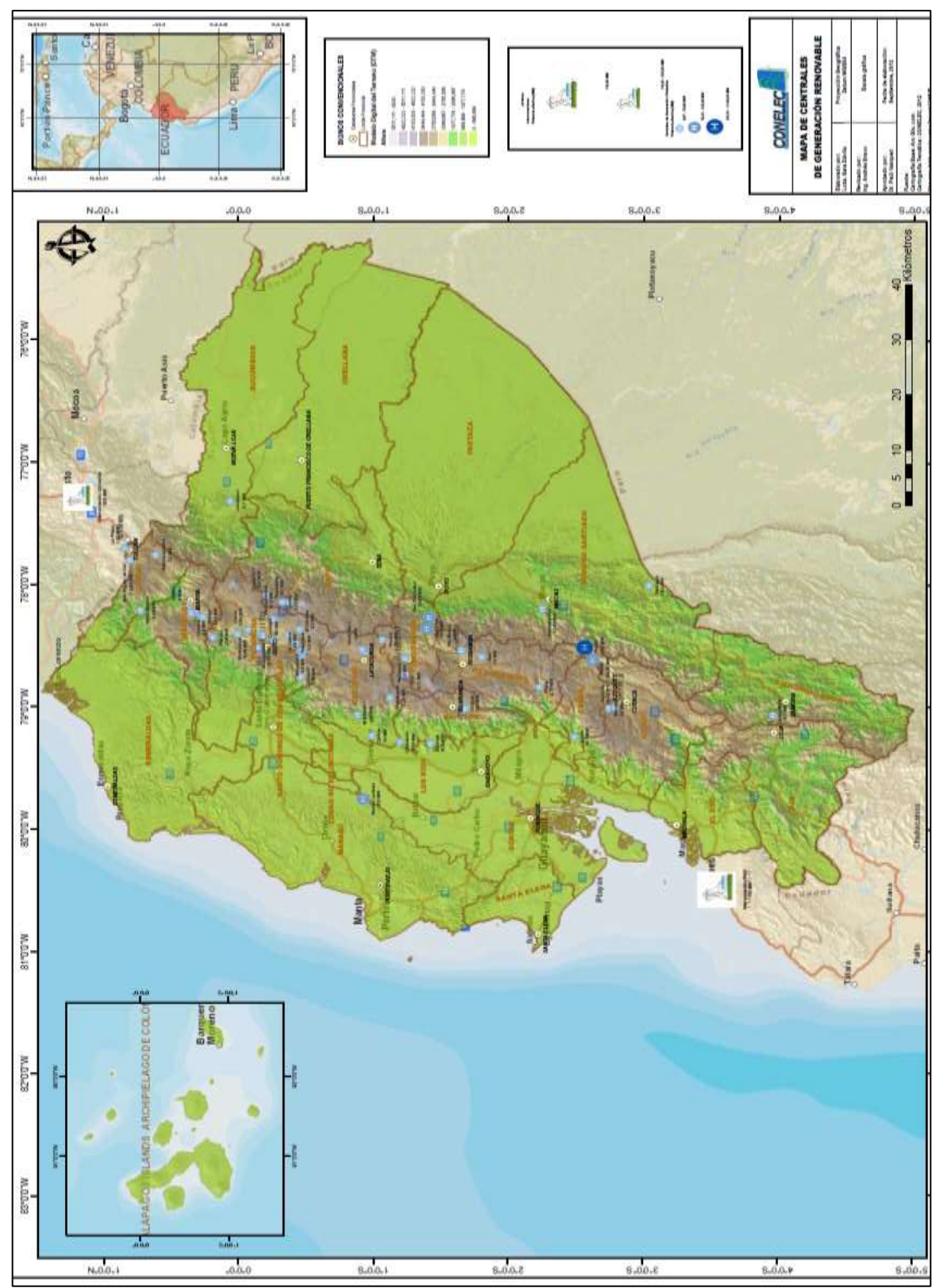

**Fuente:** www.conelec.gob.ec, Mapa de centrales, 2012

# **3.2 CENTRALES TERMOELÉCTRICAS**

En el país disponemos de centrales termoeléctricas con una mayor concentración en la zona costa y oriental, la razón es que en esos puntos no disponemos de caídas de agua, o vertientes de ríos, esto complica la elaboración de centrales hidroeléctricas, dejando esta alternativa como la más opcional. A continuación detallaremos en la tabla las centrales termoeléctricas existentes en el país.

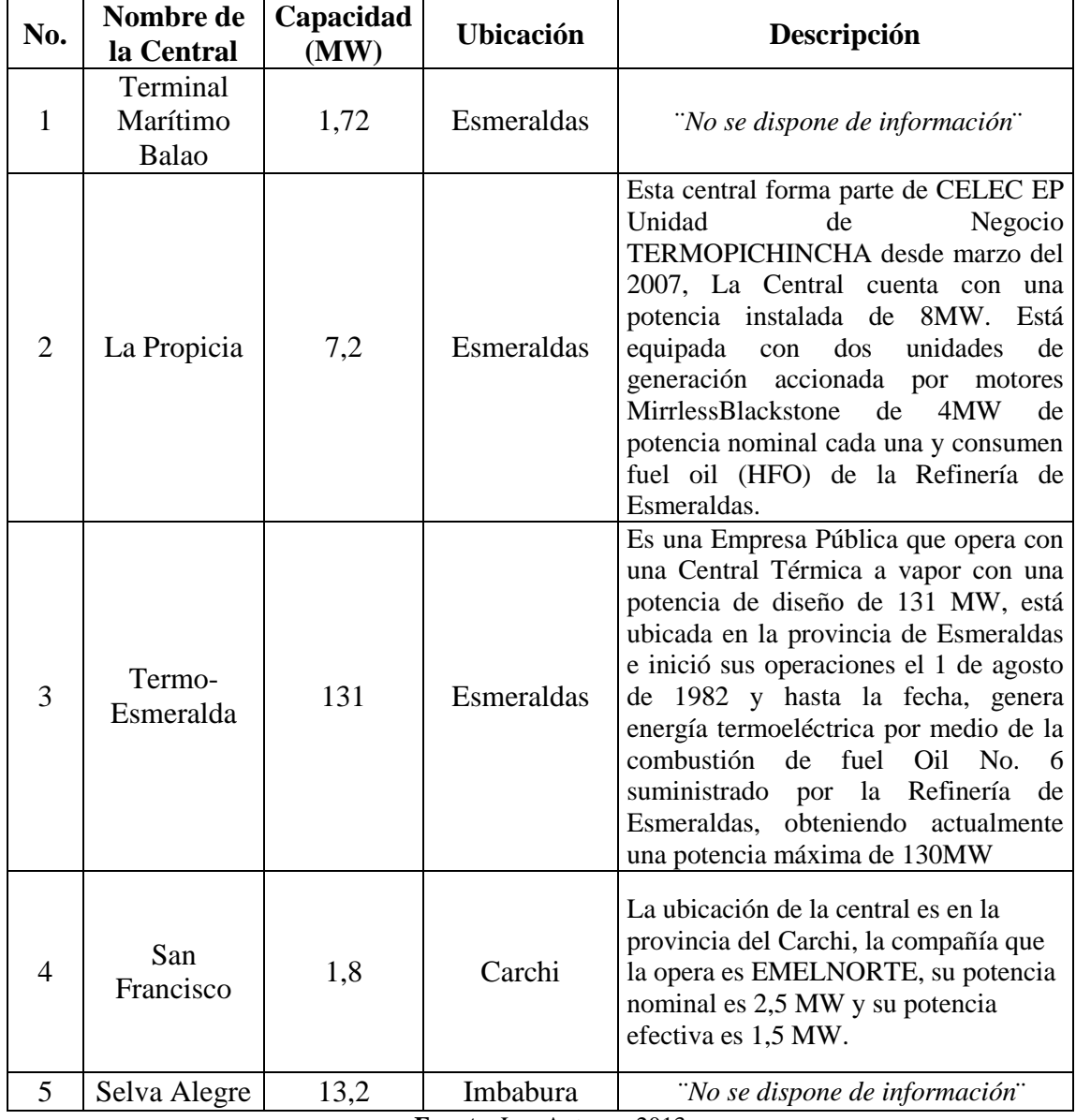

### **TABLA 3.2:** CENTRALES TERMOELÉCTRICAS DEL ECUADOR

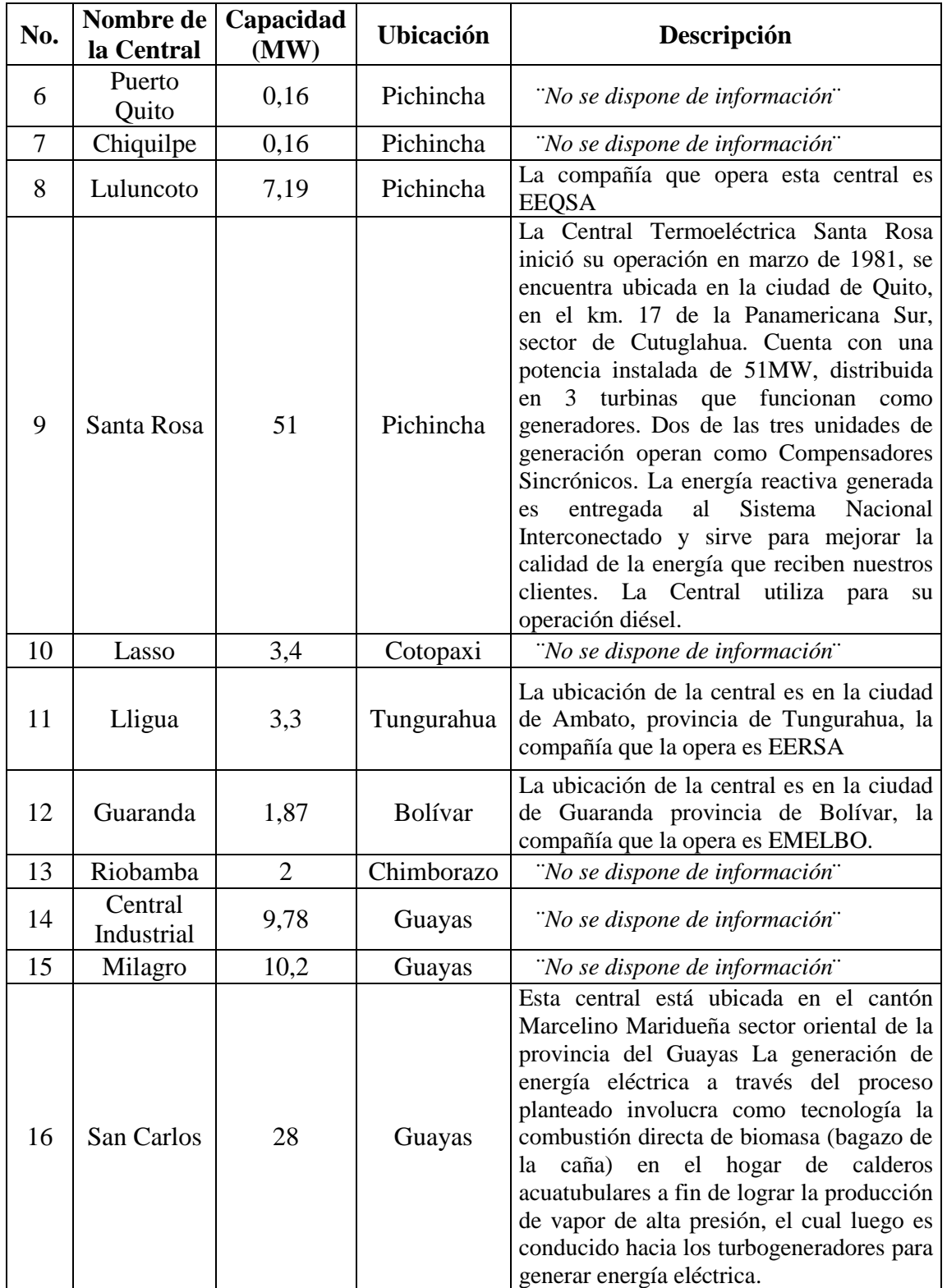

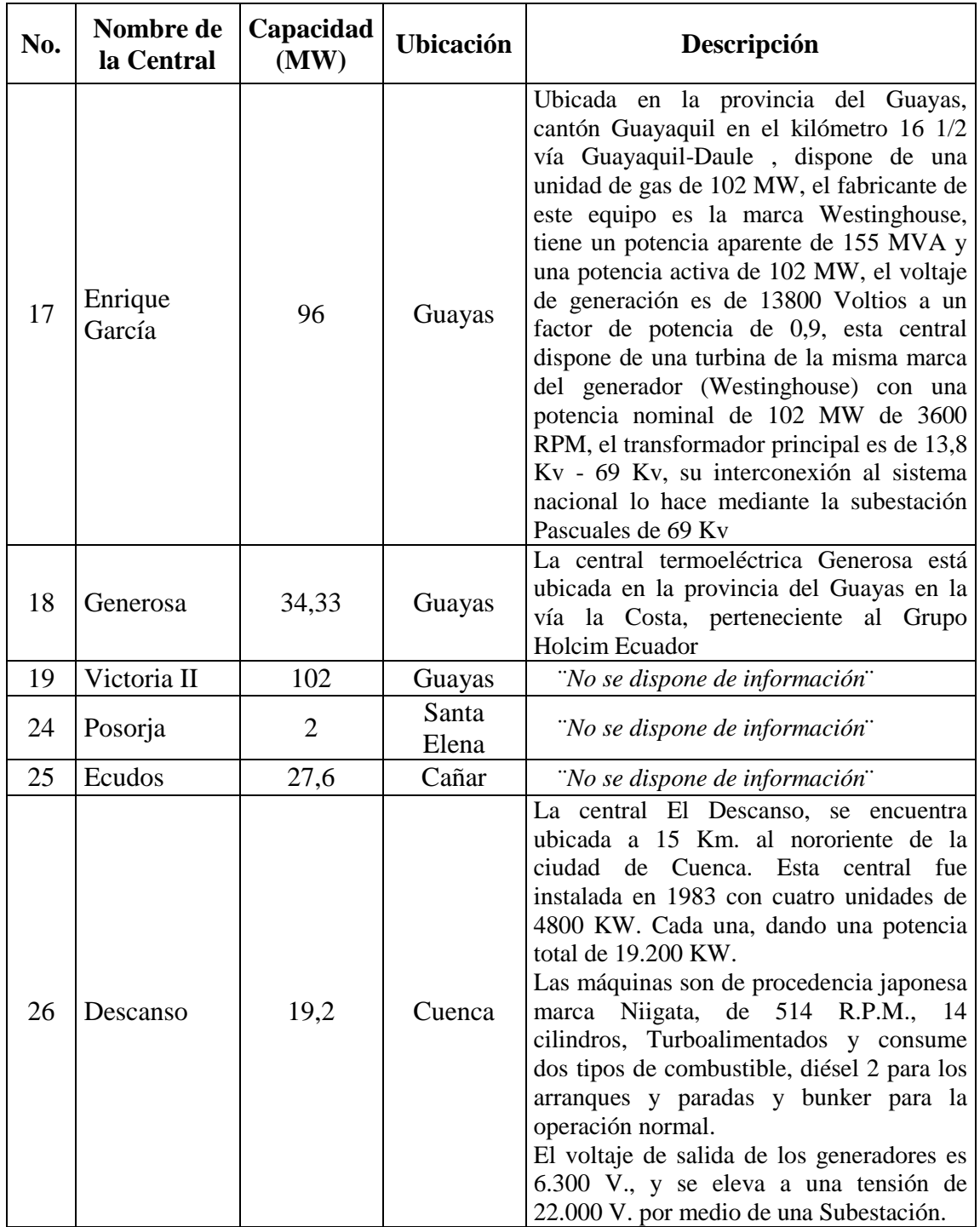

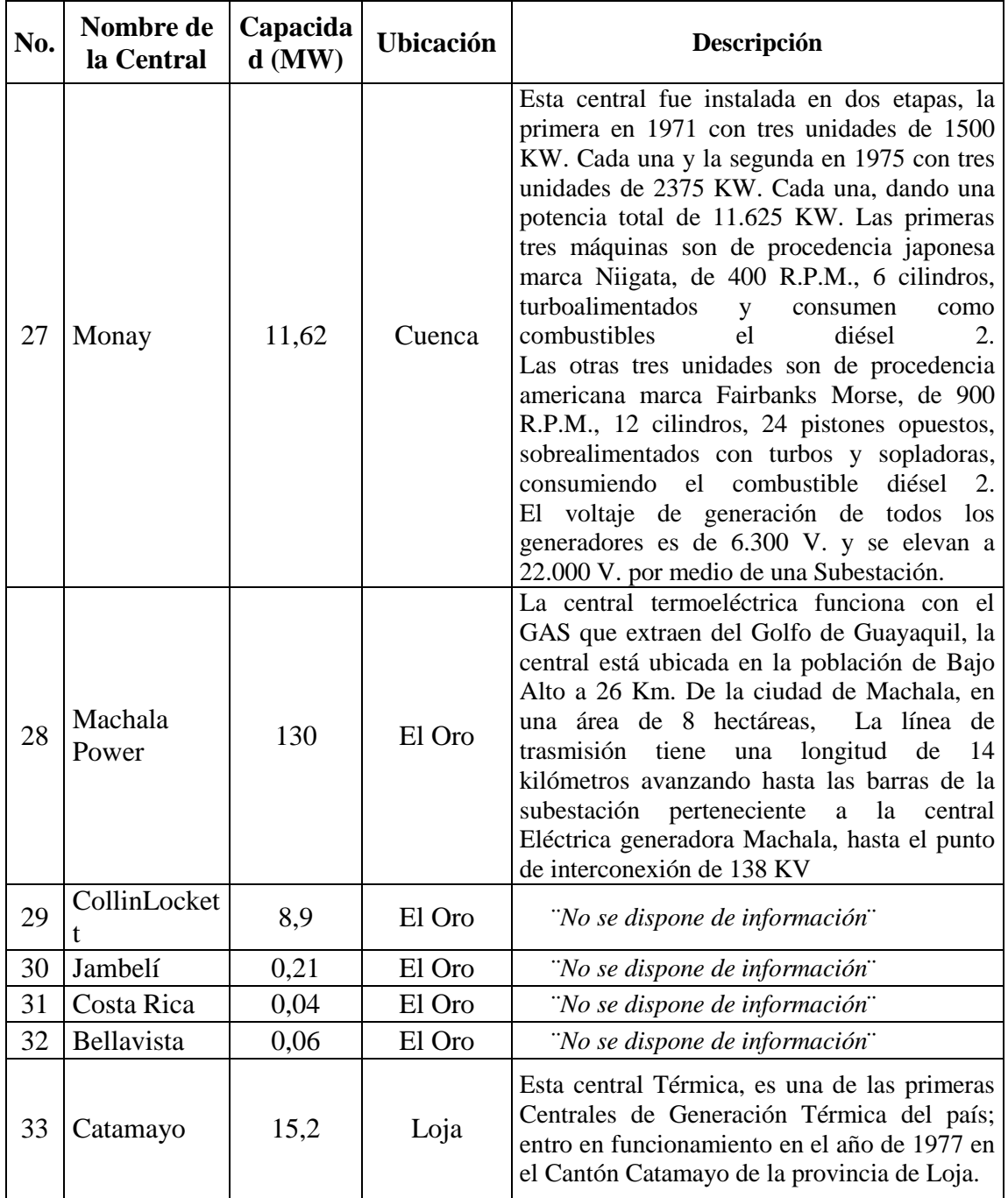

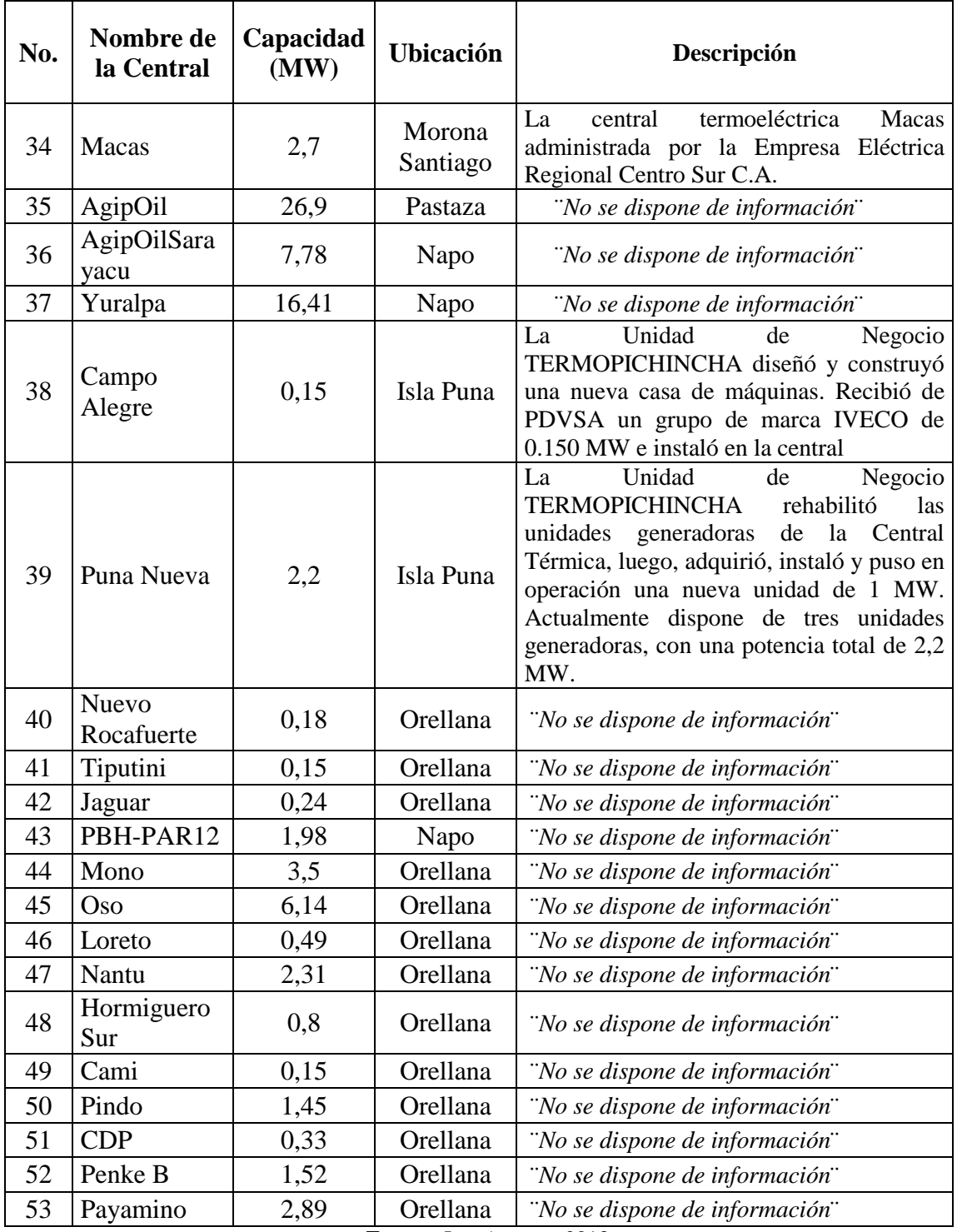

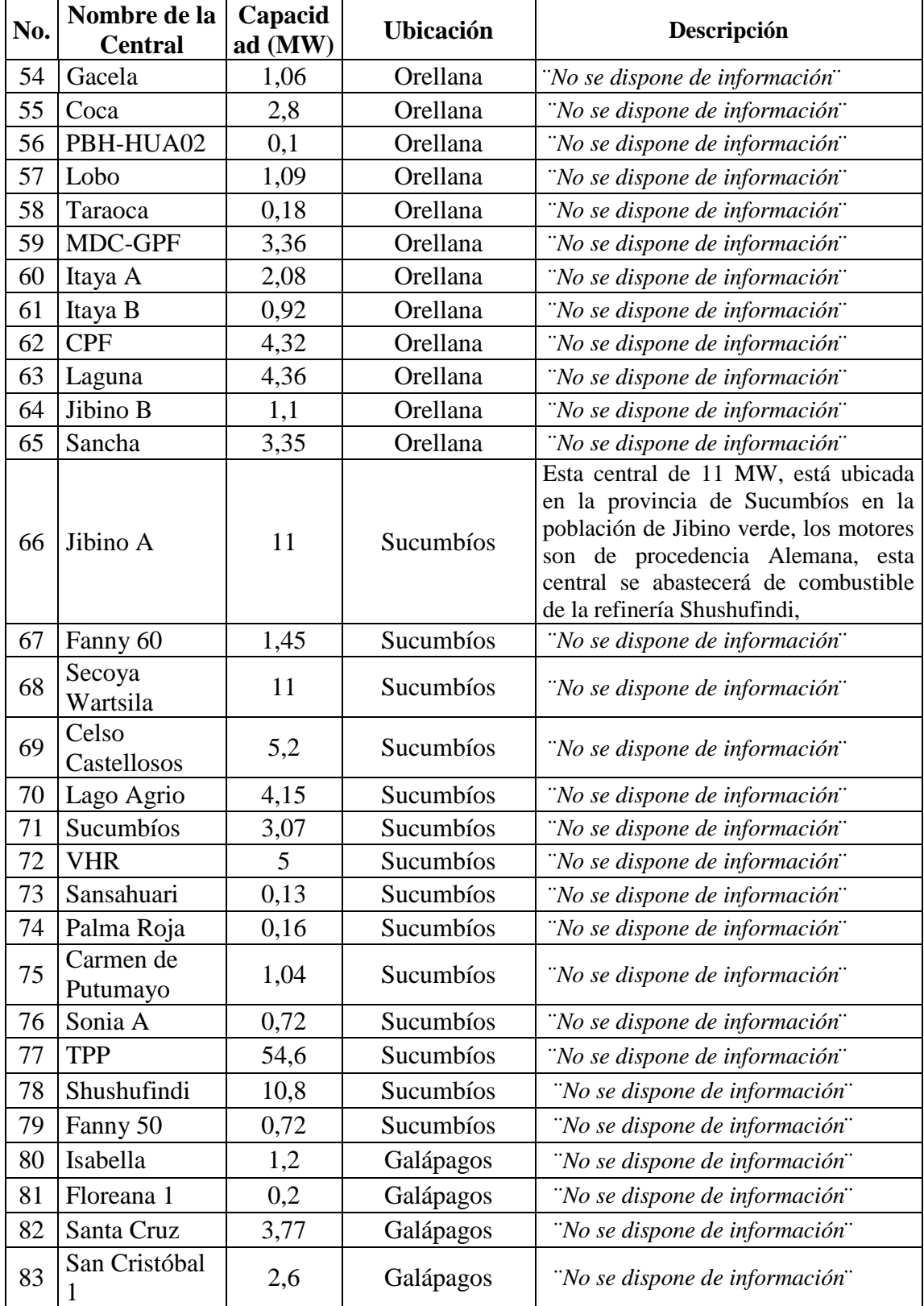

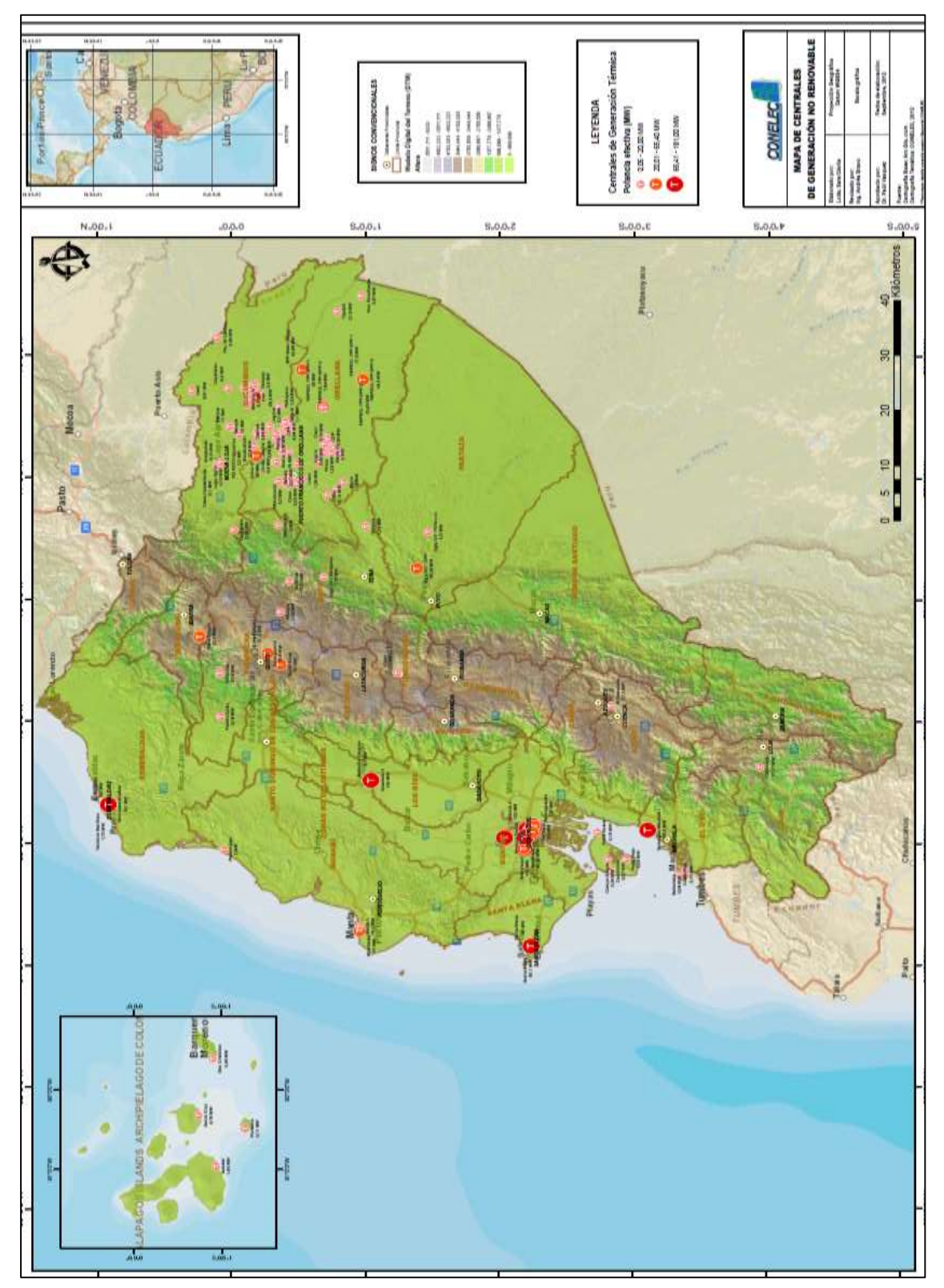

Fuente: www.conelec.gob.ec, Mapa de centrales, 2010

### **3.3 CENTRALES EÓLICAS**

En nuestro país disponemos de una capacidad energética pequeña en lo que respecta a centrales eólicas, al ser esta una central de energía renovable que se la denomina limpia o pura, ya que en su generación energética no intervienen combustibles ni tampoco emana CO2 o ningún químico al medio ambiente, es un proceso de alto costos de montaje, diseño, mantenimiento y operación.

En el Ecuador se está comenzando con el estudio y montaje de este tipo de centrales, esperando que para el 2020 tener una mayor capacidad instalada en todo el país, teniendo siempre como objetivo principal la conservación del medio ambiente y ahorro en consumo de hidrocarburos. A continuación detallamos un cuadro con las ventajas y desventajas de la central eólica con respecto a los otros tipos de centrales de energía.

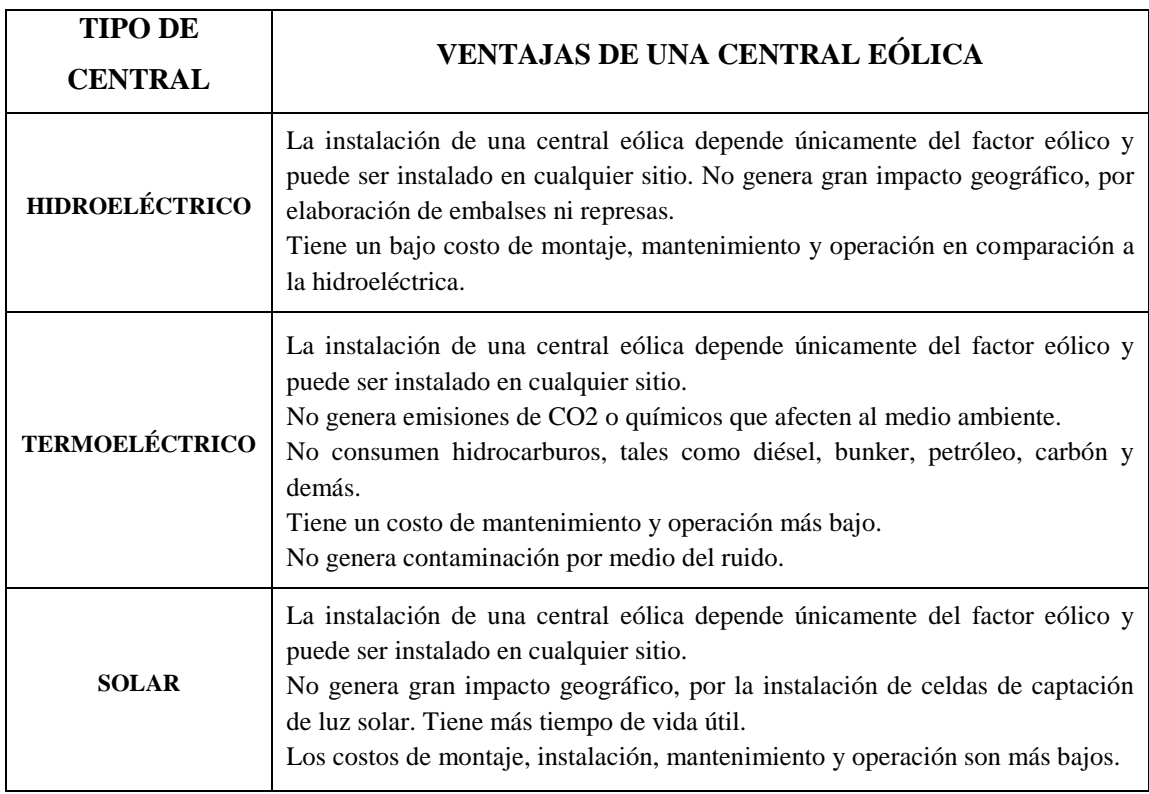

**TABLA 3.3(a):** VENTAJAS DE UNA CENTRAL EÓLICA.
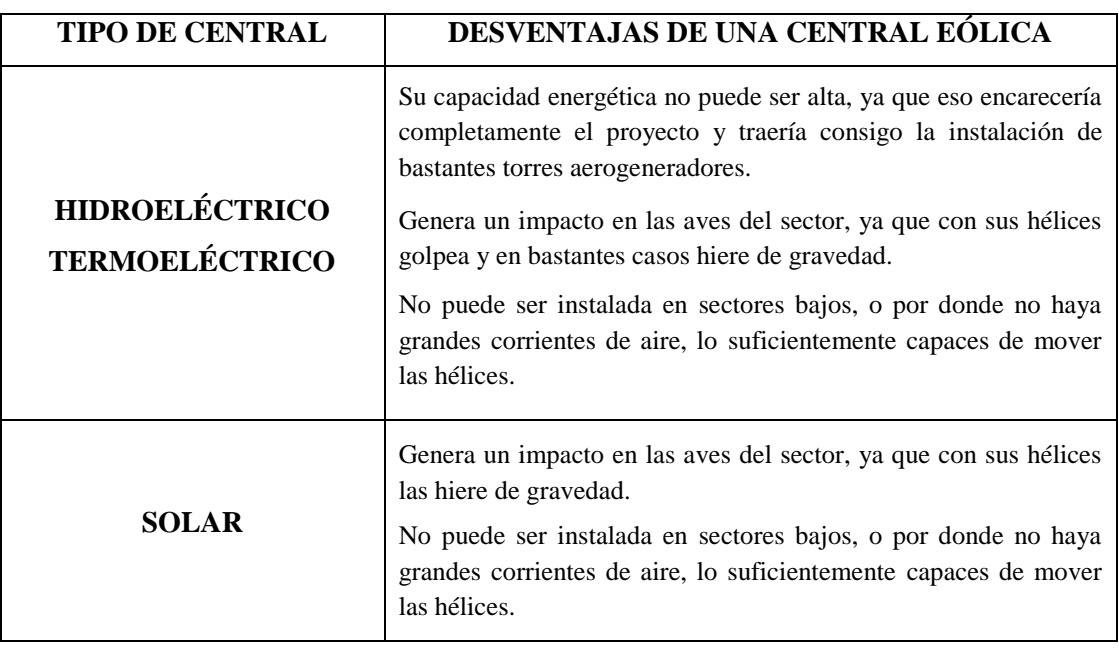

## **TABLA 3.3(b)**: DESVENTAJAS DE UNA CENTRAL EÓLICA.

Fuente: Los autores, 2013

A continuación detallaremos en la tabla, las centrales eólicas existentes en el país.

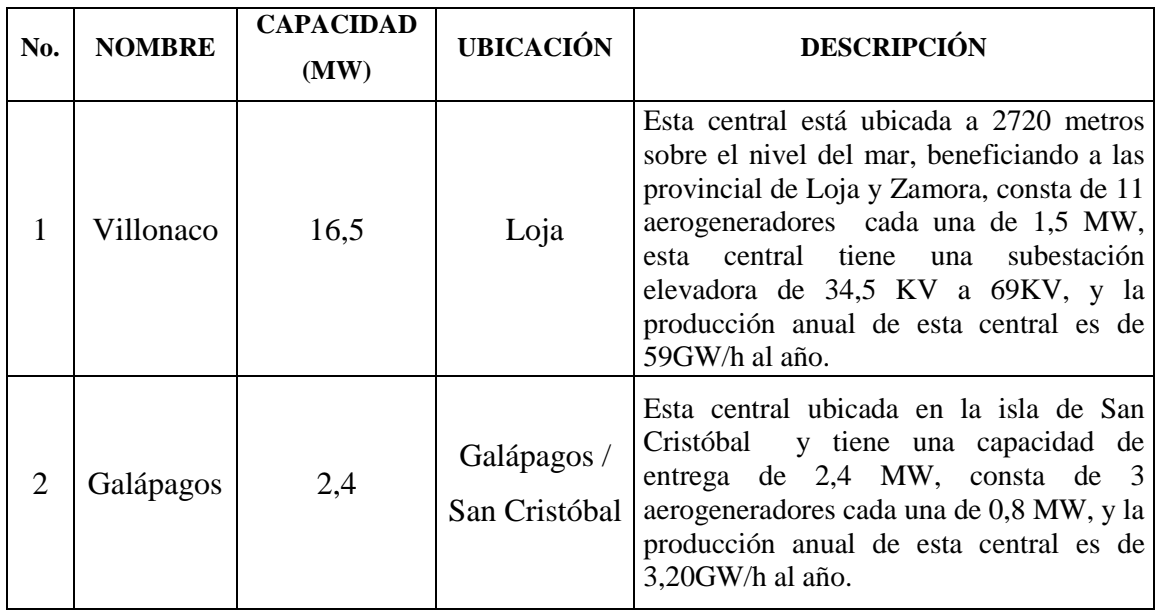

### **TABLA 3.3(c):** CENTRALES EÓLICAS DEL ECUADOR

#### **3.4 CENTRALES SOLARES**

Al igual que la energía eólica, la energía solar en nuestro país tiene una capacidad energética pequeña pero vale acotar que con un ritmo de crecimiento alto.

Al ser esta una central de energía renovable que se la denomina limpia o pura, ya que en su generación energética no intervienen combustibles ni tampoco emana CO2 o ningún químico al medio ambiente, es un proceso de alto costos de montaje, diseño, mantenimiento y operación.

Se espera que para el 2014 tengamos instalado una mayor cantidad de centrales solares por todo el país, produciendo un ahorro significativo en el no consumo de hidrocarburos, tales como diésel, petróleo, carbón, gas o demás.

A continuación detallaremos en la tabla, las centrales eólicas existentes en el país.

| No. | <b>NOMBRE</b> | <b>CAPACIDAD</b><br>(MW) | <b>UBICACIÓN</b> | <b>DESCRIPCIÓN</b>                                                                                                    |
|-----|---------------|--------------------------|------------------|----------------------------------------------------------------------------------------------------|
|     | Paragachi     |                          | Imbabura         | central está ubicada<br>Esta<br>en<br>Pimampiro de la provincia de<br>Imbabura, esta central de energía<br>alternativa tiene instalada 4160<br>paneles fotovoltaicos en<br>una<br>superficie de 2 hectáreas, entrega<br>energía directamente a la empresa de<br>distribución EMELNORTE. |

**TABLA 3.4:** CENTRALES SOLARES DEL ECUADOR

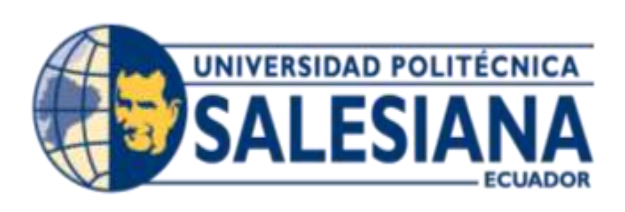

# **CAPITULO IV**

## **CAPÍTULO IV**

## **4 TRANSMISIÓN ELÉCTRICA**

La etapa de transmisión conlleva en si la transportación de la energía generada en las centrales hidroeléctricas, solares, termoeléctricas y eólicas para entregar a las respectivas empresas distribuidoras, unidades de negocio y a la corporación nacional de electricidad (CNEL) y a su vez estas llevar electricidad a los respectivos clientes comerciales, industriales y residenciales.

La empresa encargada de la etapa de transmisión es la "Empresa Pública Estratégica Corporación Eléctrica del Ecuador, CELEC EP" la responsable en su totalidad de la operación, mantenimiento, montajes y ampliaciones.

El Sistema Nacional Interconectado es un conjunto de líneas o acometidas eléctricas del nivel de alta tensión que forman en si un anillo que recorre todo el país, recibiendo y entregando energía de las centrales.

Este anillo se lo diseño de tal manera que un sector, provincia o ciudad no dependa únicamente de una central o subestación, sino que también se pueda generar un bypass o alimentación auxiliar hasta concluir un mantenimiento preventivo o solucionar algún correctivo, una de las razones son las grandes pérdidas productivas que genera al país el no disponer de servicio eléctrico durante largas horas en el campo comercial e industrial, ahora no se garantiza en su totalidad que no exista la probabilidad de que un sector se quede sin energía durante un largo tiempo, solo que con el anillo interconectado las probabilidades son bajas gracias a la doble transmisión.

Los elementos que interactúan en el sistema nacional interconectado son; las subestaciones de alta tensión, las torres de transmisión energética, las líneas o acometidas de alta tensión, transformadores, protecciones y tableros de supervisión.

Nuestro sistema nacional interconectado dispone de 43 subestaciones a nivel nacional, 4497 kilómetros de líneas o acometidas de transmisión en el nivel de 230 Kilo Voltios y 2650 kilómetros de líneas o acometidas de transmisión en el nivel de 138 Kilo Voltios, en total disponemos de una capacidad de transformación de 10421 MVA, sumando las capacidades de todas las subestaciones de transmisión existentes en el Ecuador.

La empresa encargada de esta etapa es TRANSELECTRIC, que fue constituida como compañía mediante un decreto el 13 de enero de 1999 en la ciudad de Quito, para luego pasar a formar parte de la Empresa Pública Estratégica Corporación Eléctrica del Ecuador, CELEC EP fundada el 14 de enero del 2010, Siendo así de tal manera que CELEC EP, es la única empresa encargada de la transmisión y generación en el Ecuador.

El 14 de enero de 2010, a través del Decreto Ejecutivo 220, se creó la EMPRESA PÚBLICA ESTRATÉGICA CORPORACIÓN ELÉCTRICA DEL ECUADOR CELEC EP. Inicialmente estuvo conformada por 7 Unidades de Negocio. Actualmente, de manera progresiva se han conformado otras Unidades de Negcocio, y a la fecha CELEC EP está compuesta por 13 Unidades de Negocio.

**Generación:** Hidronación, Hidropaute, Hidroagoyán, Hidroazogues, Hidrotoapi, Enerjubones, Enernorte, Gensur, Termopichincha, Termoesmeraldas, Electroguayas, Termogas Machala.

#### **Transmisión:**TRANSELECTRIC.

CELEC EP se encarga actualmente de la generación y transmisión de energía eléctrica a nivel nacional.

La Corporación Eléctrica del Ecuador, CELEC EP a través de su Unidad de Negocio Transelectric, es responsable de operar el Sistema Nacional de Transmisión, su objetivo fundamental es el transporte de energía eléctrica, garantizando el libre acceso a las redesde transmisión a todas las empresas del sector eléctrico.(Transelectric, 2010)

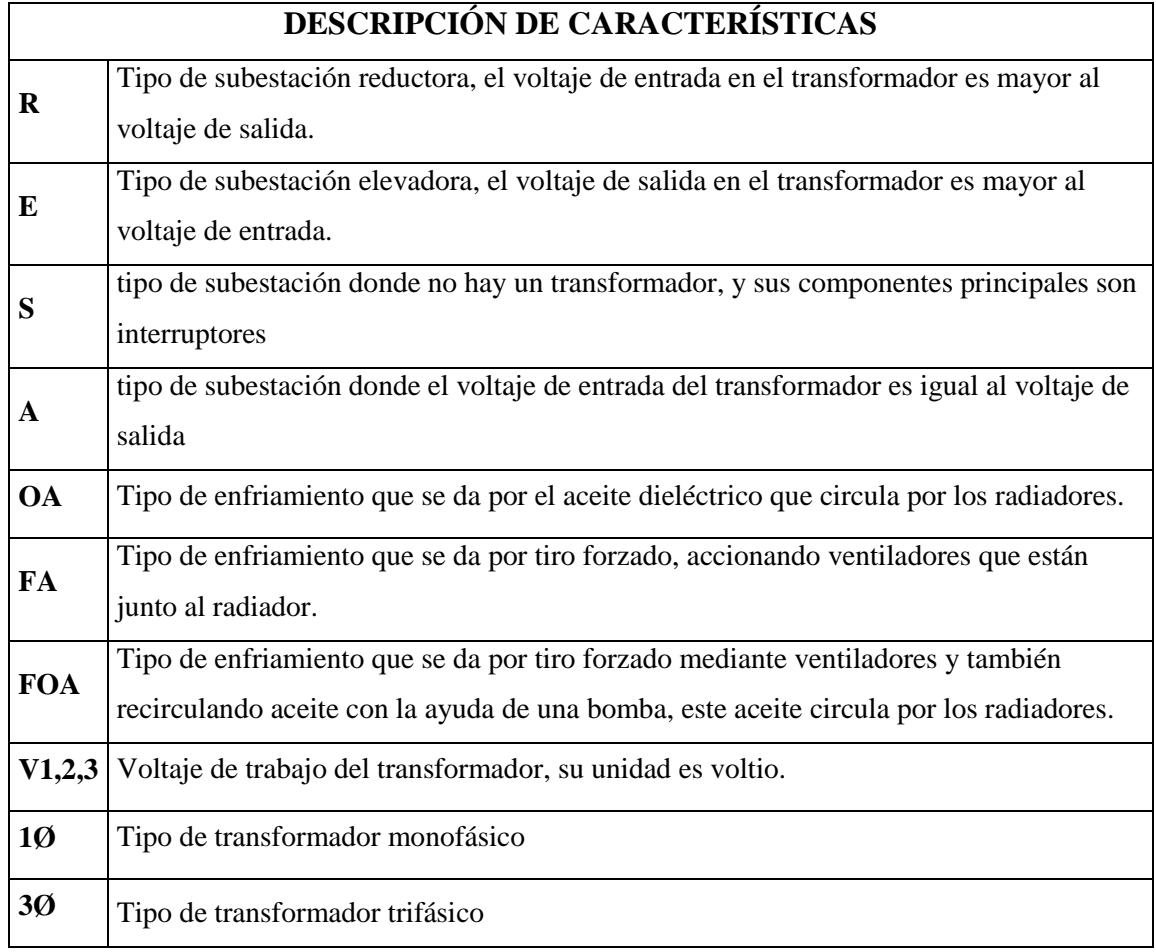

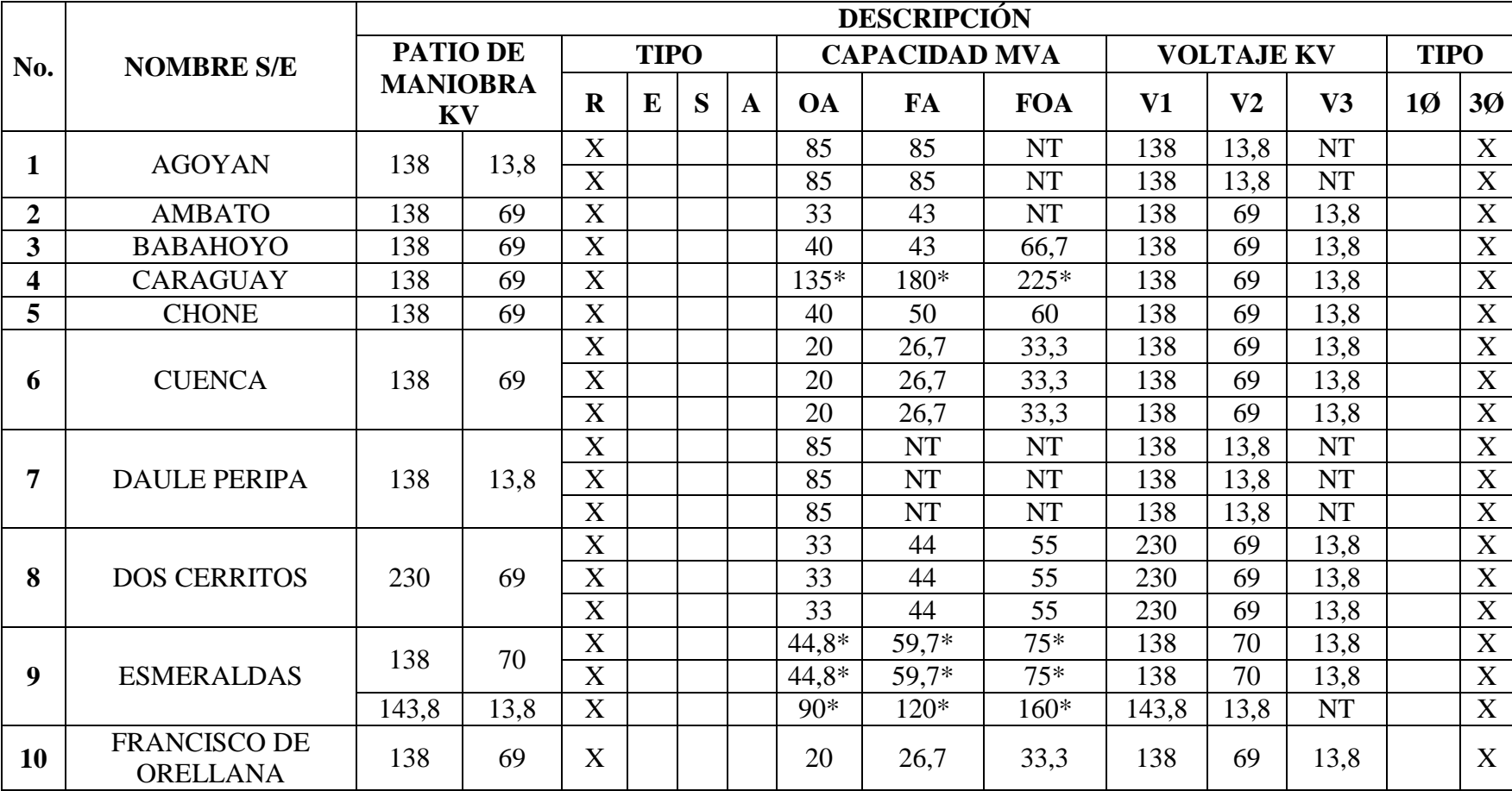

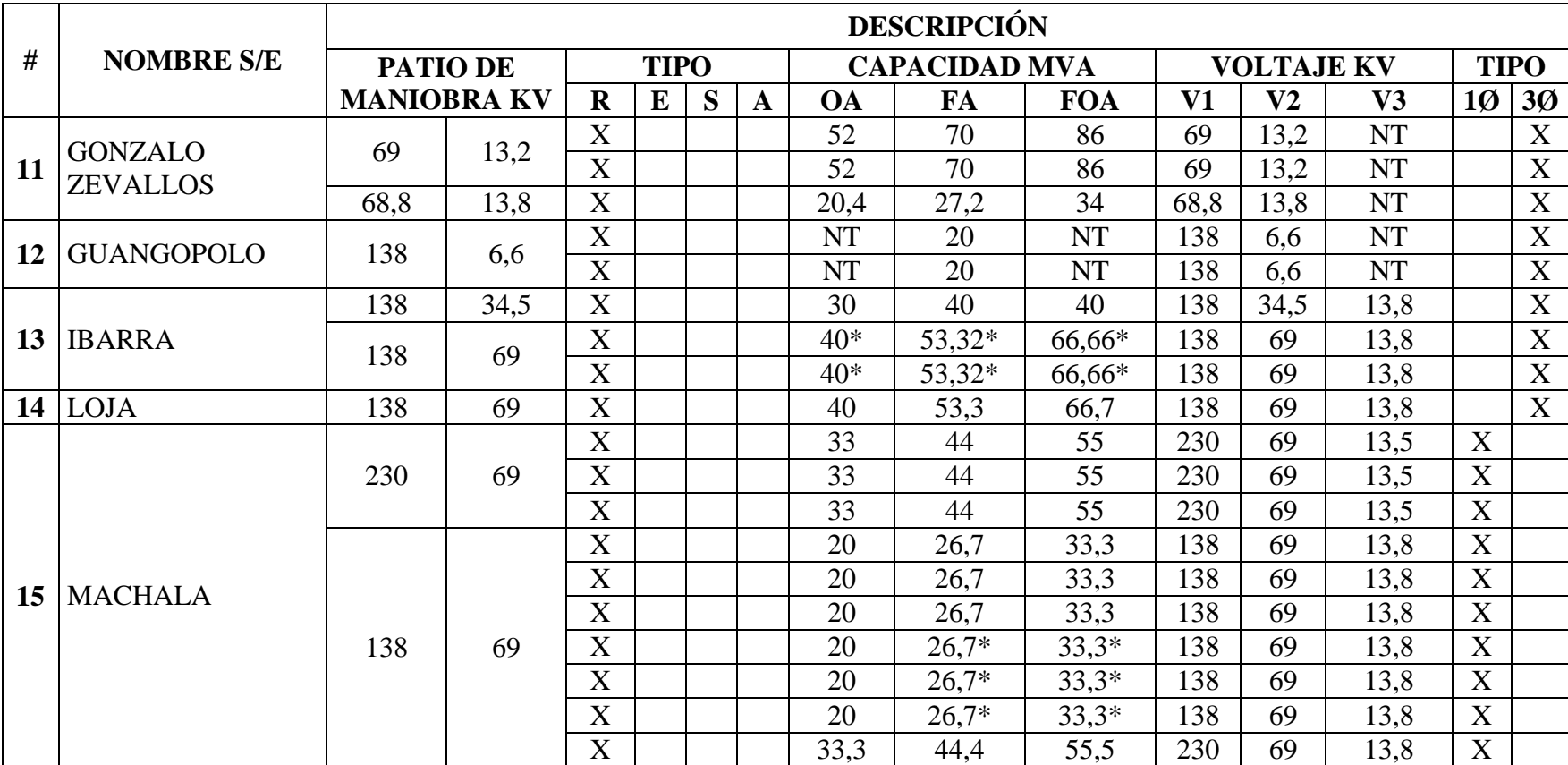

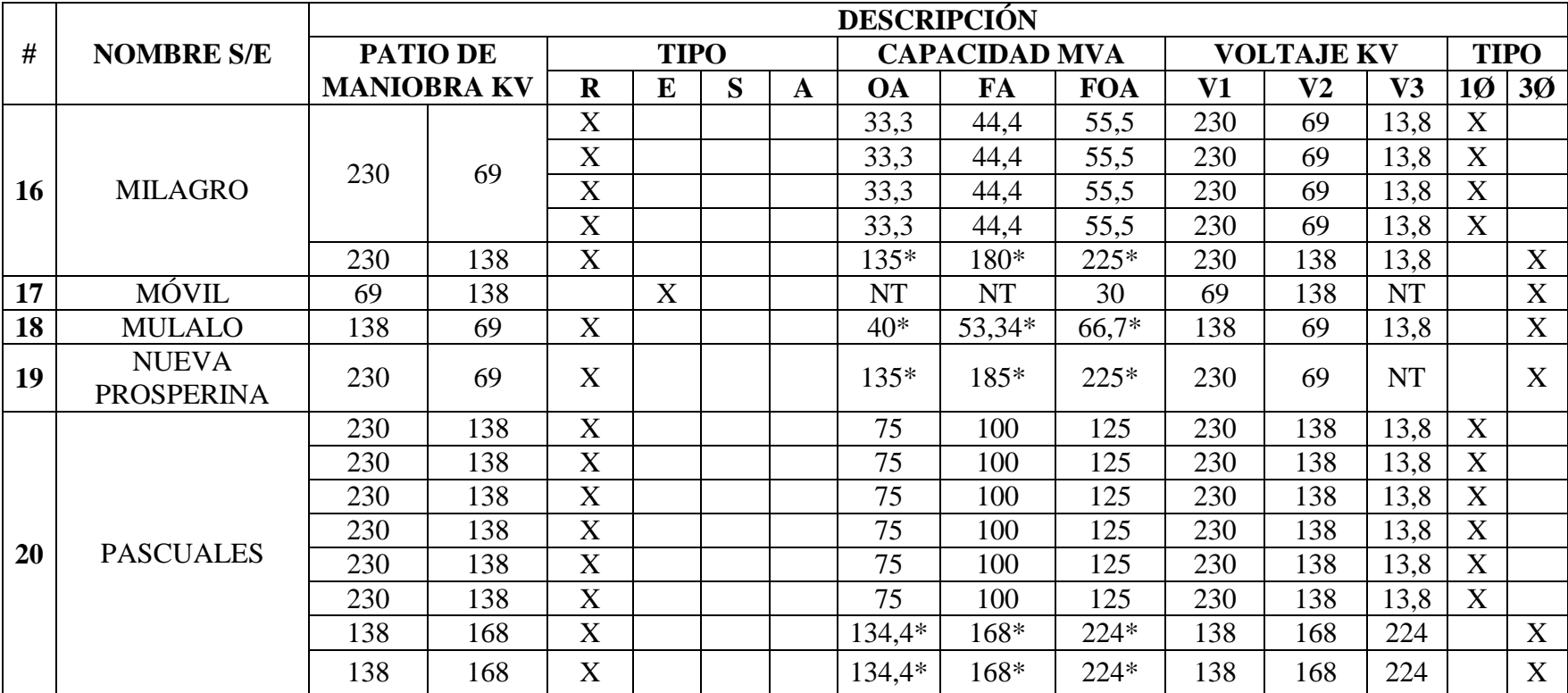

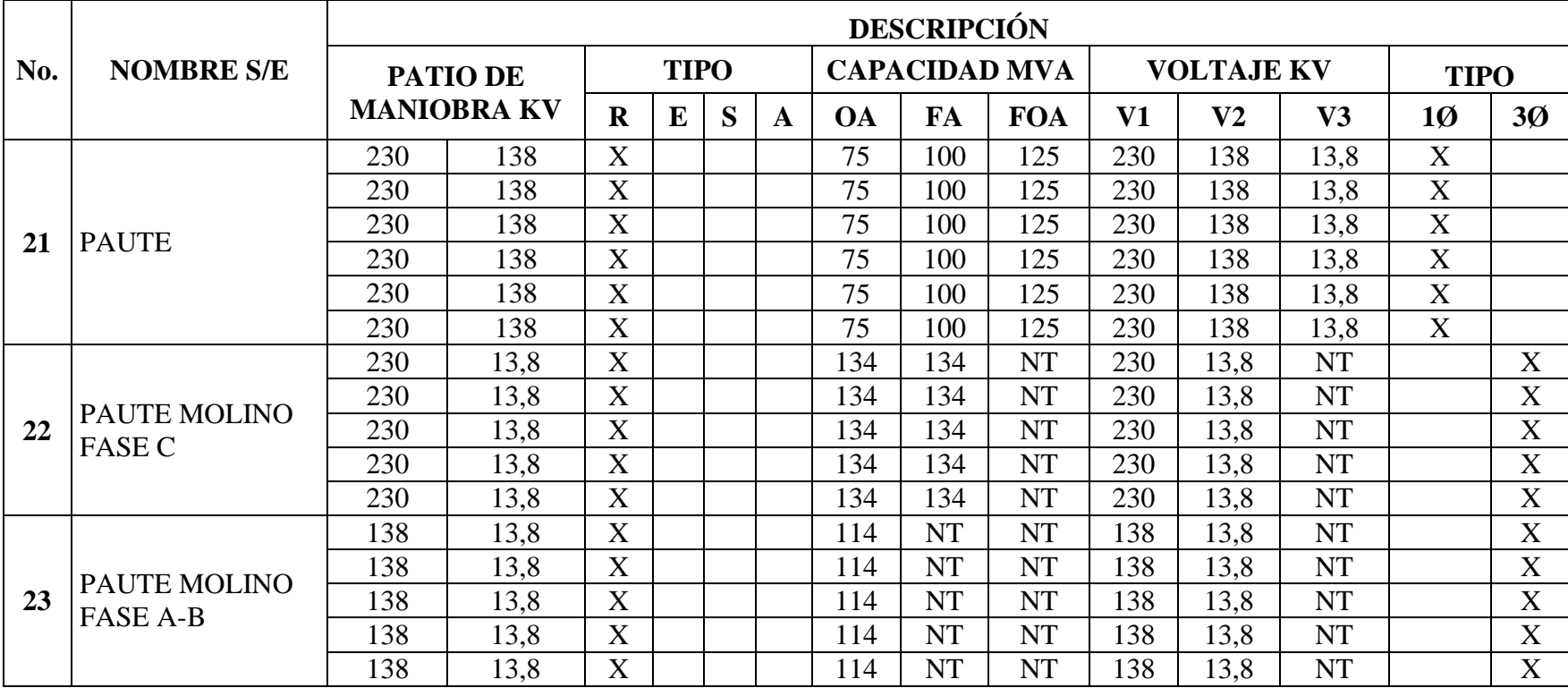

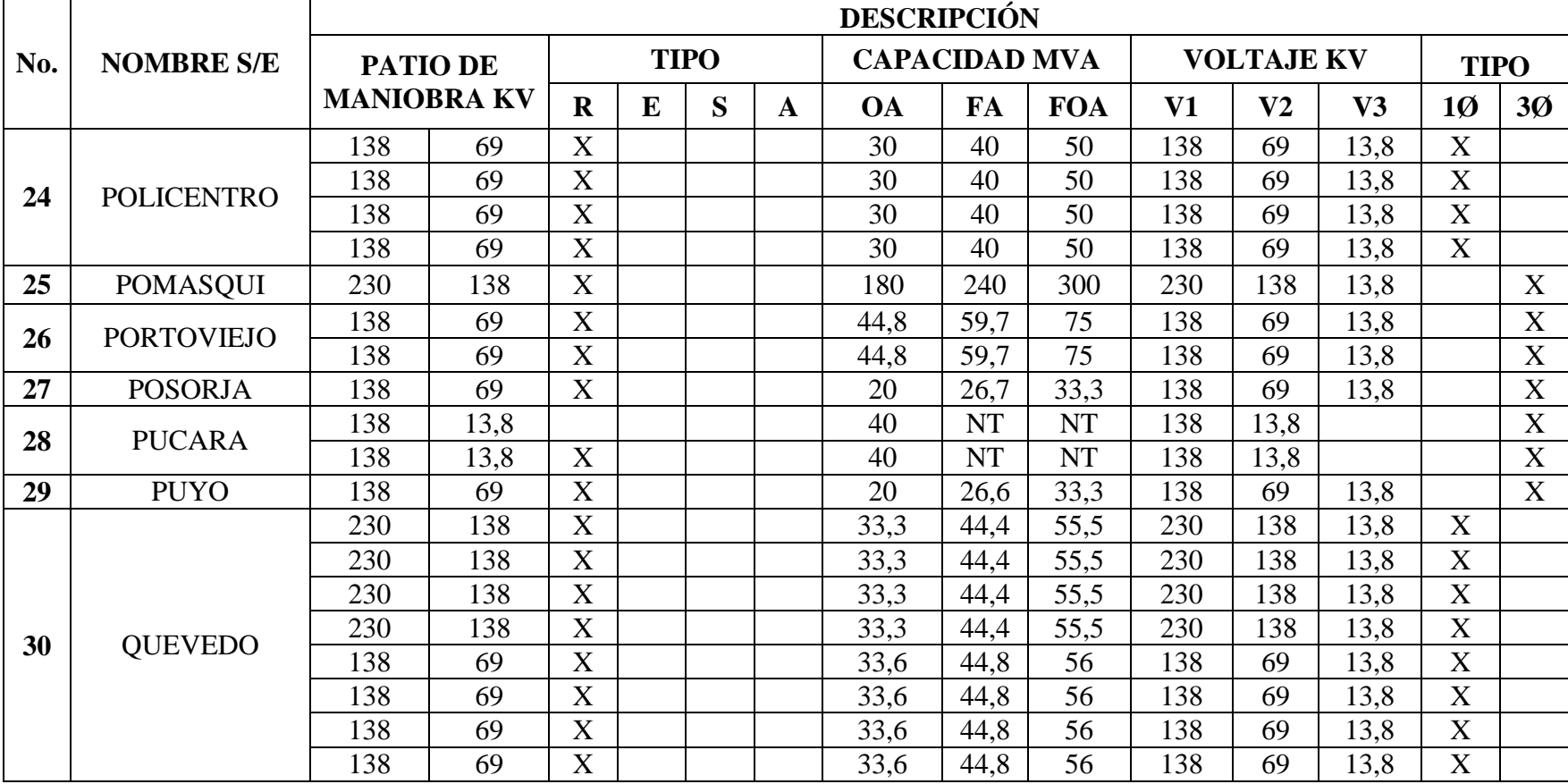

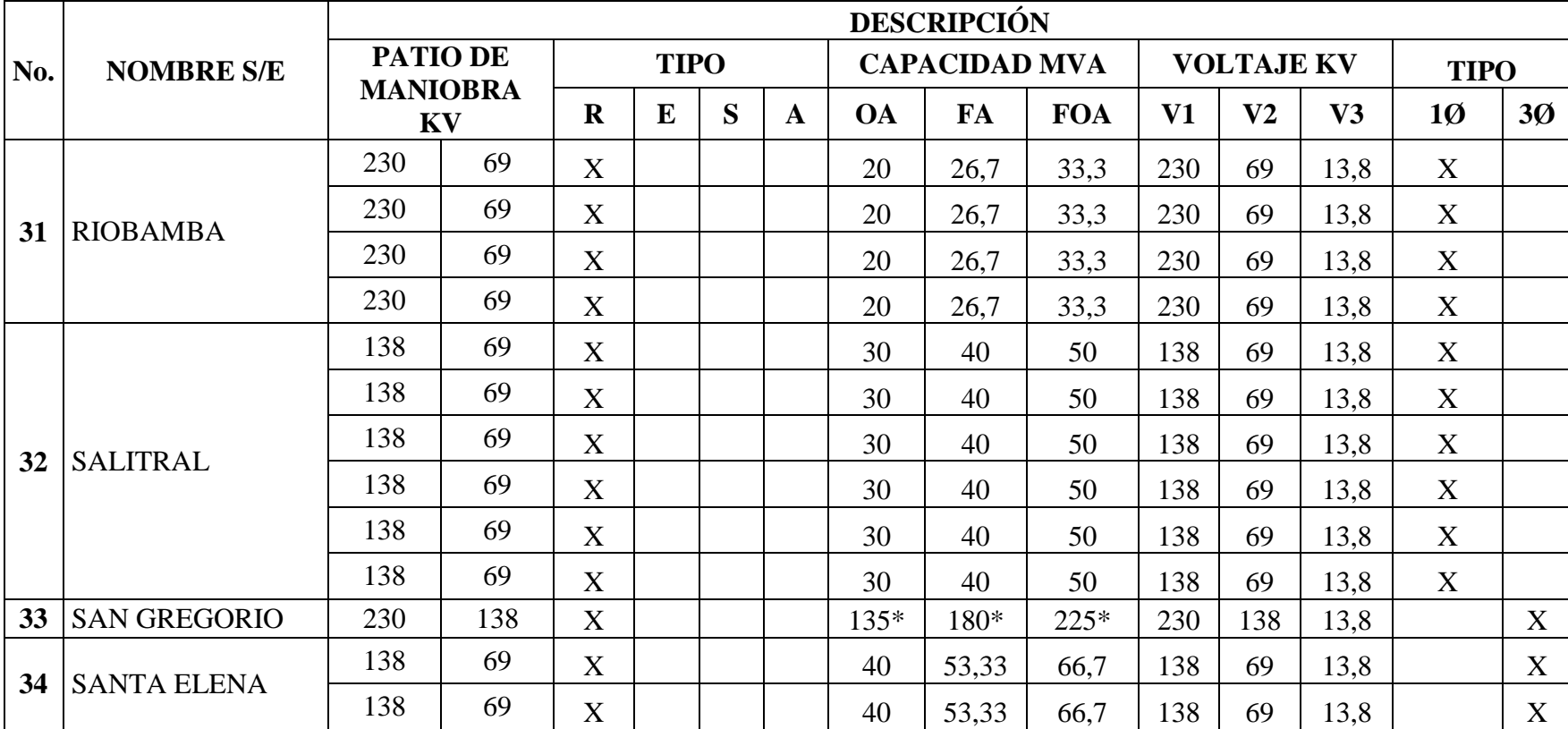

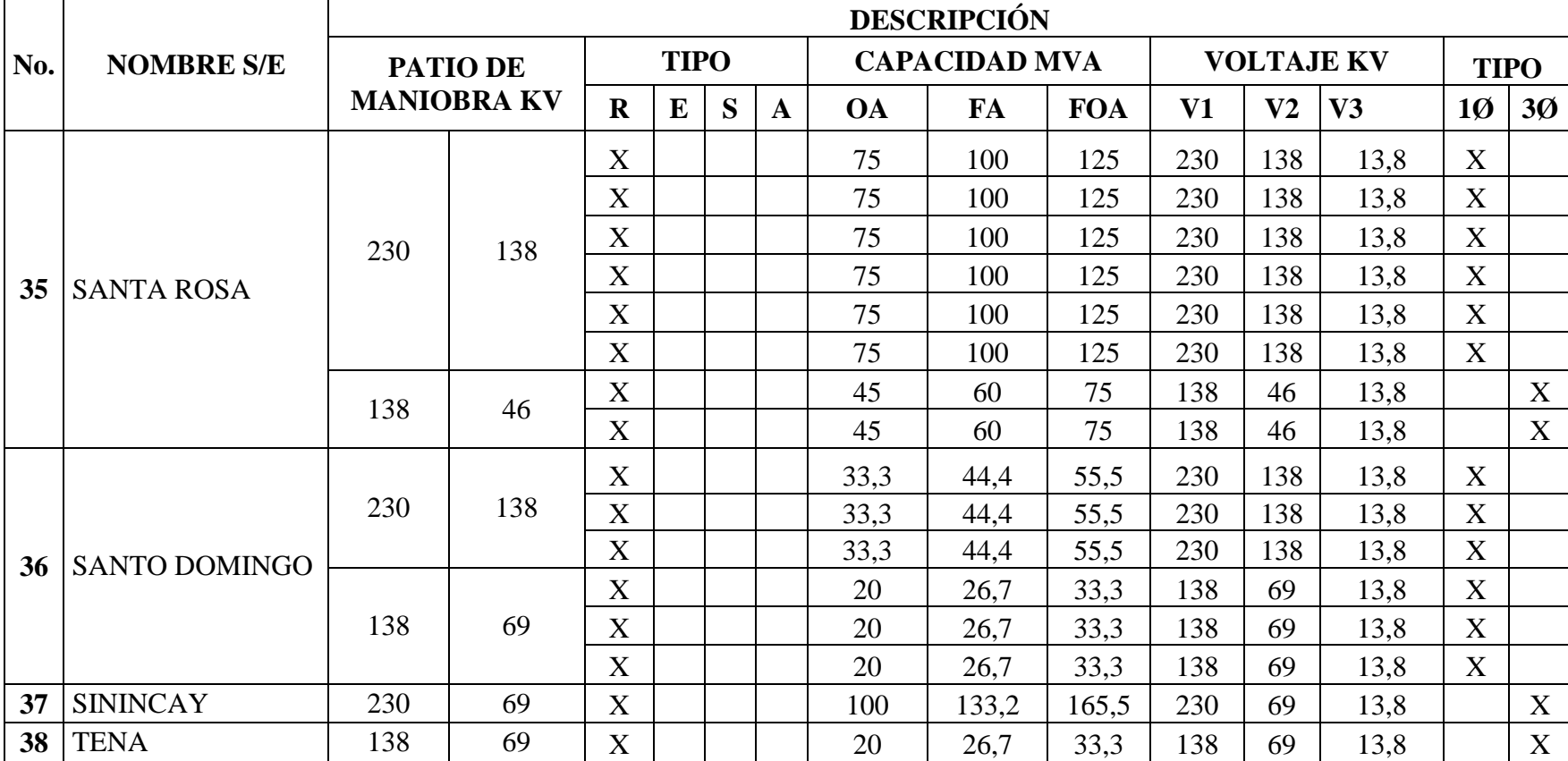

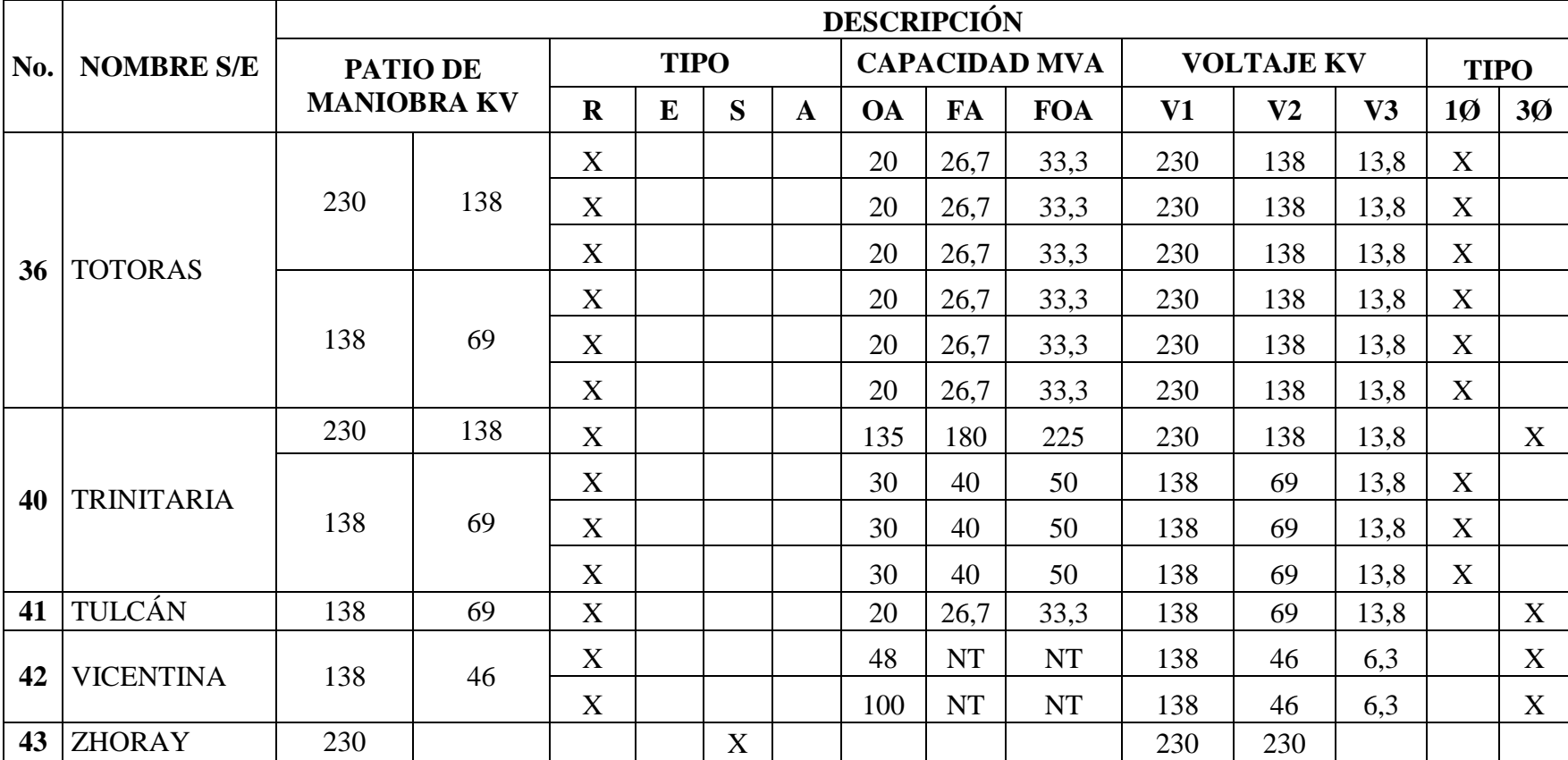

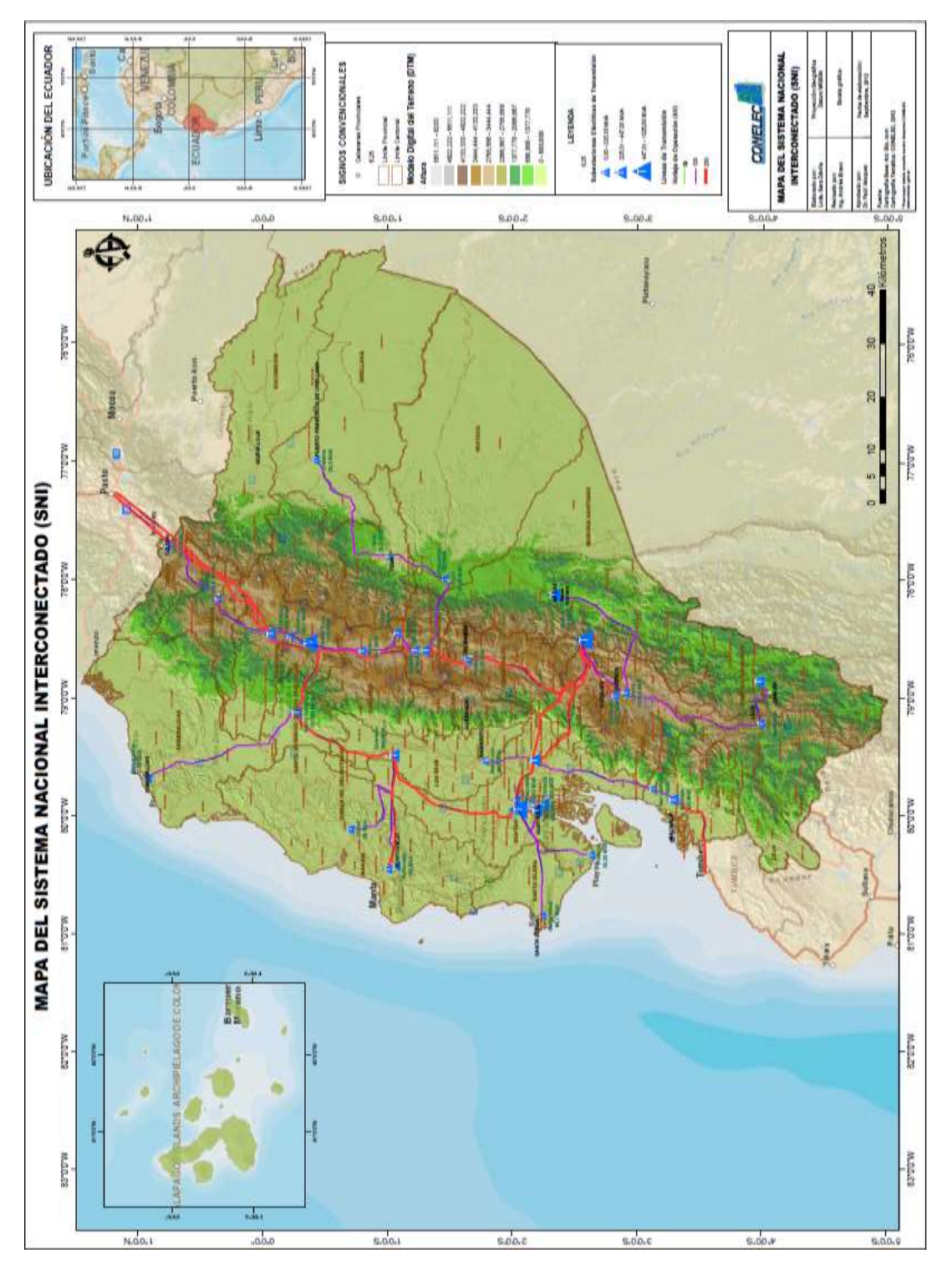

### **FIGURA 4.2:** MAPA DEL SISTEMA NACIONAL INTERCONECTADO

Fuente: www.conelec.gob.ec, Mapa de centrales, 2012.

# **4.2 LÍNEAS DEL SISTEMA DE TRANSMISIÓN**

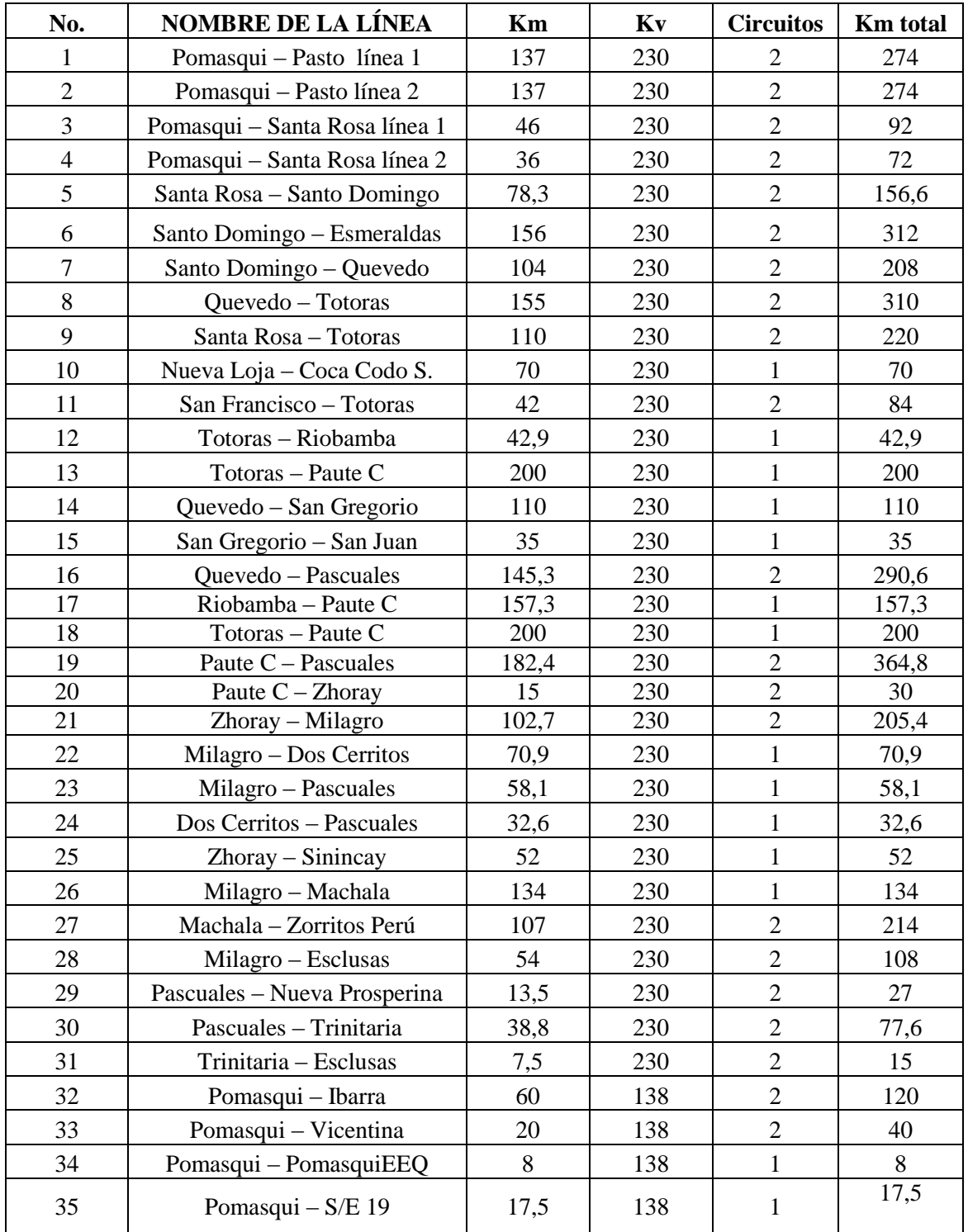

### **TABLA 4.3** NOMBRE DE LAS LÍNEAS DEL SISTEMA DE TRANSMISIÓN

Fuente: Los Autores, 2013

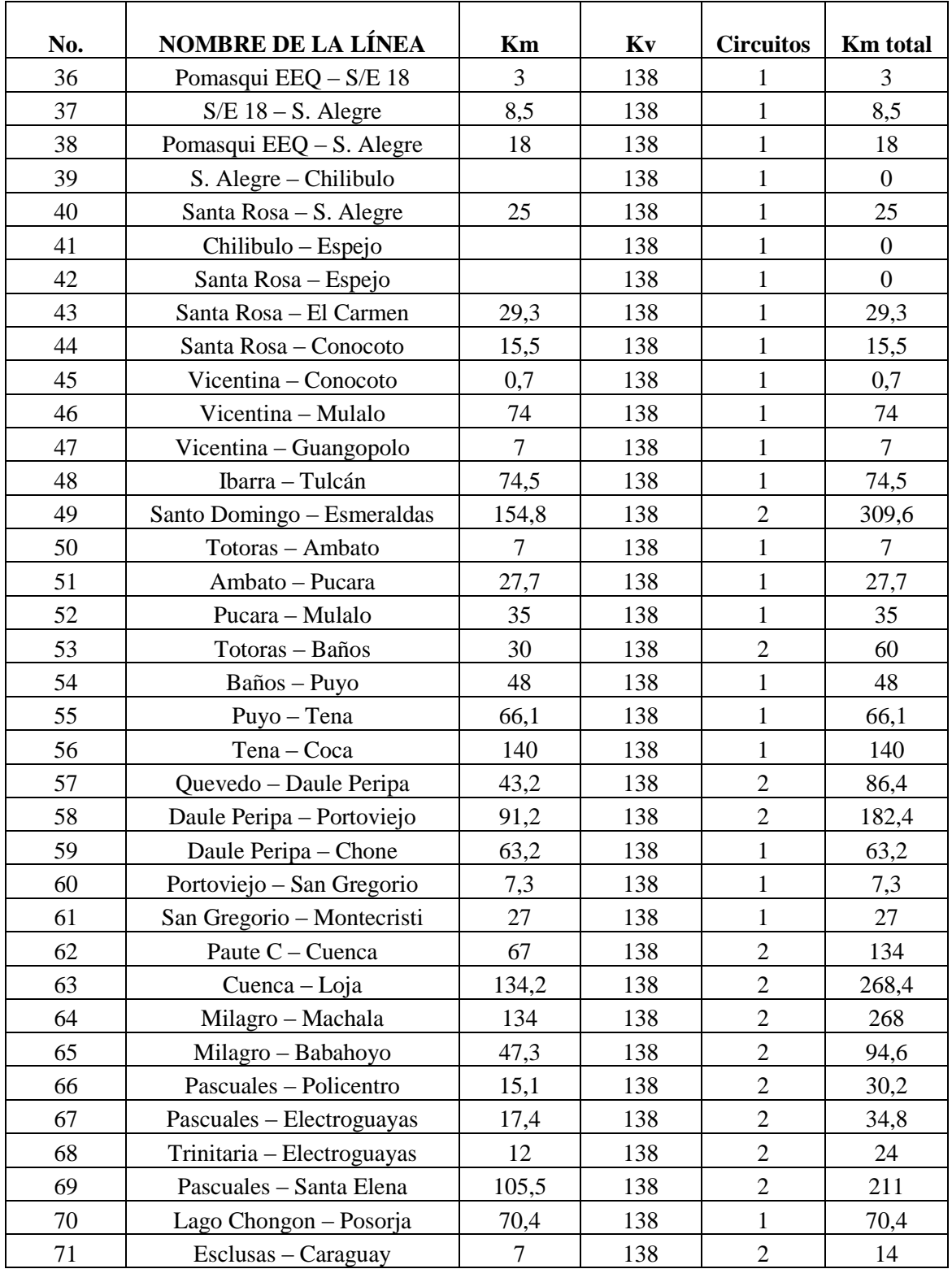

## **TABLA 4.3** NOMBRE DE LAS LÍNEAS DEL SISTEMA DE TRANSMISIÓN

# **4.3 DIAGRAMA UNIFILAR DEL SISTEMA DE TRANSMISIÓN**

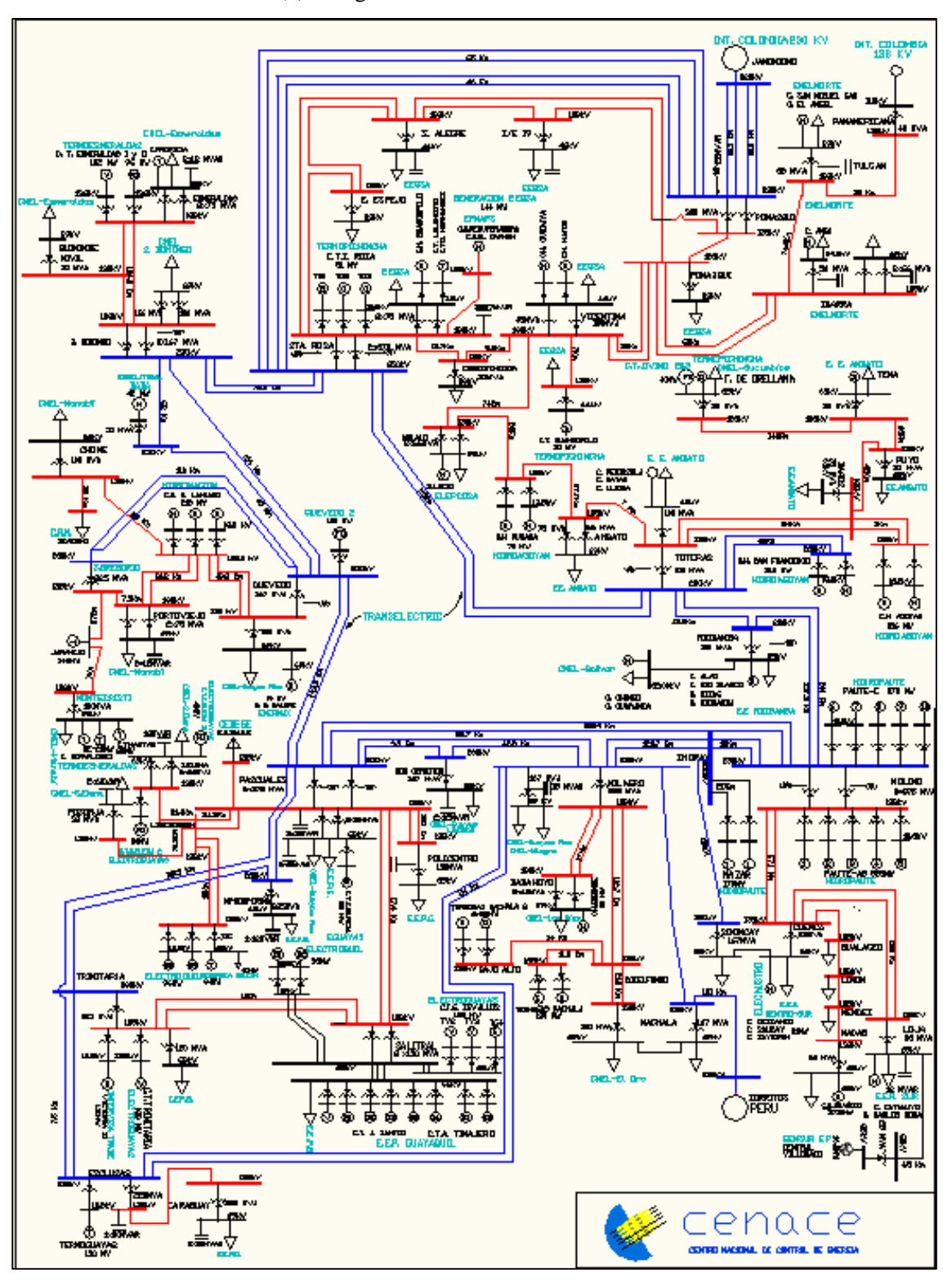

**FIGURA 4.4 (a):** Diagrama Unifilar del sistema nacional interconectado.

**Fuente:** www.conelec.gob.ec, Mapa de centrales, 2012

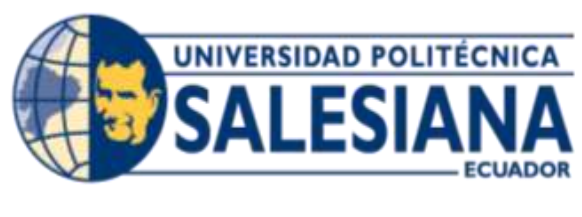

# **CAPITULO V**

## **CAPÍTULO V**

## **5 DISTRIBUCIÓN ELÉCTRICA**

La distribución de energía es la última etapa, antes de llegar a los diferentes tipos de usuarios, como son residenciales, industriales, comerciales y sector público, de esto se encarga las empresas distribuidoras, limitadas por áreas de concesión.

Cada empresa distribuidora es la encargada de llevar energía eléctrica a los puntos donde o bien los solicita un cliente o las necesidades las requiera, como por ejemplo una carretera, caminos vecinales, parques o demás.

El espacio que esta empresa es encargada se llama área de concesión, en algunos casos estas áreas incluyen lugares de más de una provincia, la razón se debe a infraestructura, facilidades para poder llegar a un pueblo, cantón, o ciudad.

Como empresas de distribución de energía eléctrica, en Ecuador, tenemos:

- Empresa Eléctrica Ambato
- Empresa Eléctrica Quito
- Empresa Eléctrica Azogues
- Empresa Eléctrica Centro sur
- Empresa Eléctrica Sur
- Empresa Eléctrica Norte
- Empresa Eléctrica Galápagos
- Empresa Eléctrica Riobamba
- Empresa Eléctrica Cotopaxi
- Cnel. Los Ríos
- Cnel. Guayas Los Ríos
- Cnel. Manabí
- Cnel. Esmeraldas
- Cnel. Santa Elena
- Cnel. El Oro
- Cnel. Santo Domingo
- Cnel. Milagro
- Cnel. Bolívar
- Cnel. Sucumbíos
- Eléctrica de Guayaquil

La Corporación Nacional de Electricidad (CNEL) es la encargada de regular y controlar el consumo energético de 10 empresas de distribución, tenemos 9 empresas y 1 unidad eléctrica.

A continuación se ilustrará la tabla donde mostramos el área de cobertura que cada una de las empresas tiene por provincia.

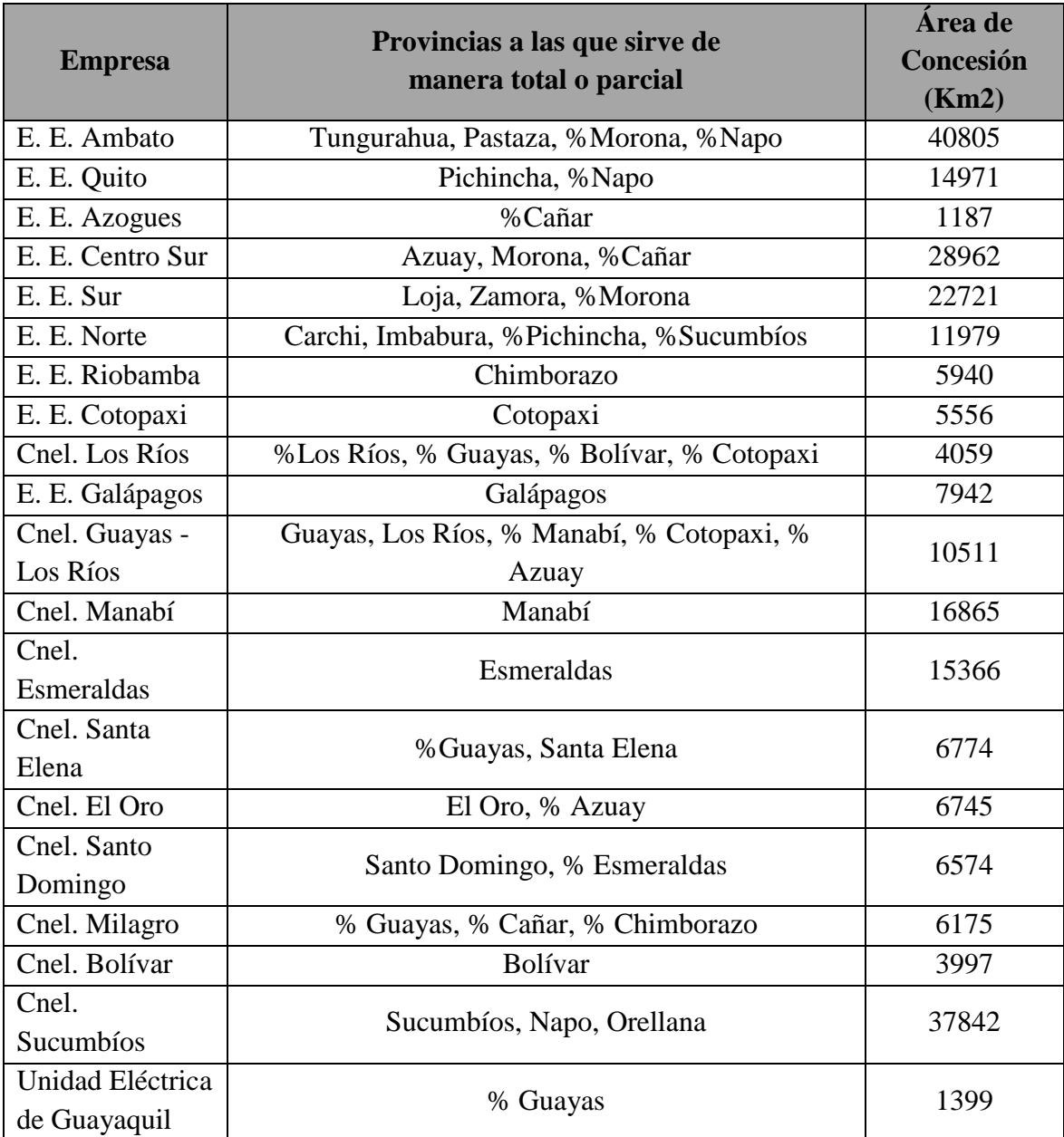

# **TABLA 5 (a):** ÁREAS DE CONCESIÓN DE LAS EMPRESAS DISTRIBUIDORAS

**Fuente:** www.conelec.gob.ec, Estadística del Sector Eléctrico CONELEC, 2010.

En la siguiente tabla se ilustra la capacidad de cobertura (a nivel de viviendas) que cada una de las empresas tiene:

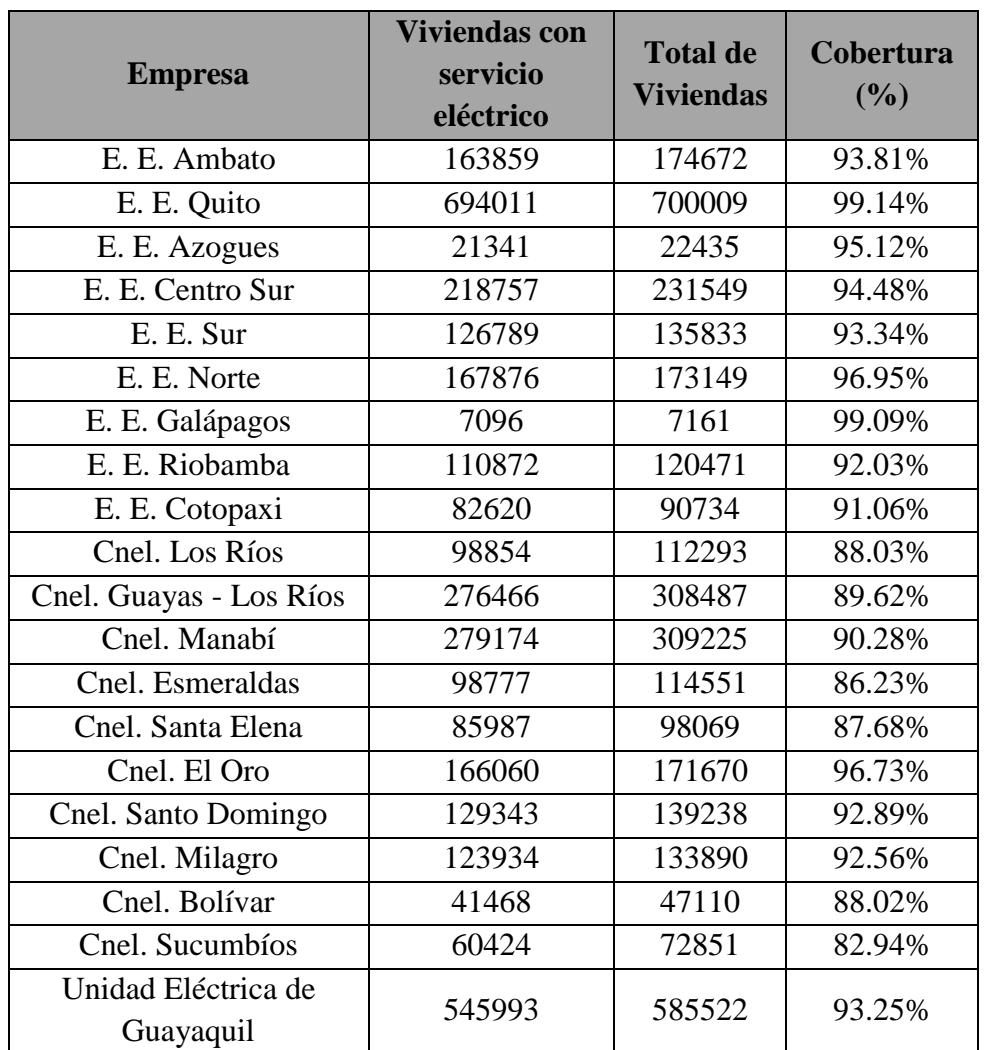

# **TABLA 5 (b):** COBERTURA DEL SERVICIO DE ENERGÍA ELÉCTRICA A DICIEMBRE DEL 2010

**Fuente:** www.conelec.gob.ec, Estadística del Sector Eléctrico CONELEC, 2010.

La siguiente FIGURA nos detalla el sistema administrativo que maneja el sistema eléctrico ecuatoriano, los usuarios deben elaborar las cancelaciones de sus haberes por consumo energético a su respectiva empresa distribuidora, siendo esta la encargada de llevar al usuario una calidad de energía optima y sin cortes innecesarios, las regulaciones que dictaminan los costos de energía para los clientes regulados es el CONELEC y las entidades que se encargan de elaborar el pliego tarifario a los clientes no regulados en el CENACE Y CELEC.

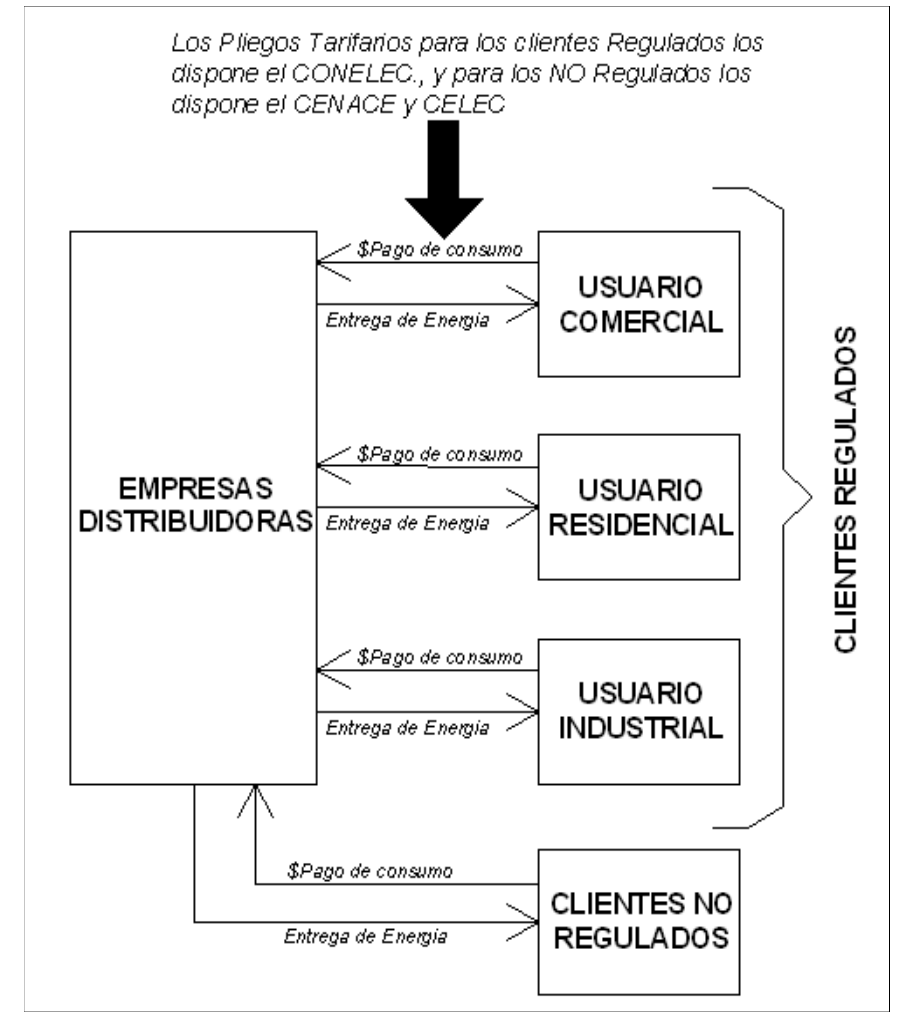

#### **FIGURA 5 (c):** DISTRIBUCIÓN ENERGÉTICA DEL ECUADOR

**Fuente:** El autor, 2012

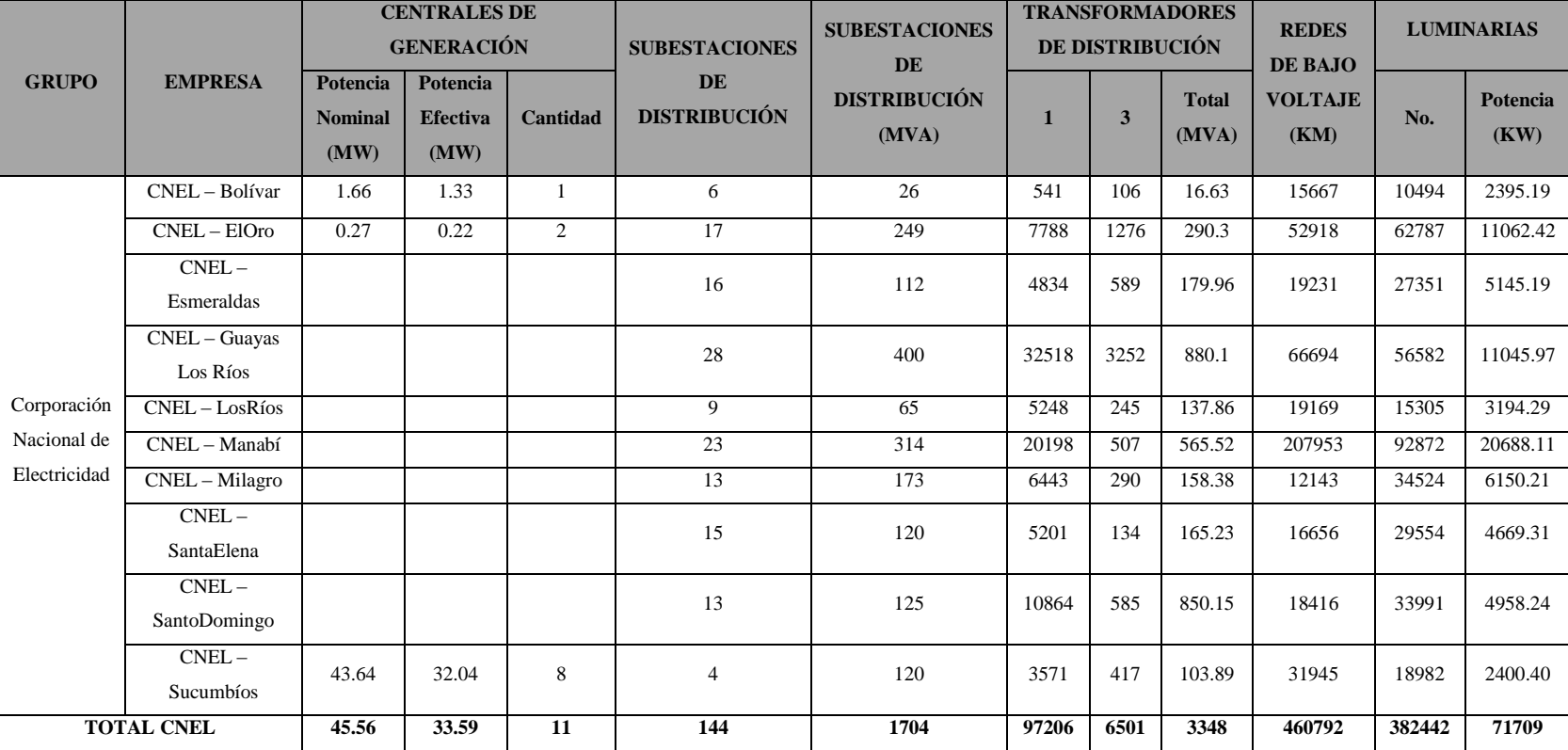

## **TABLA 5 (c)** CARACTERÍSTICAS DE LAS EMPRESAS DISTRIBUIDORAS DEL ECUADOR

**Fuente:**www.conelec.gob.ec, Estadística del Sector Eléctrico CONELEC, 2010

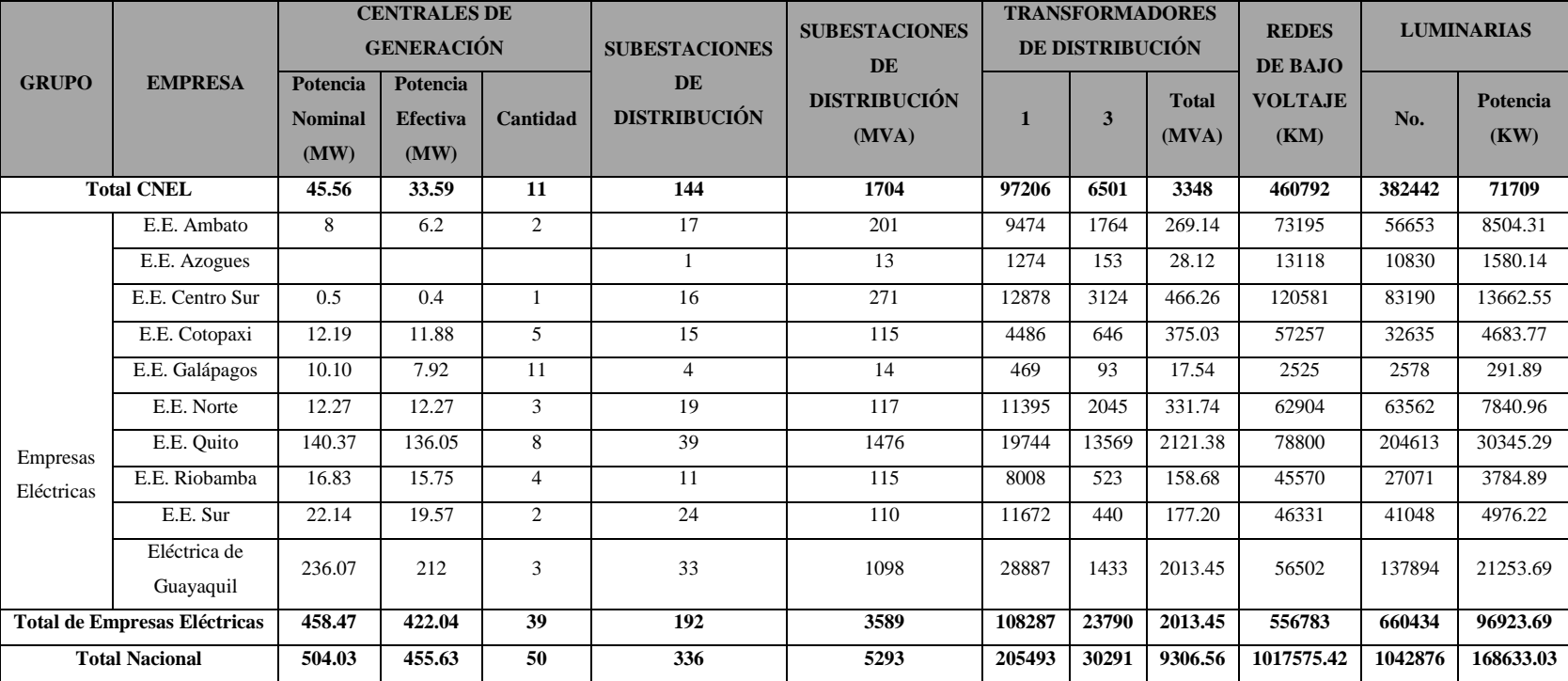

# **TABLA 5 (d)** CARACTERÍSTICAS DE LAS EMPRESAS ELÉCTRICAS DISTRIBUIDORAS DEL ECUADOR

**Fuente:**www.conelec.gob.ec, Estadística del Sector Eléctrico CONELEC, 2010

### **5.1 CONSUMO ENERGÉTICO POR EMPRESAS DISTRIBUIDORAS**

La FIGURA 5.1 se basa principalmente en la base de datos dada por la tabla 5(d), que nos detalla un balance de energía del sistema de distribución del año 2011, donde podemos ver diferentes campos como los son:

- a) **Energía Disponible para la distribución a los diferentes usuarios**, como los son residenciales, industriales, comerciales y clientes no regulados (GW/h), este ítem detalla el consumo energético existente en el área de concesión, como se puede visualizar la empresa que más consume energía es la Eléctrica de Guayaquil, seguida por la Empresa Eléctrica Quito, entre las dos existe un consumo del 48% de la producción nacional.
- **b) Energía facturada a clientes no regulados (GW/h),** es la energía entregada por convenios o contratos directamente con le empresa distribuidora competente por el sector.
- **c) Energía facturada a clientes regulados (GW/h),** es la energía entregada a los usuarios como residenciales, industriales y comerciales, los cuales disponen de un sistema de medición directa o indirecta, dependiendo del análisis de carga elaborado por un Ingeniero Eléctrico.
- **d) Perdidas total del sistema de distribución (GW/h),** es la sumatoria de las pérdidas técnicas con las No técnicas.
- **e) Perdidas total del sistema de distribución. (%),** es la sumatoria de las pérdidas técnicas con las No técnicas, para tener en cuenta el valor proporcional en porcentaje, las 5 empresas distribuidoras que presentan un mayor porcentaje de pérdidas son:
	- **a.** CNEL Los Ríos tiene como pérdidas el 31,20% de su 100.
	- **b.** CNEL Manabí tiene como pérdidas el 29.27% de su 100.
	- **c.** CNEL Esmeralda tiene como pérdidas el 25.49% de su 100.
- **d.** CNEL Milagro tiene como pérdidas el 22.95% de su 100.
- **e.** CNEL Sucumbíos tiene como pérdidas el 22.30% de su 100.

La sumatoria total de GW/h de estas 5 empresas que tienen un mayor porcentaje de pérdidas es de 815.38, pero si comparamos solamente con la eléctrica de Guayaquil y la empresa eléctrica de Quito en cantidad de energía entre ambas tienen 972.6, la disminución de las pérdidas de energía técnicas y no técnicas es diariamente un tema de análisis profundo para las distribuidoras.

- f) **Pérdidas técnicas del sistema de distribución**, en este punto nos referimos a pérdidas por subtransmisión, en acometidas, transformadores y demás (GW/h).
- g) **Pérdidas no Técnicas del sistema de distribución**, en este ítem nos referimos a las pérdidas generadas por consumos no facturados, o hurto de energía eléctrica. (GW/h), vale acotar que en los últimos años este punto ha tenido una tendencia a la baja, comparando los años 2011 y 2010, existe un decremento del 1.6%, esto se debe a la gestión que están aplicando las diferentes empresas distribuidoras logrando regularizar y poder llegar con medidores a sectores donde antes existía dificultad para acceder, así también se puede decir que existe un mayor grado de concientización de los usuarios, y en los casos que se encuentra a una persona tomando energía sin ser facturada la empresa distribuidora tiene todo el derecho de ejercer la ley sobre él, y poner penalizaciones que serán detalladas en la

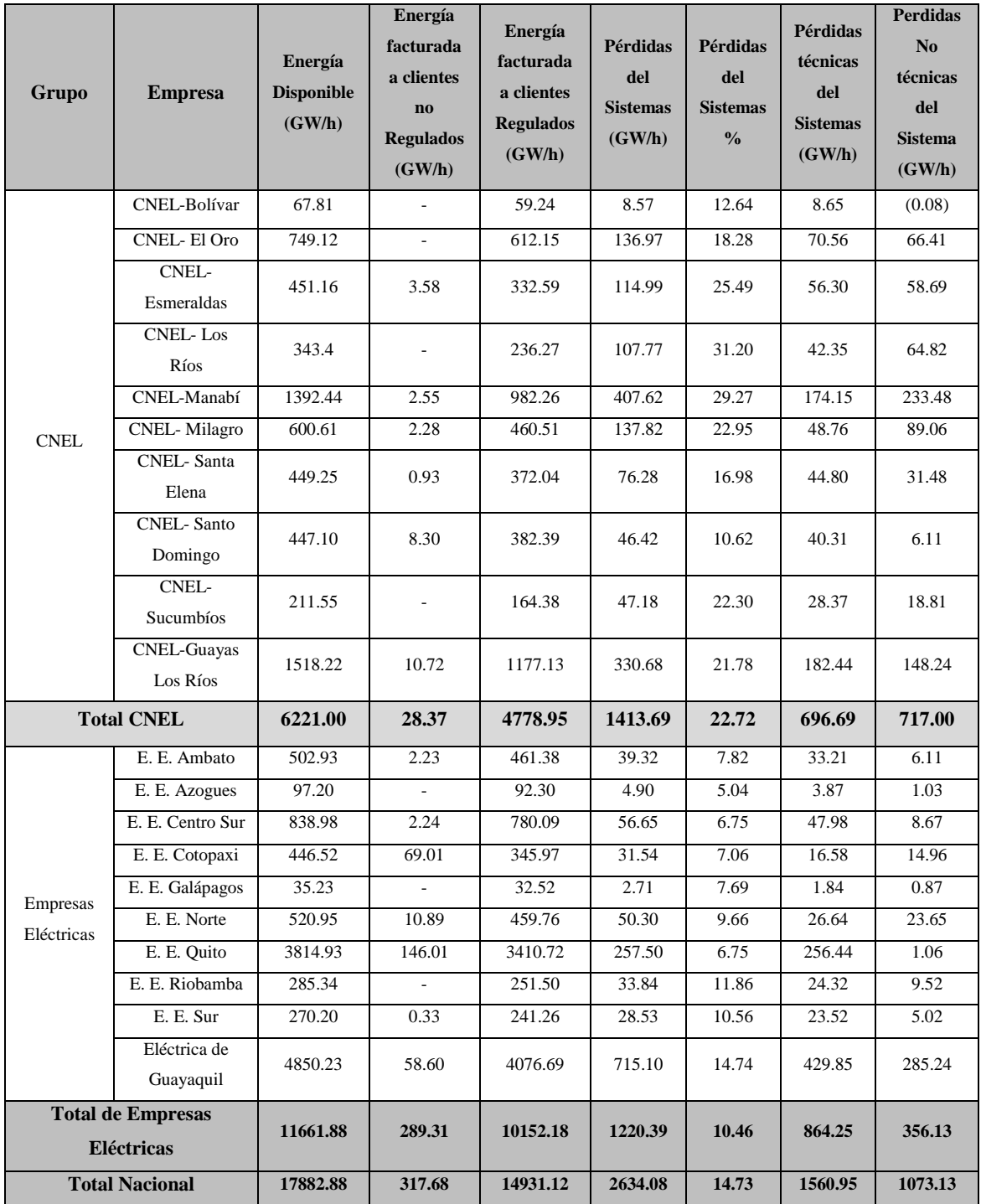

# **TABLA 5.1** BALANCE DE ENERGÍA EN SISTEMAS DE DISTRIBUCIÓN

**Fuente:** www.conelec.gob.ec, Estadística del Sector Eléctrico CONELEC, 2011.

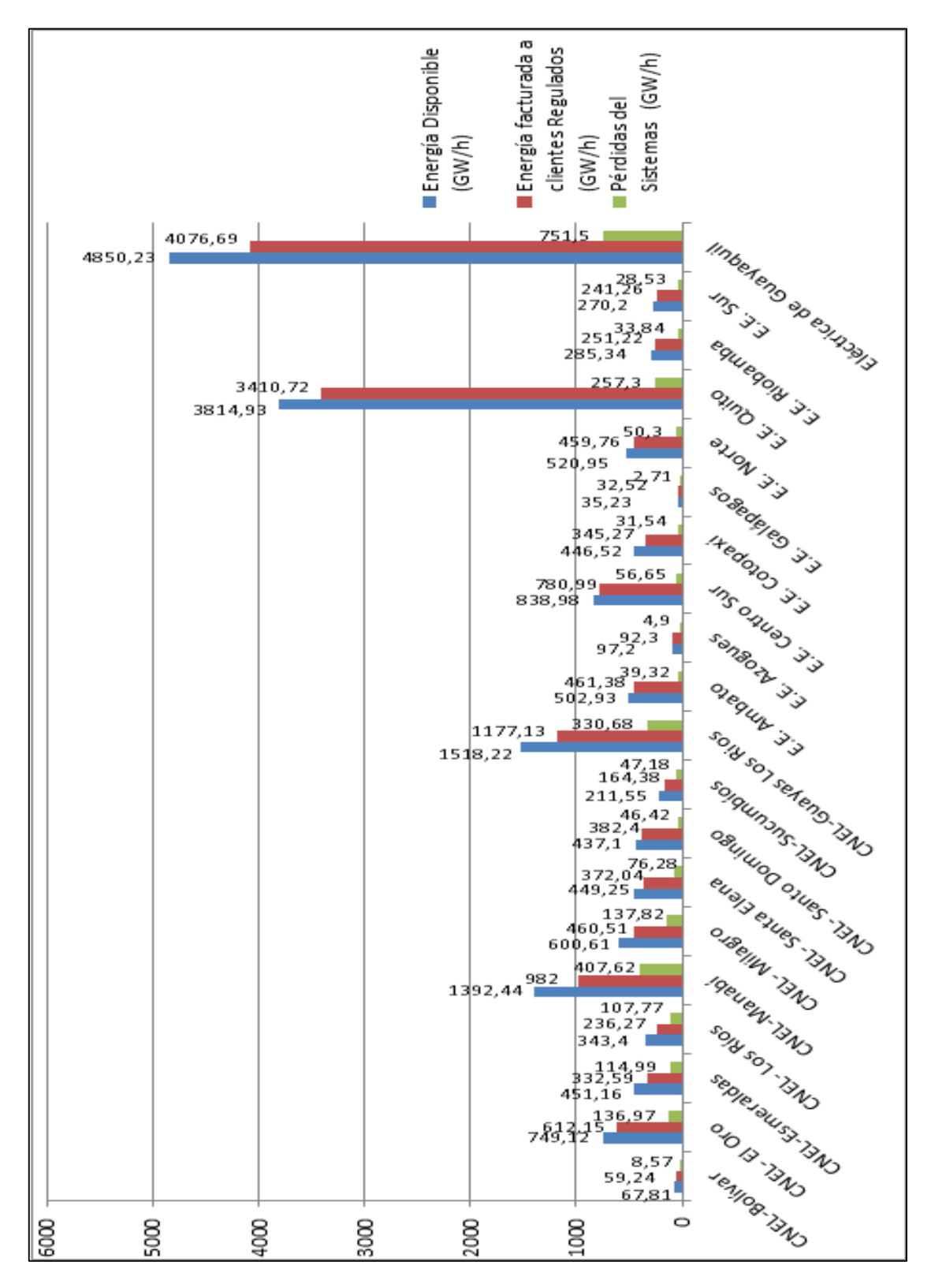

**FIGURA 5.1:** ENERGÍA DISPONIBLE, ENERGÍA FACTURADA Y PÉRDIDAS DE ENERGÍA

Fuente: Los Autores, 2013

### **5.2 TARIFAS ENERGÉTICAS**

Las tarifas energéticas depende del análisis que elabore el Consejo Nacional de Electricidad, CONELEC, estas regulaciones las trasmite a las empresas distribuidoras y bajo estos pliegos tarifarios es que se cobran las facturas a los clientes regulados, llámese así a los comerciales, industriales y residenciales.

La empresa distribuidora entrega energía a 3 niveles los cuales son, baja tensión, media tensión y alta tensión.

**El servicio residencial,** corresponde netamente al entregado para servicio doméstico, sin importar las cargas, ya que dependiendo si el consumo energético es mayor al límite de 30KW, se le solicitará la instalación de un transformador que se conecte a la línea de media tensión, en una residencia puede existir una tienda, bazar o alguna despensa, no por esto se lo considera comerciales.

**El servicio comercial,** corresponde a la entrega de energía a los locales o lugares que se dedican a la venta y compra de variedad de artículos para uso doméstico, comercial o industrial, el tipo de medidor depende de la carga que tenga.

**El servicio industrial,** corresponde a la entrega de energía a las industrias, las empresas que se dedican a la manufactura manual, mecánica, elaboración de alimentos, automotriz y demás.

- En la sierra si el cliente tiene un consumo energético al mes menor o igual a 110 KW/h, el costo en el servicio residencial es de 0.04 por cada KW/h y en el sector comercial \$0.71 por cada KW/h.
- En la costa, región insular y oriente si el cliente tiene un consumo energético al mes menor o igual a 130 KW/h, el costo en el servicio residencial es de 0.04 por cada KW/h y en el sector comercial \$0.71 por cada KW/h.

# **5.3 ÁREAS DE CONCESIÓN**

Las empresas distribuidoras están separadas o seccionadas por áreas de concesión, a continuación detallamos el mapa.

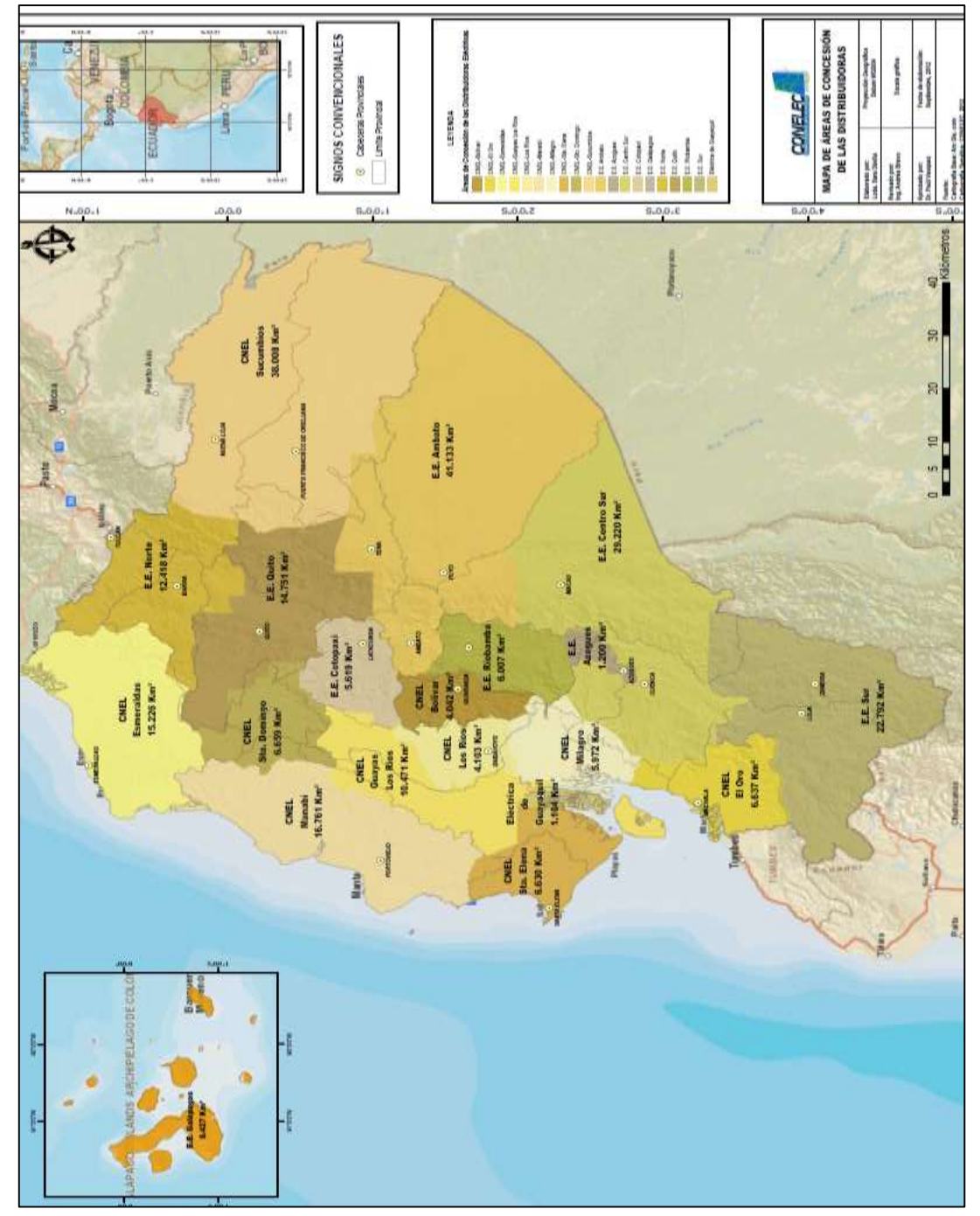

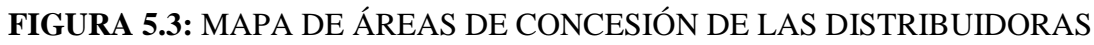

Fuente: www.conelec.gob.ec, Mapa de Áreas de Concesión, 2012

## **5.4 UNIDAD ELÉCTRICA DE GUAYAQUIL**

La empresa encargada de la distribución del sistema eléctrico en Guayaquil, es la "Unidad de Generación, Distribución y Comercialización de Energía Eléctrica de Guayaquil", tiene como edificio matriz el ubicado en la ciudad de Guayaquil, ciudadela Garzota, entró en funcionamiento el 18 de junio en el Gobierno del presidente Ec. Rafael Correa Delgado, mediante decreto ejecutivo No. 1786, reemplazando a la anterior administradora, la Corporación para la Administración Temporal Eléctrica de Guayaquil, CATEG.

Cuenta con un área de concesión de 1104 Km<sup>2</sup> , tiene una mayor concentración de usuarios y una de las que tiene mayor consumo energético del país, sirve en su 100% a la ciudad de Guayaquil, el consumo energético es uno de los indicadores bajo los cuales conceptualizamos que, el puerto de Guayaquil es la capital económica del país, ya que se traduce que si una ciudad tiene una alta demanda energética, es porque cuenta con un alto nivel comercial, parques industriales y asentamientos residenciales.

# **TABLA 5.4** CARACTERÍSTICAS PRINCIPALES DEL SISTEMA ELÉCTRICO DE DISTRIBUCIÓN DE LA UNIDAD ELÉCTRICA DE GUAYAQUIL

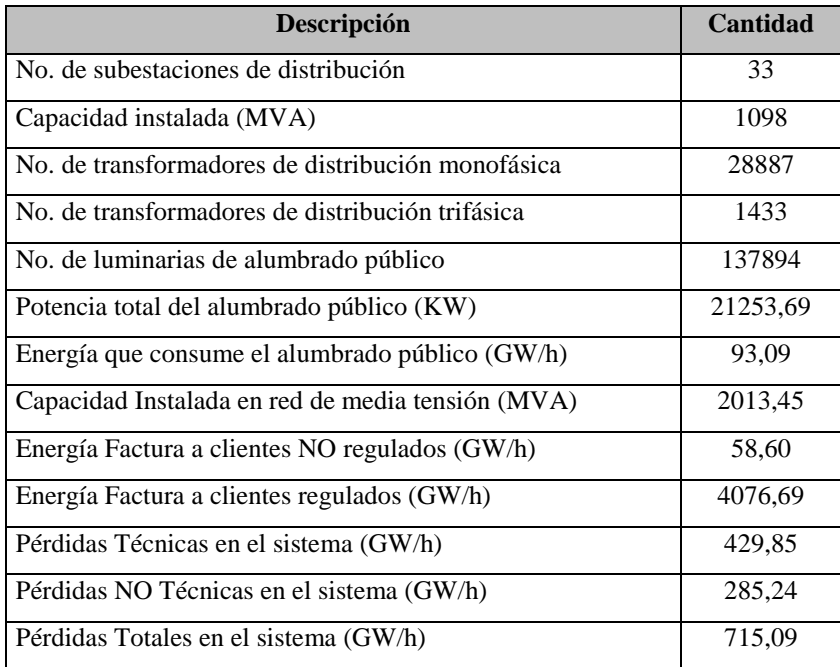

## **5.4.1 LISTADO DE SUBESTACIONES**

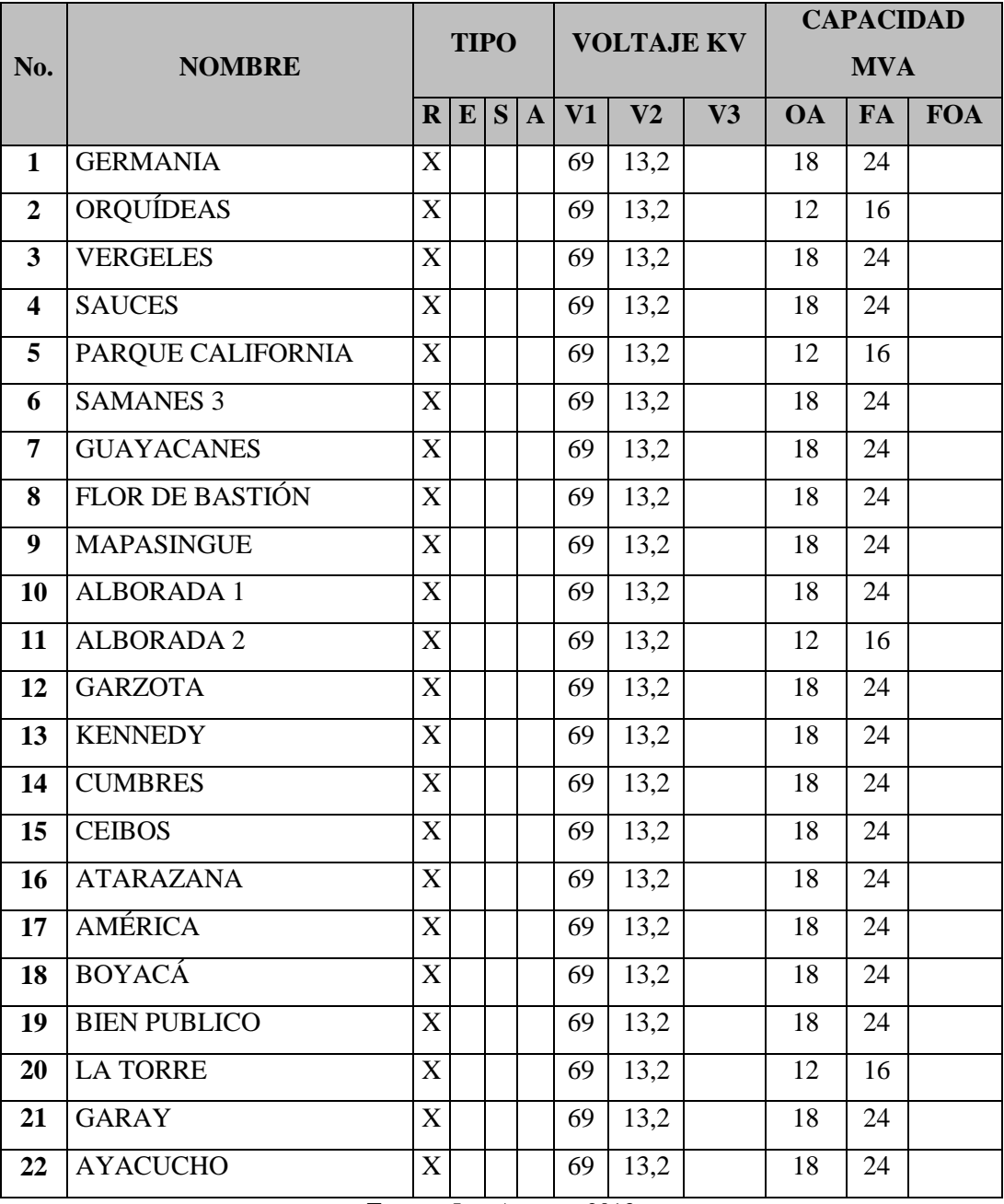

# **TABLA 5.4.1:** LISTADO DE SUBESTACIONES DE LA UNIDAD ELÉCTRICA DE GUAYAQUIL

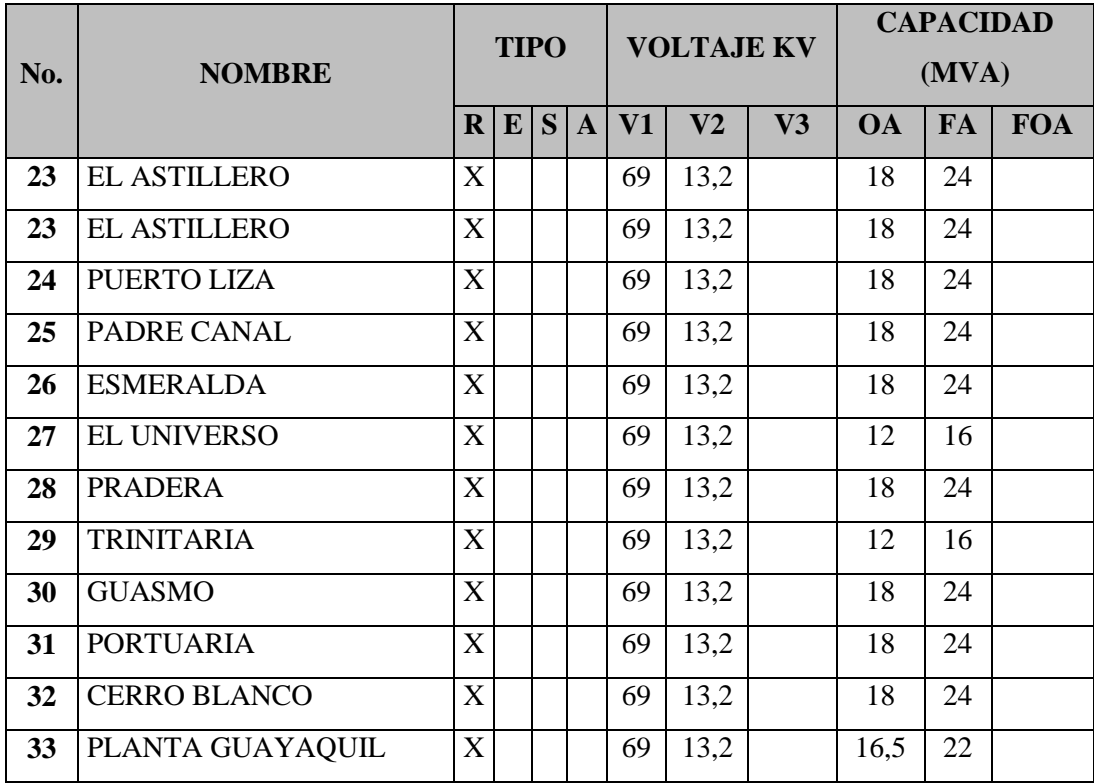

# **TABLA 5.4.1:** LISTADO DE SUBESTACIONES DE LA UNIDAD ELÉCTRICA DE GUAYAQUIL

**Fuente:**Los autores, 2013.

# **5.4.2 MAPA DEL ÁREA DE CONCESIÓN**

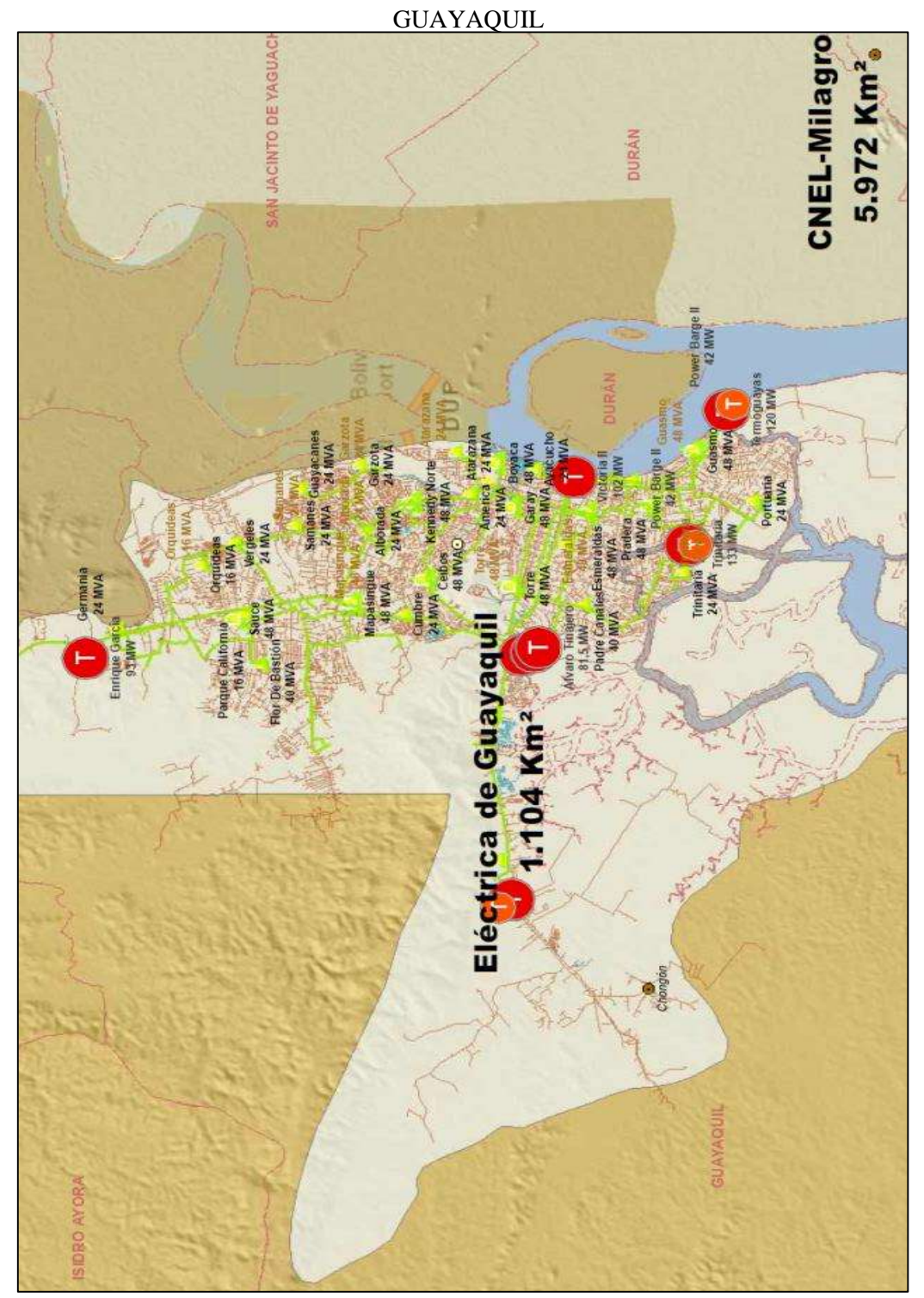

# **FIGURA 5.4.2:** MAPA DE ÁREA DE CONCESIÓN UNIDAD ELÉCTRICA DE

Fuente: www.conelec.gob.ec, Mapa de Áreas de Concesión, 2012
### **5.4.3 DIAGRAMA UNIFILAR**

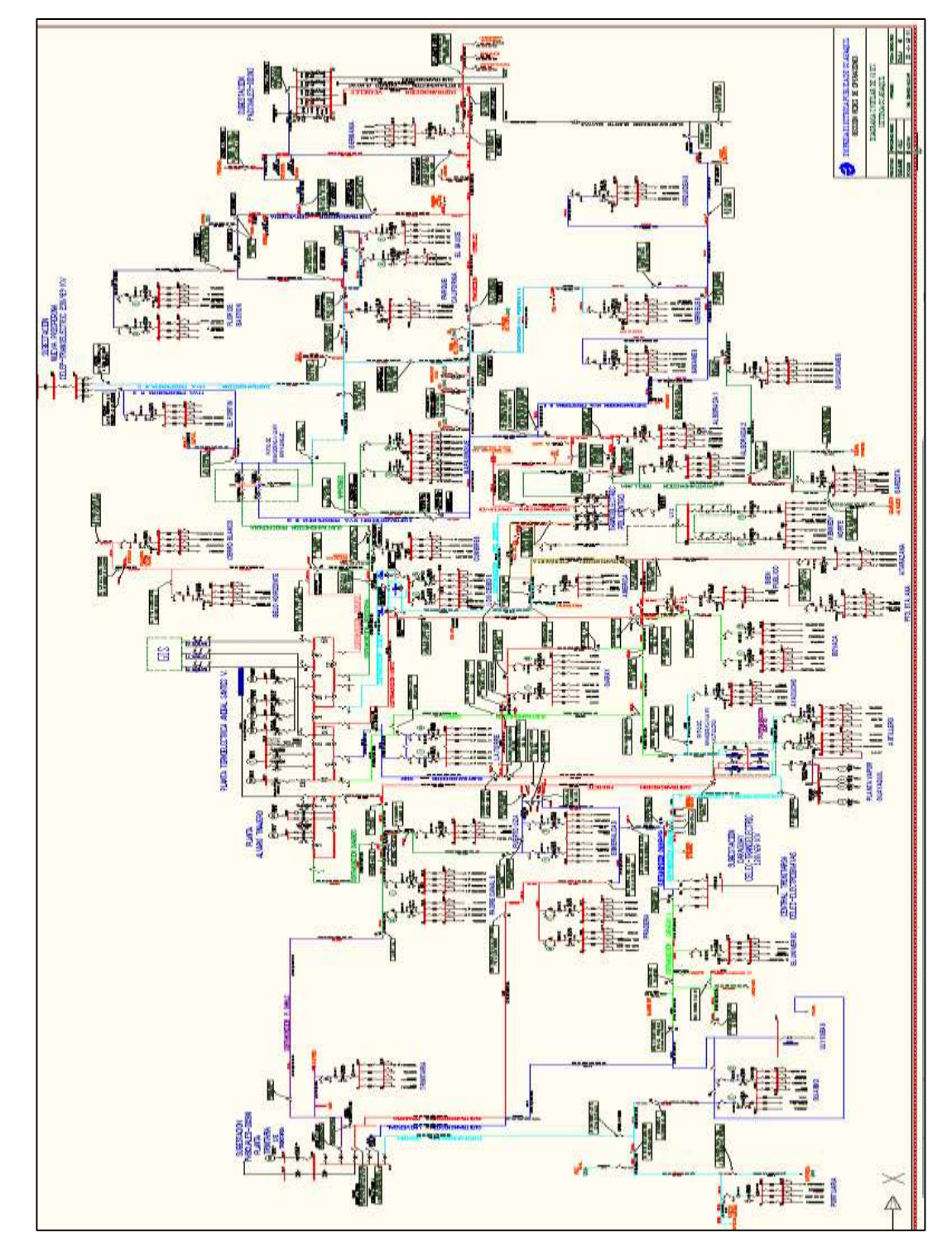

# **FIGURA 5.4.3:** DIAGRAMA UNIFILAR DE LA UNIDAD ELÉCTRICA DE GUAYAQUIL

Fuente: Unidad Eléctrica de Guayaquil, 2013

#### **5.5 EMPRESA ELÉCTRICA QUITO**

La empresa encargada de la distribución del sistema eléctrico en la provincia de Pichincha y Napo, es la "Empresa Eléctrica Quito", tiene como edificio matriz el ubicado en la ciudad de Quito, Avenida 10 de agosto y las casas.

Entró en funcionamiento el 5 de noviembre de 1946 después de que el municipio comprará todas sus instalaciones tanto administrativas como técnicas, en ese tiempo la empresa eléctrica tenía una demanda de 7840 KW.

Cuenta con un área de concesión de 14751  $\text{Km}^2$ , es en conjunto con la Eléctrica de Guayaquil las empresas que tiene una mayor concentración de usuarios y las que tienen mayor consumo energético del país, sirve en su 100% a la provincia de Pichincha y en 25% a la provincia de Napo.

# **TABLA 5.5** CARACTERÍSTICAS PRINCIPALES DEL SISTEMA ELÉCTRICO DE DISTRIBUCIÓN DEL ÁREA DE CONCESIÓN DE LA EMPRESA ELÉCTRICA QUITO

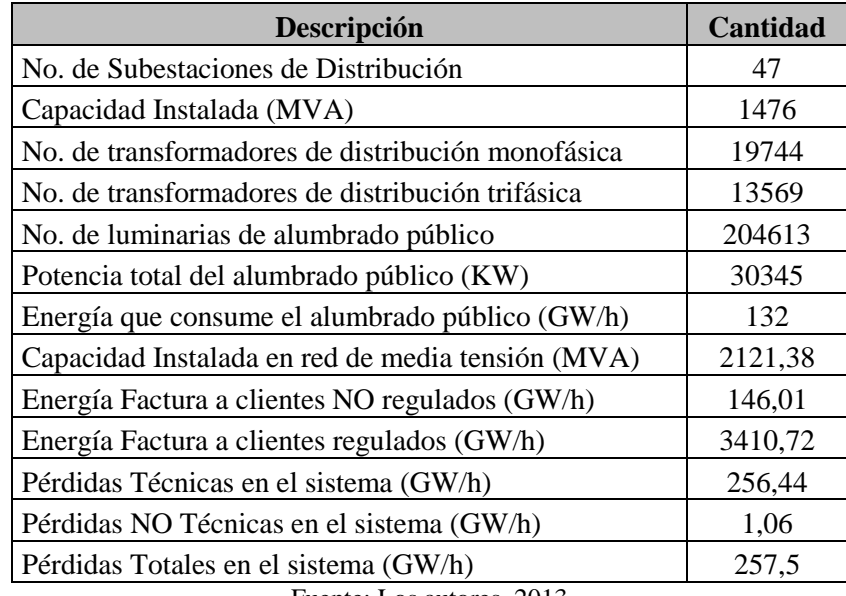

Fuente: Los autores, 2013

#### **5.5.1 LISTADO DE SUBESTACIONES**

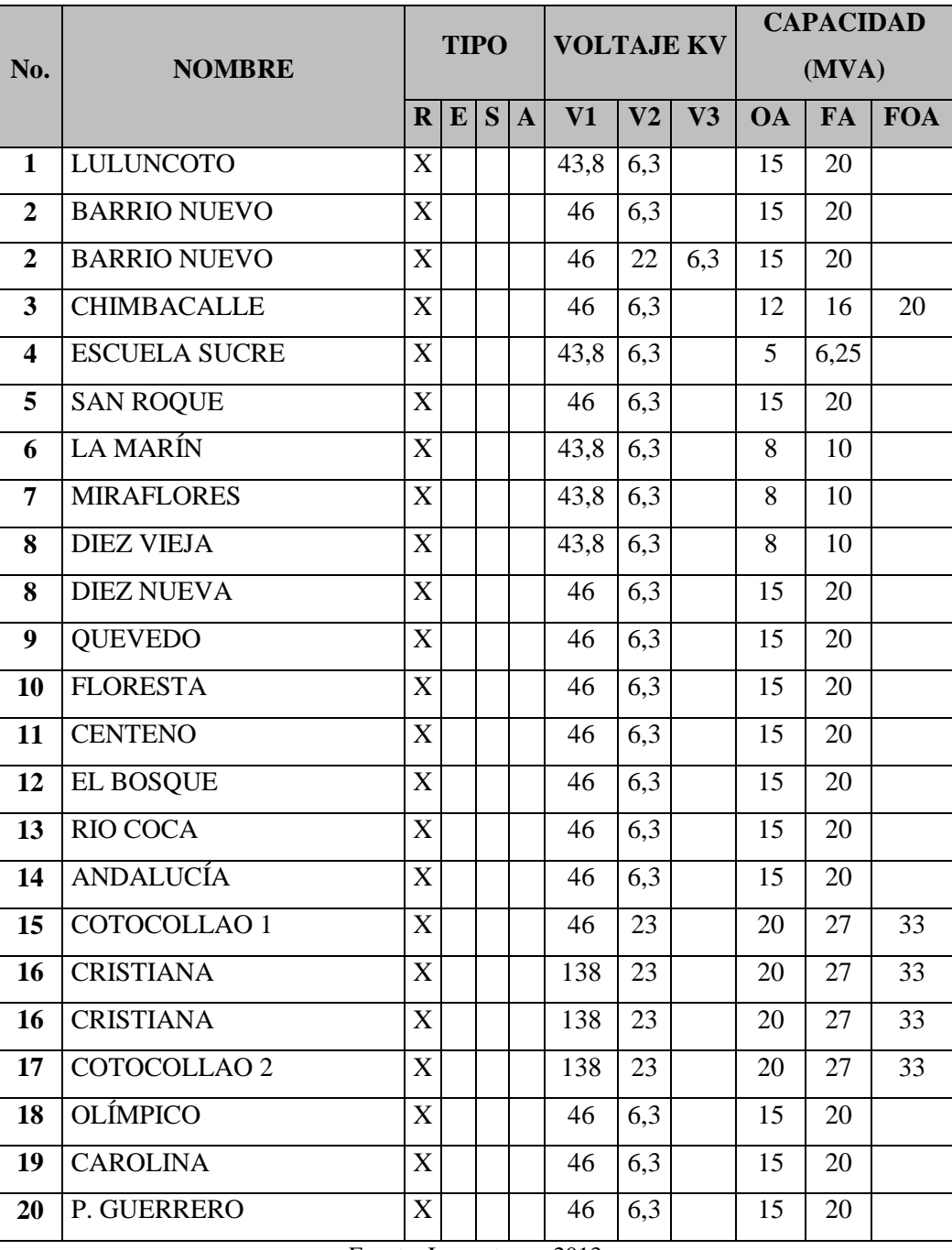

# **TABLA 5.5.1:** LISTADO DE SUBESTACIONES ELÉCTRICAS E. E. QUITO

Fuente: Los autores, 2013

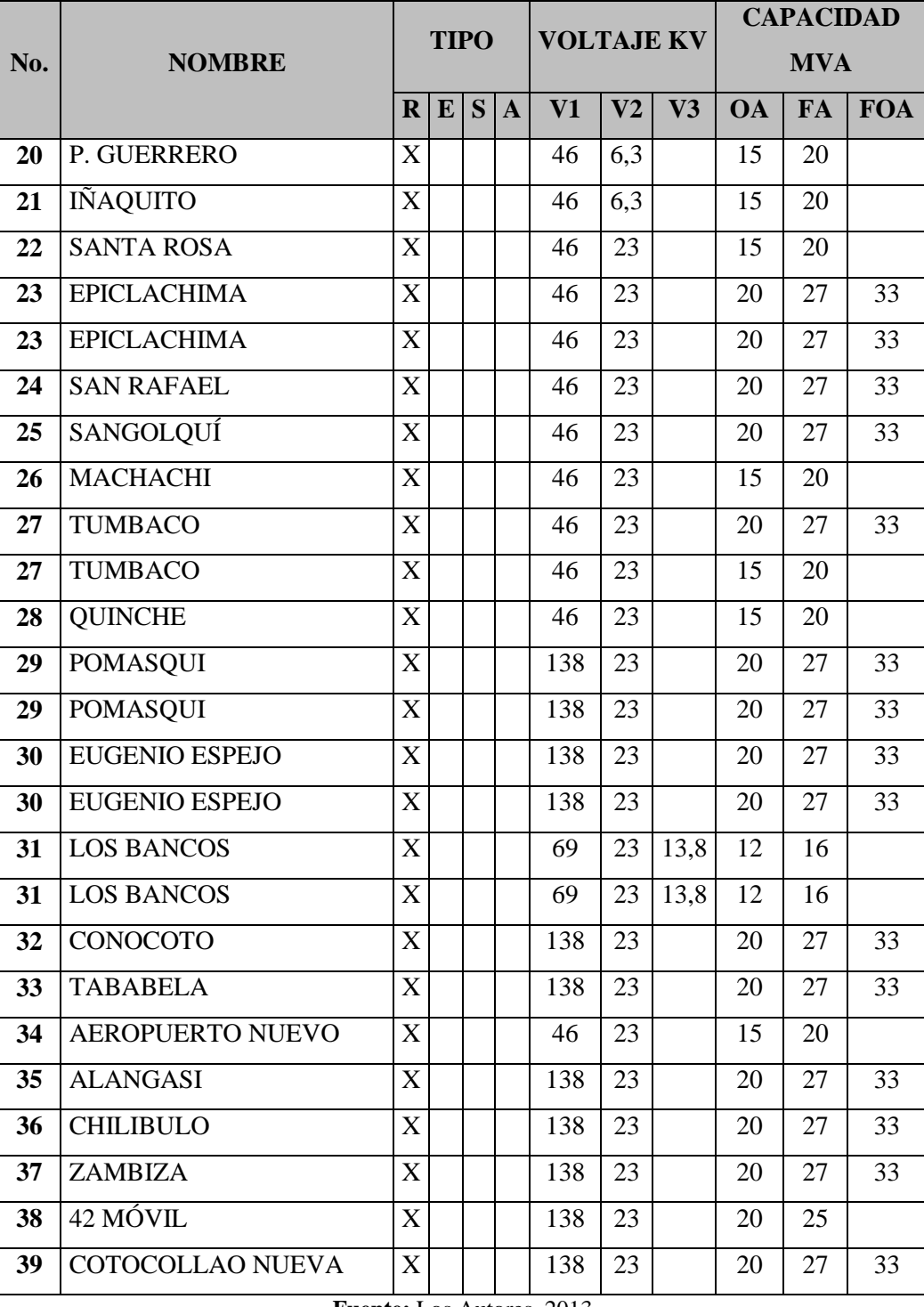

## **TABLA 5.5.1:** LISTADO DE SUBESTACIONES ELÉCTRICAS E. E. QUITO

**Fuente:** Los Autores, 2013

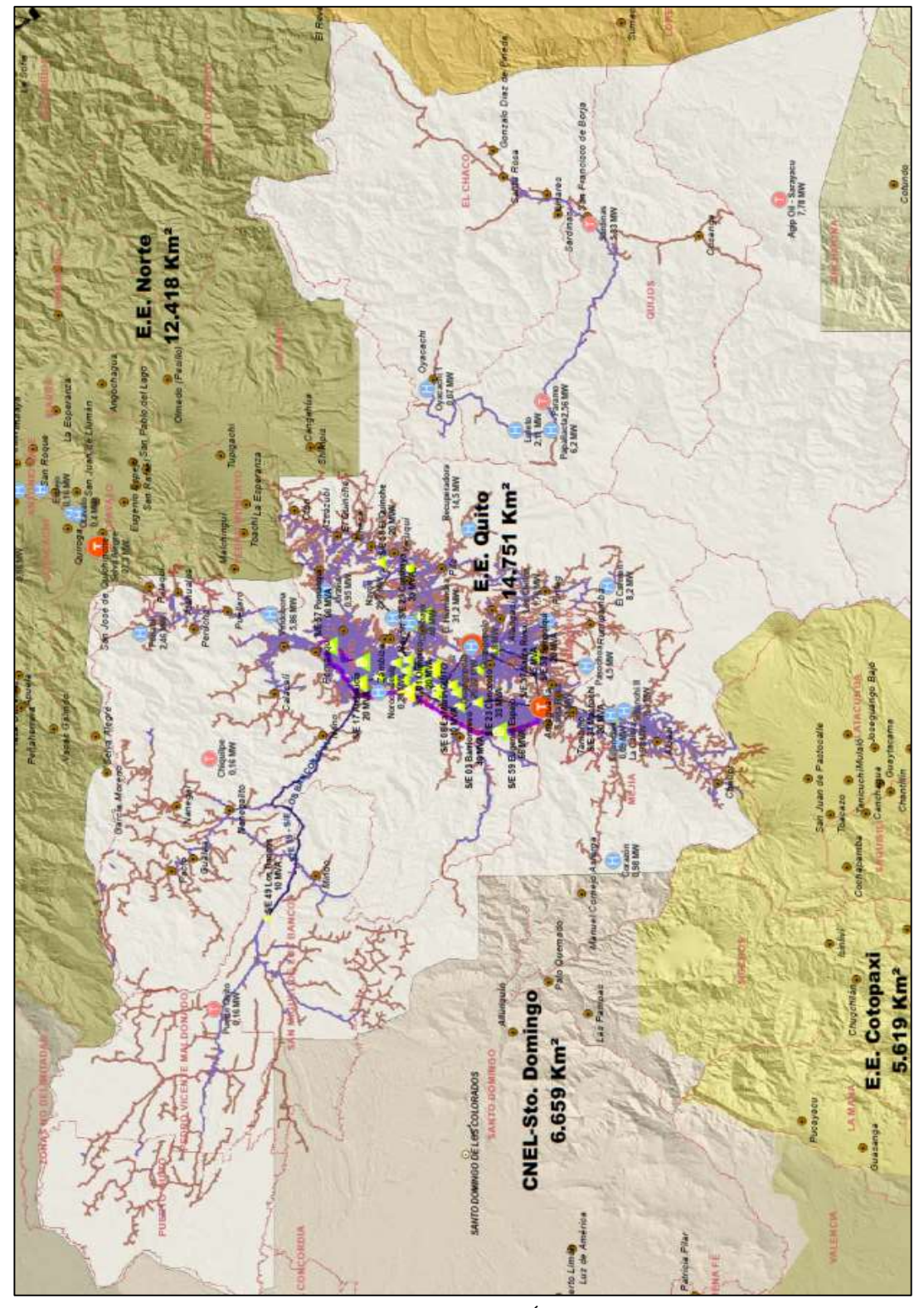

**FIGURA 5.5.2:** MAPA DE ÁREA DE CONCESIÓN EMPRESA ELÉCTRICA QUITO

Fuente: www.conelec.gob.ec, Mapa de Áreas de Concesión, 2012

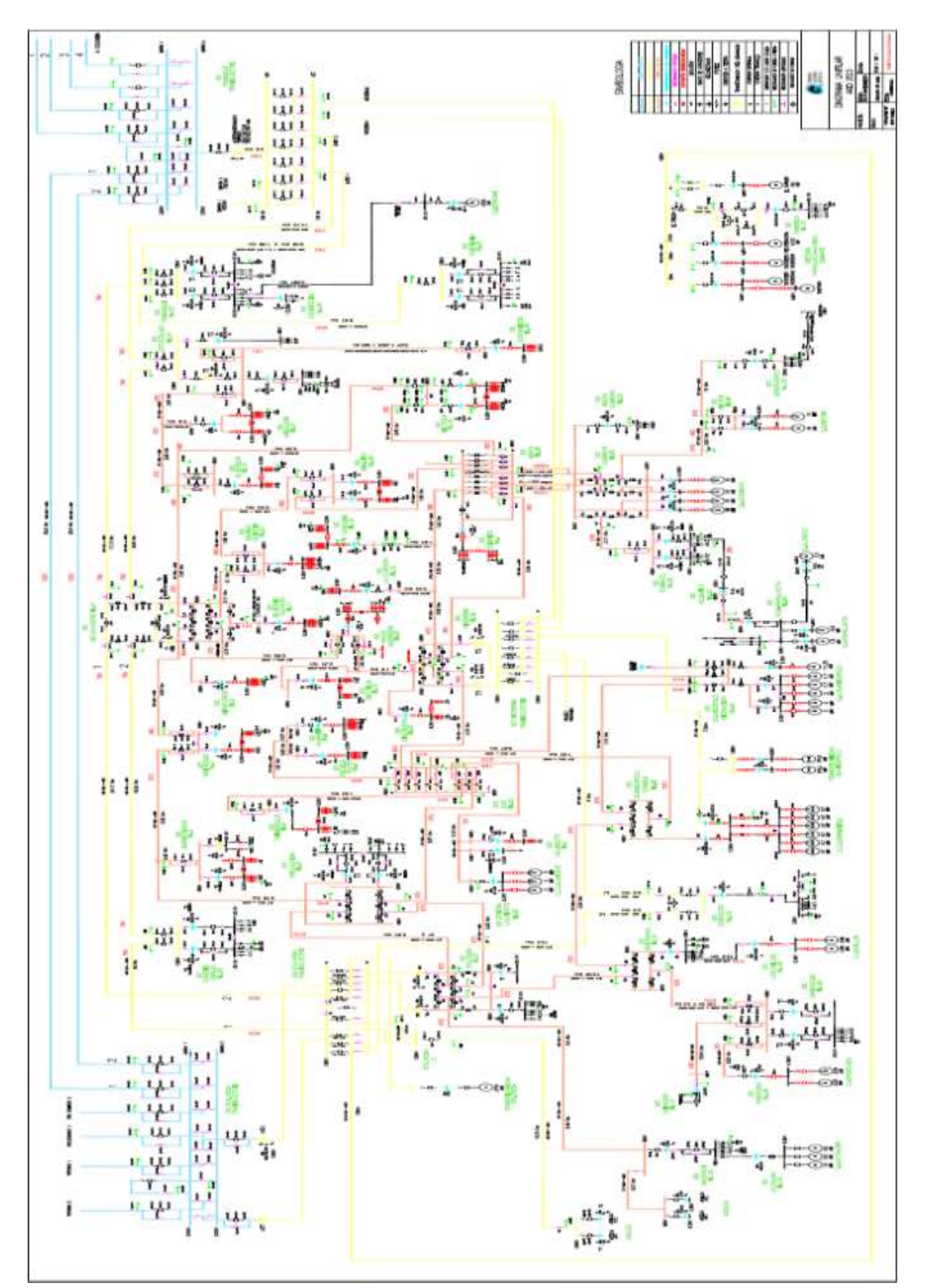

### **FIGURA 5.5.3:** DIAGRAMA UNIFILAR EMPRESA ELÉCTRICA QUITO

Fuente: Empresa Eléctrica de Quito, 2012

#### **5.6 EMPRESA ELÉCTRICA RIOBAMBA**

La empresa encargada de la distribución del sistema eléctrico en la provincia de Chimborazo, es la "Empresa Eléctrica Riobamba Sociedad Anónima", también conocida como "EERSA" tiene como edificio matriz el ubicado en la ciudad de Riobamba, Larrea 2260 y Primera Constituyente.

EERSA tiene como principales accionistas al, Ministerio de Electricidad y Energía Renovable con un 44.18%, el Gobierno Autónomo y Descentralizado de Riobamba con un 11.23%, el Gobierno Autónomo y Descentralizado de Chimborazo con un 22.78%, el restante es para diferentes gobernaciones de los cantones de la provincia de Chimborazo. Cuenta con un área de concesión de 6007 Km<sup>2</sup> .

# **TABLA 5.6** CARACTERÍSTICAS PRINCIPALES DEL SISTEMA ELÉCTRICO DE DISTRIBUCIÓN DEL ÁREA DE CONCESIÓN DE LA EMPRESA ELÉCTRICA RIOBAMBA

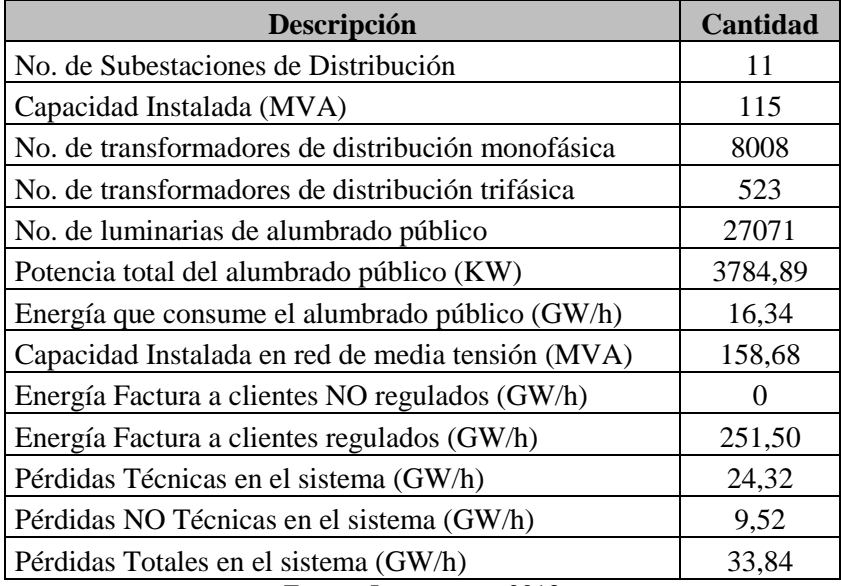

Fuente: Los autores, 2013

#### **5.6.1 LISTADO DE SUBESTACIONES**

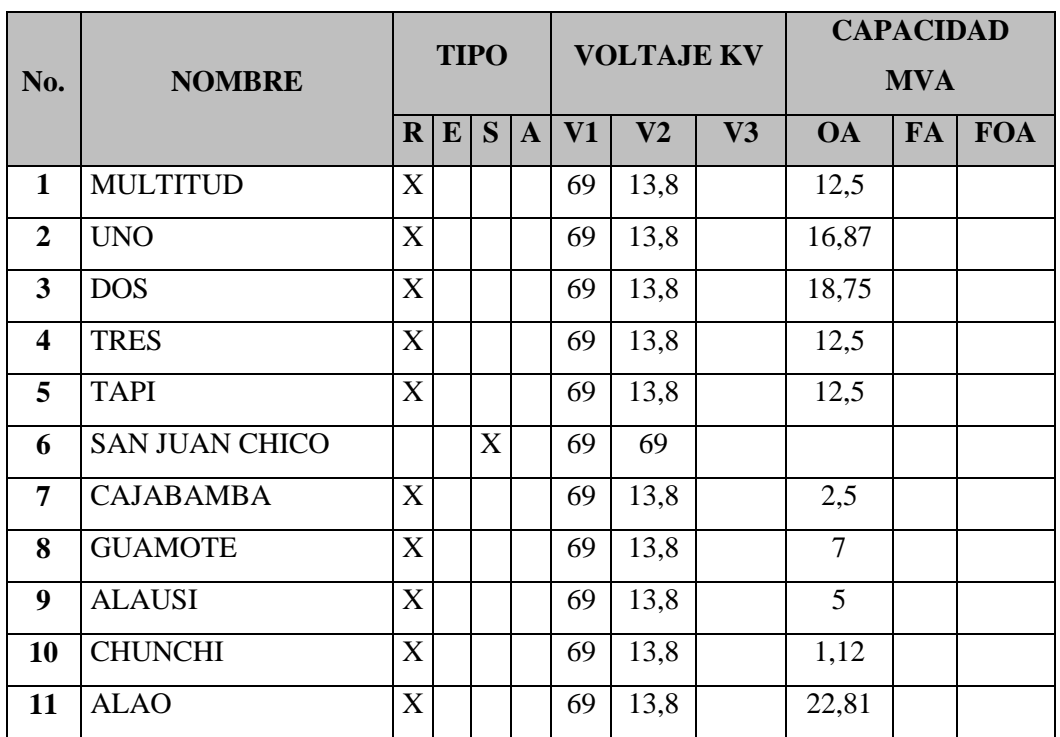

# **TABLA 5.6.1.** LISTADO DE SUBESTACIONES ELÉCTRICAS EMPRESA ELÉCTRICA RIOBAMBA

**Fuente:**Los autores, 2013.

# **5.6.2 MAPA DEL ÁREA DE CONCESIÓN**

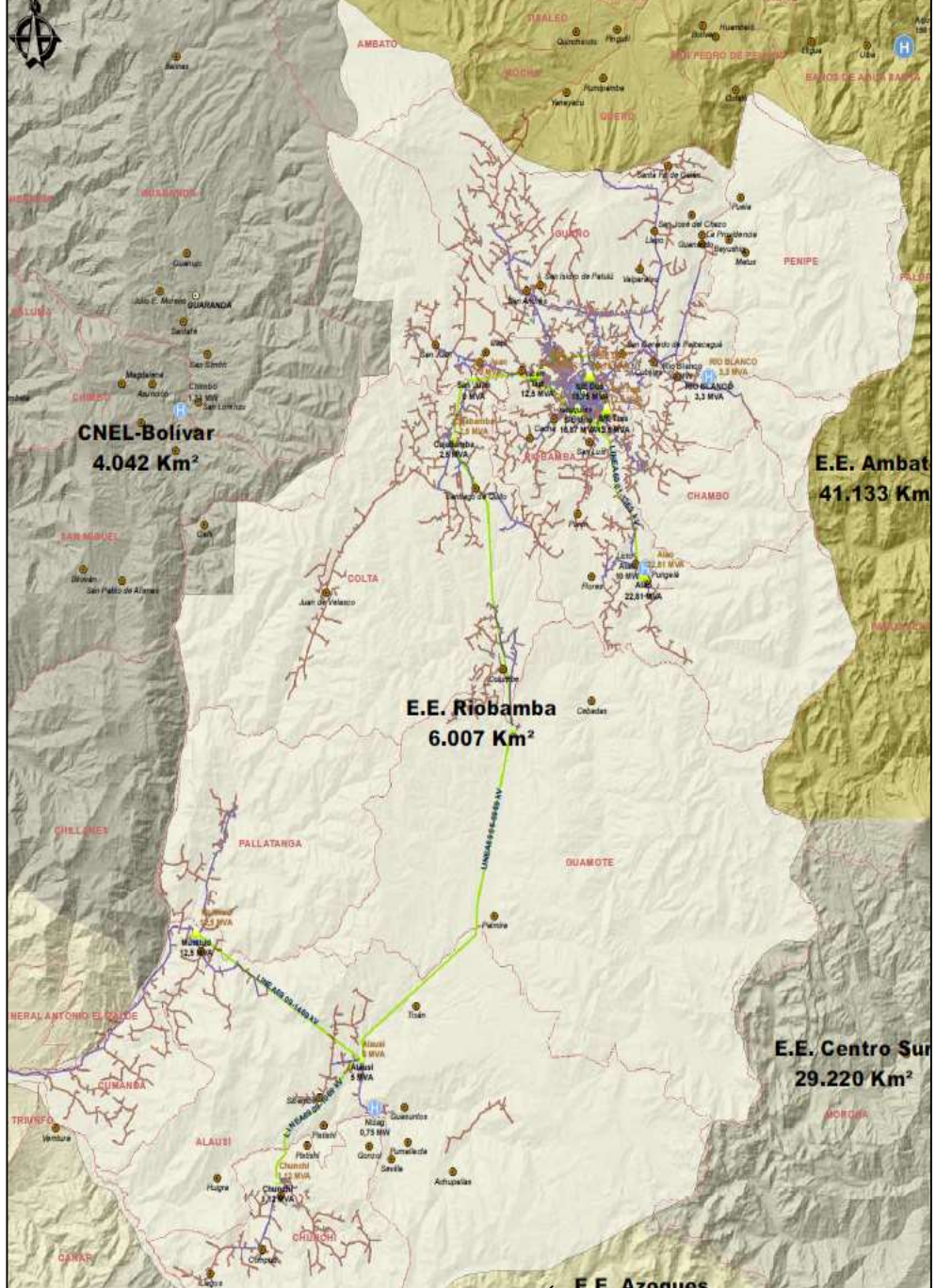

**FIGURA 5.6.2:** MAPA DE ÁREA DE CONCESIÓN E. E. RIOBAMBA

Fuente: www.conelec.gob.ec, Mapa de Áreas de Concesión, 2012.

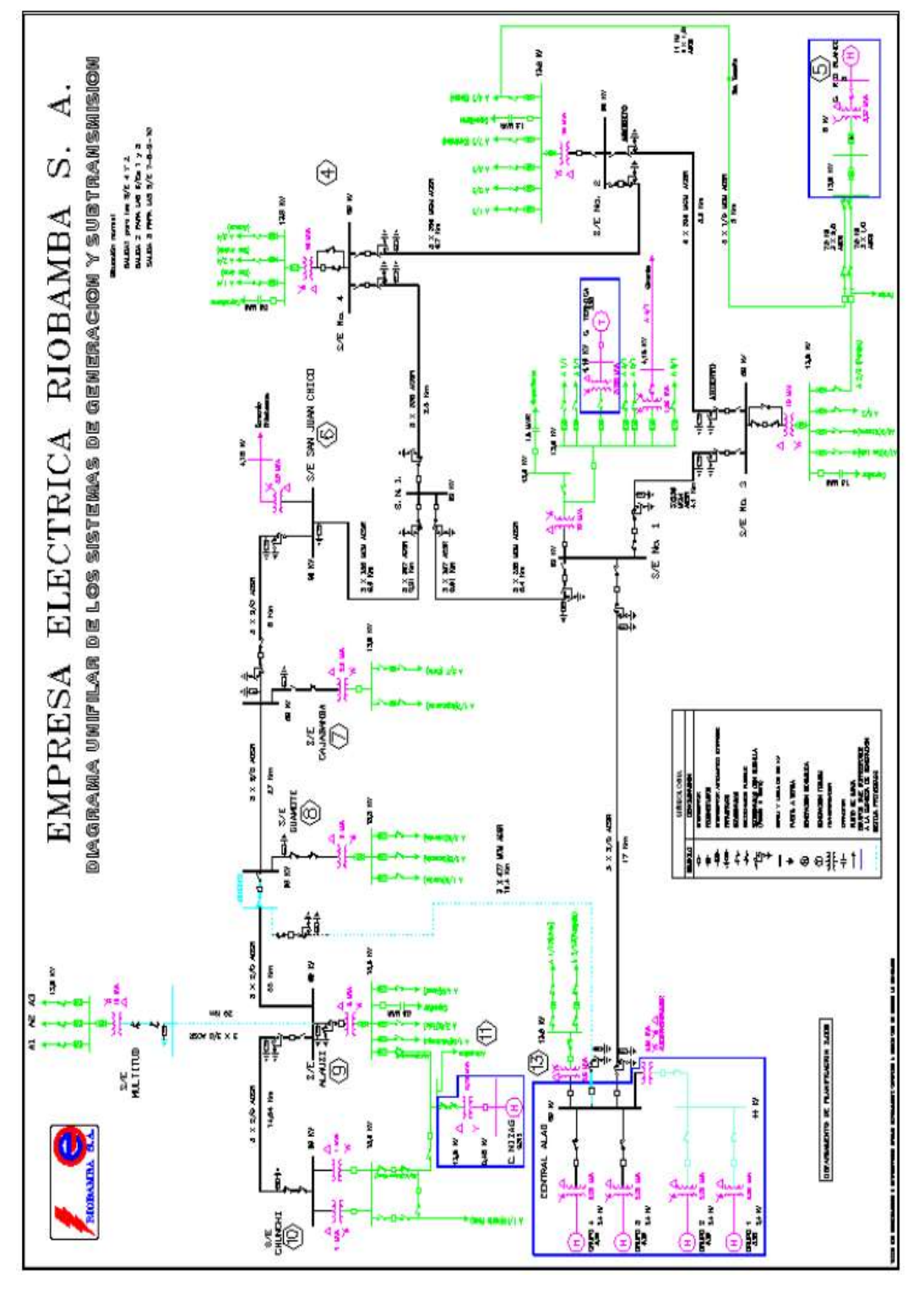

**FIGURA 5.6.3:** DIAGRAMA UNIFILAR E. E. RIOBAMBA

Fuente: Empresa Eléctrica Riobamba, 2012

## **5.7 EMPRESA ELÉCTRICA REGIONAL SUR**

La empresa encargada de la distribución del sistema eléctrico en las provincias de Loja, Zamora Chinchipe y Morona Santiago, es la "Empresa Eléctrica Regional Sur Sociedad Anónima", también conocida como "EERSSA" tiene como edificio matriz el ubicado en la ciudad de Loja.

El 10 de mayo del año 1950 se funda la Empresa Eléctrica Zamora, conformada por el Muy Ilustre Municipio de Loja y por la Corporación de Fomento, estas dos siendo las únicas empresas accionistas, con un 60% y 40% respectivamente, el 19 de marzo del año 1973 pasaría hacer llamado Empresa Eléctrica Regional Sur, colaborando con la energía para las provincias de Loja, Zamora y Morona Santiago. Cuenta con un área de concesión de 22792 Km2.

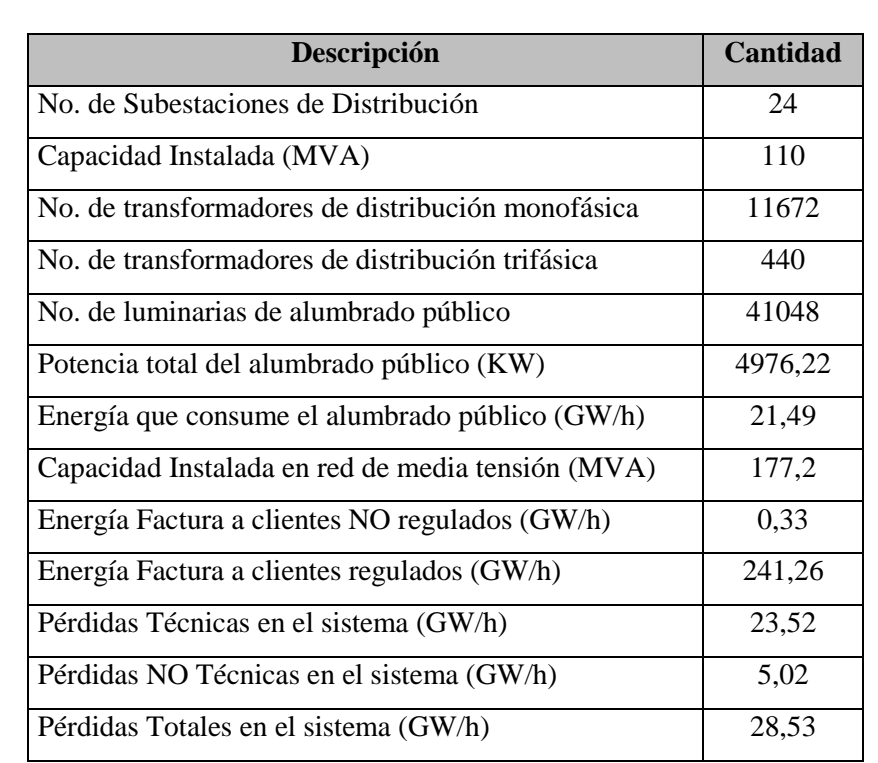

# **TABLA 5.7** CARACTERÍSTICAS PRINCIPALES DEL SISTEMA ELÉCTRICO DE DISTRIBUCIÓN DEL ÁREA DE CONCESIÓN

**Fuente:**Los Autores, 2013.

#### **5.7.1 LISTADO DE SUBESTACIONES**

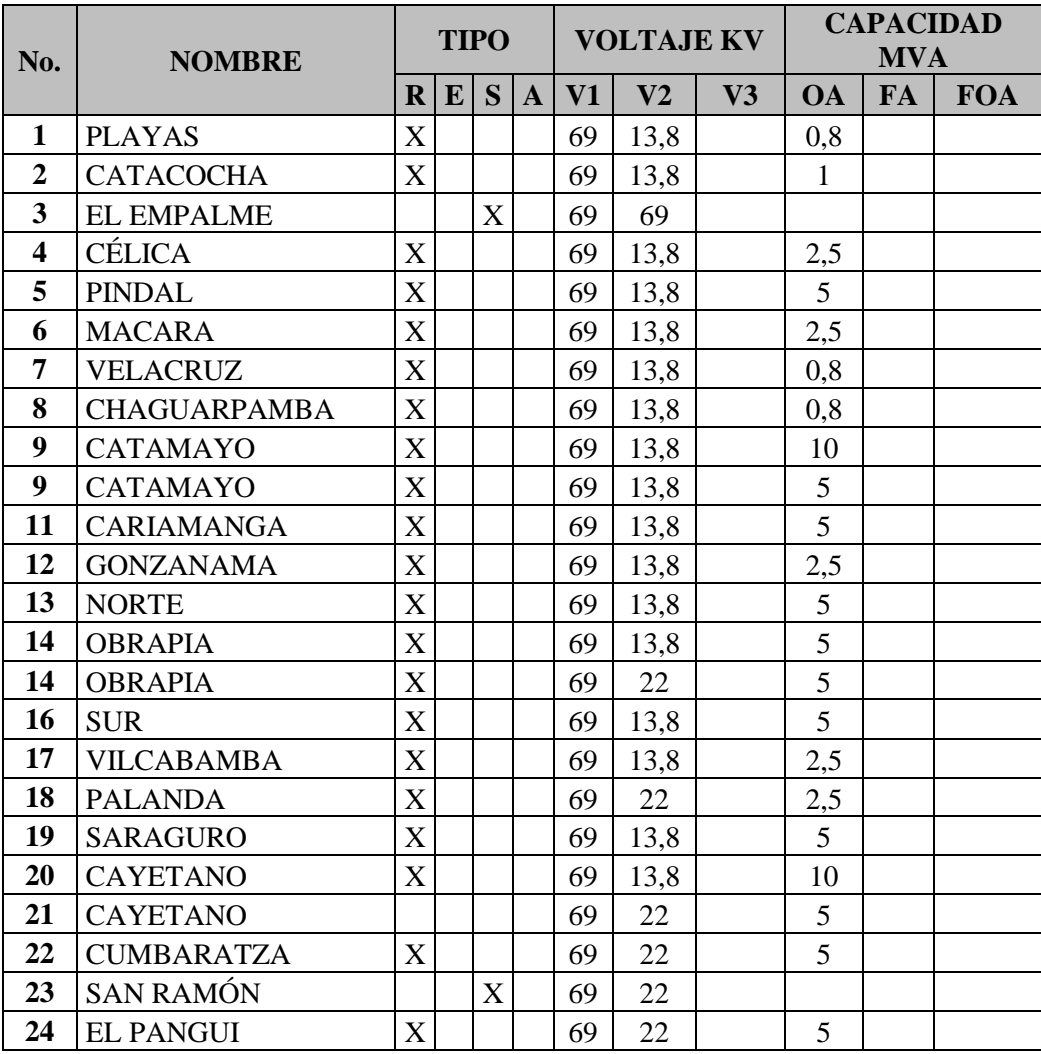

# **TABLA 5.7.1:** LISTADO DE SUBESTACIONES ELÉCTRICAS REGIONAL SUR

**Fuente:** Los Autores, 2013.

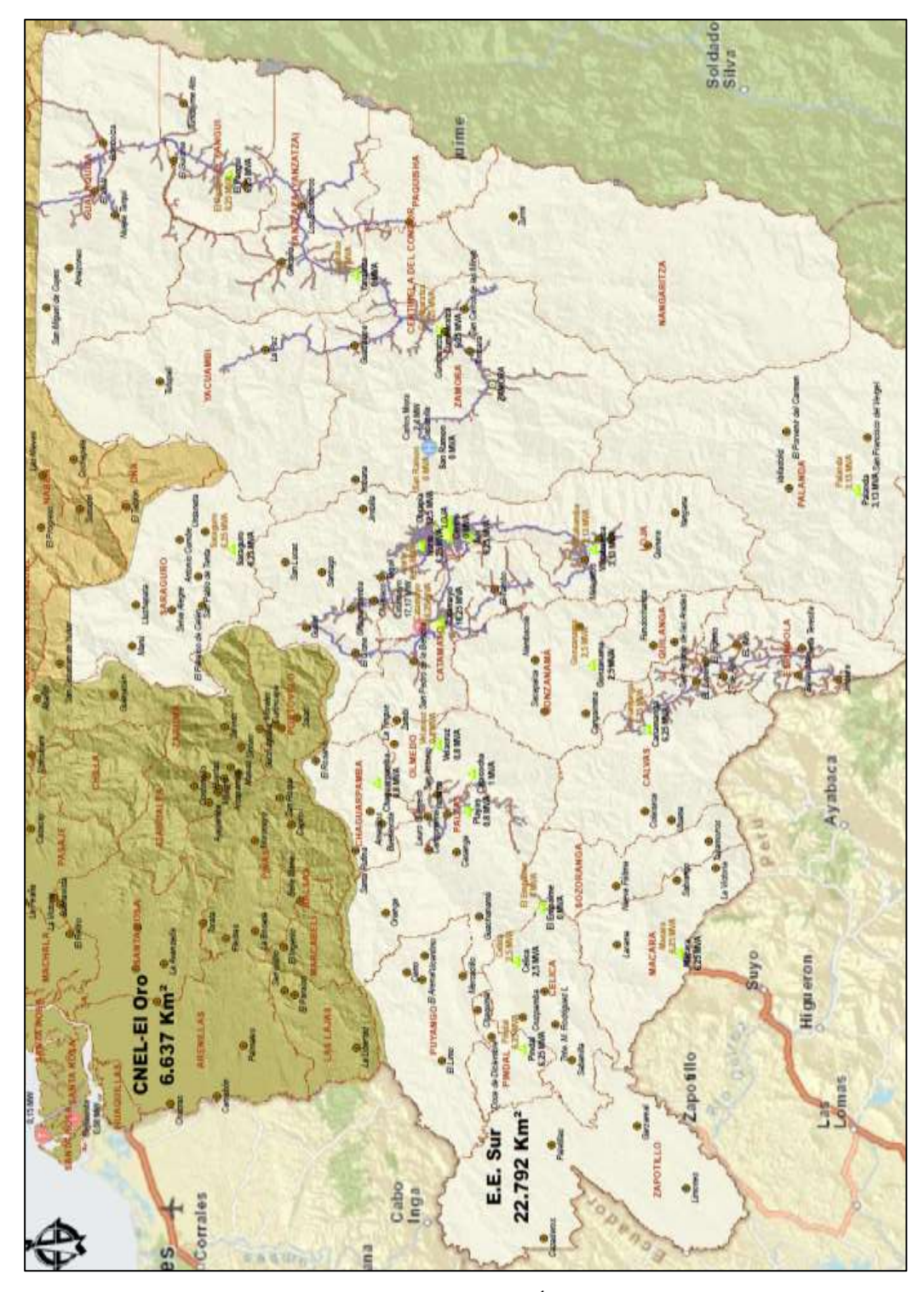

### **FIGURA 5.7.2:** MAPA DEL ÁREA DE CONCESIÓN E. E. REGIONAL SUR

Fuente: www.conelec.gob.ec, Mapa de Áreas de Concesión, 2012

#### **5.7.3 DIAGRAMA UNIFILAR**

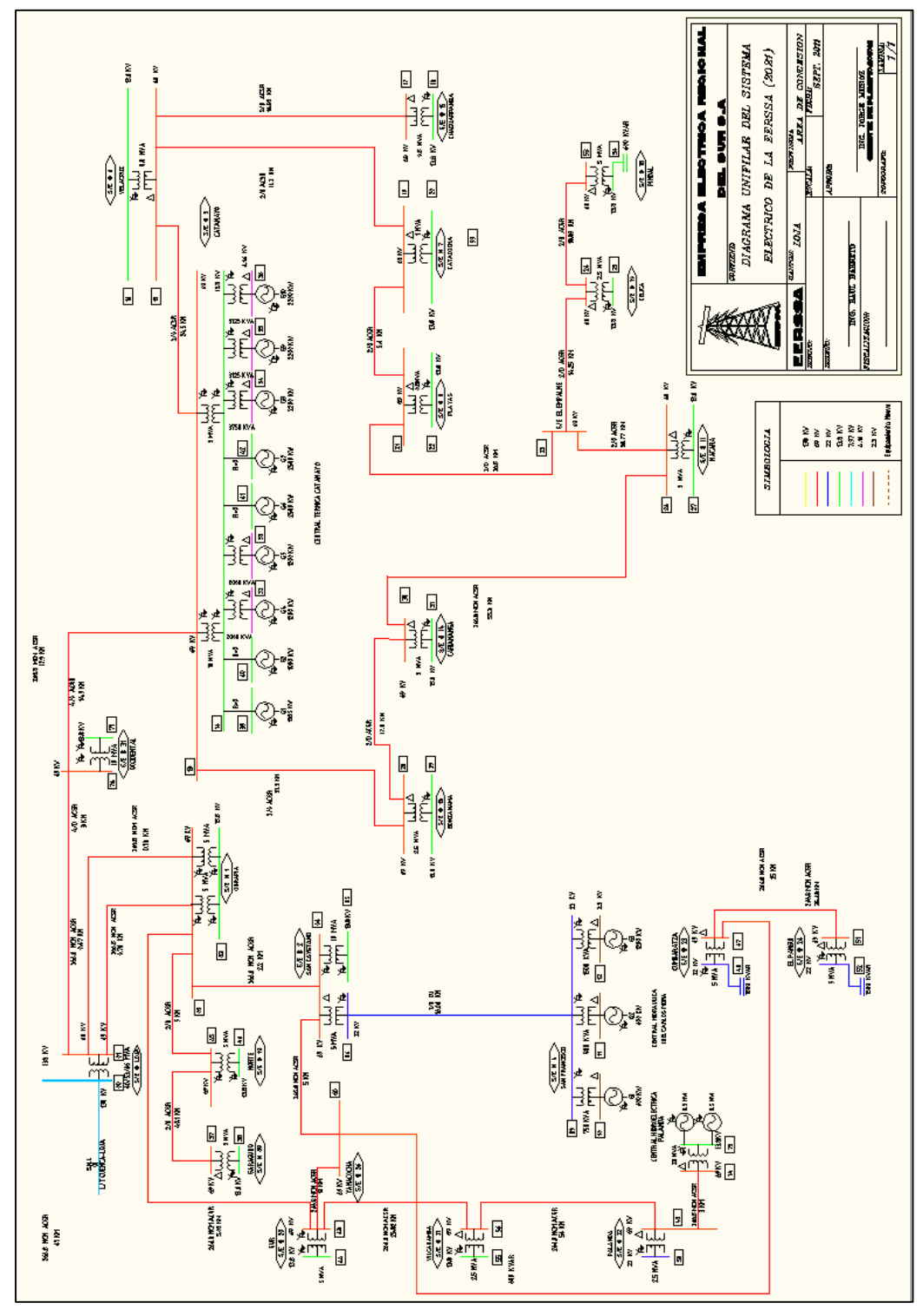

**FIGURA 5.7.3:** DIAGRAMA UNIFILAR E. E. REGIONAL SUR

Fuente: Empresa Eléctrica Regional Sur, 2012.

# **5.8 EMPRESA ELÉCTRICA NORTE**

La empresa encargada de la distribución del sistema eléctrico en las provincias de Carchi, Imbabura, Sucumbíos y Pichincha es la "Empresa Eléctrica Norte Sociedad Anónima", también conocida como "EMELNORTE" tiene como edificio matriz el ubicado en la ciudad de Ibarra.

La Empresa Eléctrica Norte cuenta con un área de 12418 Km<sup>2</sup>.

# **TABLA 5.8** CARACTERÍSTICAS PRINCIPALES DEL SISTEMA ELÉCTRICO DE DISTRIBUCIÓN DEL ÁREA DE CONCESIÓN DE LA EMPRESA ELÉCTRICA NORTE

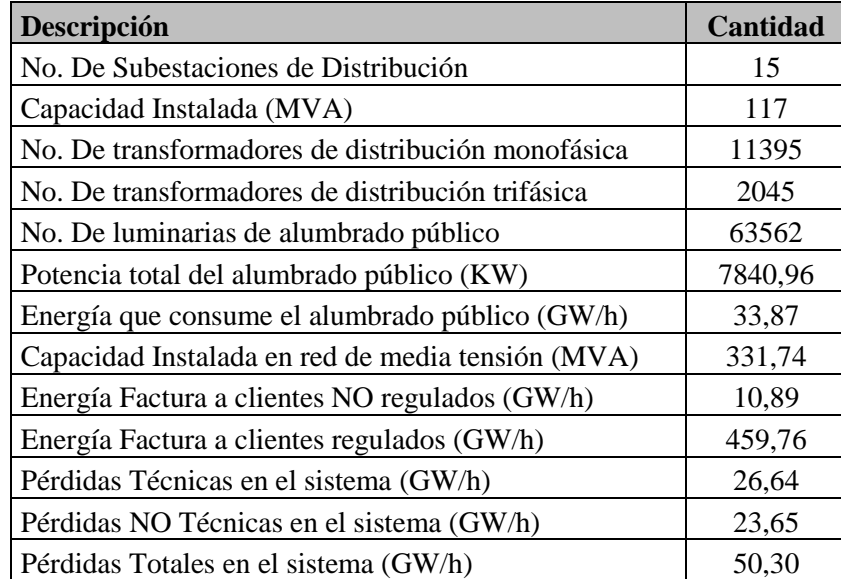

Fuente: Los autores, 2013

#### **5.8.1 LISTADO DE SUBESTACIONES**

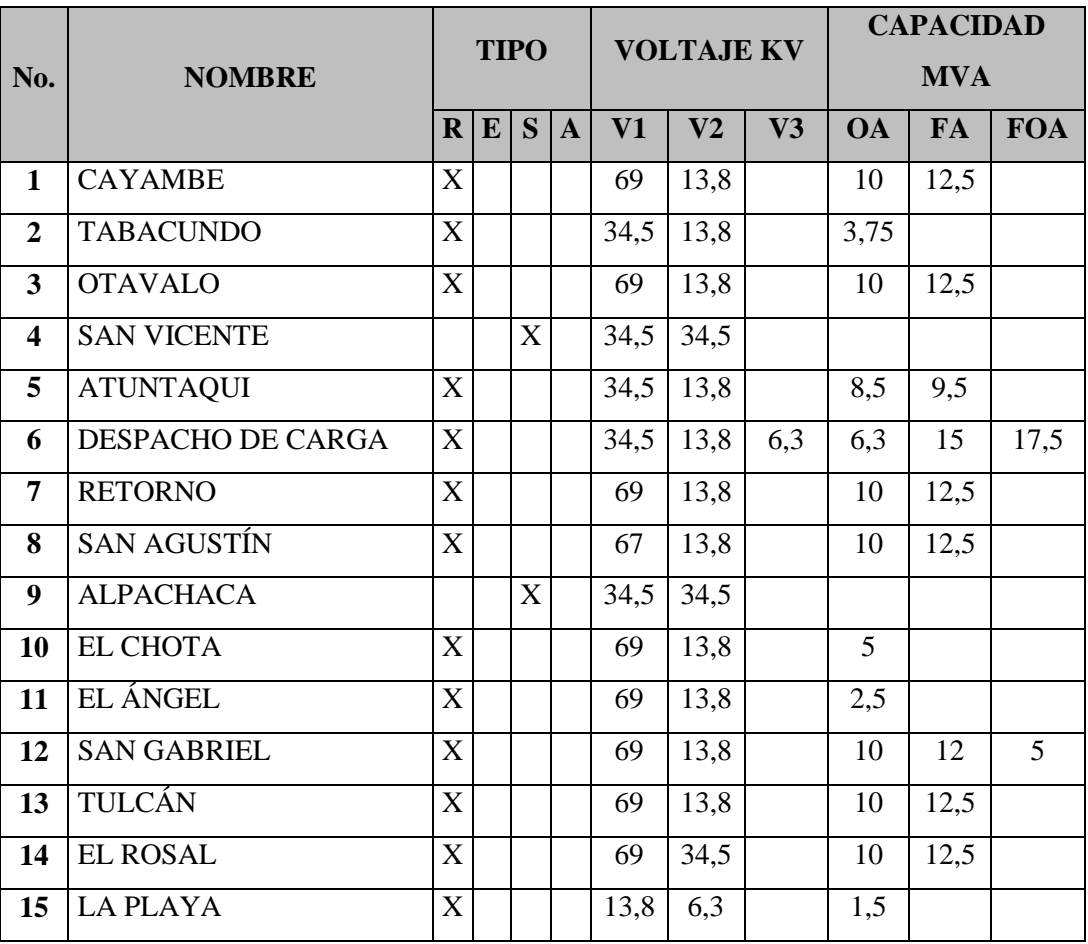

# **TABLA 5.8.1.** LISTADO DE SUBESTACIONES ELÉCTRICAS NORTE

**Fuente:**Los autores, 2013.

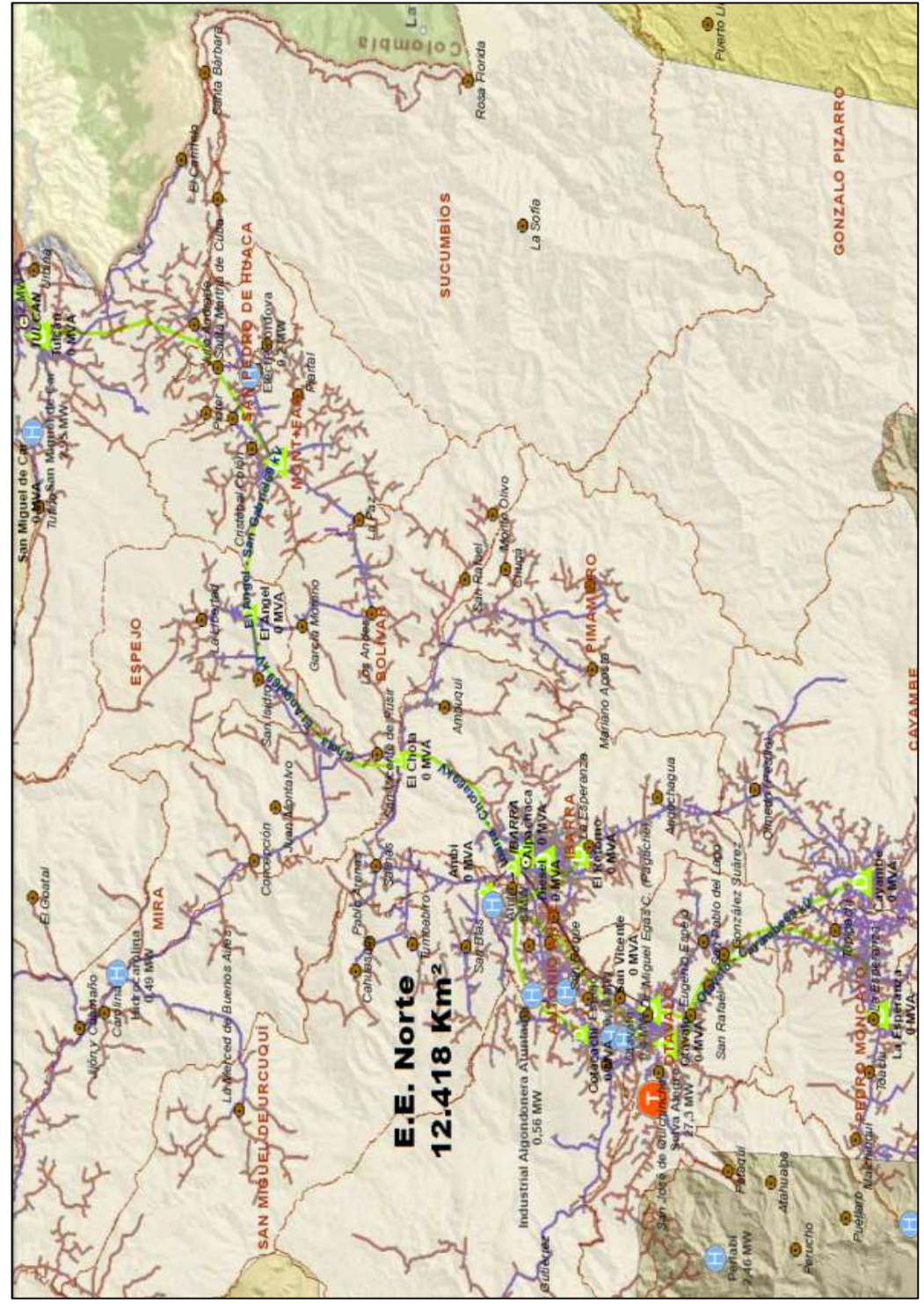

**FIGURA 5.8.2:** MAPA DE ÁREA DE CONCESIÓN E. E. NORTE

Fuente: www.conelec.gob.ec, Mapa de Áreas de Concesión, 2012

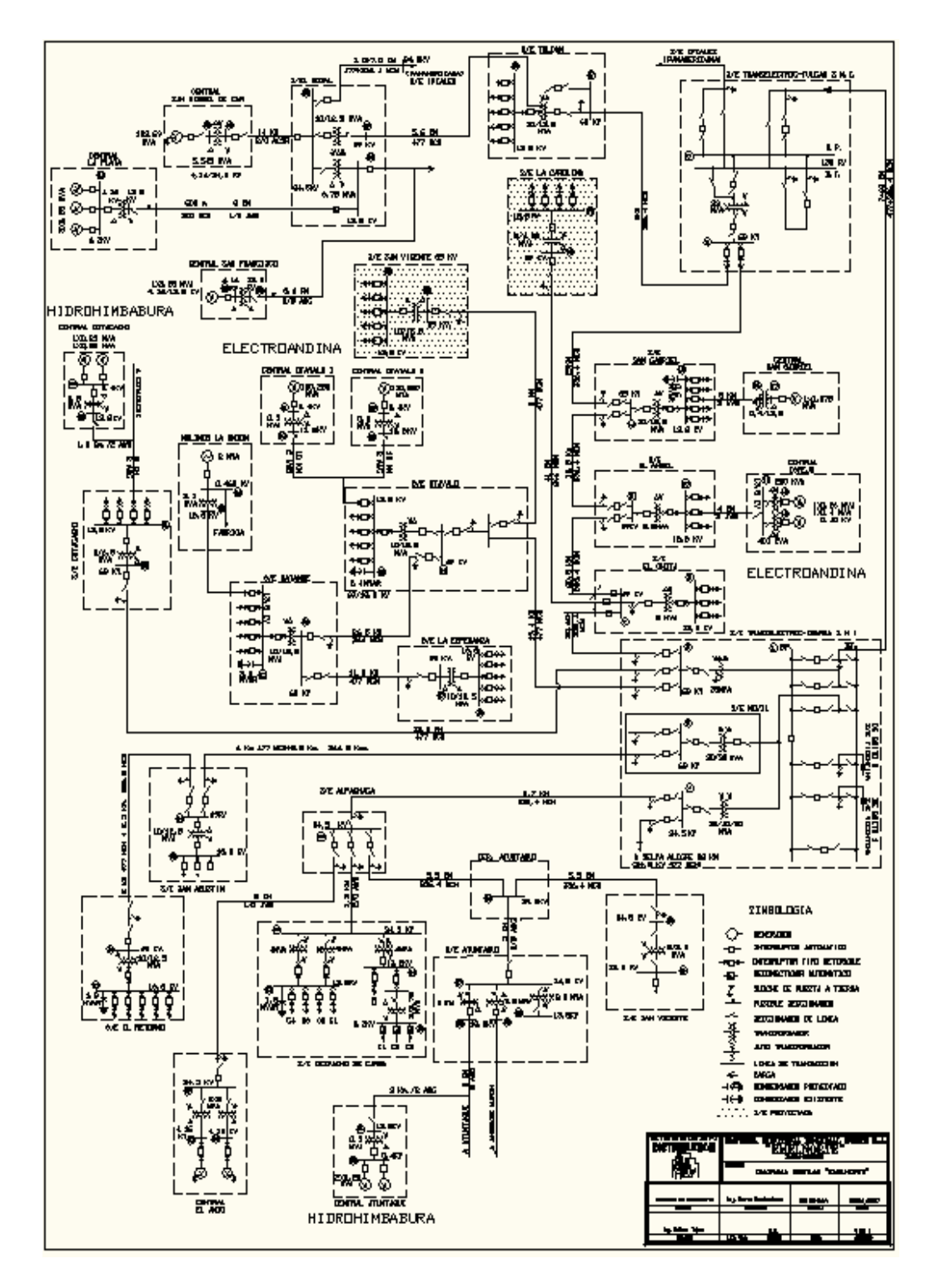

#### **FIGURA 5.8.3:** DIAGRAMA UNIFILAR E. E. NORTE

Fuente: Empresa Eléctrica Norte, 2013.

# **5.9 EMPRESA ELÉCTRICA COTOPAXI**

La empresa encargada de la distribución del sistema eléctrico en la provincia de Cotopaxi es la "Empresa Eléctrica Provincial Cotopaxi Sociedad Anónima", también conocida como "ELEPCO S.A." tiene como edificio matriz el ubicado en la ciudad de Latacunga. Con un área de concesión de 5619  $\mathrm{Km}^2$ .

**TABLA 5.9** CARACTERÍSTICAS PRINCIPALES DEL SISTEMA ELÉCTRICO DE DISTRIBUCIÓN DEL ÁREA DE CONCESIÓN DE LA EMPRESA ELÉCTRICA COTOPAXI

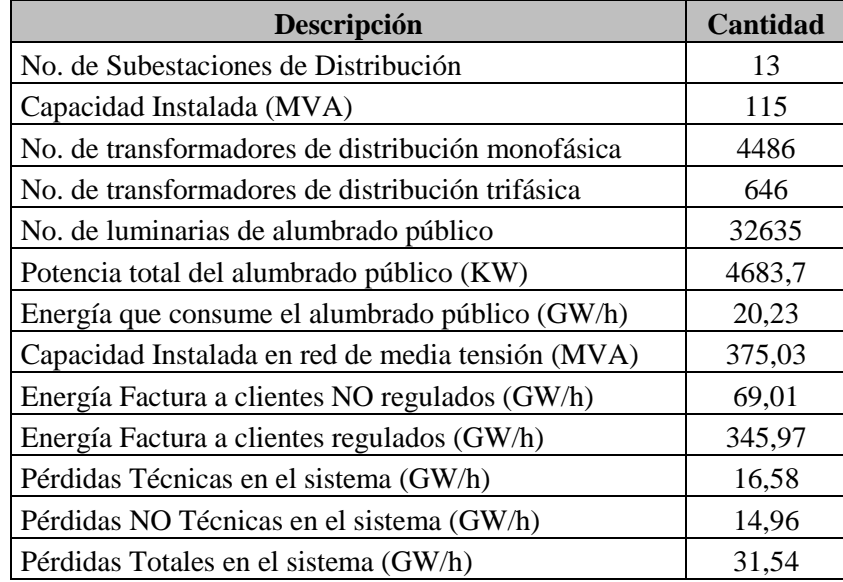

Fuente: Los autores, 2013

#### **5.9.1 LISTADO DE SUBESTACIONES**

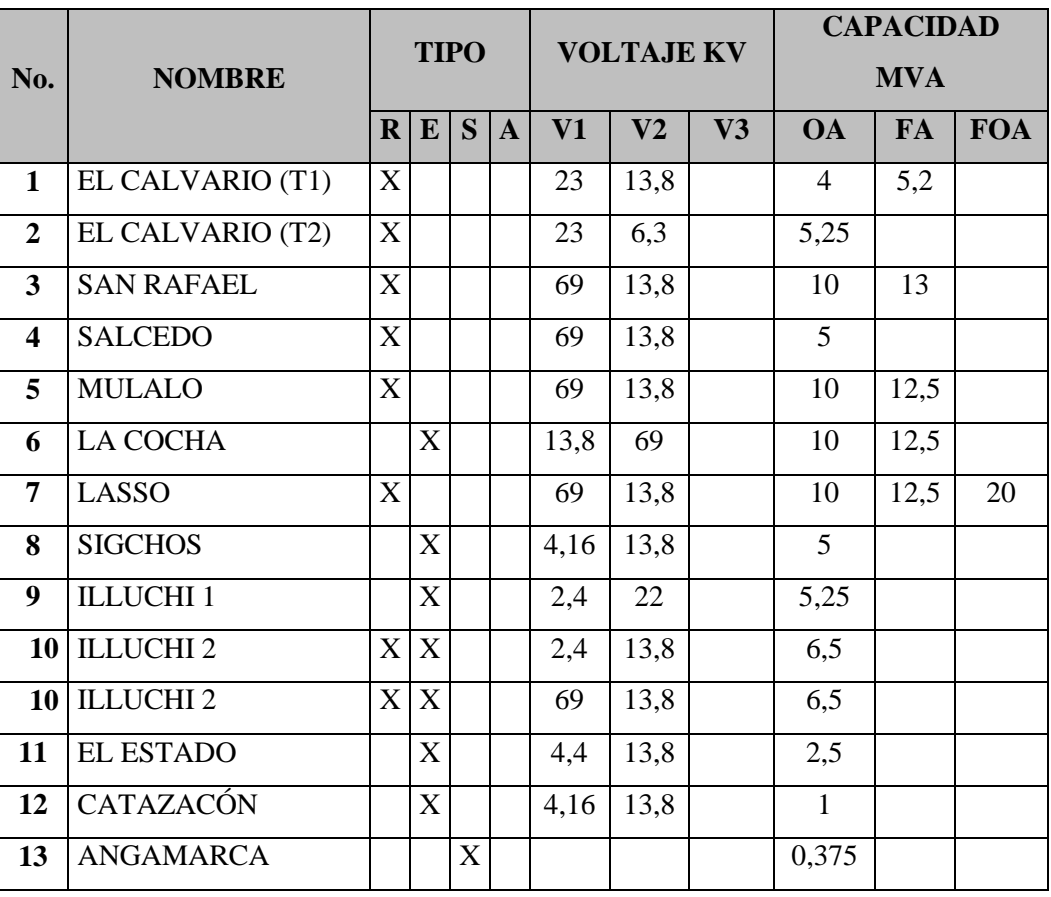

# **TABLA 5.9.1.** LISTADO DE SUBESTACIONES ELÉCTRICAS COTOPAXI

**Fuente:** Los Autores, 2013.

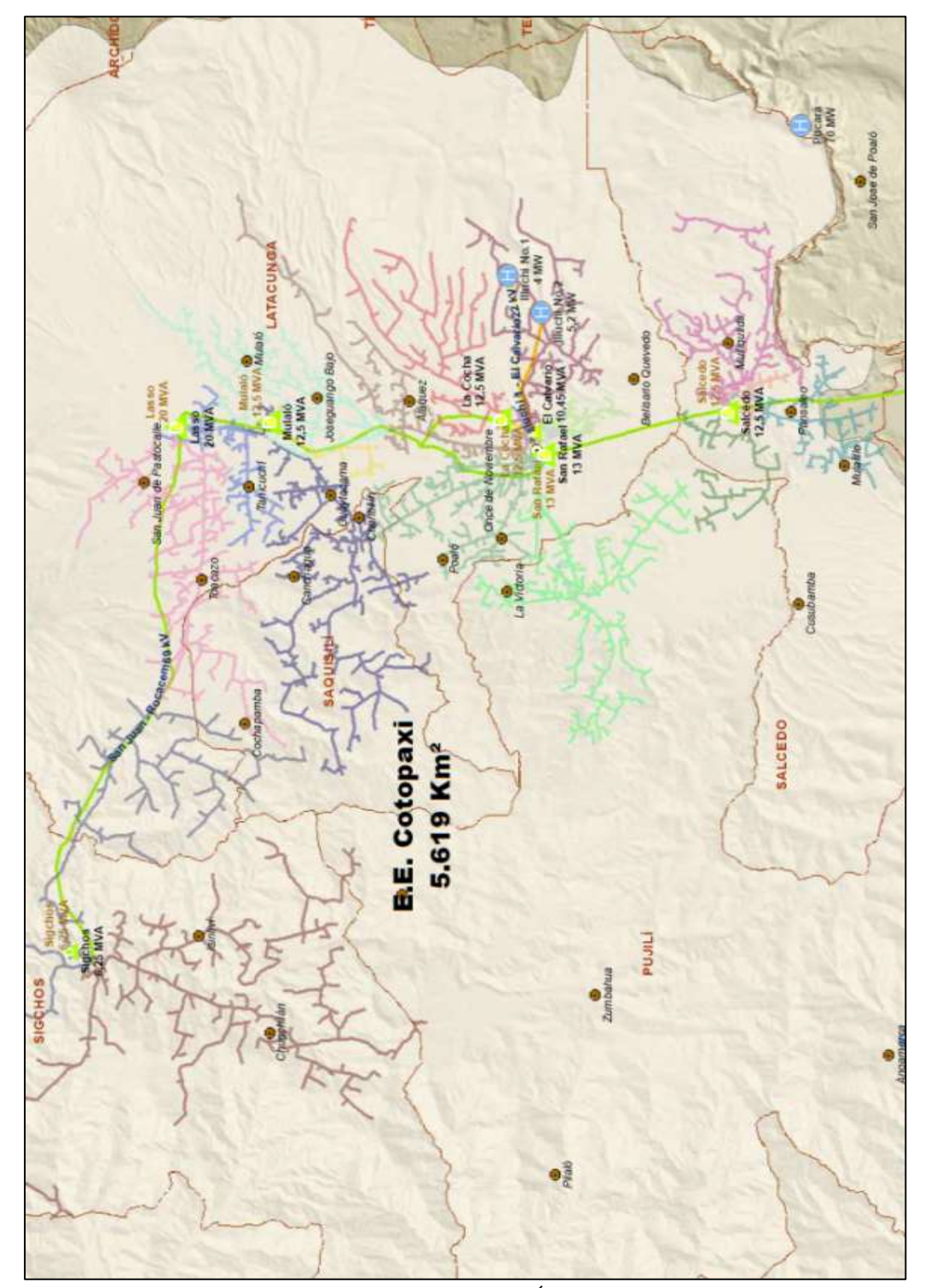

**FIGURA 5.9.2** MAPA DEL ÁREA DE CONCESIÓN E. E. COTOPAXI

Fuente: www.conelec.gob.ec, Mapa de Áreas de Concesión, 2012

#### **5.9.3 DIAGRAMA UNIFILAR**

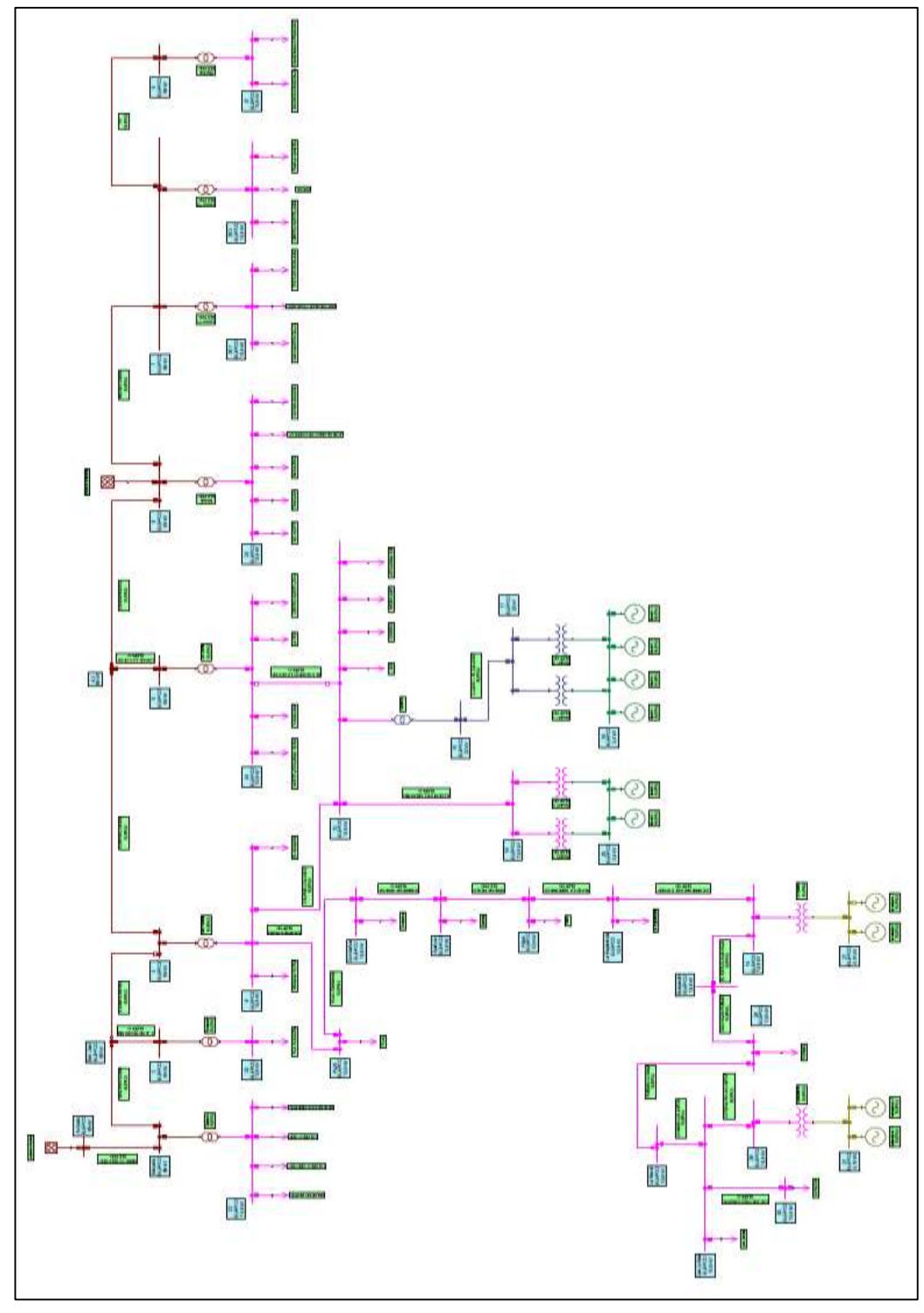

#### **FIGURA 5.9.3** DIAGRAMA UNIFILAR E. E. COTOPAXI

Fuente: Empresa Eléctrica Provincial de Cotopaxi, 2012

# **5.10EMPRESA ELÉCTRICA CENTRO SUR**

La empresa encargada de la distribución del sistema eléctrico en las provincias de Azuay y Cañar es la "Empresa Eléctrica Regional Centro Sur", también conocida como "CENTRO SUR" tiene como edificio matriz el ubicado en la ciudad de Cuenca. Administra un área de concesión de 29220 Km<sup>2</sup>.

# **TABLA 5.10** CARACTERÍSTICAS PRINCIPALES DEL SISTEMA ELÉCTRICO DE DISTRIBUCIÓN DEL ÁREA DE CONCESIÓN DE LA EMPRESA ELÉCTRICA CENTRO

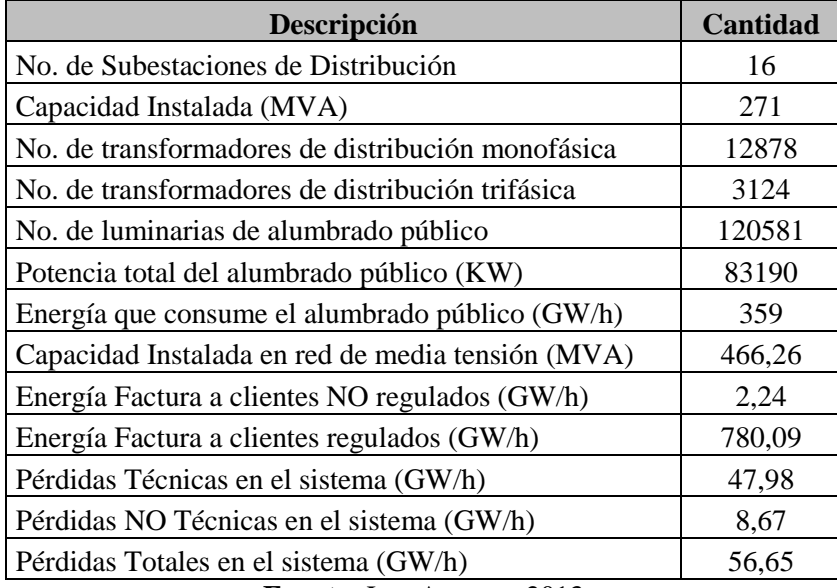

SUR

**Fuente:** Los Autores, 2013

### **5.10.1 LISTADO DE SUBESTACIONES**

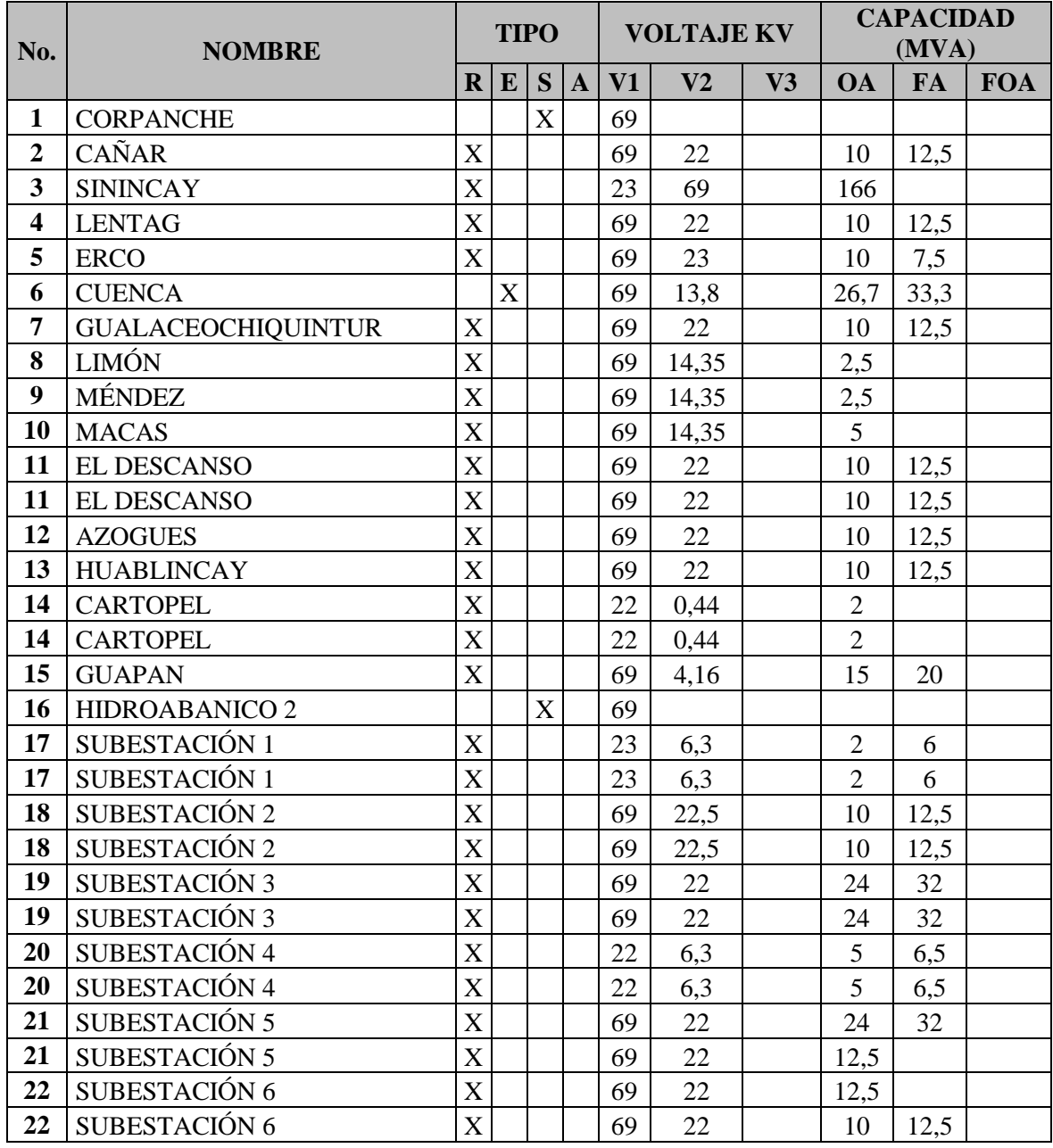

### **TABLA 5.10.1** LISTADO DE SUBESTACIONES ELÉCTRICAS CENTRO SUR

**Fuente:** Los Autores, 2013

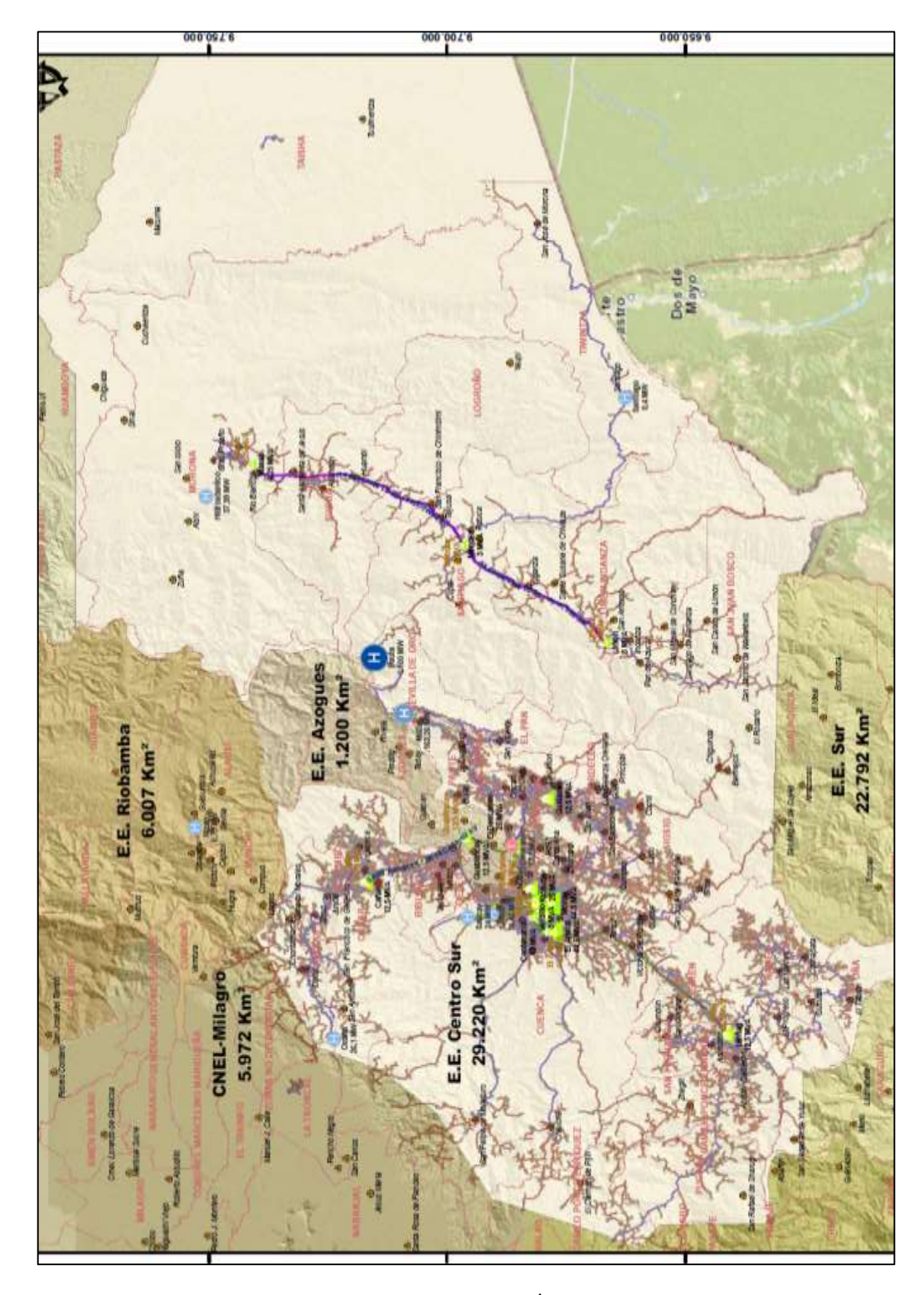

**FIGURA 5.10.2:** MAPA DEL ÁREA DE CONCESIÓN E. E. REGIONAL CENTRO SUR

Fuente: www.conelec.gob.ec, Mapa de Áreas de Concesión, 2012

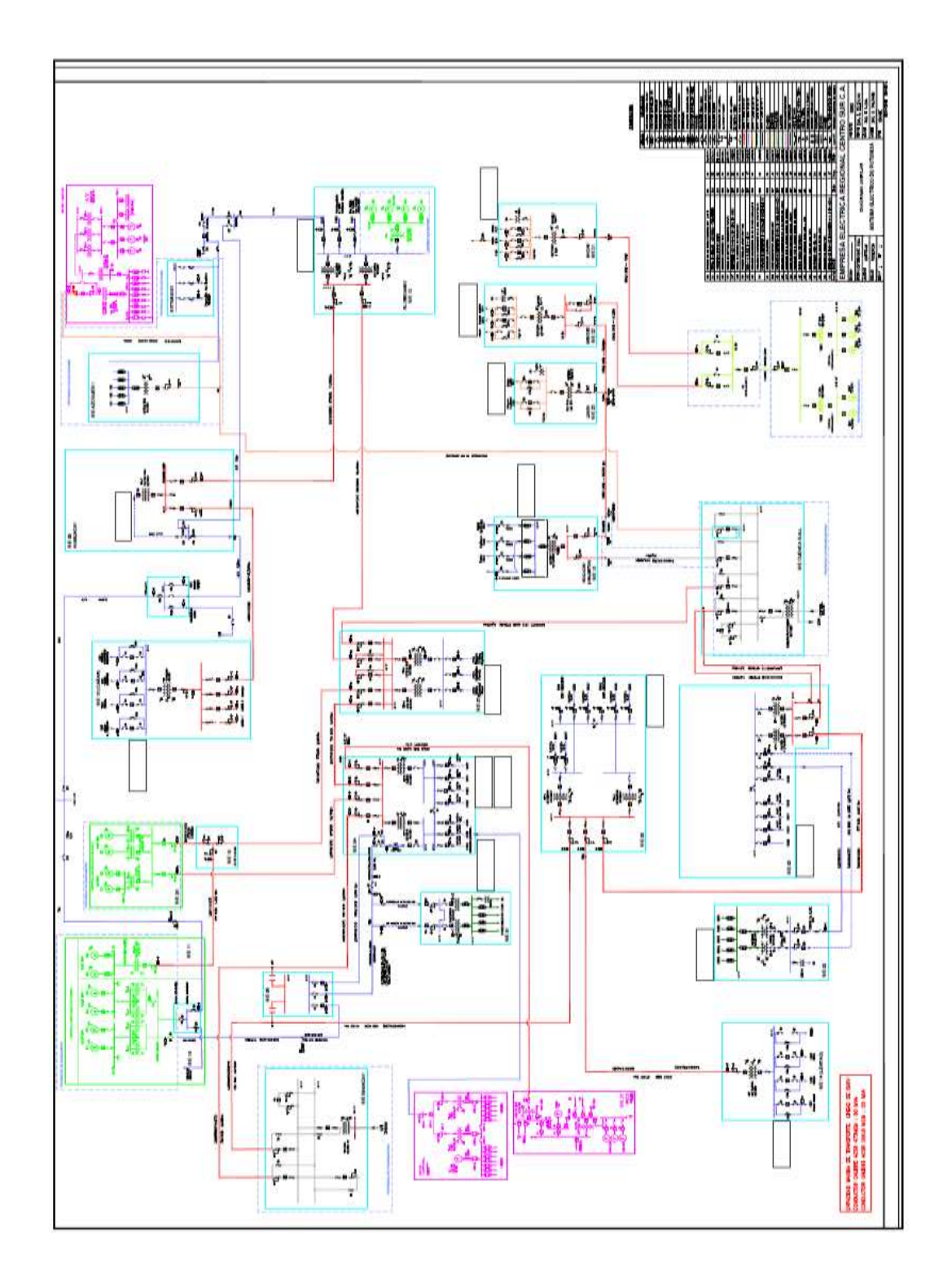

#### **FIGURA 5.10.3:** DIAGRAMA UNIFILAR E. E. REGIONAL CENTRO SUR

**Fuente:** Empresa Eléctrica Regional Sur, 2012.

# **5.11 EMPRESA ELÉCTRICA AZOGUES**

La empresa encargada de la distribución del sistema eléctrico en un sector de las provincias de Cañar y Chimborazo es la "Empresa Eléctrica Azogues", también conocida como "ELÉCTRICA AZOGUES" tiene como edificio matriz el ubicado en la ciudad de Azogues. Administra un área de concesión de 1200 Km<sup>2</sup>.

**TABLA 5.11** CARACTERÍSTICAS PRINCIPALES DEL SISTEMA ELÉCTRICO DE DISTRIBUCIÓN DEL ÁREA DE CONCESIÓN DE EMPRESA ELÉCTRICA AZOGUES

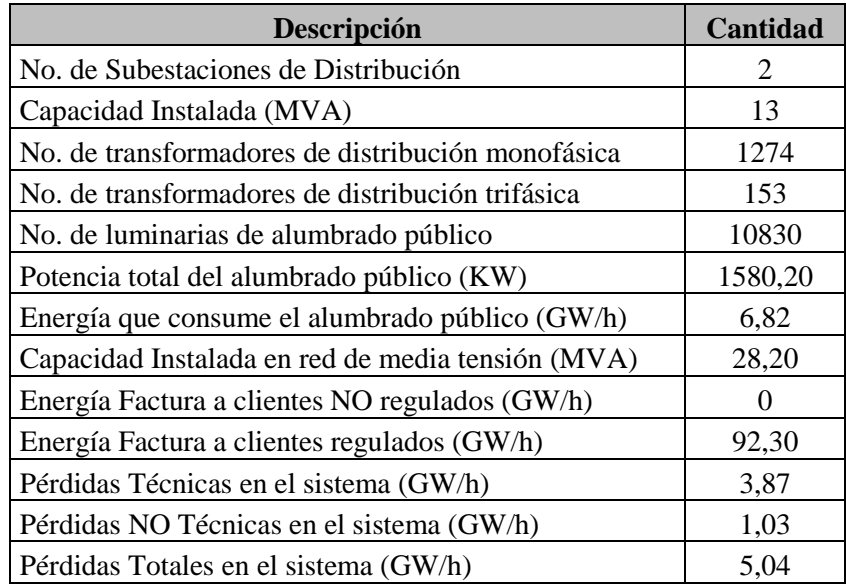

**Fuente:** Los Autores, 2013

#### **5.11.1 LISTADO DE SUBESTACIONES**

#### **TABLA 5.11.1** LISTADO DE SUBESTACIONES ELÉCTRICAS AZOGUES

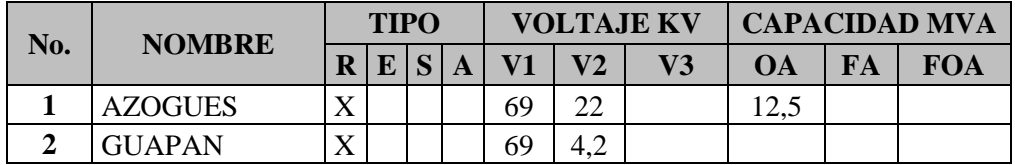

**Fuente:** Los Autores, 2013

# **5.11.2 MAPA DEL ÁREA DE CONCESIÓN**

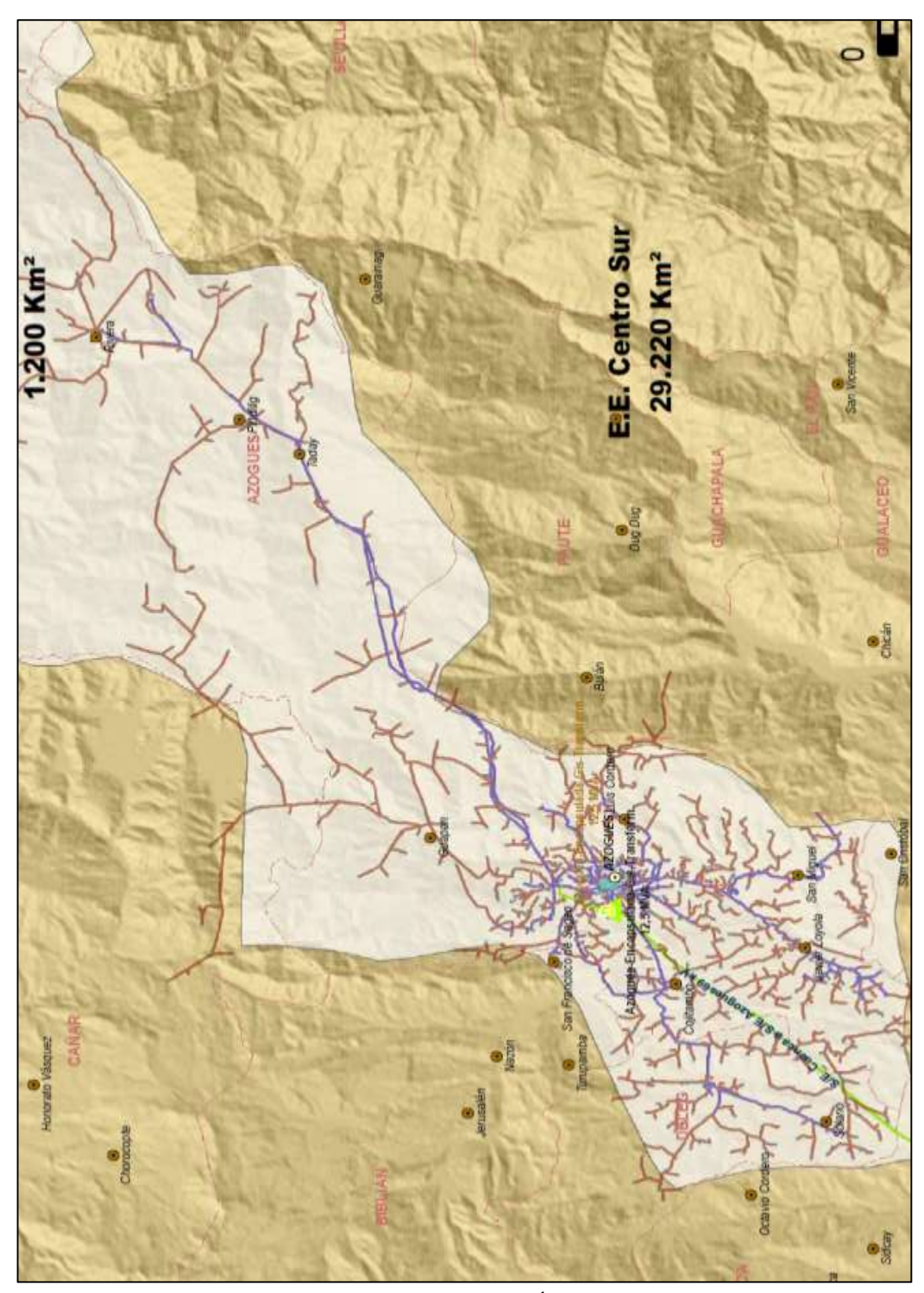

**FIGURA 5.11.2:** MAPA DEL ÁREA DE CONCESIÓN AZOGUES

Fuente: www.conelec.gob.ec, Mapa de Áreas de Concesión, 2012

### **5.11.3 DIAGRAMA UNIFILAR**

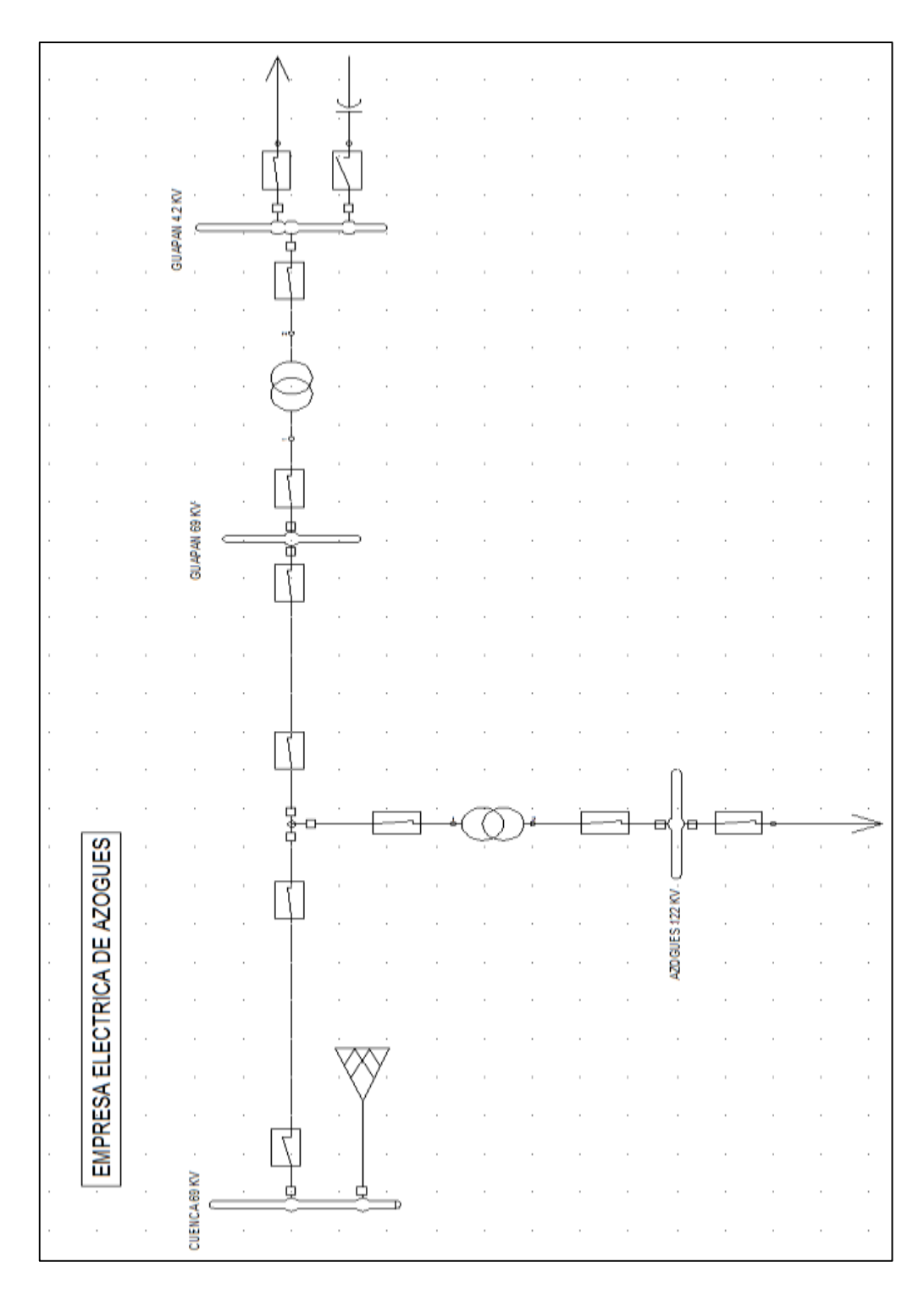

#### **FIGURA 5.11.3:** DIAGRAMA UNIFILAR E. E. AZOGUES

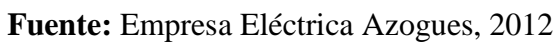

# **5.12EMPRESA ELÉCTRICA AMBATO**

La empresa encargada de la distribución del sistema eléctrico en un sector de las provincias de Tungurahua, Napo, Pastaza y Morona Santiago es la "Empresa Eléctrica Ambato Regional Centro Norte", también conocida como "EEASA" tiene como edificio matriz el ubicado en la ciudad de Ambato. Administra un área de concesión de 41133  $\mathrm{Km}^2$ .

# **TABLA 5.12** CARACTERÍSTICAS PRINCIPALES DEL SISTEMA ELÉCTRICO DE DISTRIBUCIÓN DEL ÁREA DE CONCESIÓN DE LA EMPRESA ELÉCTRICA AMBATO

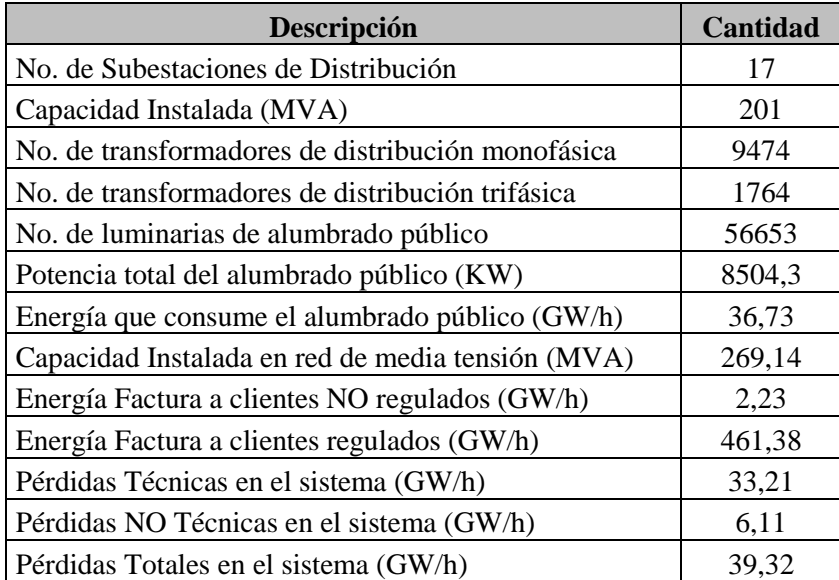

**Fuente:** Los Autores, 2013

#### **5.12.1 LISTADO DE SUBESTACIONES**

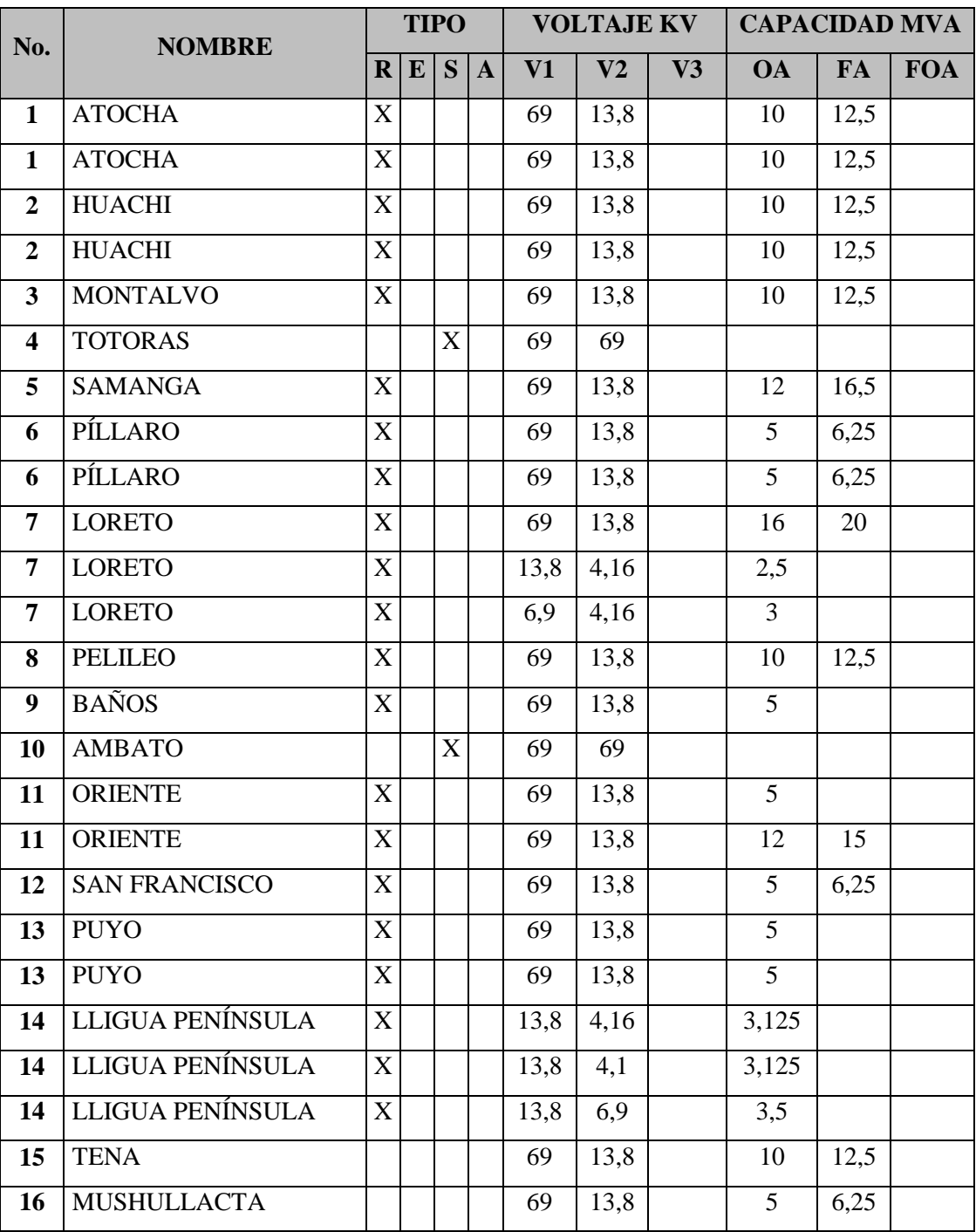

# **TABLA 5.12.1.** LISTADO DE SUBESTACIONES ELÉCTRICAS AMBATO

**Fuente:** Los Autores, 2013

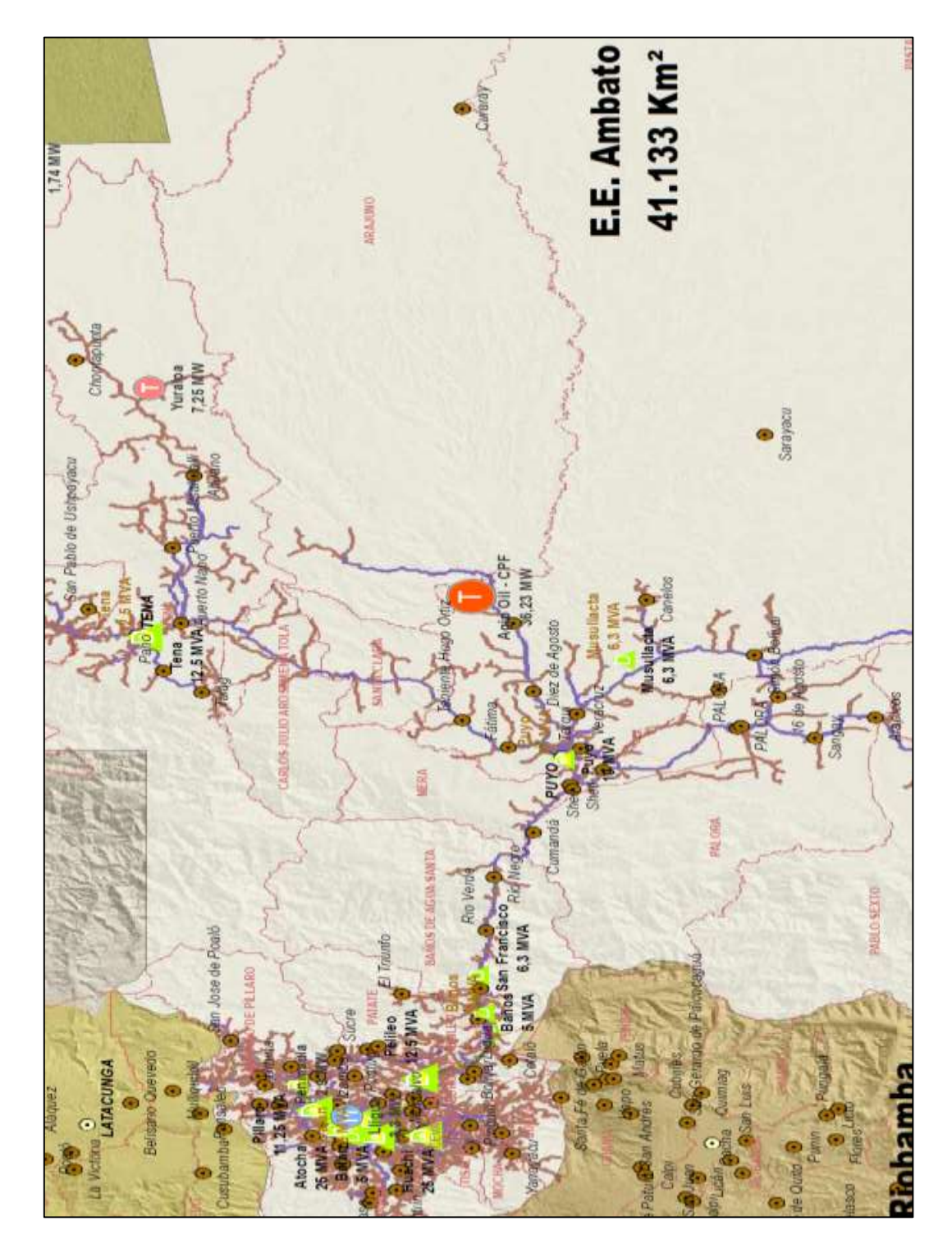

### **FIGURA 5.12.2:** MAPA DEL ÁREA DE CONCESIÓN E. E. AMBATO

Fuente: www.conelec.gob.ec, Mapa de Áreas de Concesión, 2012

### **5.12.3 DIAGRAMA UNIFILAR**

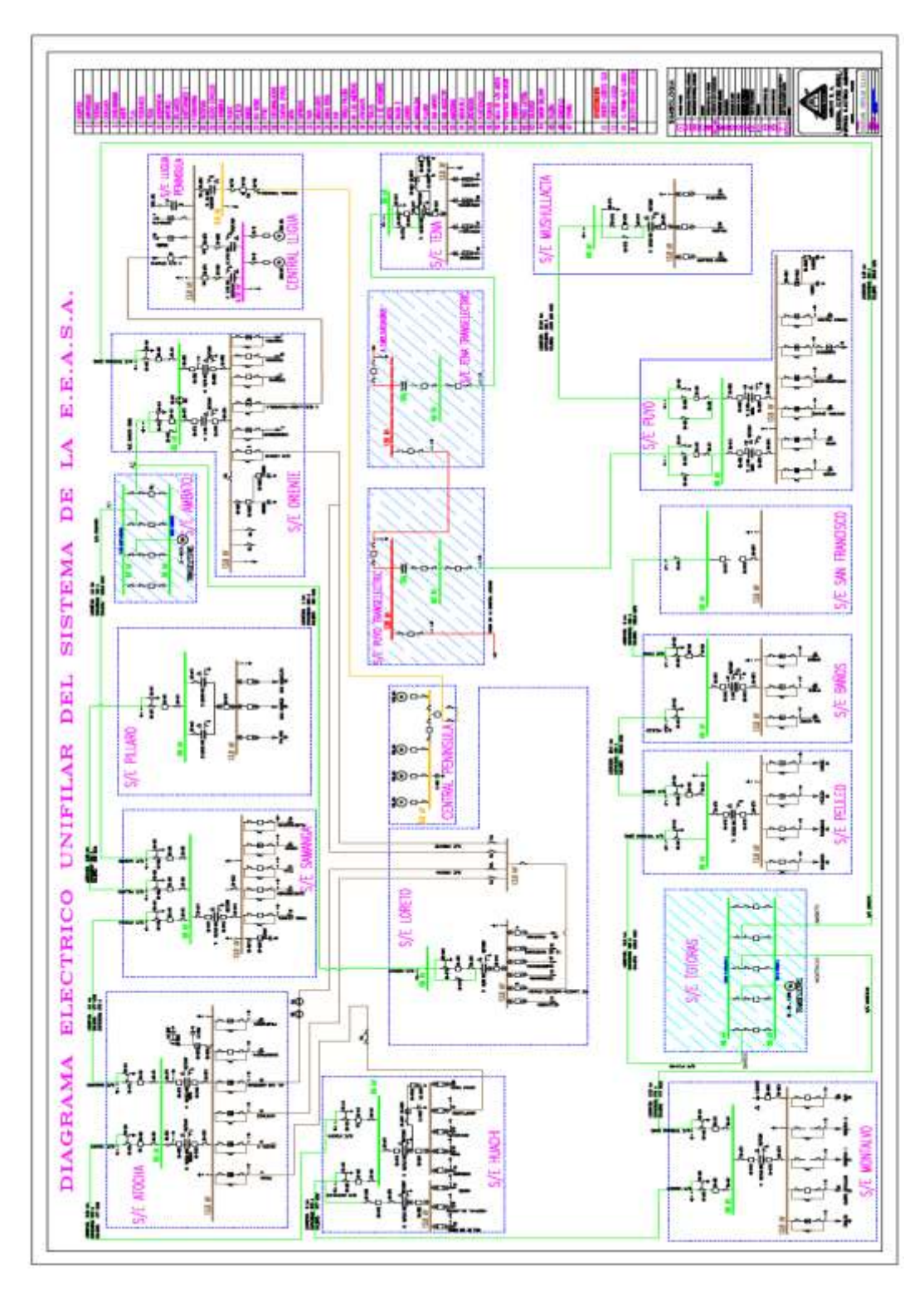

#### **FIGURA 5.12.3:** DIAGRAMA UNIFILAR E. E. AMBATO

**Fuente:** Empresa Eléctrica Ambato, 2012

### **5.13CNEL BOLÍVAR**

La empresa encargada de la distribución del sistema eléctrico en la provincia de Bolívar es la CNEL Bolívar, su edificio matriz está ubicado en la ciudad de Guaranda. Administra un área de concesión de 4042 Km<sup>2</sup>.

| Descripción                                       | <b>Cantidad</b>   |
|---------------------------------------------------|-------------------|
| No. de Subestaciones de Distribución              | 6                 |
| Capacidad Instalada (MVA)                         | 26                |
| No. de transformadores de distribución monofásica | 541               |
| No. de transformadores de distribución trifásica  | 106               |
| No. de luminarias de alumbrado público            | 10494             |
| Potencia total del alumbrado público (KW)         | 2395,19           |
| Energía que consume el alumbrado público (GW/h)   | 10,34             |
| Capacidad Instalada en red de media tensión (MVA) | 16,63             |
| Energía Factura a clientes NO regulados (GW/h)    | $\mathbf{\Omega}$ |
| Energía Factura a clientes regulados (GW/h)       | 59,24             |
| Pérdidas Técnicas en el sistema (GW/h)            | 8,65              |
| Pérdidas NO Técnicas en el sistema (GW/h)         | 0,88              |
| Pérdidas Totales en el sistema (GW/h)             | 8,57              |

**TABLA 5.13** CARACTERÍSTICAS PRINCIPALES - CNEL BOLÍVAR

**Fuente:** Los Autores, 2013

#### **5.13.1 LISTADO DE SUBESTACIONES**

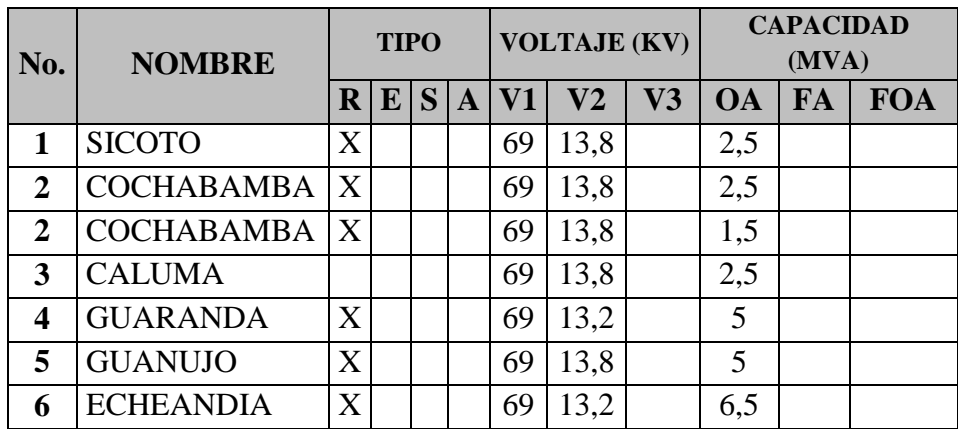

#### **TABLA 5.13.1** LISTADO DE SUBESTACIONES CNEL BOLÍVAR

**Fuente:** Los Autores, 2013

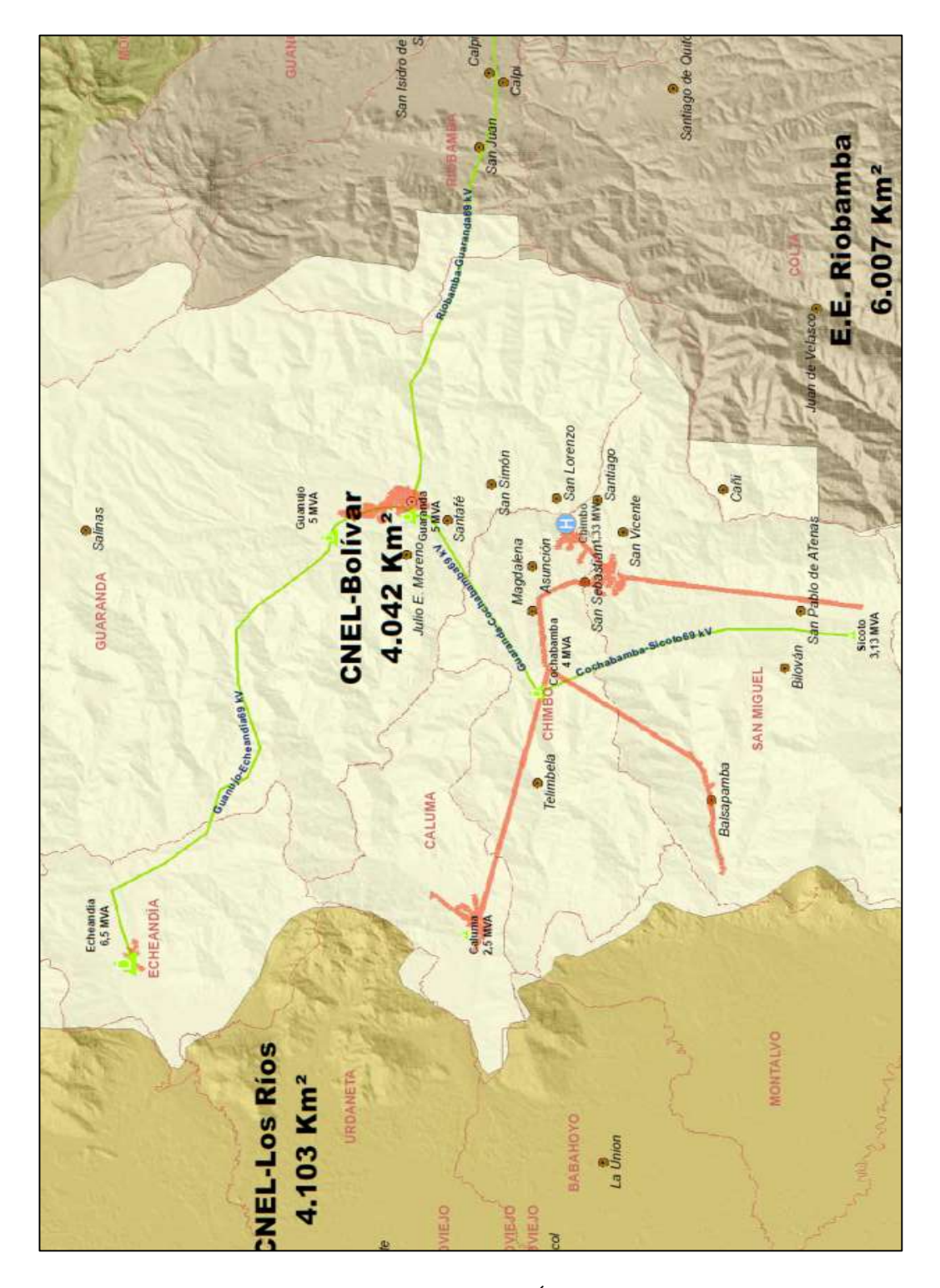

### **FIGURA 5.13.2:** MAPA DEL ÁREA DE CONCESIÓN CNEL BOLÍVAR

Fuente: www.conelec.gob.ec, Mapa de Áreas de Concesión, 2012.

### **5.13.3 DIAGRAMA UNIFILAR**

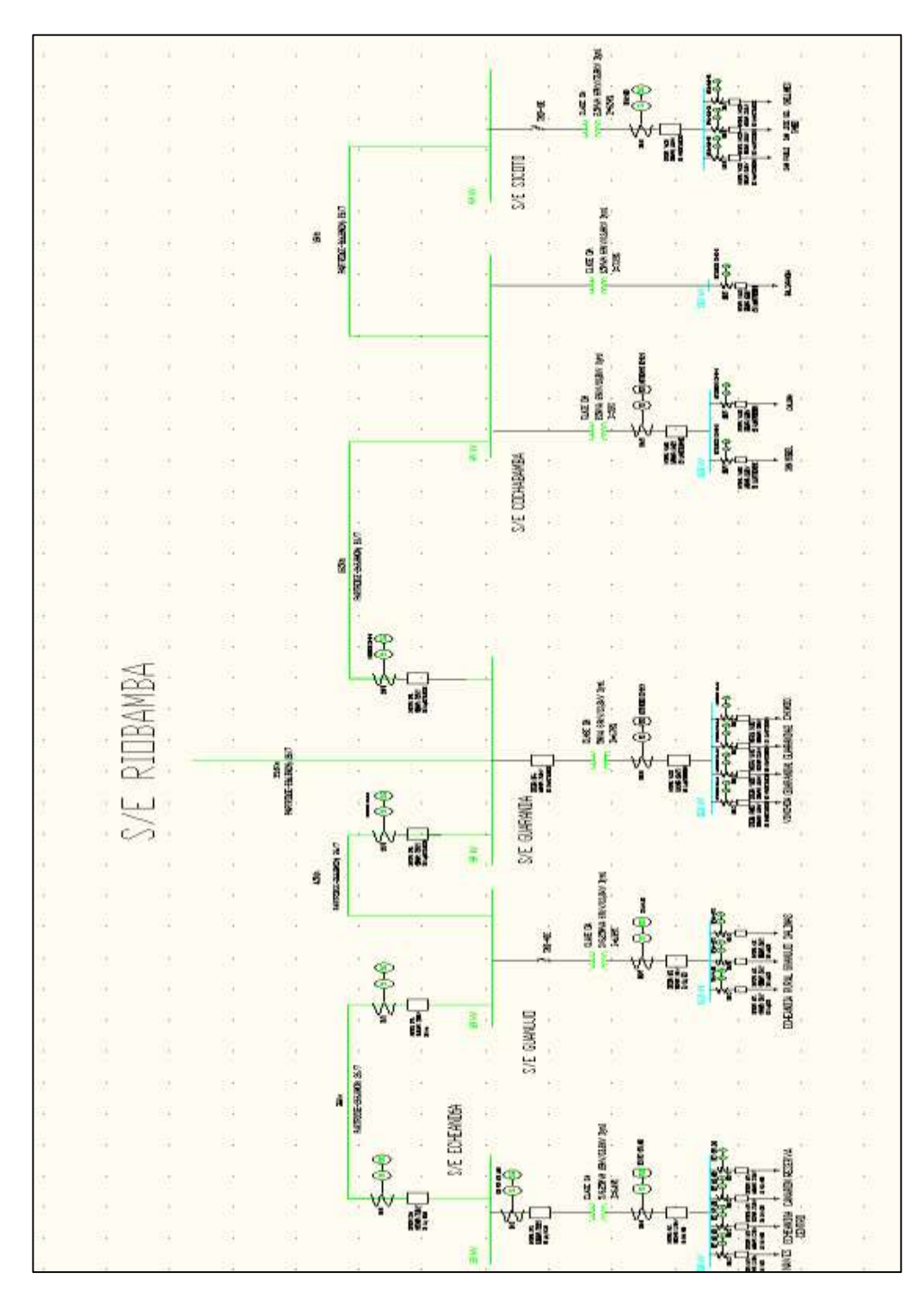

#### **FIGURA 5.13.3:** DIAGRAMA UNIFILAR CNEL BOLÍVAR

**Fuente:** Empresa CNEL Bolívar, 2012
#### **5.14 CNEL EL ORO**

La empresa encargada de la distribución del sistema eléctrico en parte de la provincia del Guayas y en su totalidad de la provincia de El Oro es la "Corporación Nacional de Electricidad", también conocida como "CNEL El Oro". Administra un área de concesión de 6637 Km<sup>2</sup>.

## **TABLA 5.14** CARACTERÍSTICAS PRINCIPALES DEL SISTEMA ELÉCTRICO DE DISTRIBUCIÓN DEL ÁREA DE CONCESIÓN DE LA CNEL EL ORO

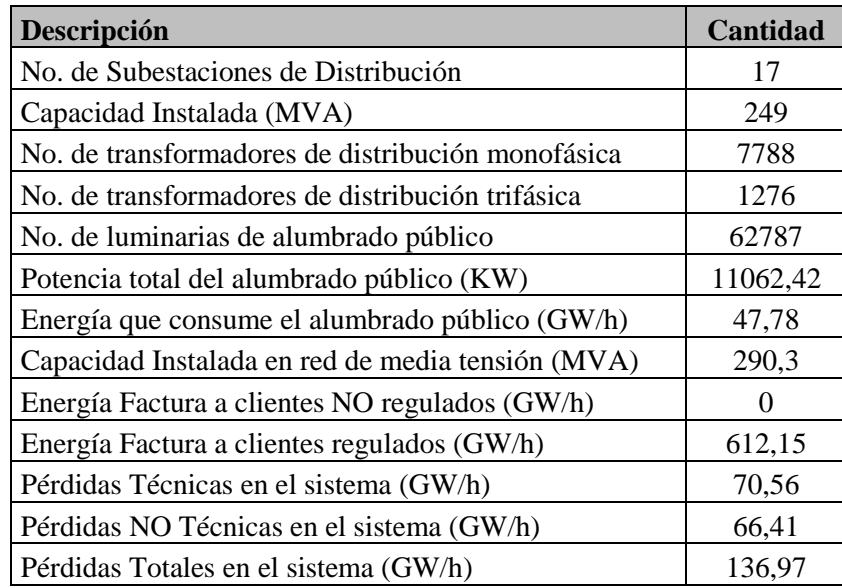

## **5.14.1 LISTADO DE SUBESTACIONES**

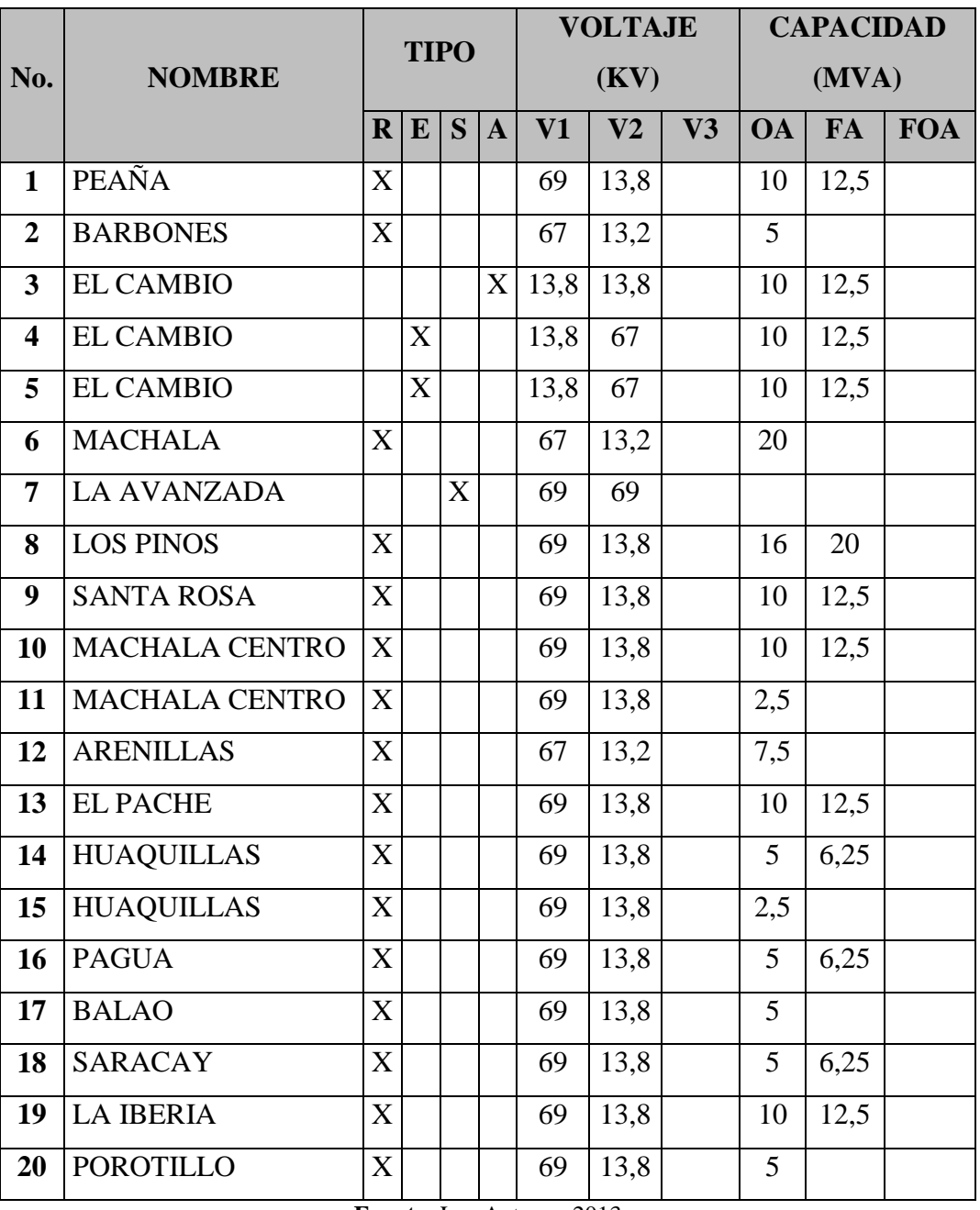

#### **TABLA 5.14.1** LISTADO DE SUBESTACIONES CNEL EL ORO

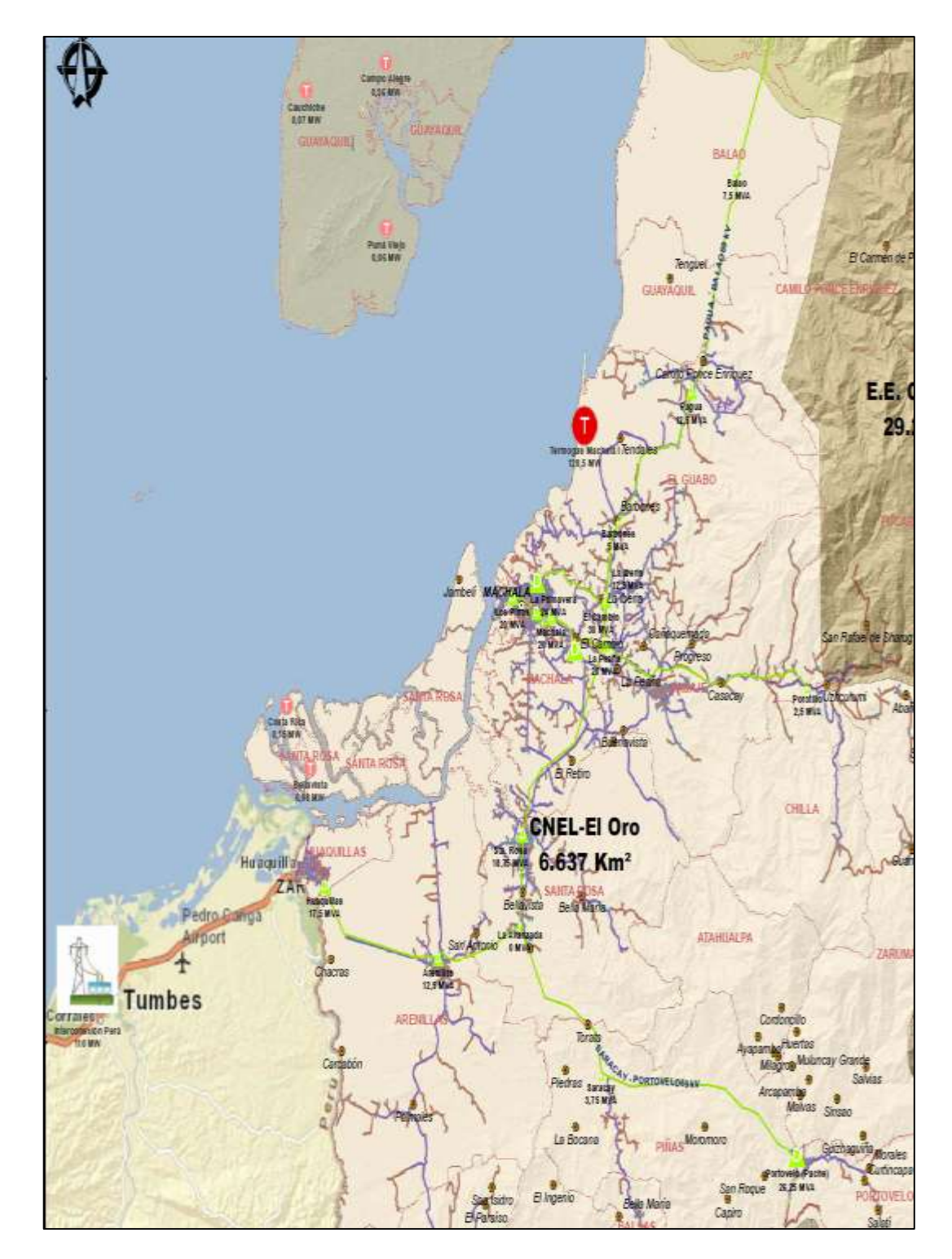

**FIGURA 5.14.2:** MAPA DE ÁREA DE CONCESIÓN CNEL EL ORO

Fuente: www.conelec.gob.ec, Mapa de Áreas de Concesión, 2012.

#### **5.14.3 DIAGRAMA UNIFILAR**

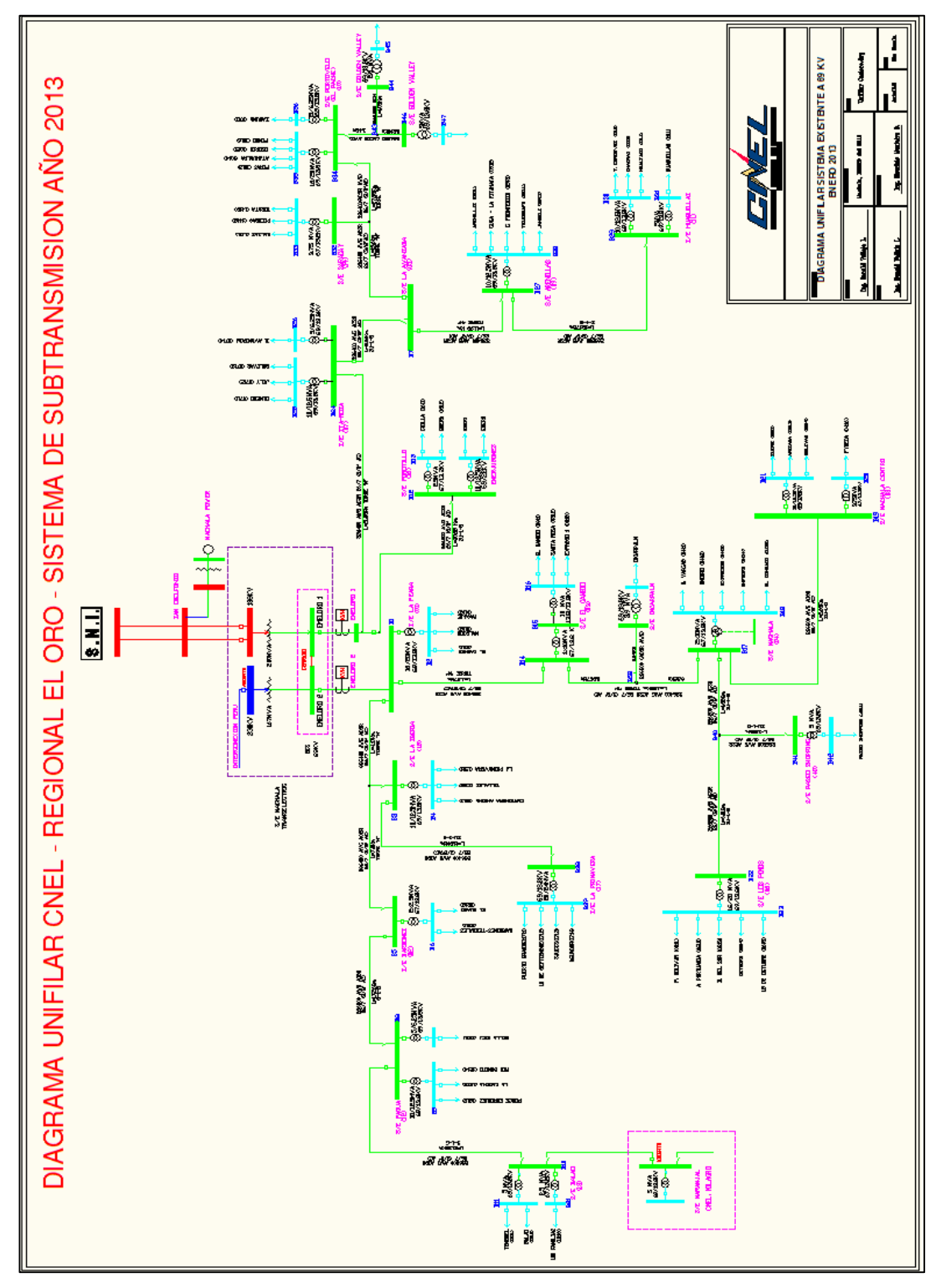

#### **FIGURA 5.14.3:** DIAGRAMA UNIFILAR CNEL EL ORO

**Fuente:**EmpresaCNEL El Oro, 2013

#### **5.15 CNEL ESMERALDAS**

La empresa encargada de la distribución del sistema eléctrico en la provincia de Esmeraldas es la "Corporación Nacional de Electricidad", también conocida como "CNEL Esmeraldas". Administra un área de concesión de 15226 Km<sup>2</sup>.

# **TABLA 5.15** CARACTERÍSTICAS PRINCIPALES DEL SISTEMA ELÉCTRICO DE DISTRIBUCIÓN DEL ÁREA DE CONCESIÓN DE LA CNEL ESMERALDAS

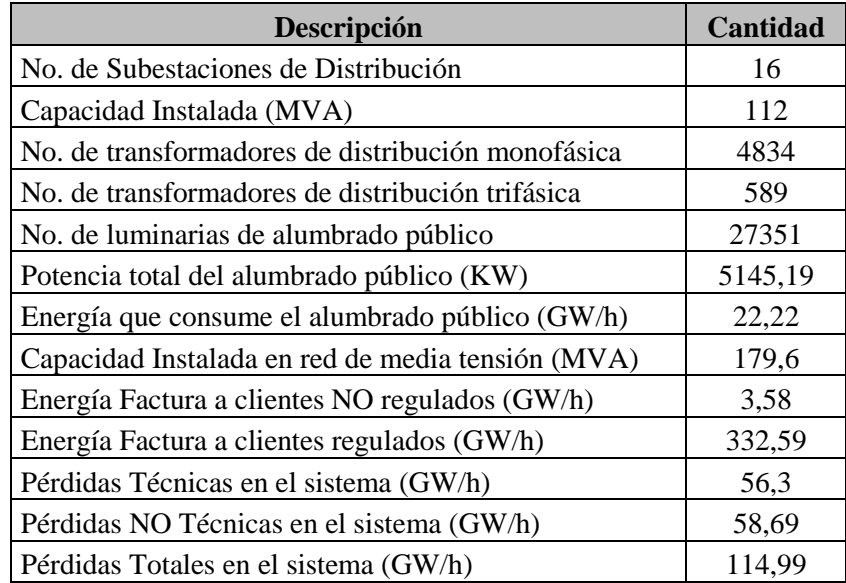

## **5.15.1 LISTADO DE SUBESTACIONES**

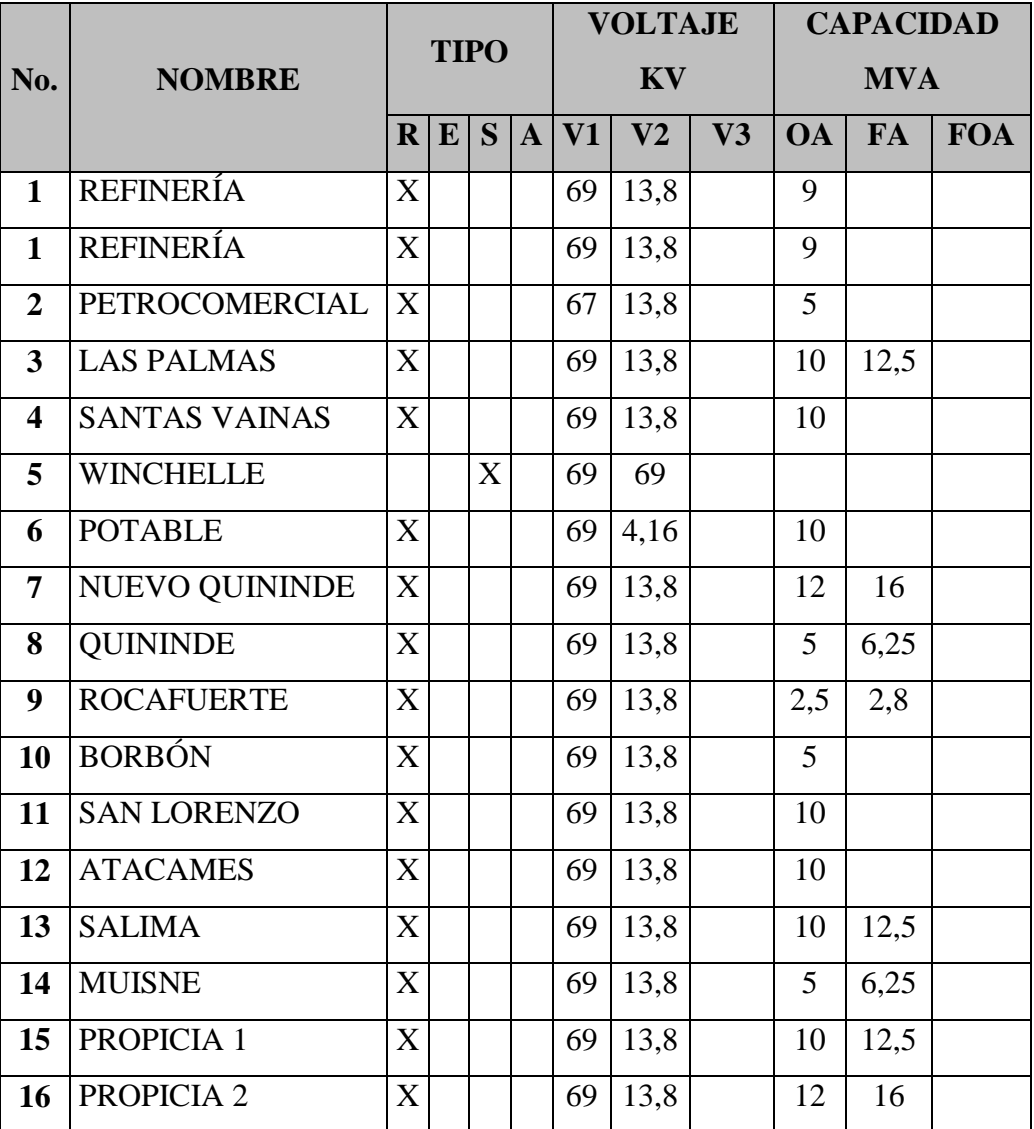

#### **TABLA 5.15.1:** LISTADO DE SUBESTACIONES CNEL ESMERALDAS.

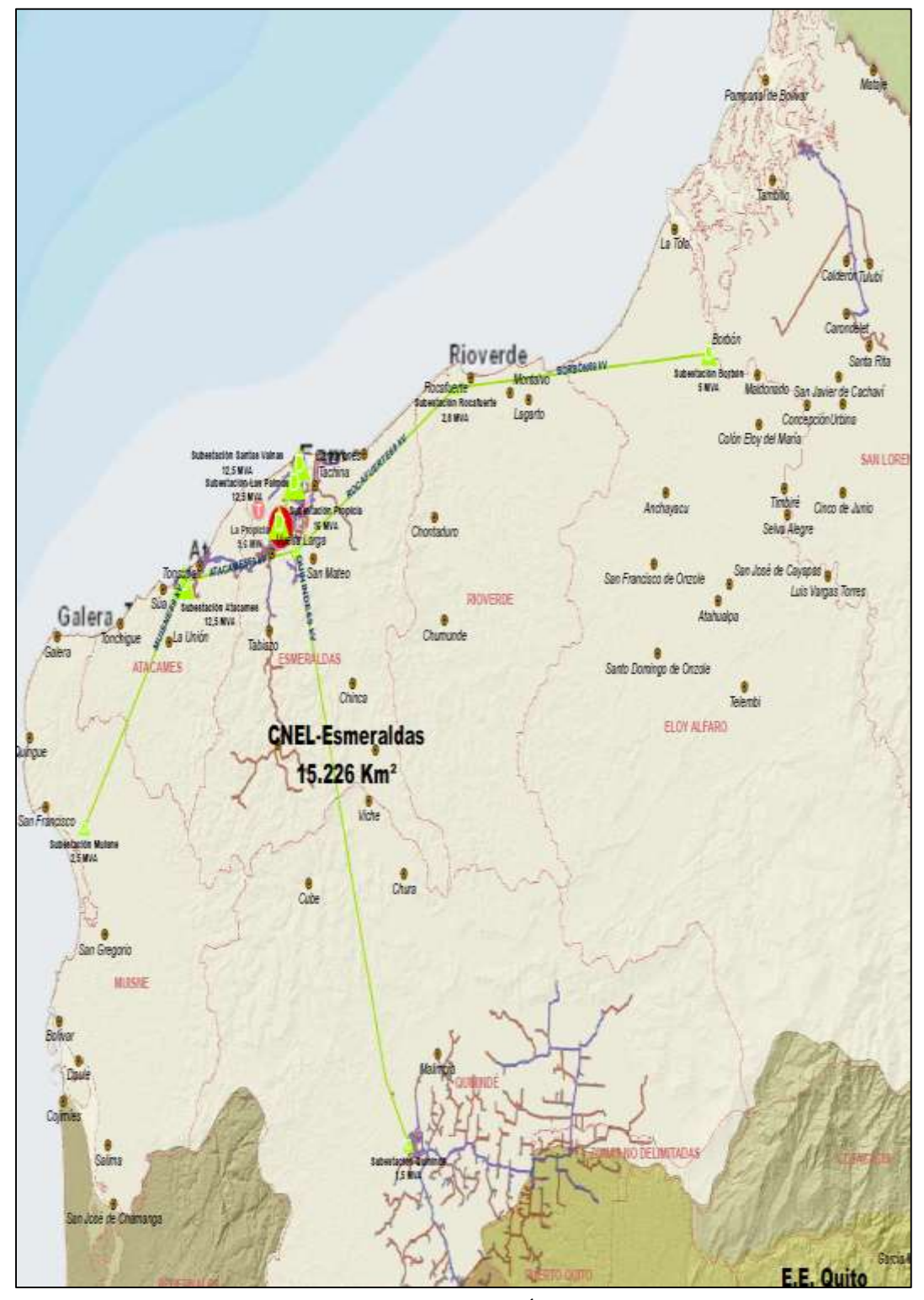

## **FIGURA 5.15.2:** MAPA DEL ÁREA DE CONCESIÓN CNEL ESMERALDAS

Fuente: www.conelec.gob.ec, Mapa de Áreas de Concesión, 2012

# **5.15.3 MAPA DEL ÁREA DE CONCESIÓN**

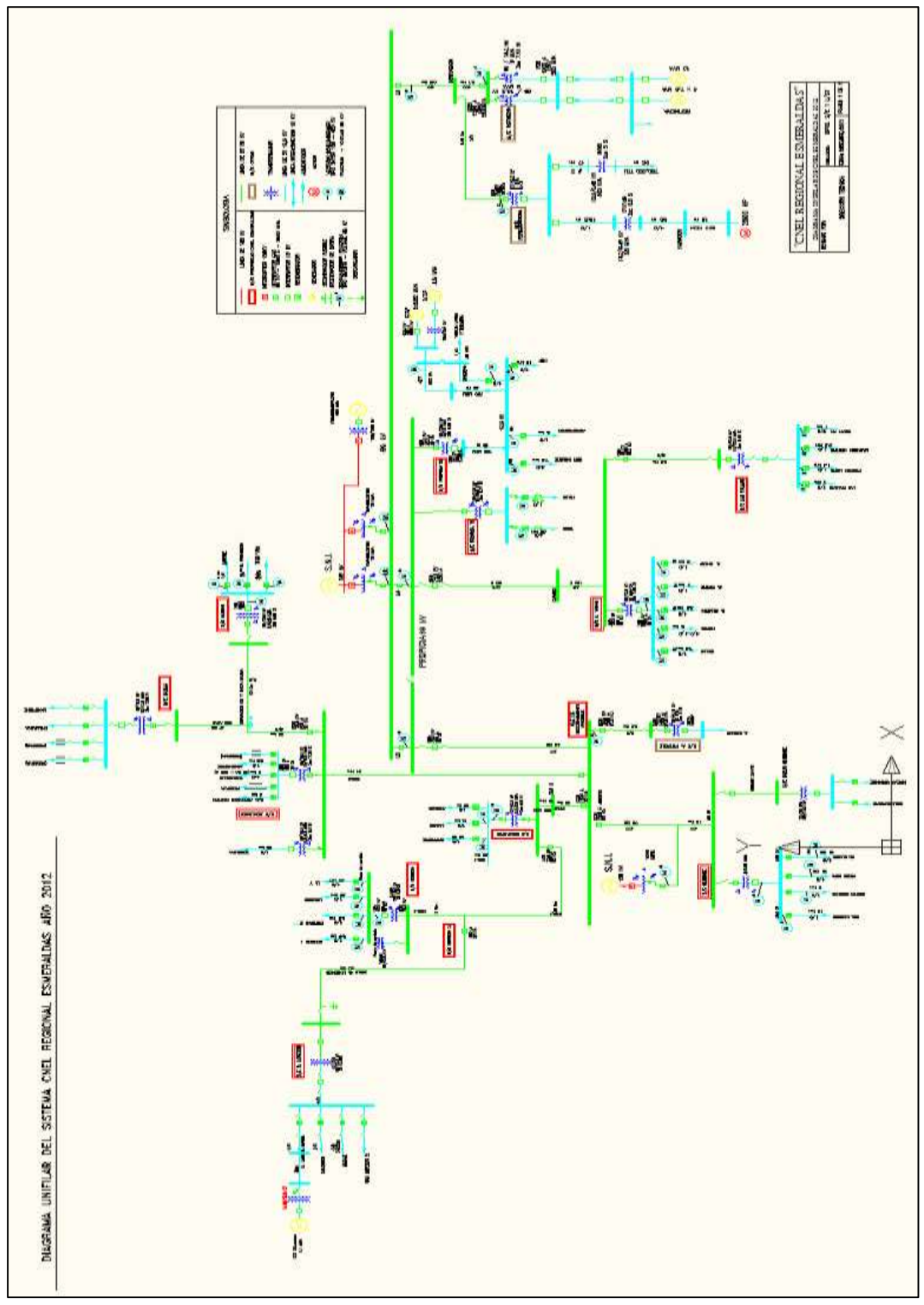

## **FIGURA 5.15.3** DIAGRAMA UNIFILAR CNEL ESMERALDAS

**Fuente:** Empresa CNEL Esmeraldas, 2012

## **5.16 CNEL GUAYAS – LOS RÍOS**

La empresa encargada de la distribución del sistema eléctrico en cierto sector de la provincia de Guayas, los Ríos y parte de Manabí es la "Corporación Nacional de Electricidad", también conocida como "CNEL Guayas – Los Ríos". Administra un área de concesión de 10471 Km<sup>2</sup>.

# **TABLA 5.16** CARACTERÍSTICAS PRINCIPALES DEL SISTEMA ELÉCTRICO DE DISTRIBUCIÓN DEL ÁREA DE CONCESIÓN DE LA CNEL GUAYAS - LOS RÍOS

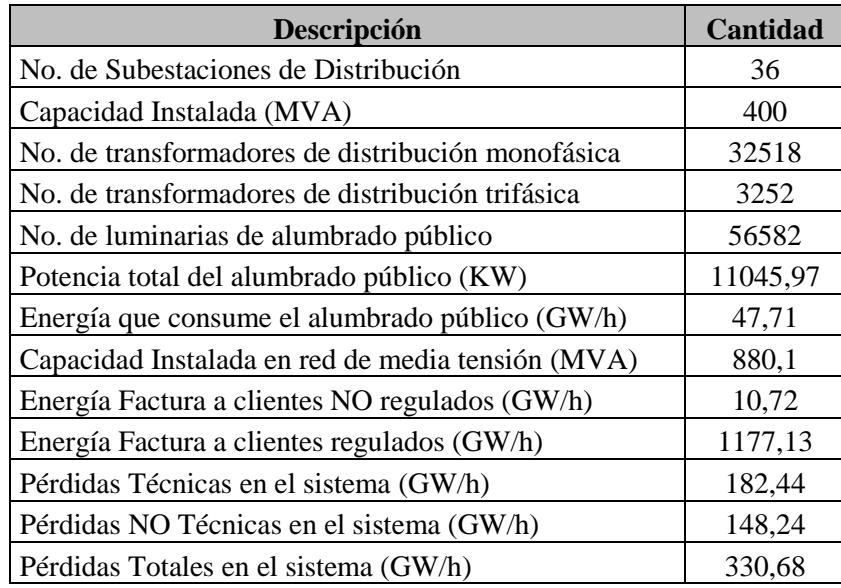

## **5.16.1 LISTADO DE SUBESTACIONES**

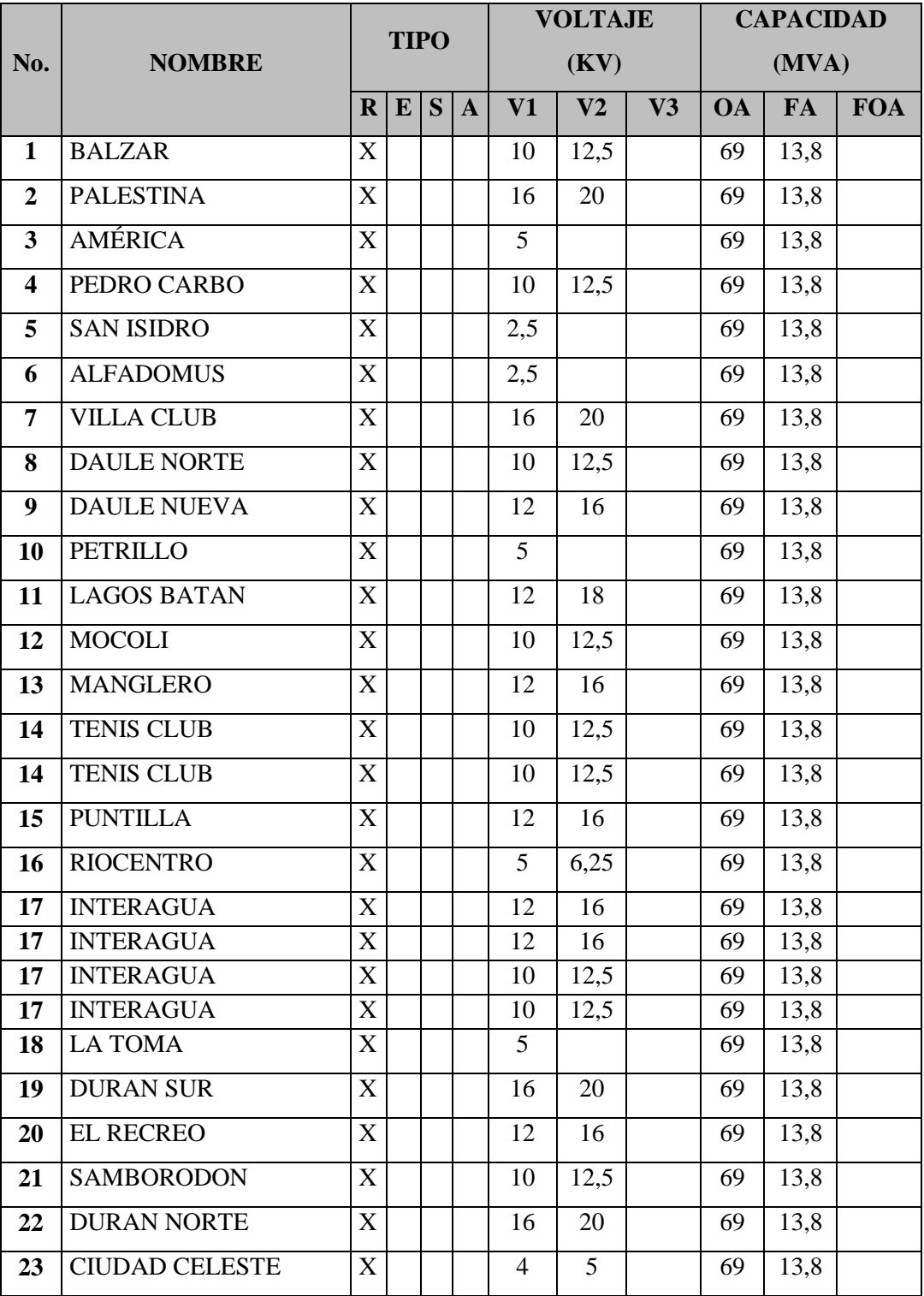

## **TABLA 5.16.1** LISTADO DE SUBESTACIONES CNEL GUAYAS-LOS RÍOS

**Fuente:** Los Autores, 2013

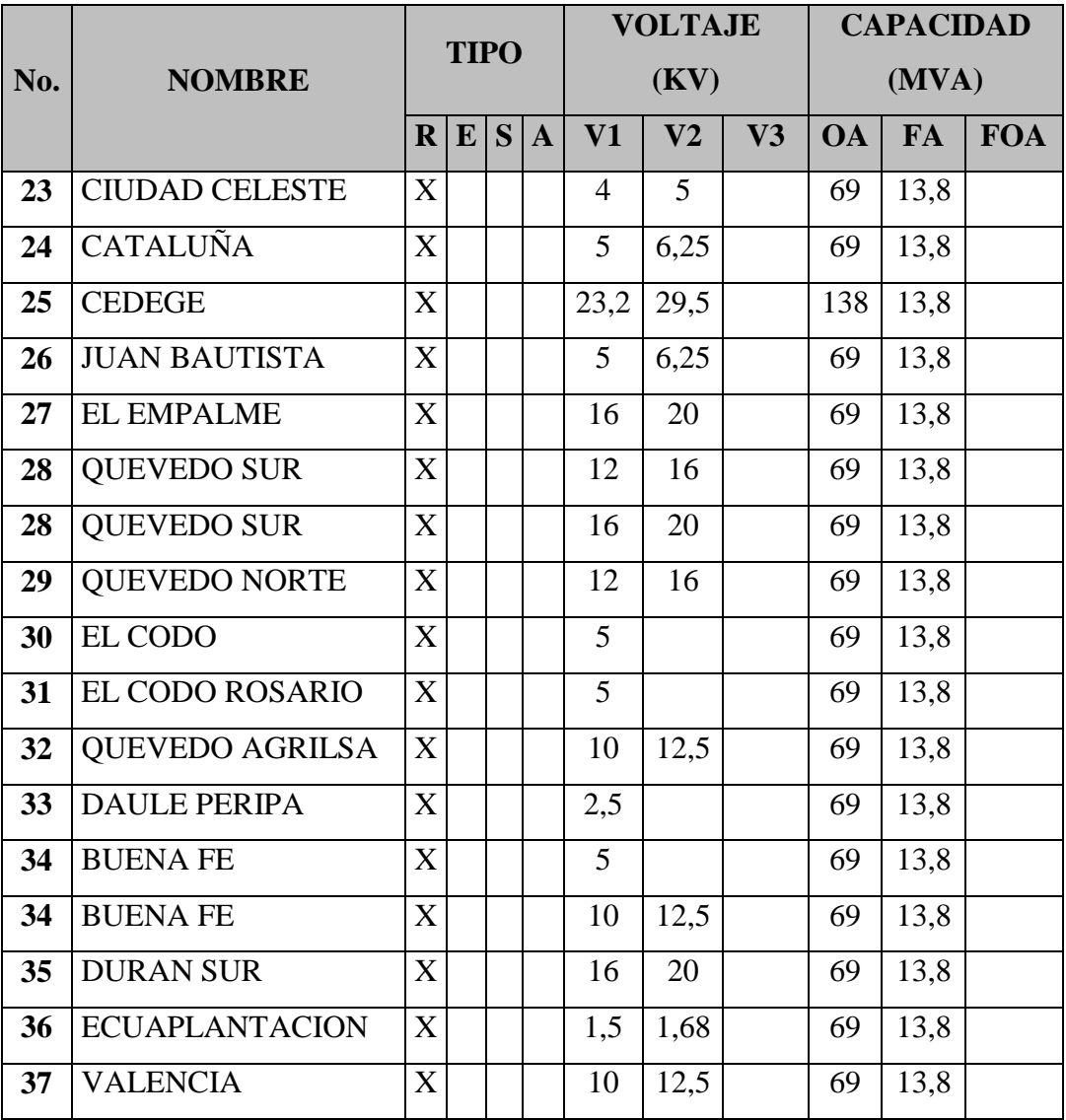

## **TABLA 5.16.1** LISTADO DE SUBESTACIONES CNEL GUAYAS-LOS RÍOS

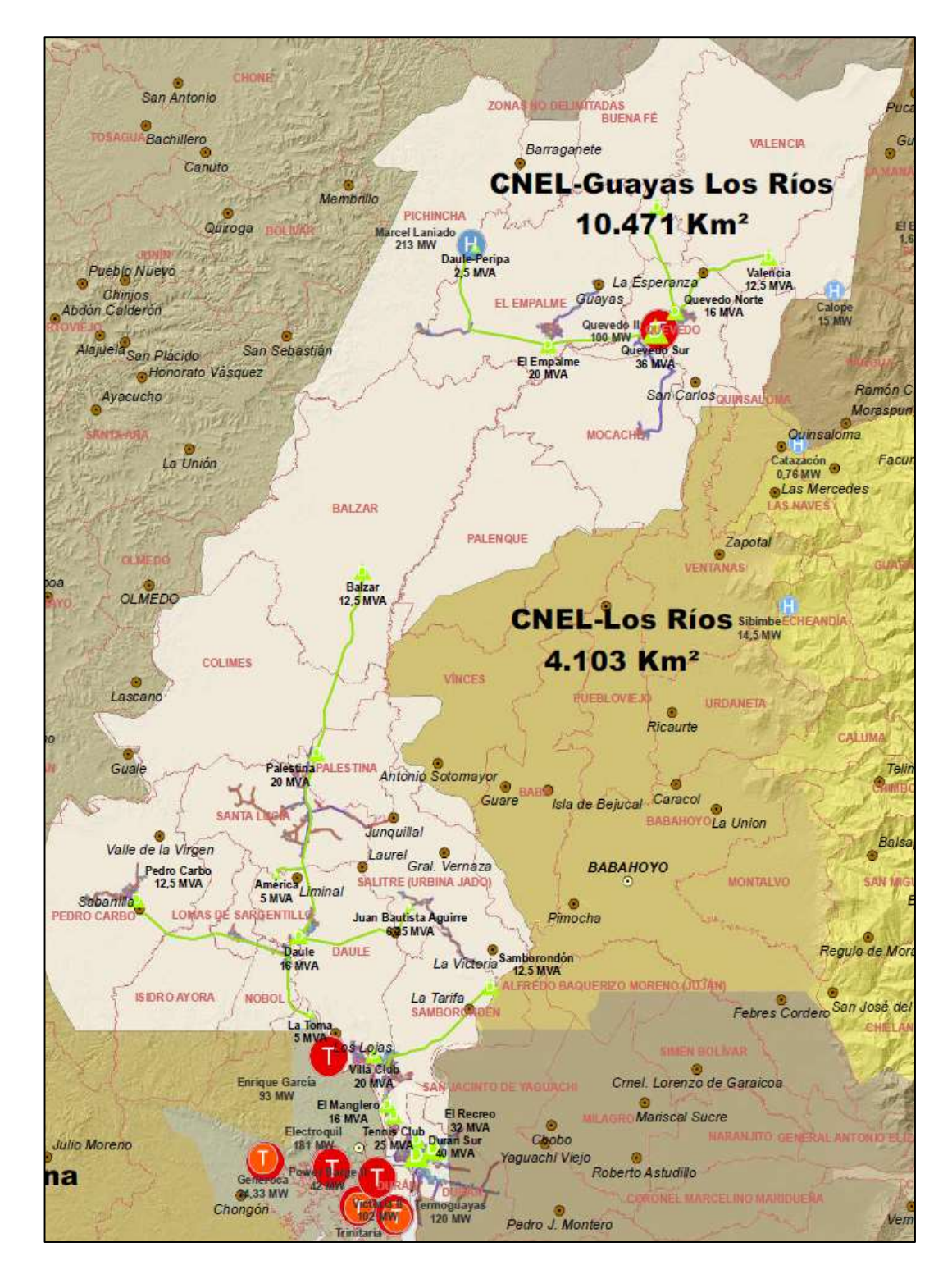

#### **FIGURA 5.16.2:** MAPA DEL ÁREA DE CONCESIÓN CNEL GUAYAS LOS RÍOS

Fuente: www.conelec.gob.ec, Mapa de Áreas de Concesión, 2012.

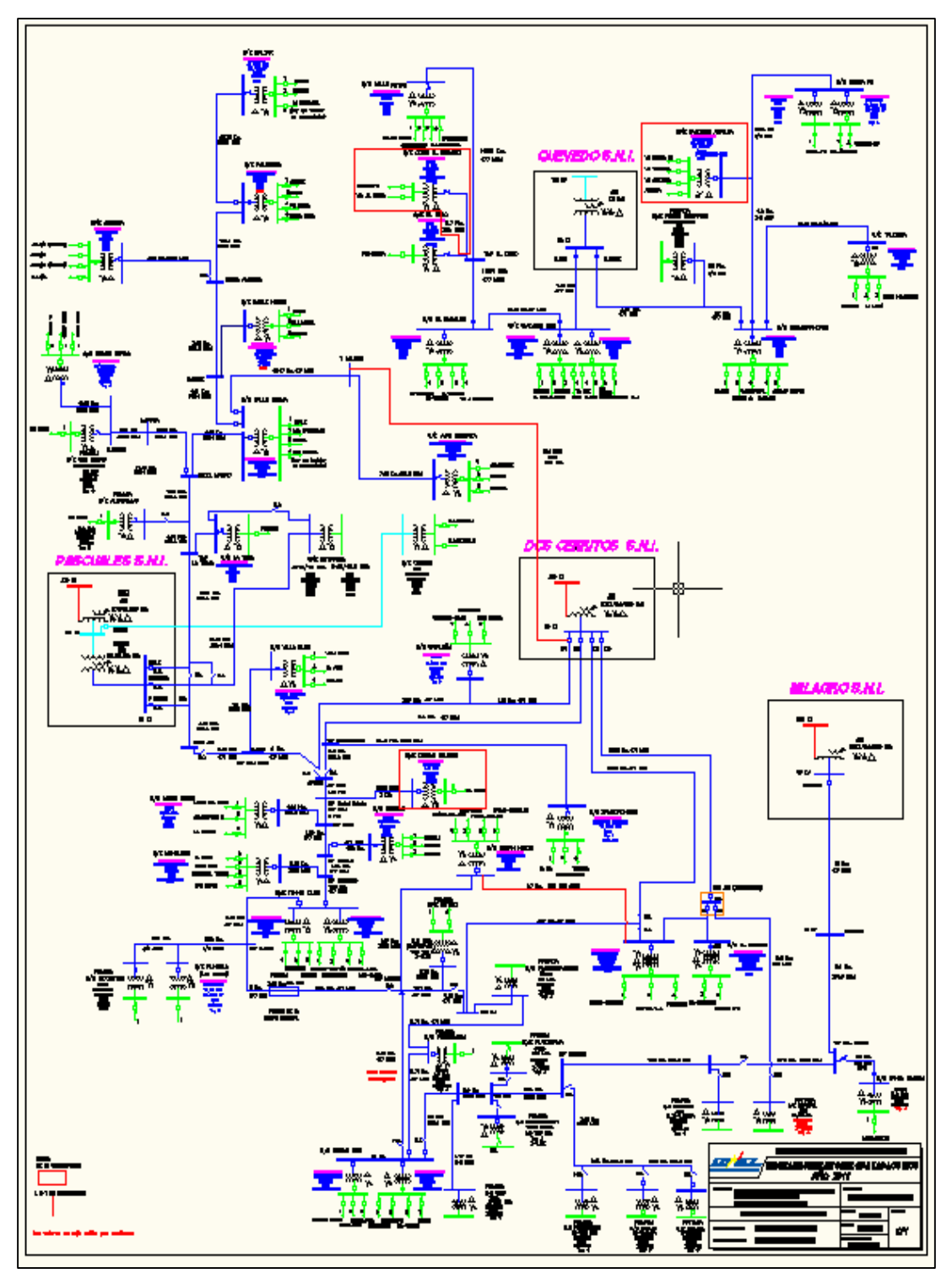

**FIGURA 5.16.3:** DIAGRAMA UNIFILAR CNEL GUAYAS LOS RÍOS

**Fuente:** Empresa CNEL Guayas Los Ríos, 2012

## **5.17 CNEL LOS RÍOS**

La empresa encargada de la distribución del sistema eléctrico en gran parte de la provincia de los Ríos y parte de Manabí es la "Corporación Nacional de Electricidad", también conocida como "CNEL Los Ríos". Administra un área de concesión de 4103  $Km<sup>2</sup>$ .

## **TABLA 5.17** CARACTERÍSTICAS PRINCIPALES DEL SISTEMA ELÉCTRICO DE DISTRIBUCIÓN DEL ÁREA DE CONCESIÓN DE LA CNEL LOS RÍOS

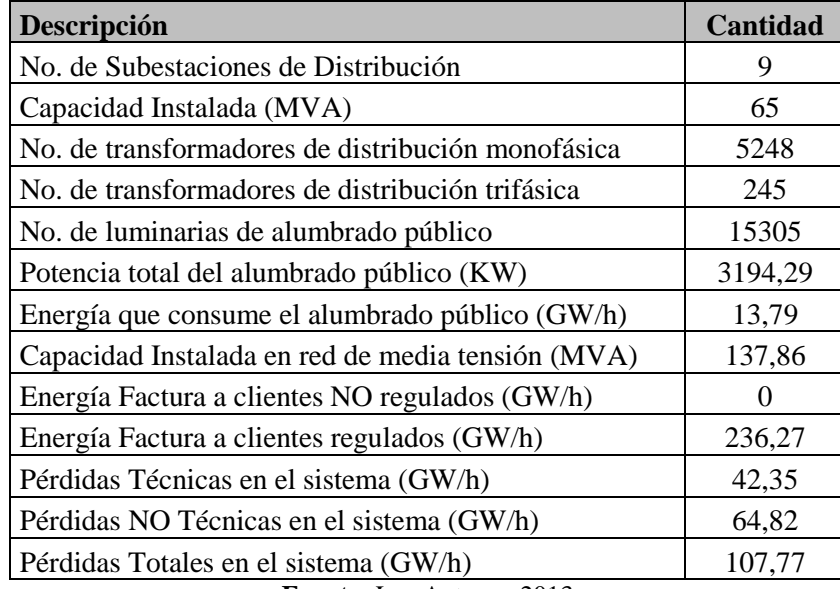

## **5.17.1 LISTADO DE SUBESTACIONES**

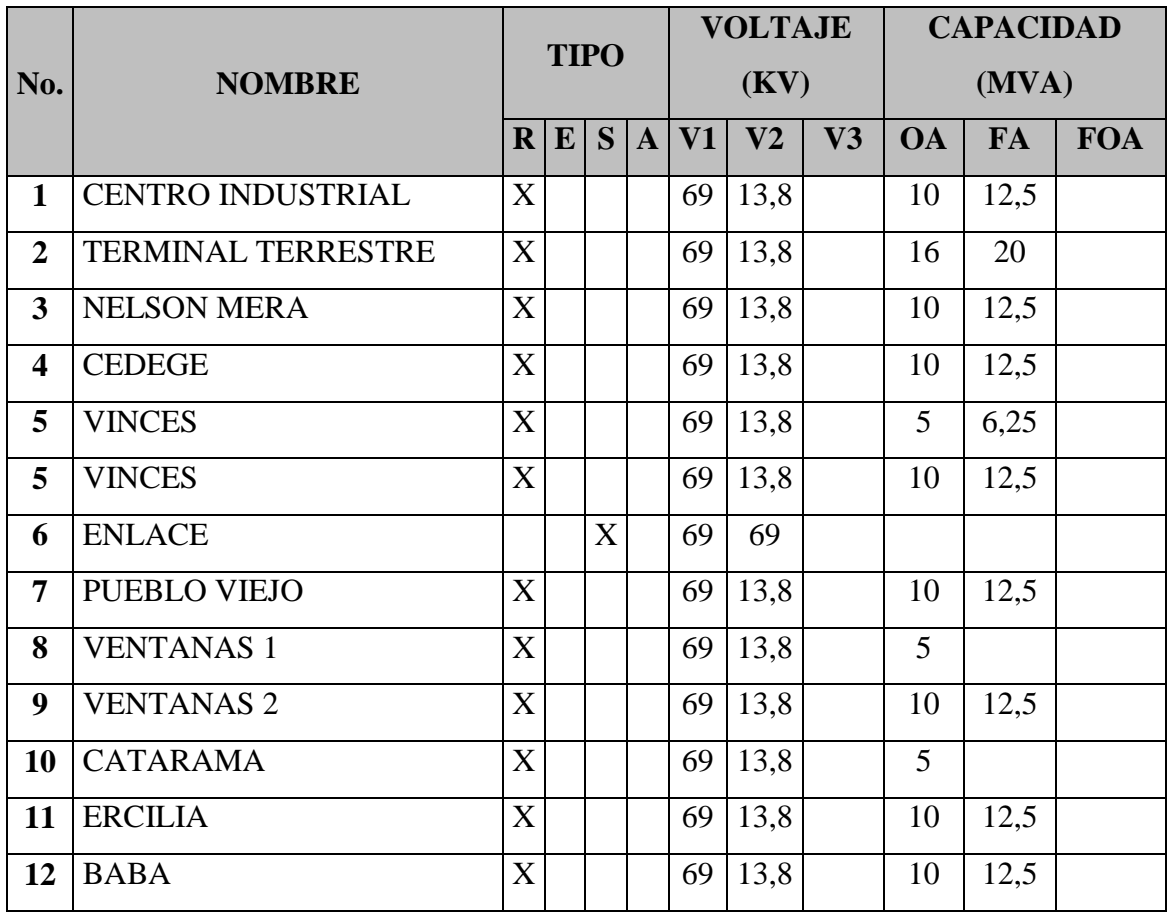

## **TABLA 5.17.1** LISTADO DE SUBESTACIONES CNEL LOS RÍOS

## **5.17.2 MAPA DEL ÁREA DE CONCESIÓN**

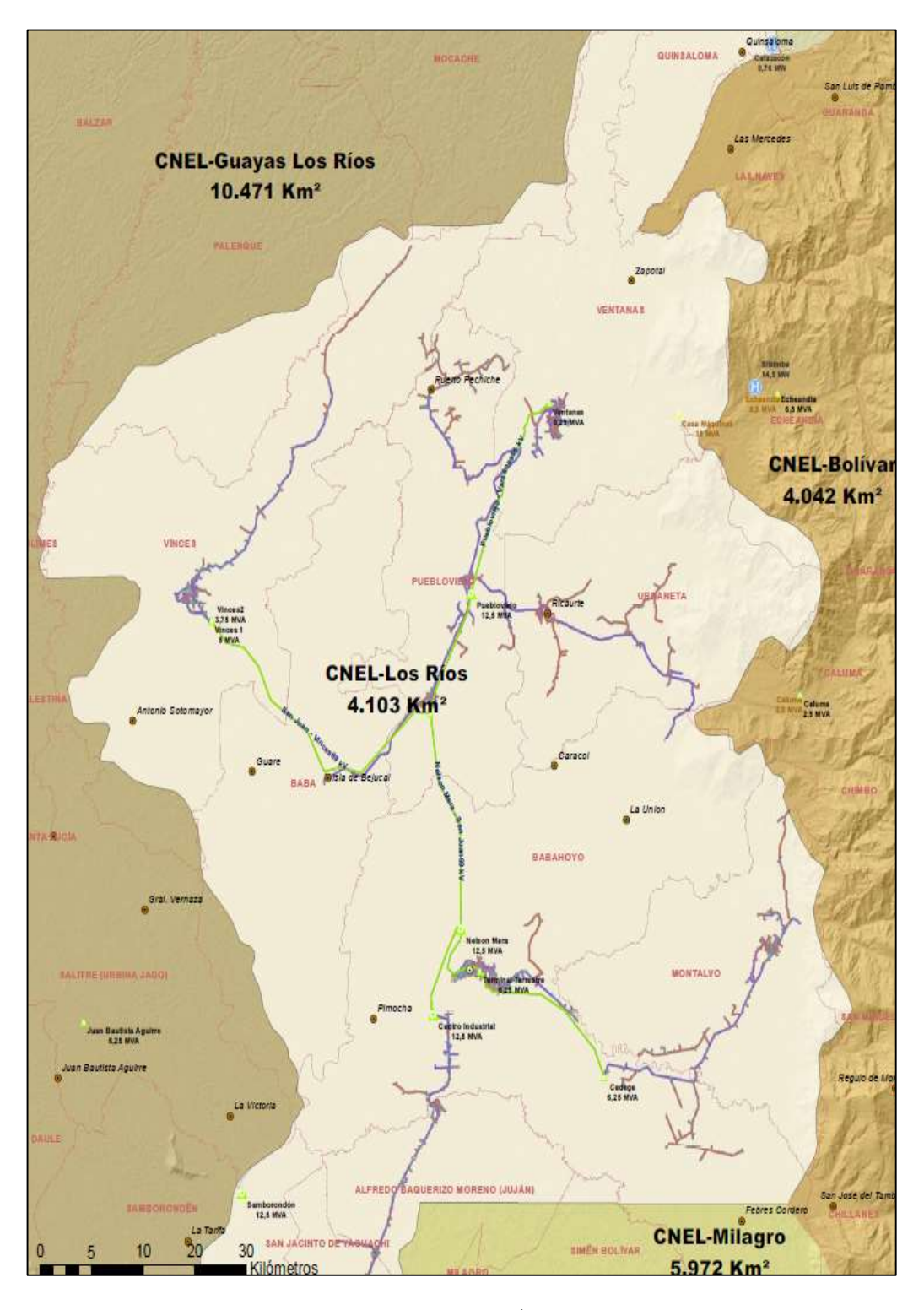

## **FIGURA 5.17.2:** MAPA DEL ÁREA DE CONCESIÓN CNEL LOS RÍOS

Fuente: www.conelec.gob.ec, Mapa de Áreas de Concesión, 2012

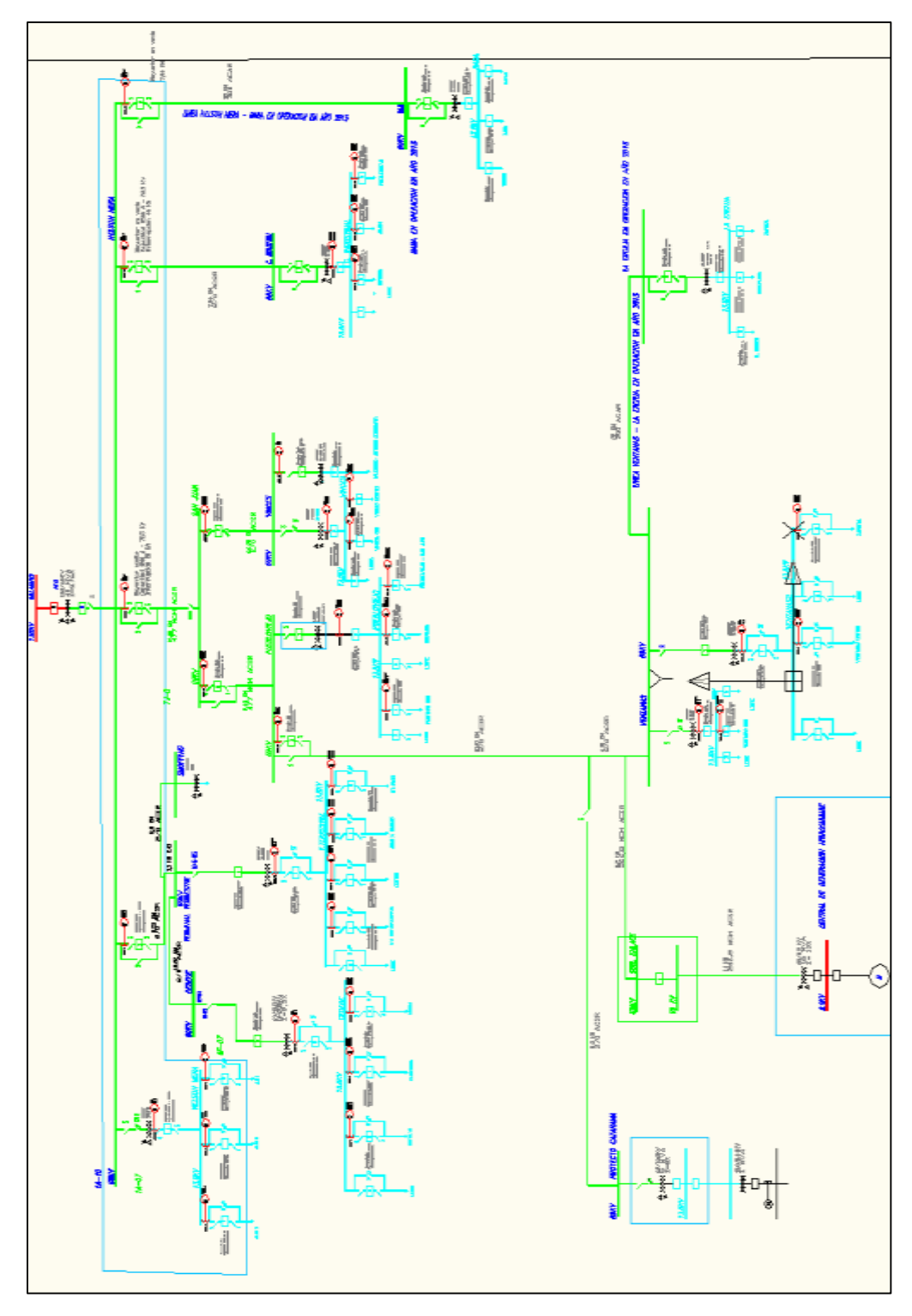

**FIGURA 5.17.3:** DIAGRAMA UNIFILAR CNEL LOS RÍOS

**Fuente:** Empresa CNEL Los Ríos, 2012

#### **5.18 CNEL MANABÍ**

La empresa encargada de la distribución del sistema eléctrico en la provincia de Manabí es la "Corporación Nacional de Electricidad", también conocida como "CNEL Manabí". Administra un área de concesión de 16761 Km<sup>2</sup>.

# **TABLA 5.18** CARACTERÍSTICAS PRINCIPALES DEL SISTEMA ELÉCTRICO DE DISTRIBUCIÓN DEL ÁREA DE CONCESIÓN DE LA CNEL LOS RÍOS

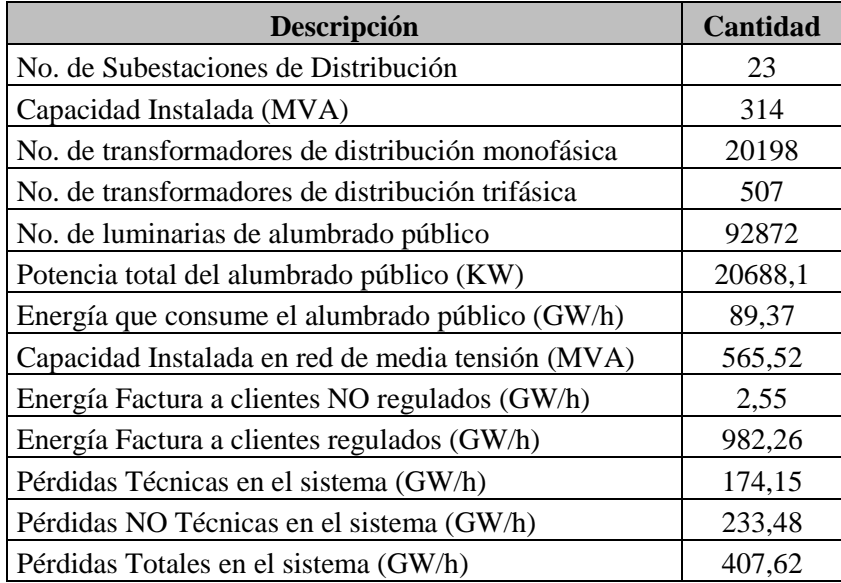

## **5.18.1 LISTADO DE SUBESTACIONES**

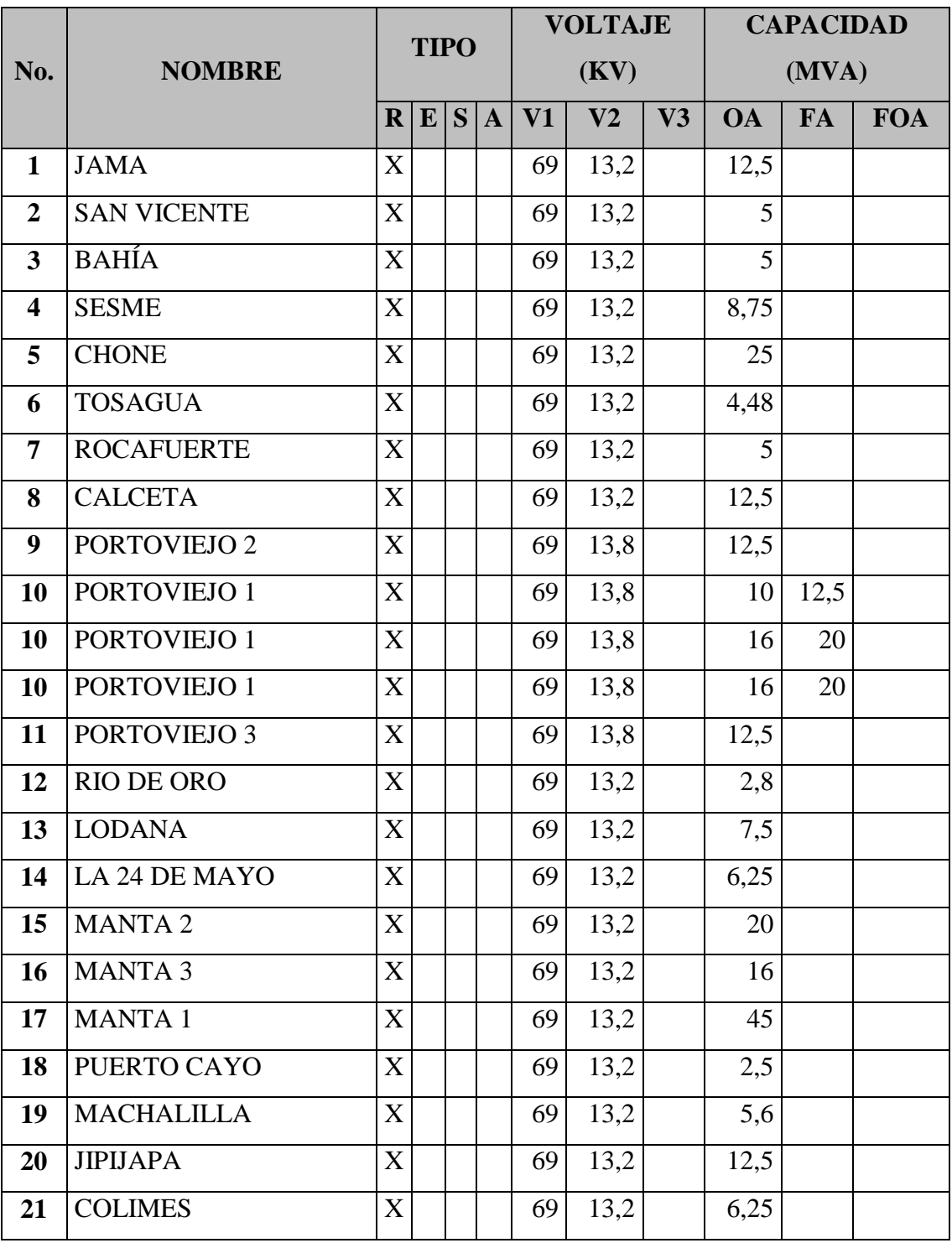

#### **TABLA 5.18.1:** LISTADO DE SUBESTACIONES CNEL MANABÍ

**Fuente:** Los Autores, 2013

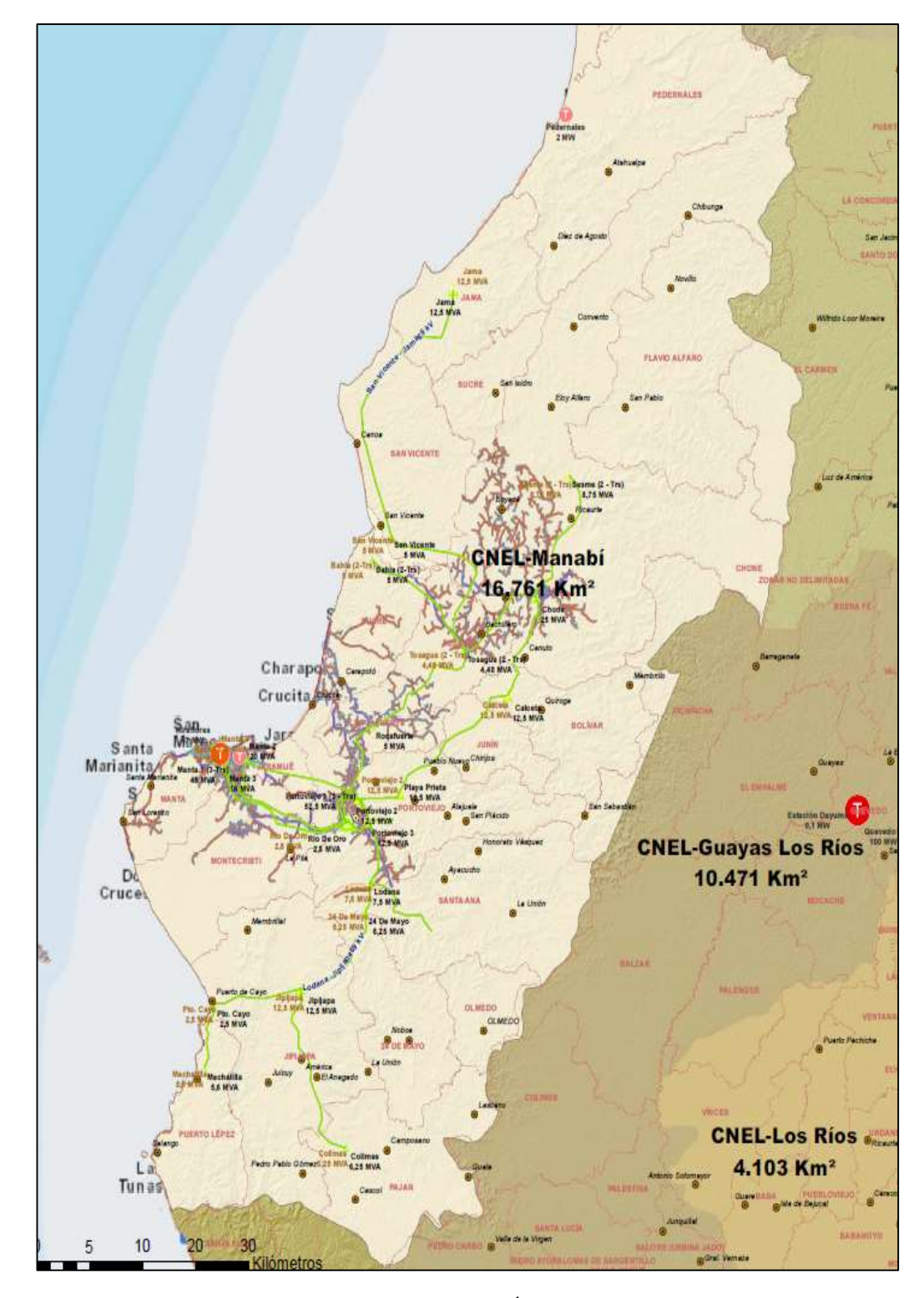

## **FIGURA 5.18.2:** MAPA DEL ÁREA DE CONCESIÓN CNEL MANABÍ

Fuente: www.conelec.gob.ec, Mapa de Áreas de Concesión, 2012

## **5.18.3 DIAGRAMA UNIFILAR**

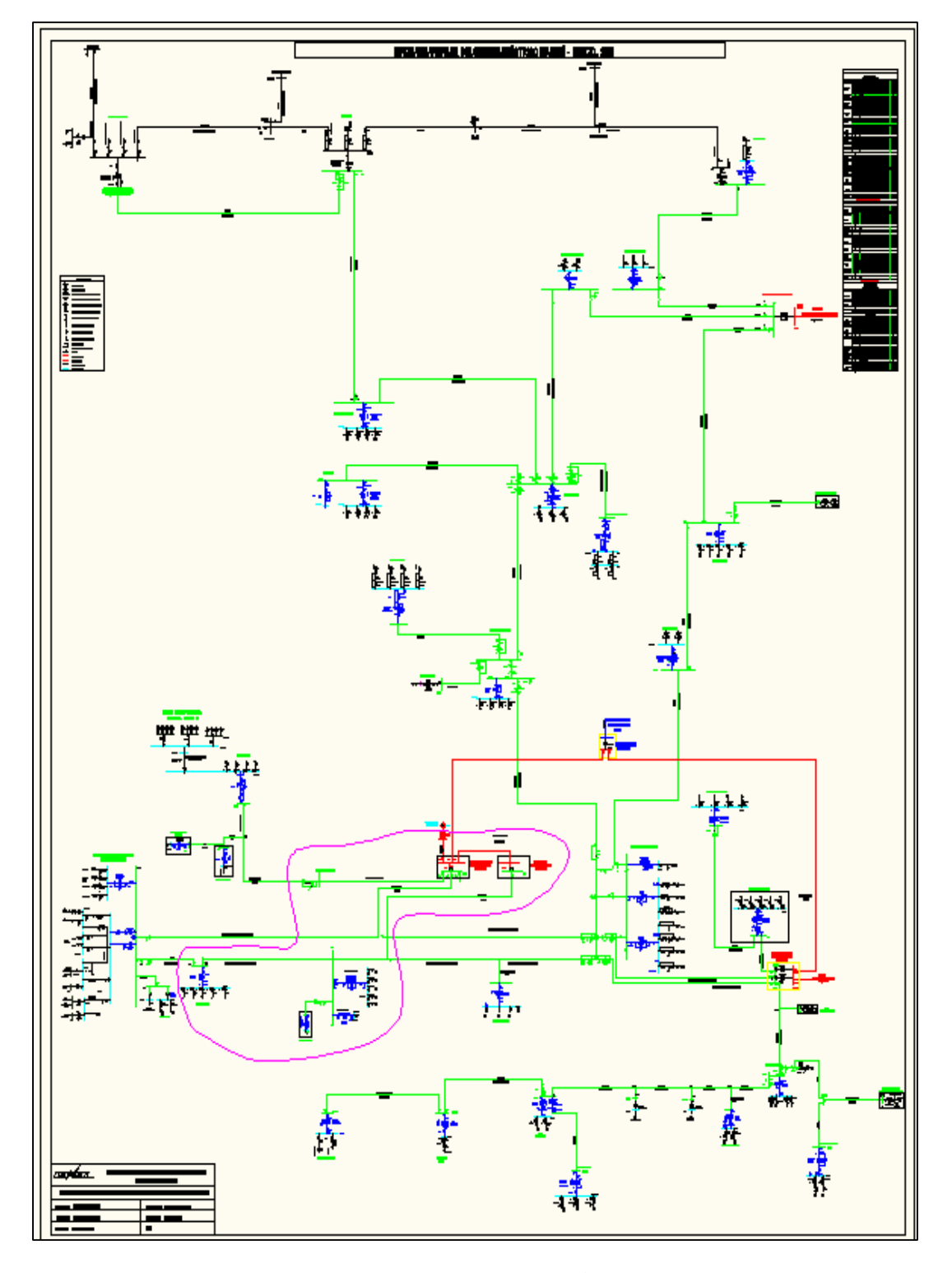

## **FIGURA 5.18.3:** DIAGRAMA UNIFILAR CNEL MANABÍ

**Fuente:** Empresa CNEL Manabí, 2012

#### **5.19 CNEL SANTA ELENA**

La empresa encargada de la distribución del sistema eléctrico en la provincia de Santa Elena es la "Corporación Nacional de Electricidad", también conocida como "CNEL Santa Elena". Administra un área de concesión de 6630 Km<sup>2</sup>.

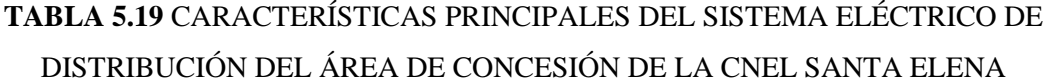

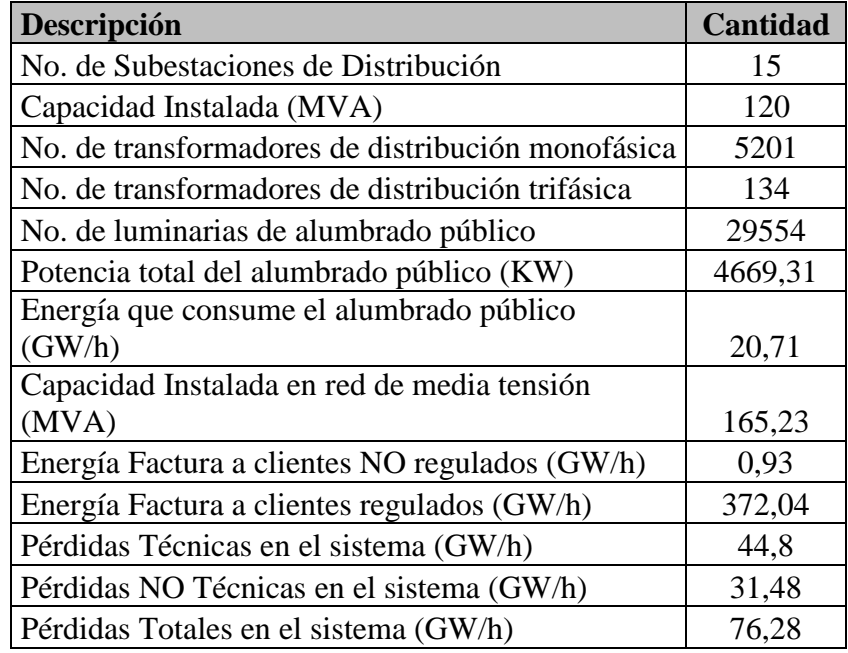

## **5.19.1 LISTADO DE SUBESTACIONES**

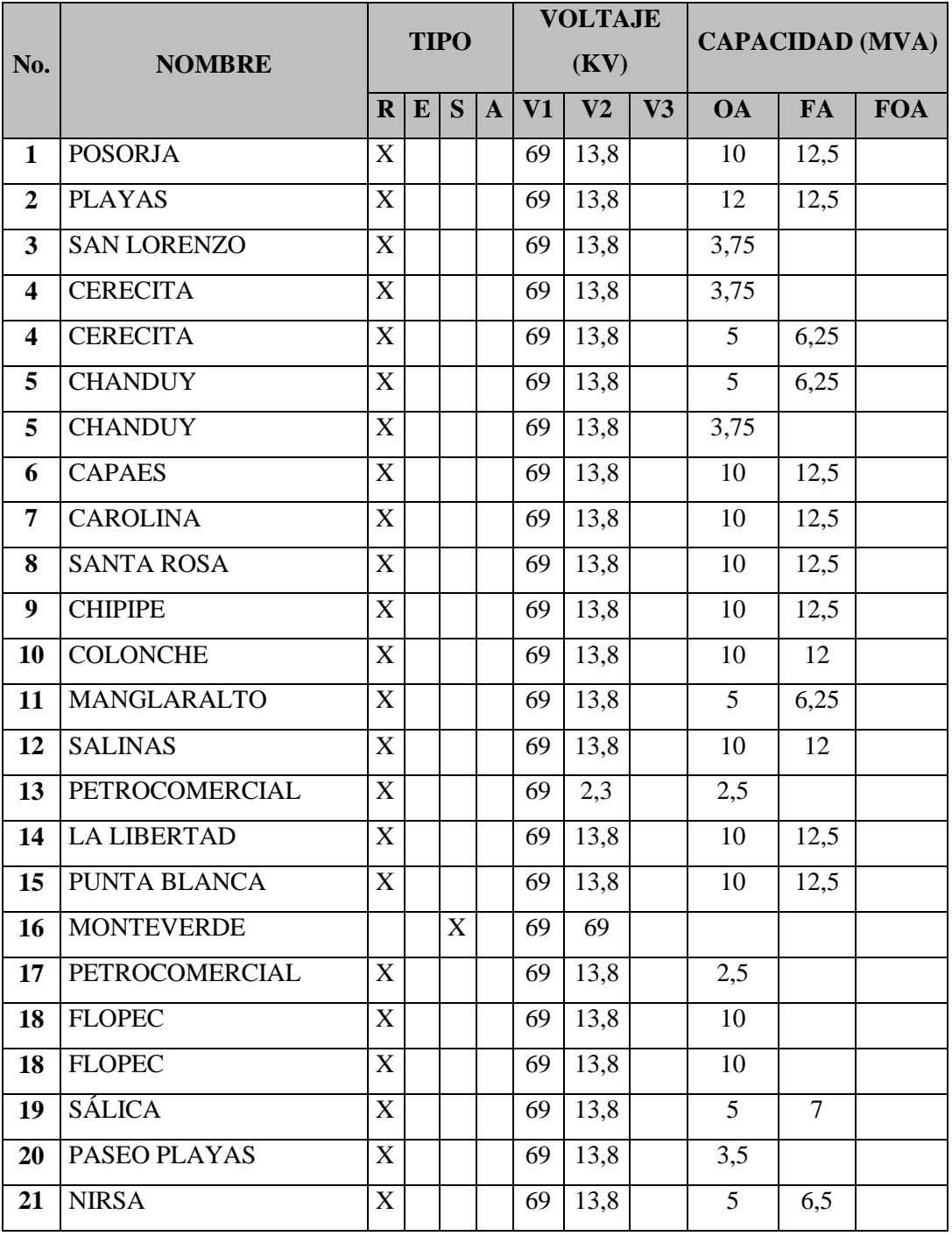

#### **TABLA 5.19.1** LISTADO DE SUBESTACIONES CNEL SANTA ELENA

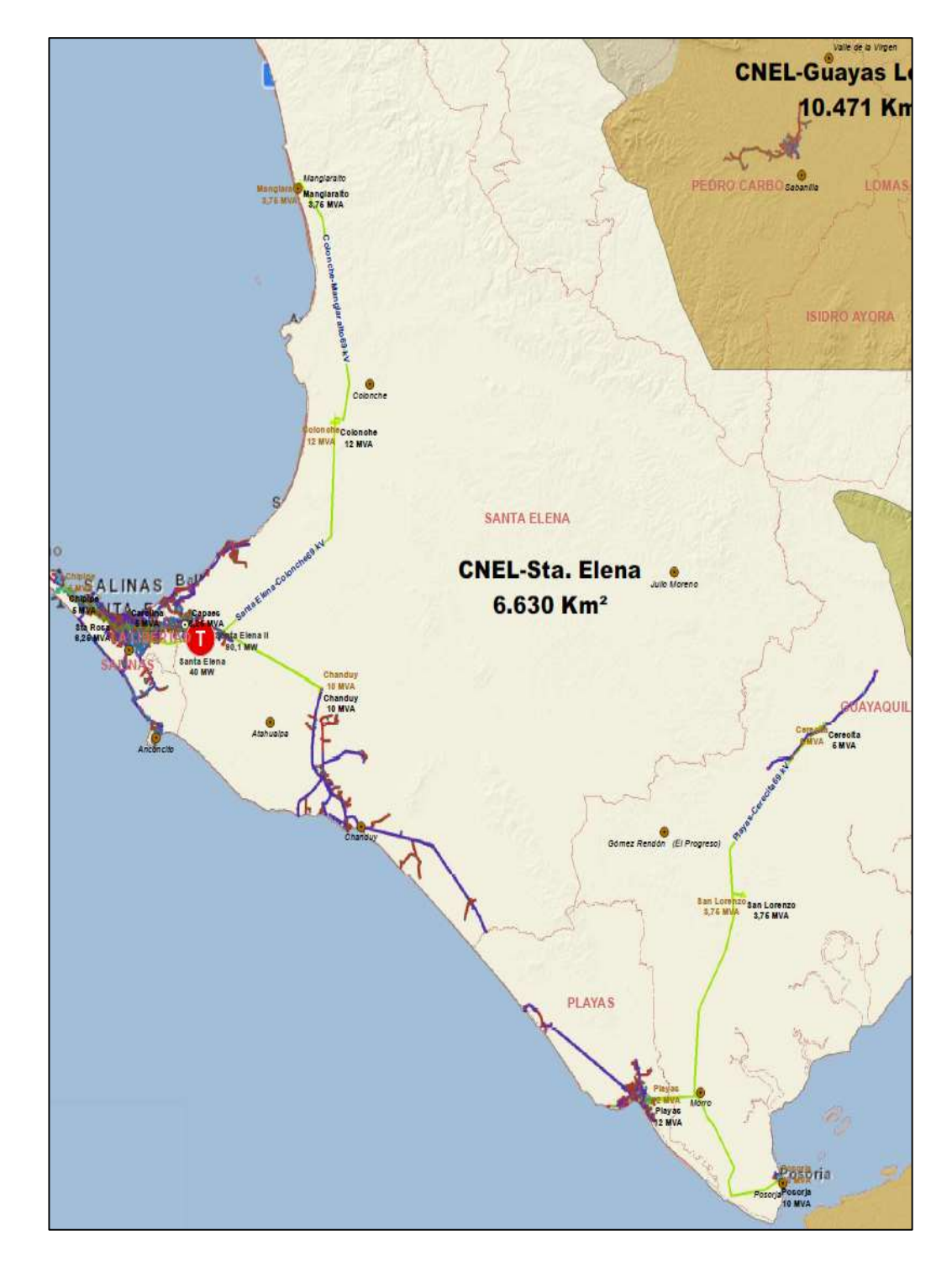

## **FIGURA 5.19.2:** MAPA DEL ÁREA DE CONCESIÓN CNEL SANTA ELENA

Fuente: www.conelec.gob.ec, Mapa de Áreas de Concesión, 2012.

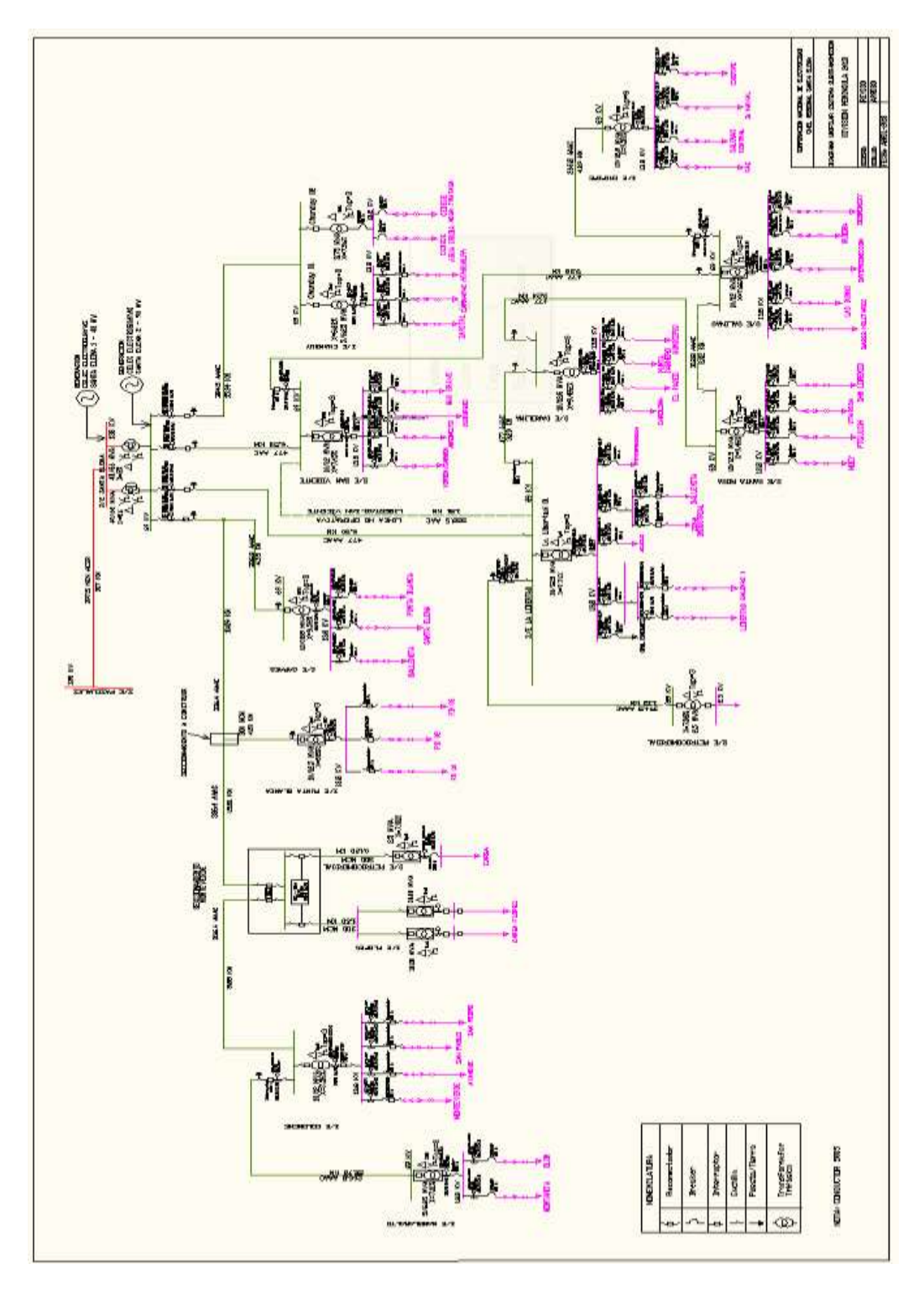

## **FIGURA 5.19.3:** DIAGRAMA UNIFILAR CNEL SANTA ELENA

**Fuente:** Empresa CNEL Manabí, 2012

#### **5.20 CNEL SANTO DOMINGO**

La empresa encargada de la distribución del sistema eléctrico en la provincia de Santo Domingo es la "Corporación Nacional de Electricidad", también conocida como "CNEL Santo Domingo". Administra un área de concesión de 6659 Km<sup>2</sup>.

# **TABLA 5.20** CARACTERÍSTICAS PRINCIPALES DEL SISTEMA ELÉCTRICO DE DISTRIBUCIÓN DEL ÁREA DE CONCESIÓN DE LA CNEL SANTO DOMINGO

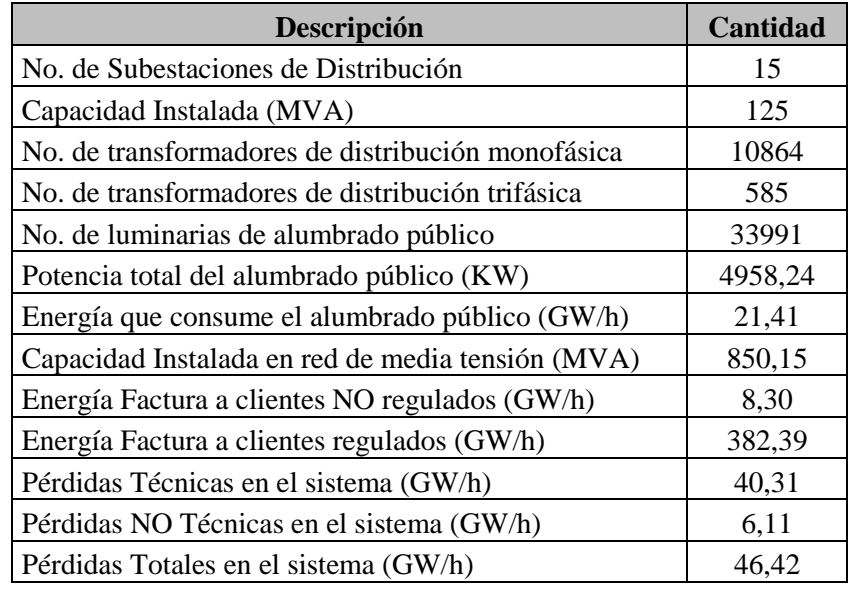

## **5.20.1 LISTADO DE SUBESTACIONES**

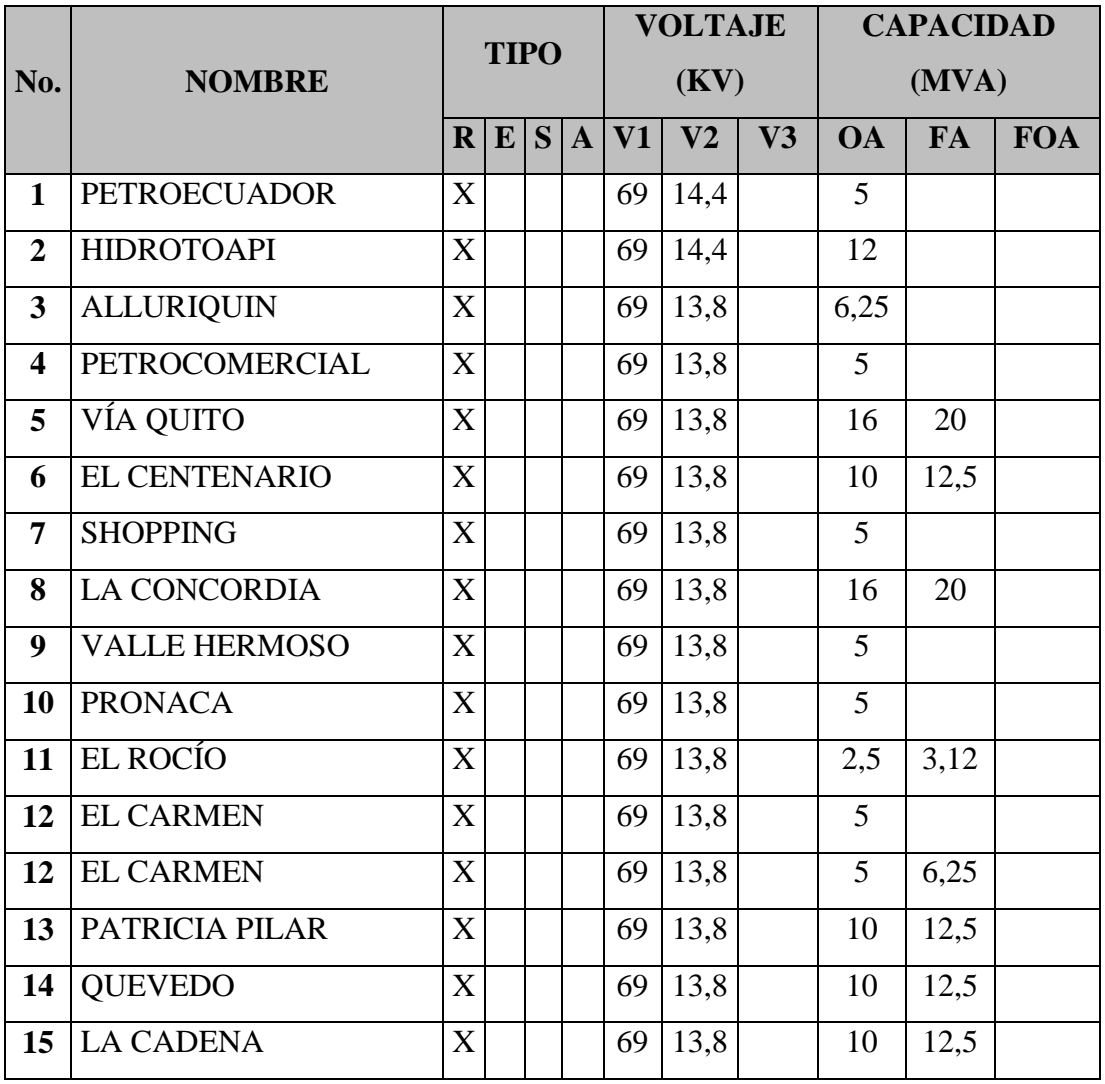

#### **TABLA 5.20.1:** LISTADO DE SUBESTACIONES CNEL SANTA DOMINGO

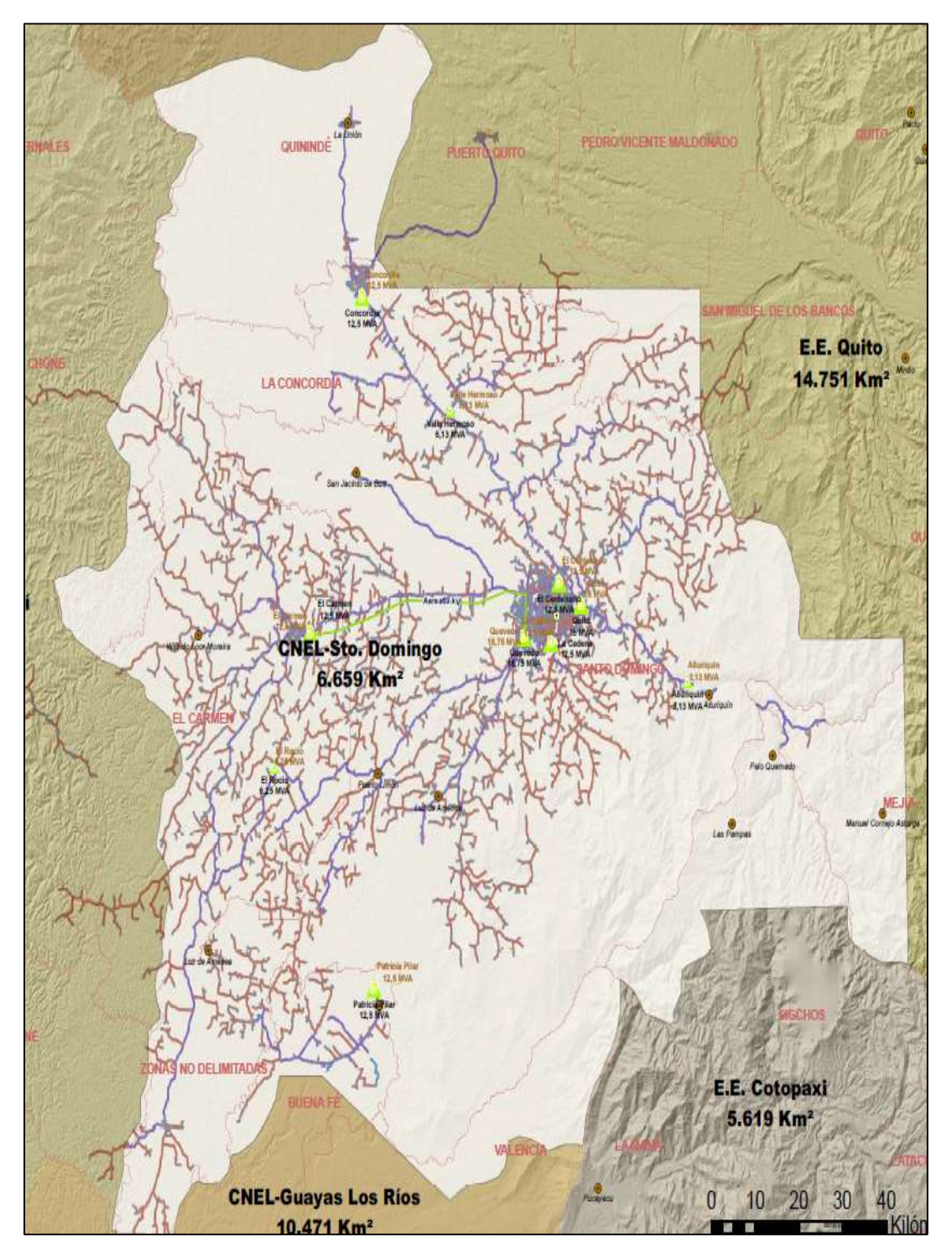

**FIGURA 5.20.2:** MAPA DEL ÁREA DE CONCESIÓN CNEL SANTO DOMINGO

Fuente: www.conelec.gob.ec, Mapa de Áreas de Concesión, 2012.

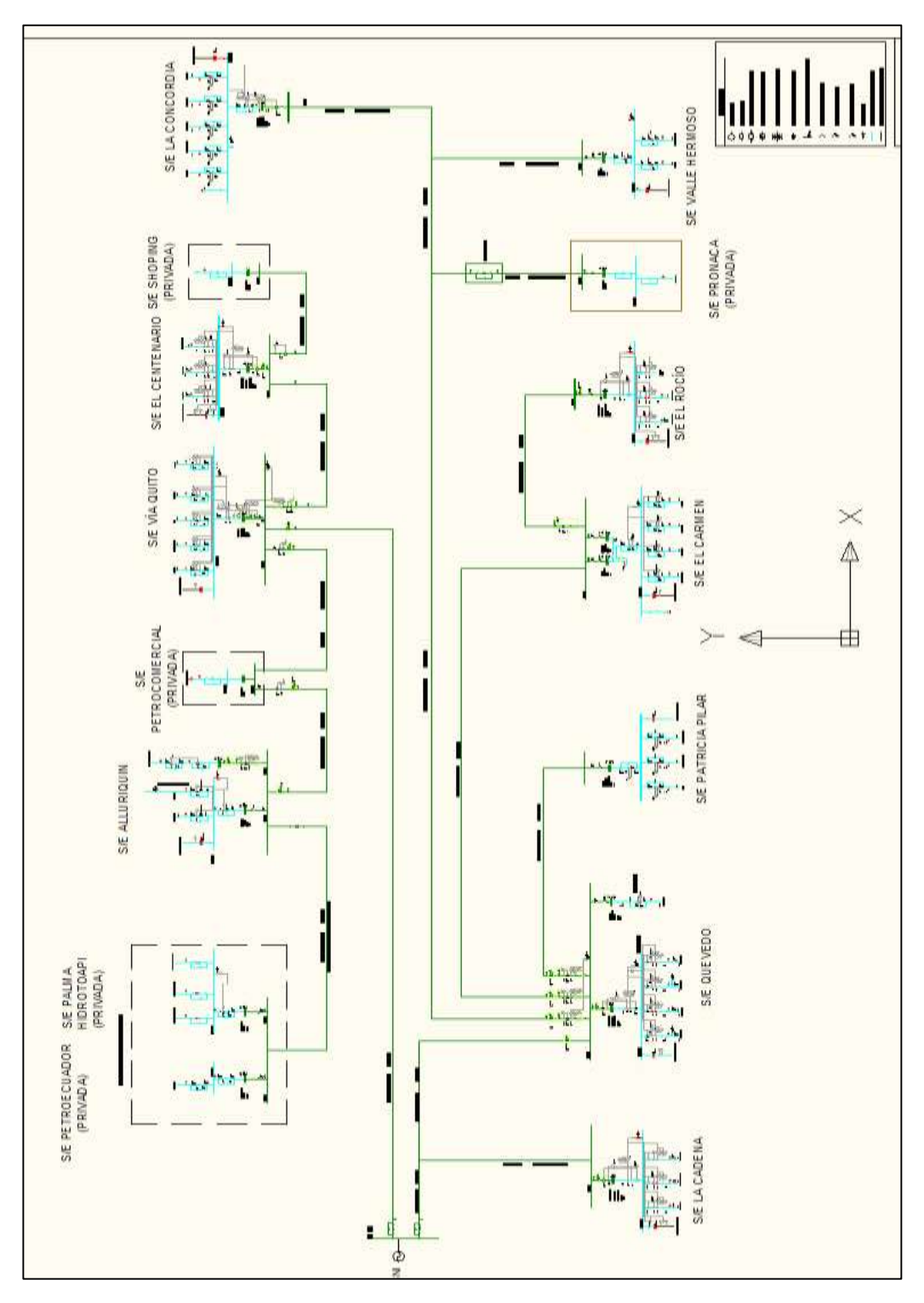

**FIGURA 5.20.3:** DIAGRAMA UNIFILAR CNEL SANTO DOMINGO

**Fuente:** Empresa CNEL Santo Domingo, 2012

## **5.21 CNEL SUCUMBÍOS**

La empresa encargada de la distribución del sistema eléctrico en la provincia de Sucumbíos es la CNEL Sucumbíos. Administra un área de concesión de 38008 Km<sup>2</sup>.

**TABLA 5.21** CARACTERÍSTICAS PRINCIPALES DEL SISTEMA ELÉCTRICO DE DISTRIBUCIÓN DEL ÁREA DE CONCESIÓN DE LA CNEL SANTO SUCUMBÍOS

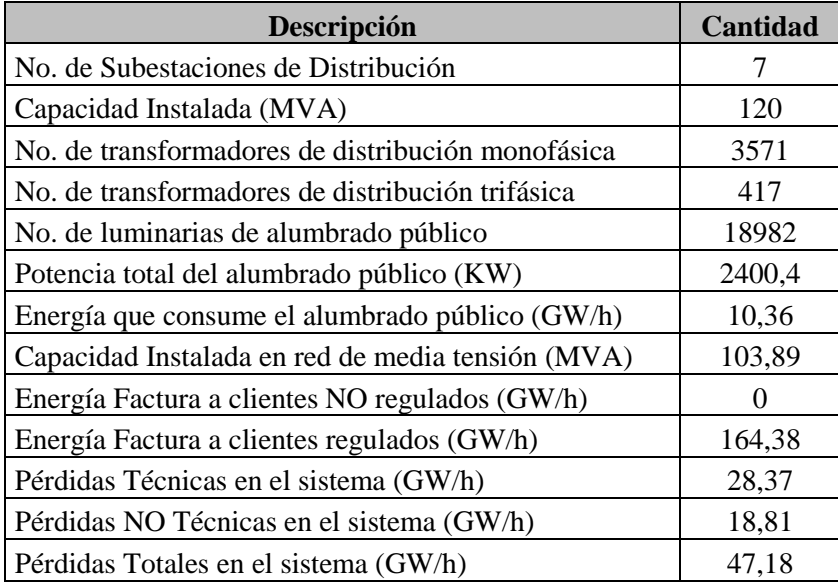

**Fuente:** Los Autores, 2013

#### **5.21.1 LISTADO DE SUBESTACIONES**

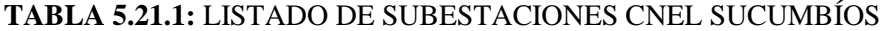

| No.                     | <b>NOMBRE</b>            | <b>TIPO</b> |   |   |             | <b>VOLTAJE</b><br>(KV) |      |    | <b>CAPACIDAD</b><br>(MVA) |      |            |
|-------------------------|--------------------------|-------------|---|---|-------------|------------------------|------|----|---------------------------|------|------------|
|                         |                          | $\bf{R}$    | E | S | $\mathbf A$ | V1                     | V2   | V3 | <b>OA</b>                 | FA   | <b>FOA</b> |
| 1                       | <b>COCA</b>              | X           |   |   |             | 69                     | 13,8 |    | 2,5                       | 2,12 |            |
|                         | <b>COCA</b>              | X           |   |   |             | 69                     | 13,8 |    | 10                        | 12,5 |            |
|                         | <b>COCA</b>              | X           |   |   |             | 69                     | 13,8 |    | 5                         | 6,25 |            |
| $\overline{2}$          | <b>JIVINO</b>            | X           |   |   |             | 69                     | 13,8 |    | 12                        | 16   |            |
| 3                       | <b>SACHA</b>             | X           |   |   |             | 69                     | 13,8 |    | 5                         | 6,25 |            |
| $\overline{\mathbf{4}}$ | <b>SHUSHUFINDI</b>       | X           |   |   |             | 69                     | 13,8 |    | 10                        | 12,5 |            |
| 5                       | <b>TARAPOA</b>           | X           |   |   |             | 69                     | 13,8 |    | 5                         | 6,25 |            |
| 6                       | <b>LAGO AGRIO</b>        | X           |   |   |             | 69                     | 13,8 |    | 10                        | 12   |            |
| 7                       | <b>CELSO CASTELLANOS</b> | X           |   |   |             | 69                     | 13,8 |    | 10                        | 12   |            |

**Fuente:** Los Autores, 2013

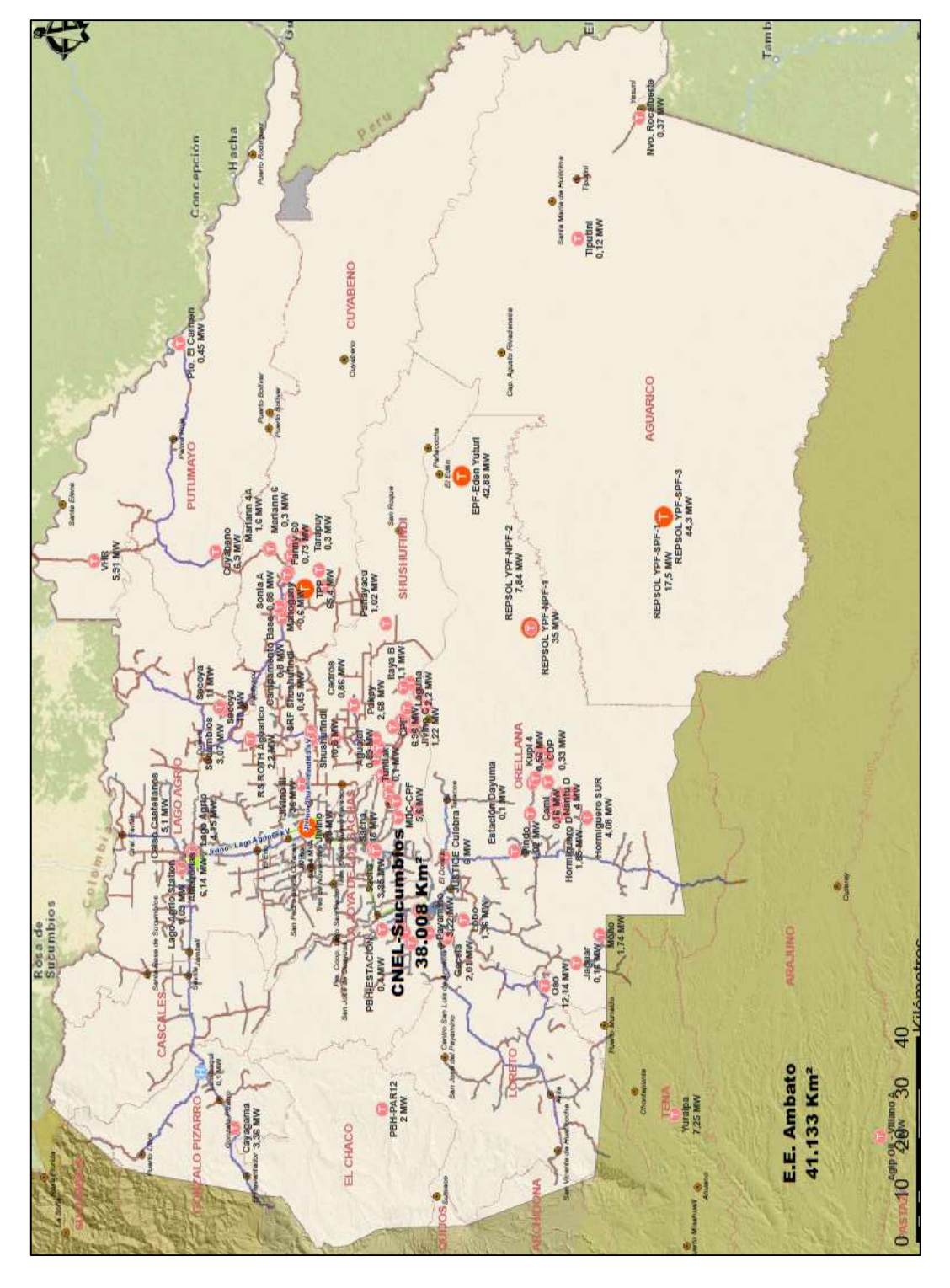

**FIGURA 5.21.2:** MAPA DEL ÁREA DE CONCESIÓN CNEL SUCUMBÍOS

**Fuente:** www.conelec.gob.ec, Mapa de Áreas de Concesión, 2012

#### **5.21.3 DIAGRAMA UNIFILAR**

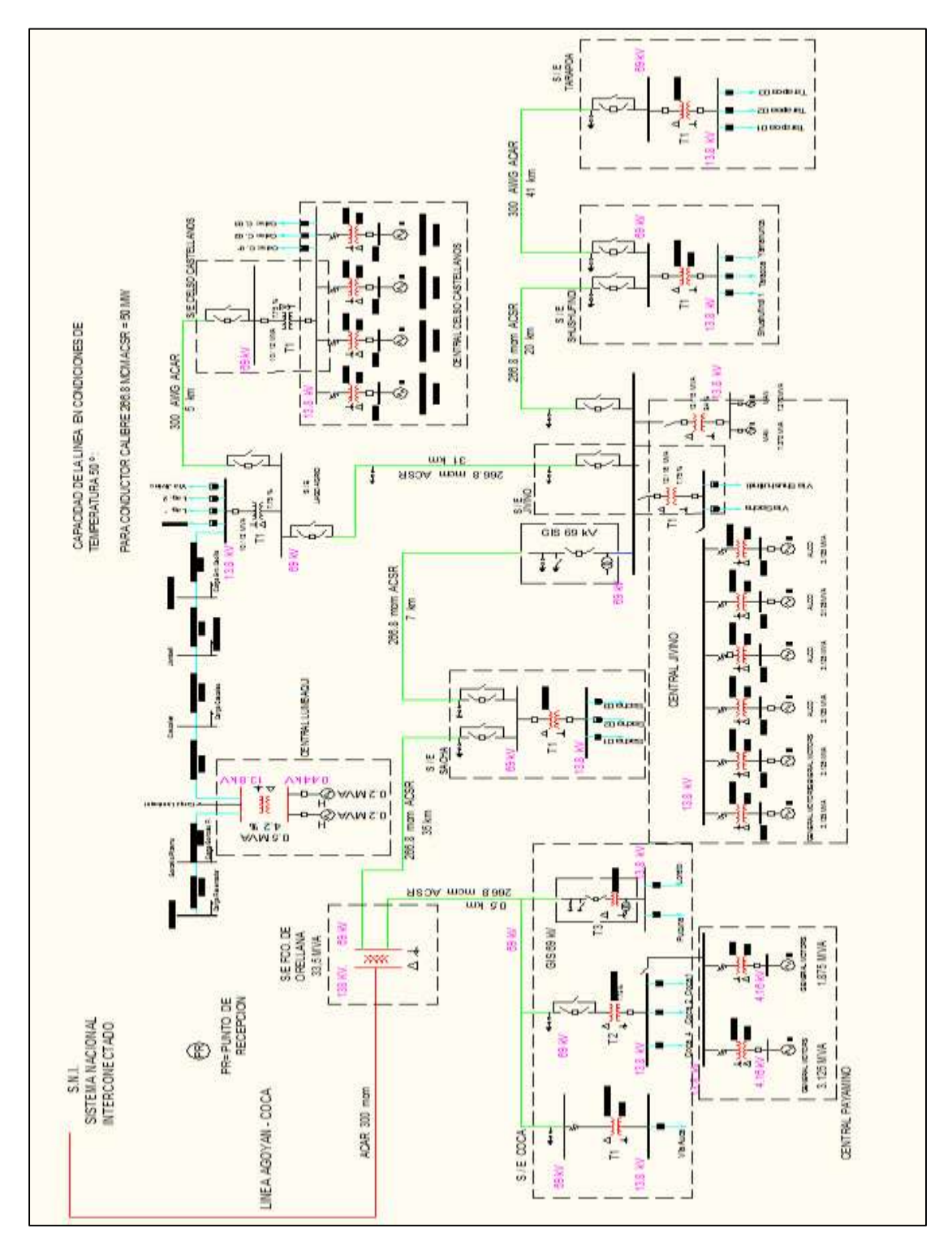

#### **FIGURA 5.21.3:** DIAGRAMA UNIFILAR CNEL SUCUMBÍOS

**Fuente:** Empresa CNEL Sucumbíos, 2012

#### **5.22 CNEL MILAGRO**

La empresa encargada de la distribución del sistema eléctrico en parte de la provincia del Guayas es la "Corporación Nacional de Electricidad", también conocida como "CNEL Milagro", Administra un área de 5972 Km<sup>2</sup>.

# **TABLA 5.22** CARACTERÍSTICAS PRINCIPALES DEL SISTEMA ELÉCTRICO DE DISTRIBUCIÓN DEL ÁREA DE CONCESIÓN DE LA CNEL MILAGRO

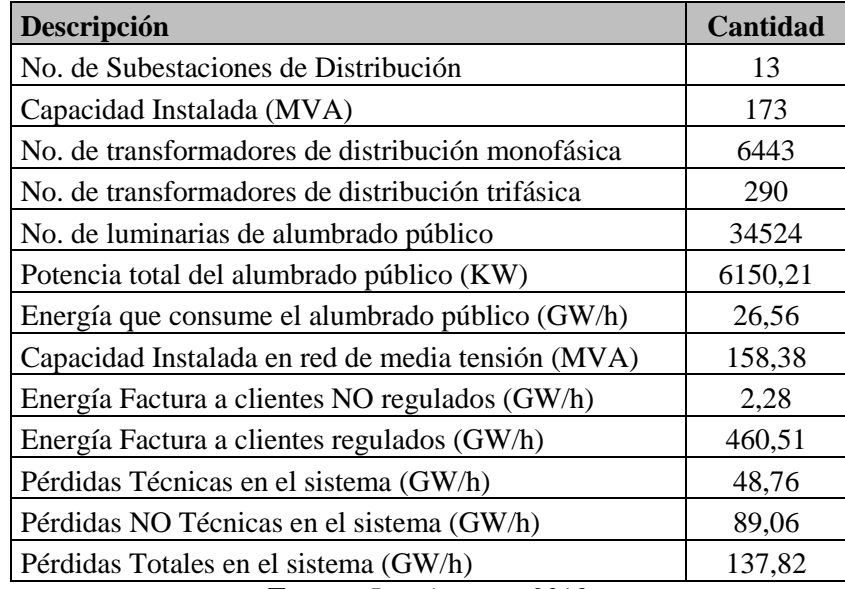

## **5.22.1 LISTADO DE SUBESTACIONES**

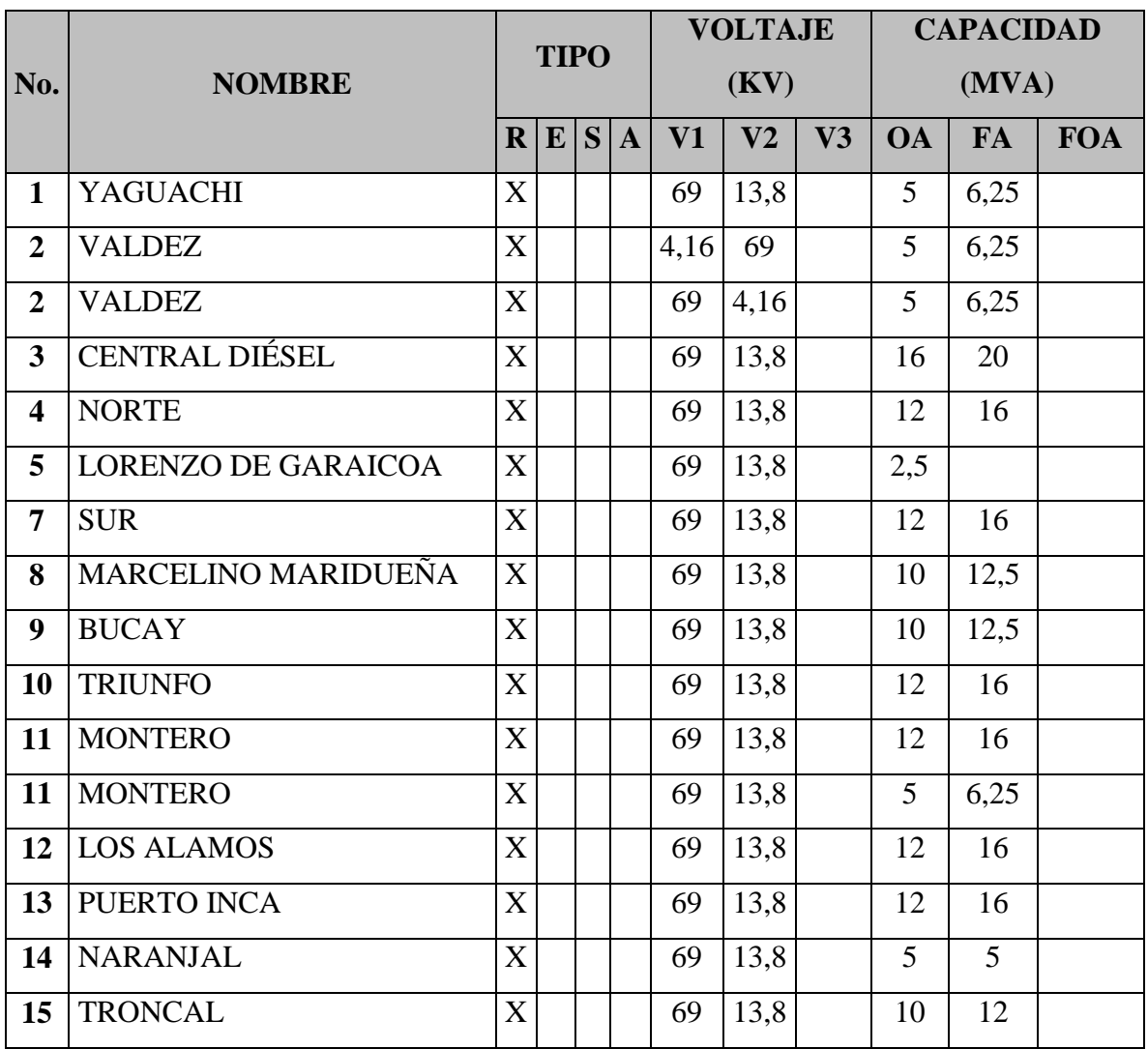

#### **TABLA 5.22.1** LISTADO DE SUBESTACIONES CNEL MILAGRO

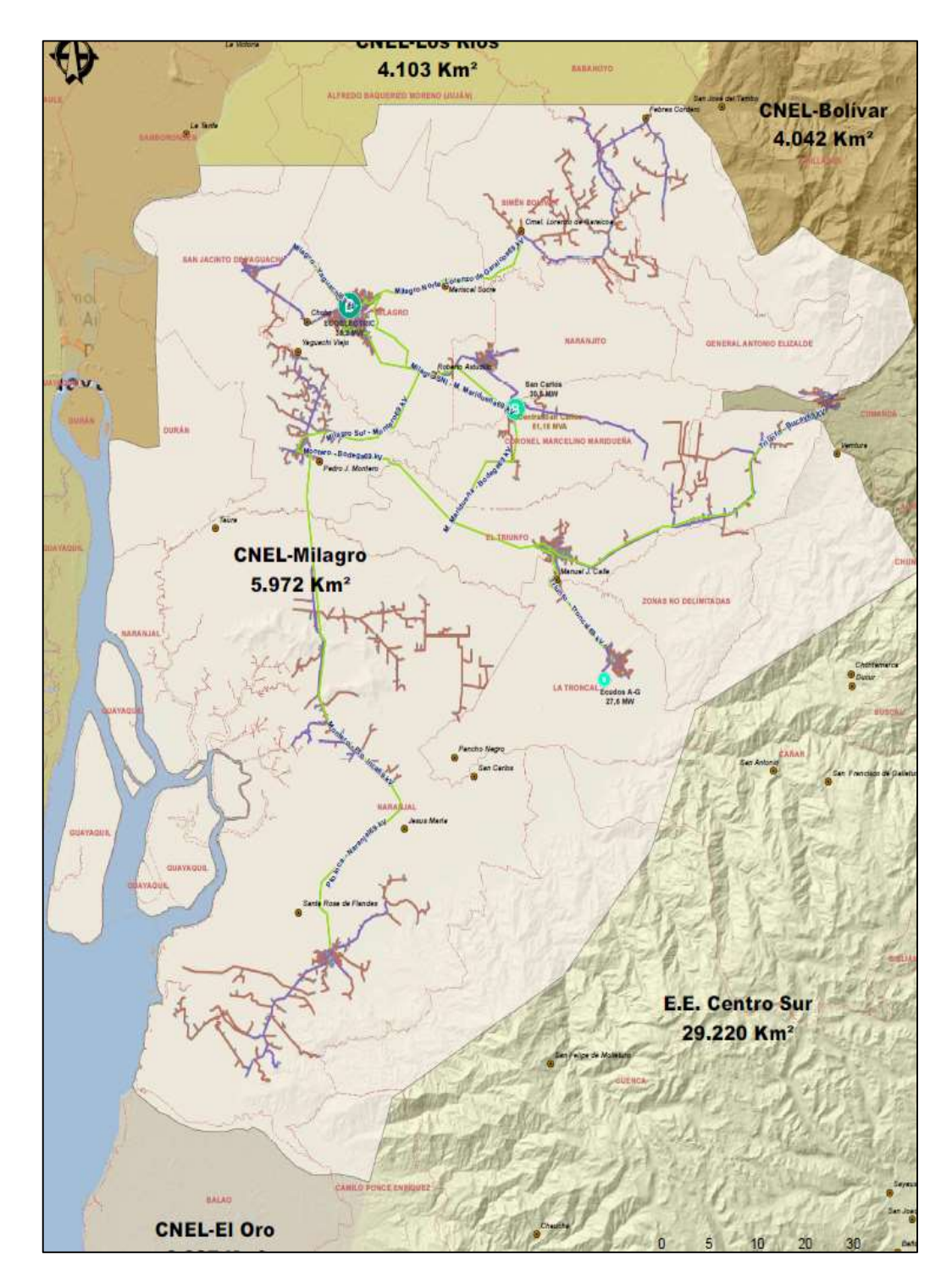

## **FIGURA 5.22.2:** MAPA DEL ÁREA DE CONCESIÓN CNEL MILAGRO

**Fuente:** www.conelec.gob.ec, Mapa de Áreas de Concesión, 2012

## **5.22.3 DIAGRAMA UNIFILAR**

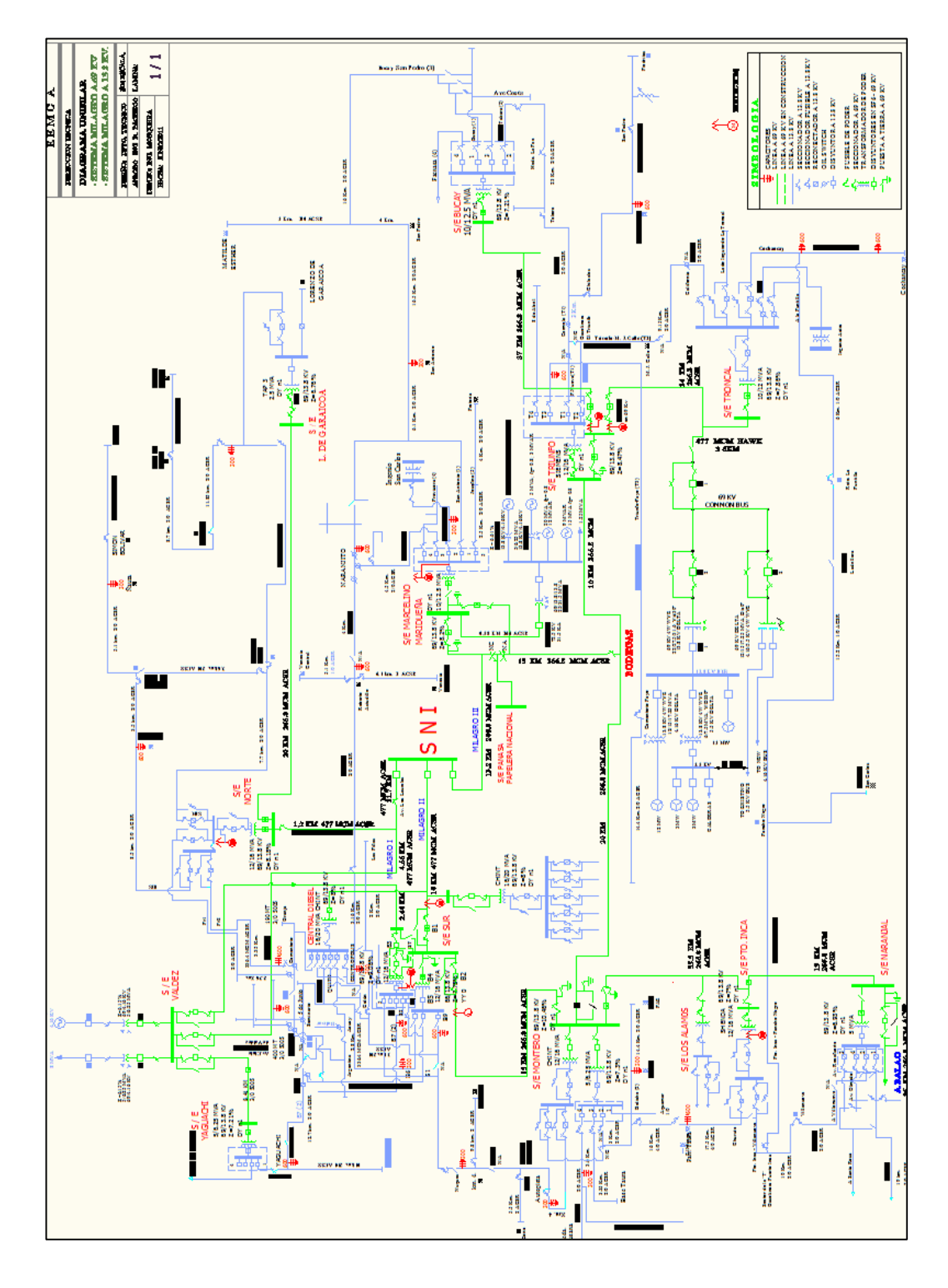

#### **FIGURA 5.22.3:** DIAGRAMA UNIFILAR CNEL MILAGRO

**Fuente:** Empresa CNEL Milagro, 2012
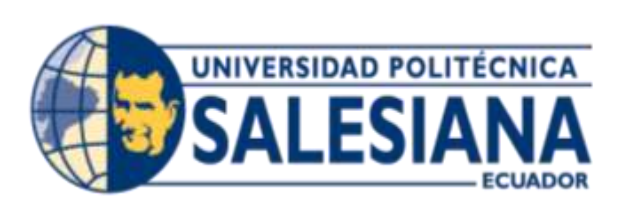

# **CAPITULO VI**

# **CAPÍTULO VI**

#### **6 ESTADÍSTICA DEL SECTOR ELÉCTRICO ECUATORIANO**

El sector eléctrico cuenta con un análisis profundo donde se determinan diferentes aspectos, como generación energética, niveles de exportación e importación; el Ecuador ha tenido un incremento en capacidad instalada en las áreas industriales, comerciales y residenciales, esto aumento debe ir de la mano de la capacidad instalada en centrales de energía para poder acaparar la demanda que como se visualiza en la imagen tiene una tendencia a subir, visualizamos en la FIGURA los niveles de generación bruta del Ecuador.

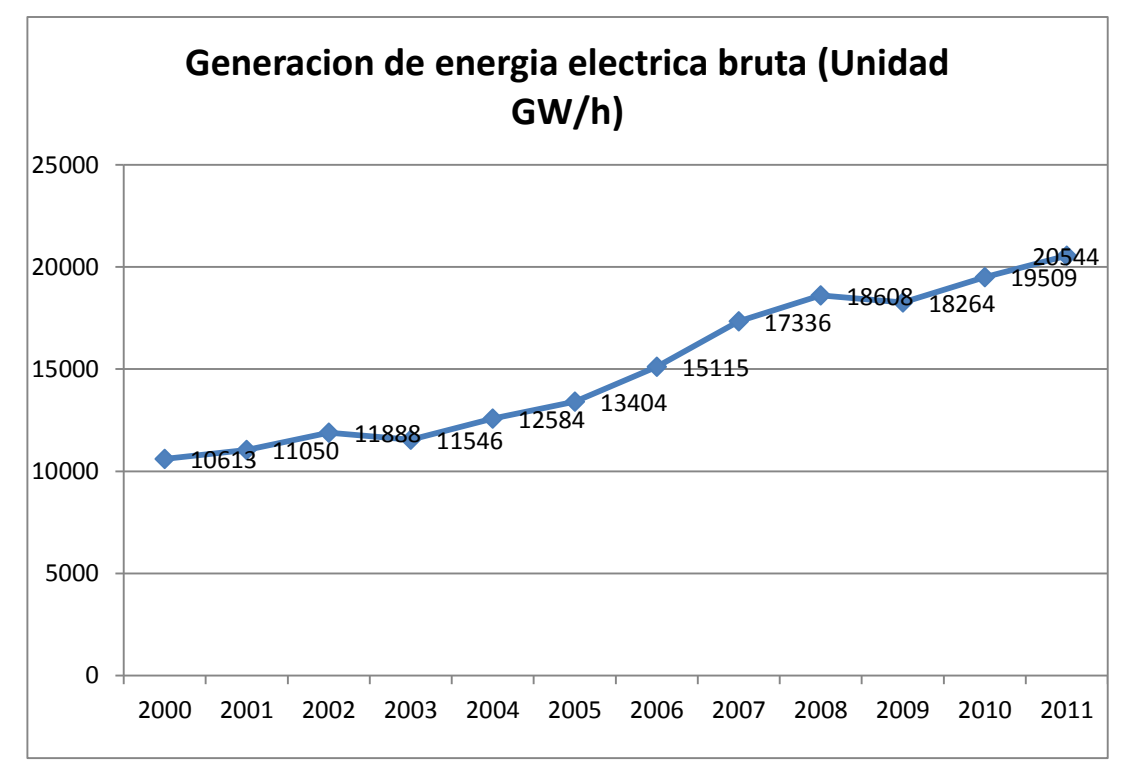

**FIGURA 6:** GENERACIÓN DE ENERGÍA ELÉCTRICA BRUTA

**Fuente: "Estadística del Sector Eléctrico", CONELEC, 2011**

### **6.1 IMPORTACIÓN DE ENERGÍA ELÉCTRICA**

El Ecuador durante los últimos años se ha visto en la necesidad de importar energía eléctrica a sus países vecinos, esto se debe a diferentes aspectos, tales como niveles de estiaje mínimos, problemas en funcionamiento en las centrales de energía, costos altos por instalación (por lo general los cercanos a las fronteras).

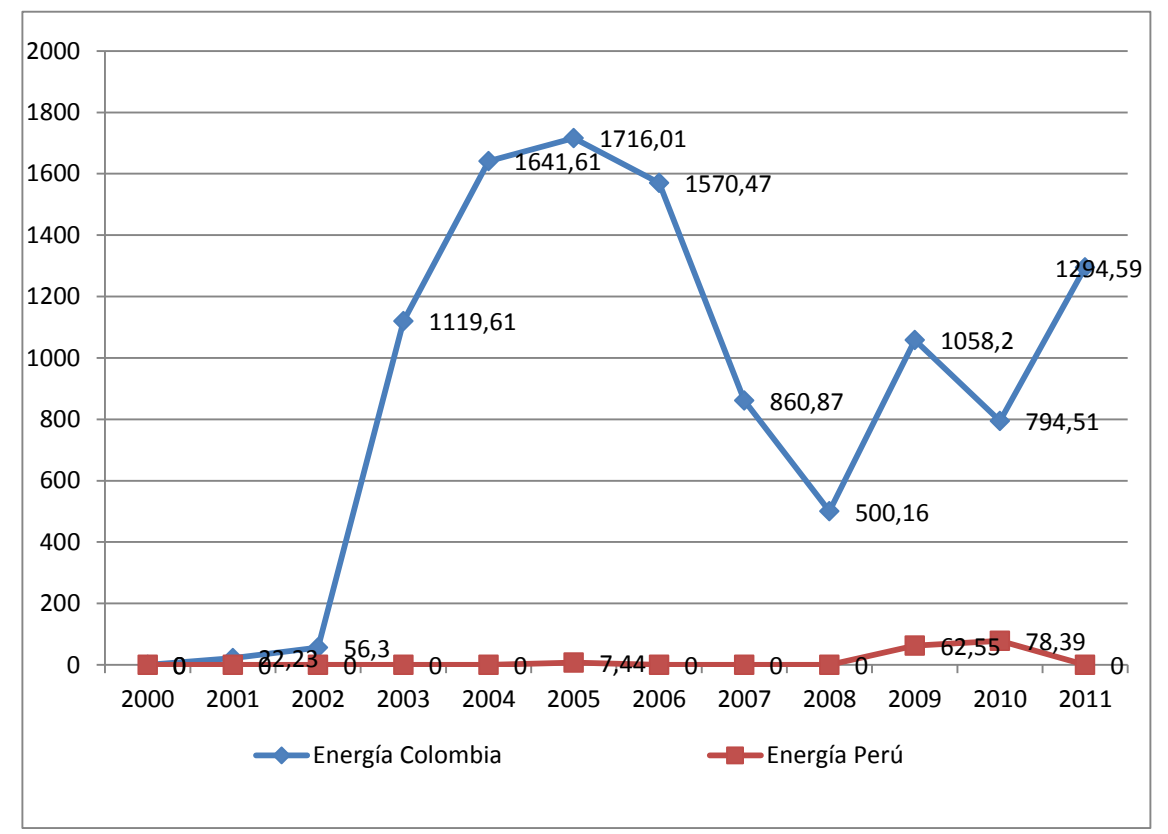

#### **FIGURA6.1:** IMPORTACIÓN DE ENERGÍA ELÉCTRICA

**Fuente: "Estadística del Sector Eléctrico", CONELEC, 2011.**

## **6.2 GENERACIÓN E IMPORTACIÓN TOTAL**

En este ítem, podremos ilustrar la FIGURA de la oferta energética total del país, para cubrir la demanda, esta imagen detalla la sumatoria de la generación eléctrica bruta con la energía importada

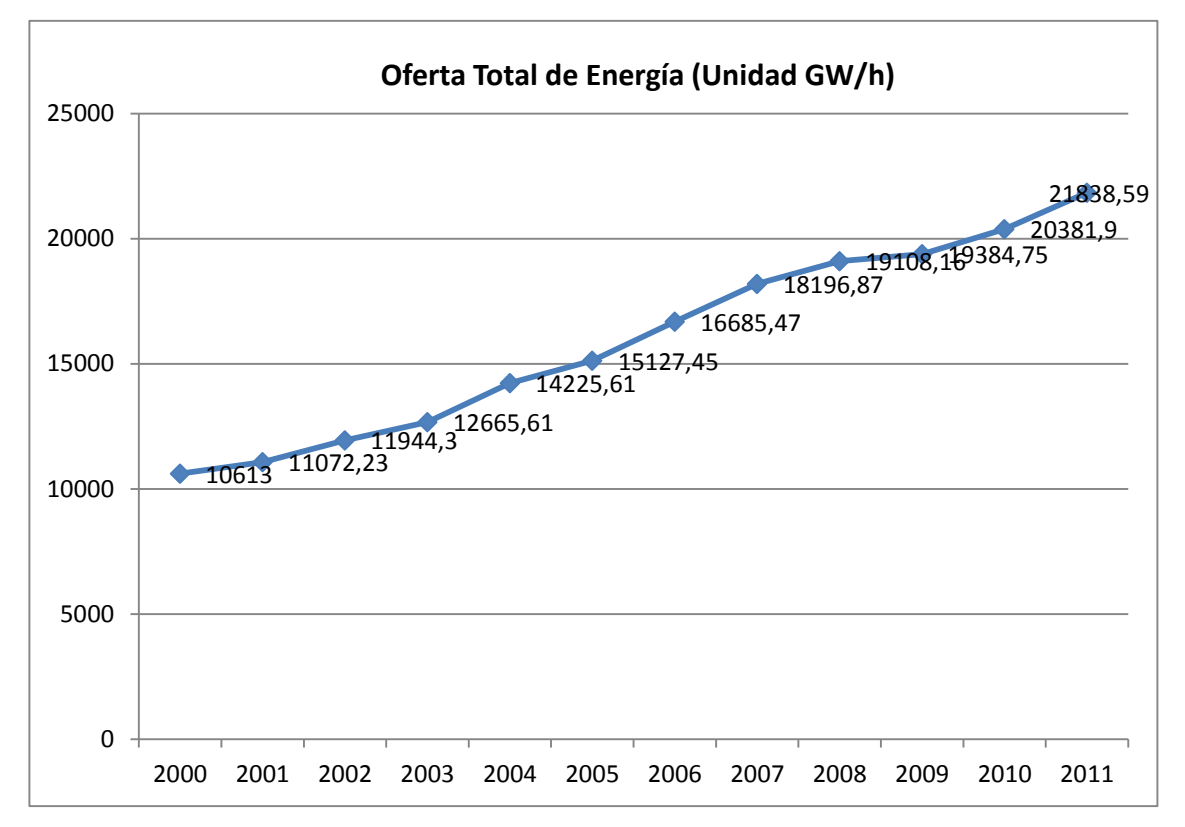

#### **FIGURA6.2:** OFERTA TOTAL DE ENERGÍA

**Fuente: "Estadística del Sector Eléctrico", CONELEC, 2011.**

### **6.3 CONSUMO ENERGÉTICO EN PROCESO INTERNOS Y PÉRDIDAS**

Este ítem detalla el consumo energético de diferentes puntos, antes de llegar al sistema nacional interconectado y poder ser entregado a las empresas distribuidoras para que puedan hacer llegar a los clientes regulados y no regulados, estos valores que se detallan en la tabla son los consumos energéticos en procesos internos en las generadoras, perdidas en las líneas de transmisión tanto por resistencia misma del conductor como por las grandes distancias que las acometidas viajan hasta llegar a un punto determinado, energía que se exporta a Colombia y Perú, la electricidad que se entrega a las grandes consumidores y las perdidas en distribución debido a diversos factores pero entre los cuales resalta el hurto de energía por parte de usuarios.

| <b>Año</b>   | 2000     | 200         | 2002           | 2003     | 2004     | 2005     | 2006     | 2007     | 2008     | 2009     | 2010     | 2011     |
|--------------|----------|-------------|----------------|----------|----------|----------|----------|----------|----------|----------|----------|----------|
| Consumo de   | 1,64%    | 1,85%       | 2,01%          | 1,93%    | 1,64%    | 1,95%    | 2,03%    | 1,96%    | 1,95%    | 3,05%    | 1,48%    | 0,72%    |
| generadoras  | 174,05   | 204,02      | 235,28         | 237,85   | 215,57   | 271,09   | 301,12   | 306,73   | 321,56   | 523,24   | 260,93   | 134,91   |
|              | 10438,95 | S,<br>10823 | 11470,14       | 12085,79 | 12928,89 | 13631,04 | 14532,27 | 15342,58 | 16168.78 | 16632,26 | 17369,41 | 18602,60 |
| Perdidas en  | 3,24%    | 3,13%       | 3,38%          | 3,16%    | 3,49%    | 3,10%    | 2,88%    | 3,10%    | 3,73%    | 3,75%    | 3,08%    | 3,81%    |
| transmisión  | 338,22   | 338,79      | 387,69         | 381,91   | 451,22   | 422,56   | 418,53   | 475,62   | 603,10   | 623,71   | 534,98   | 708,76   |
|              | 10100,72 | 10485,14    | 11082,44       | 11703,88 | 12477,68 | 13208,47 | 14113,74 | 14866,96 | 15565,68 | 16008,55 | 16834,44 | 17893,84 |
| Energia      | 0,00%    | 0,00%       | 0,00%          | 0,57%    | 0,28%    | 0,12%    | 0,01%    | 0,26%    | 0,24%    | 0,13%    | 0,06%    | 0,08%    |
| exportada a  | 0.00     | 0,00        | $\frac{8}{10}$ | 66,71    | 34,94    | 15,85    | Ë        | 38,65    | 37,36    | 20,81    | 10,10    | 14,32    |
| Col-Perú     | 10100,72 | 10485,14    | 11082,44       | 11637,17 | 12442,74 | 13192,62 | 14112,32 | 14828,31 | 15528,33 | 15987,74 | 16824,34 | 17879,53 |
| Energía a    | $0,00\%$ | $0,11\%$    | 1,17%          | 1,09%    | 1,01%    | 1,01%    | 2,24%    | 2,68%    | 1,70%    | 0,00%    | 0,00%    | 0,00%    |
| grandes      | 0,00     | ≘           | 129,66         | 126,85   | 125,67   | 133,25   | 316,12   | 397,40   | 263,98   | 0.00     | 0.00     | 0.00     |
| consumidores | 10100,72 | Ş<br>10473  | 10952,78       | 11510,32 | 12317,07 | 13059,38 | 13796.21 | 14430,91 | 15264,35 | 15987,74 | 16824,34 | 17879,53 |
| Perdidas en  | 21,89%   | ⋇<br>2231   | 22,51%         | 22,89%   | 23,01%   | 22,76%   | 22,25%   | 21,42%   | 19,61%   | 17,31%   | 16,33%   | 14,73%   |
| distribución | 2.211,05 | ૬<br>2336   | 2.465,47       | 2.634,71 | 2.834,16 | 2.972.31 | 3.069,66 | 3.091,10 | 2.993,34 | 2.767,48 | 2.747,41 | 2.633,65 |
|              | 7889,68  | 8136,94     | 8487,31        | 8875,61  | 9482,91  | 10087,06 | 10726,55 | 11339,81 | 12271,01 | 13220,26 | 14076,92 | 15245,87 |

**TABLA 6.3:** CONSUMO ENERGÉTICO EN PROCESOS INTERNOS Y PÉRDIDAS.

**Fuente: "Estadística del sector eléctrico ecuatoriano", CONELEC, 2011**

A continuación detallamos en la FIGURA mediante barras, la diferencia existente entre el valor de la oferta total de energía en el Ecuador y la energía total facturada a los clientes finales, esta última se obtiene de la resta de la oferta de energía total y el consumo energético en los procesos internos y perdidas (detallado en la tabla 4.3).

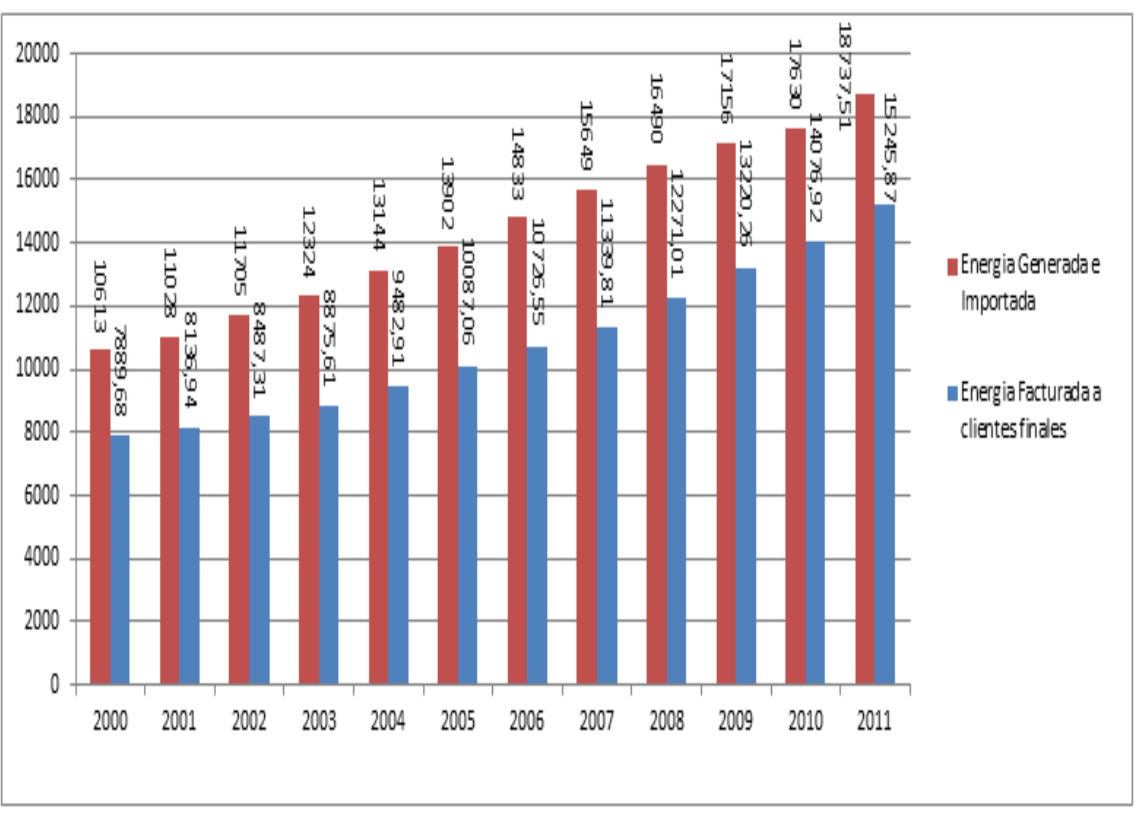

**FIGURA 6.3:** ENERGÍA TOTAL VS ENERGÍA FACTURADA A CLIENTES FINALES

**Fuente: Los Autores, 2013**

# **6.4 ANÁLISIS DEL TIPO DE GENERACIÓN DE ENERGÍA DESDE EL AÑO 2008 AL 2011**

A continuación se va analizar, los porcentajes de generación y el tipo de energía que más se ha empleado en el país, desde el año 2008 hasta el 2011:

#### **Año 2008:**

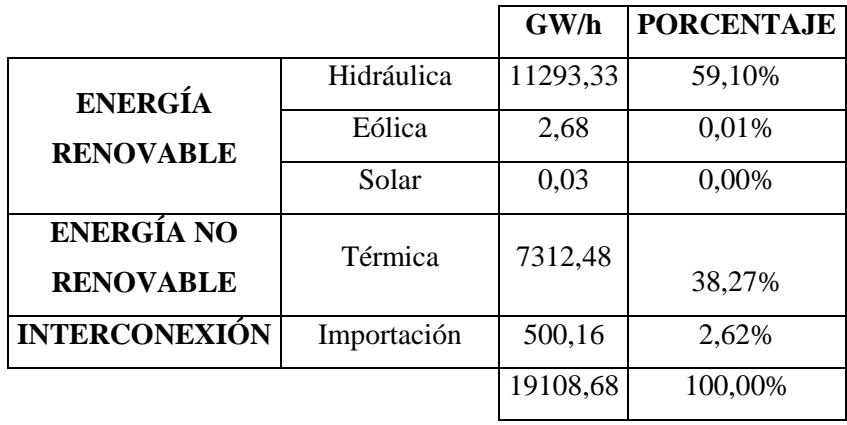

**TABLA 6.4(a).** GENERACIÓN ELÉCTRICA POR TIPO DE CENTRAL AÑO 2008.

**Fuente: "Estadística del Sector Eléctrico Ecuatoriano", CONELEC, 2008.**

**FIGURA 6.4(a):** GENERACIÓN ELÉCTRICA POR TIPO DE CENTRAL AÑO 2008.

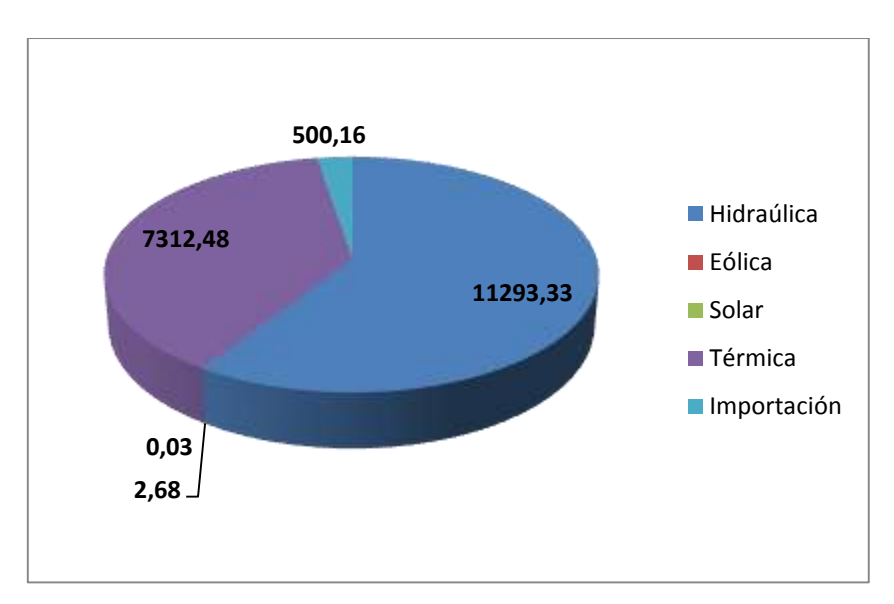

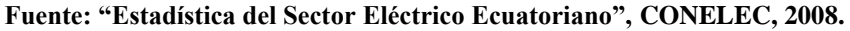

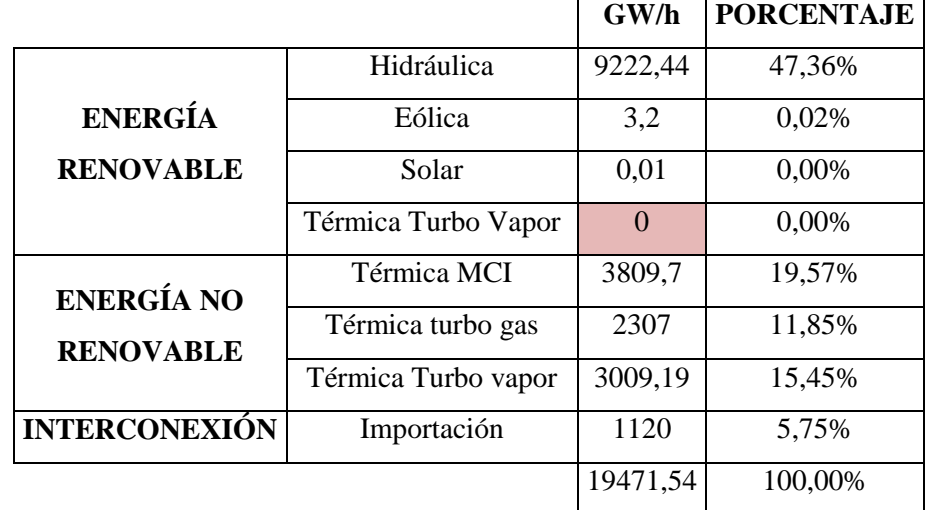

# **TABLA 6.4(b).** GENERACIÓN ELÉCTRICA POR TIPO DE CENTRAL AÑO 2009.

**Fuente:** "Estadística del Sector Eléctrico Ecuatoriano", CONELEC, 2009

### **FIGURA 6.4(b):** GENERACIÓN ELÉCTRICA POR TIPO DE CENTRAL AÑO 2009

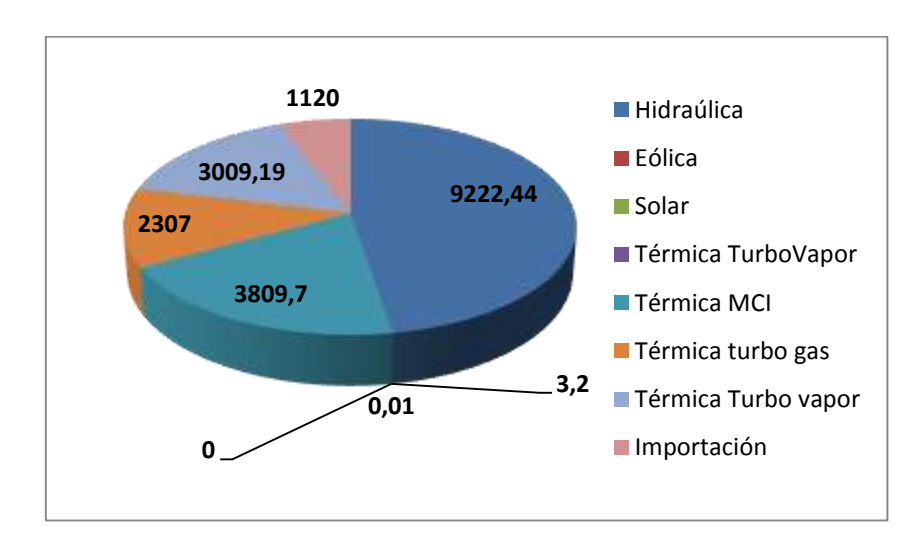

**Fuente:** "Estadística del Sector Eléctrico Ecuatoriano", CONELEC, 2009

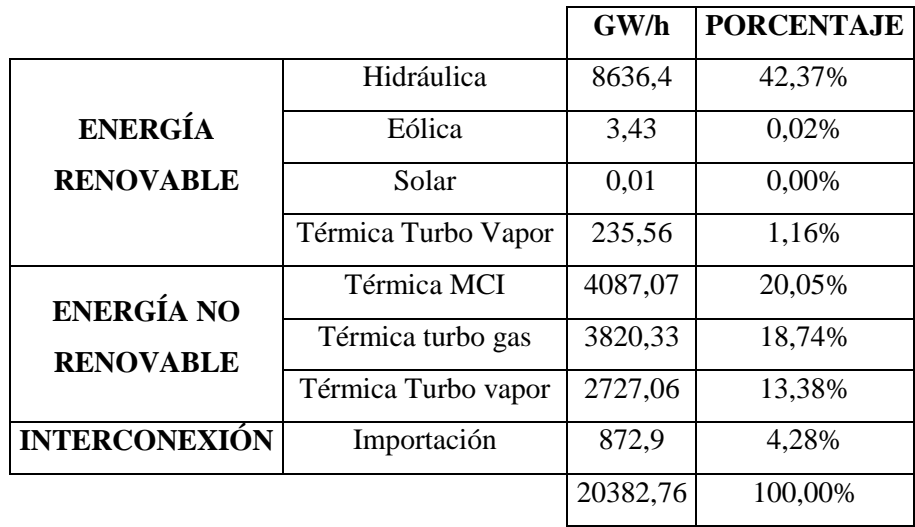

# **TABLA 6.4(c):** GENERACIÓN ELÉCTRICA POR TIPO DE CENTRAL AÑO 2010.

**Fuente:** "Estadística del Sector Eléctrico Ecuatoriano", CONELEC, 2010

#### **FIGURA6.4(c):**GENERACIÓN ELÉCTRICA POR TIPO DE CENTRAL AÑO 2010

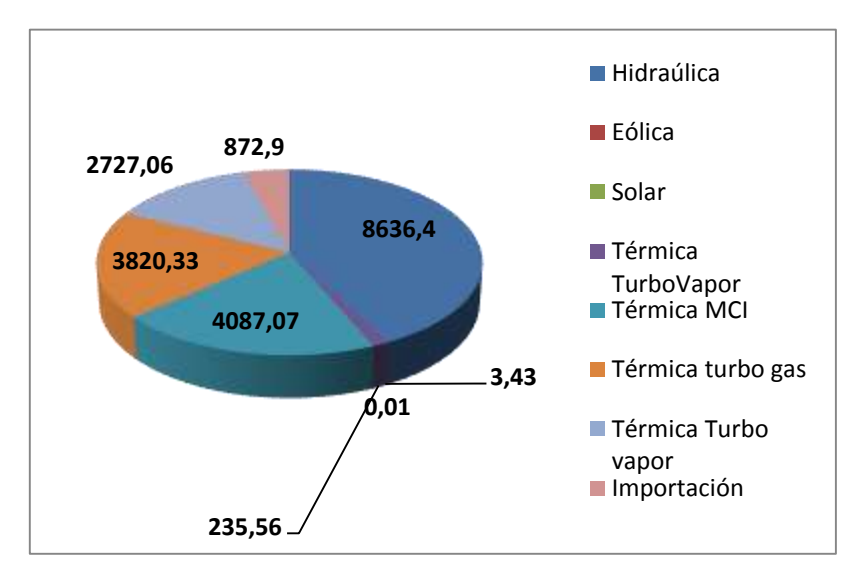

**Fuente:** "Estadística del Sector Eléctrico Ecuatoriano", CONELEC, 2010

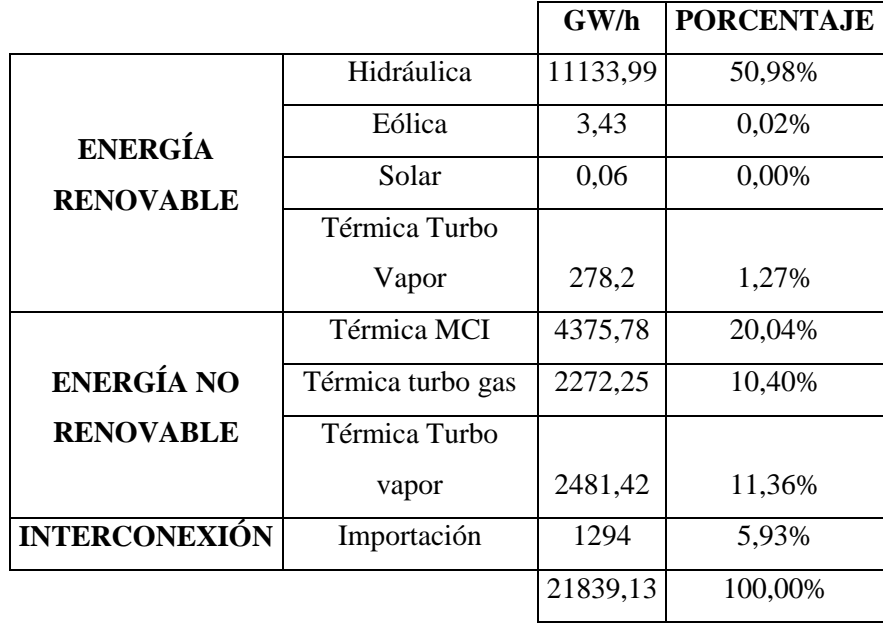

**TABLA 4.4(d):** GENERACIÓN ELÉCTRICA POR TIPO DE CENTRAL AÑO 2011.

**Fuente: "Estadística del Sector Eléctrico Ecuatoriano", CONELEC, 2011.**

**FIGURA4.4(d):**GENERACIÓN ELÉCTRICA POR TIPO DE CENTRAL AÑO 2011.

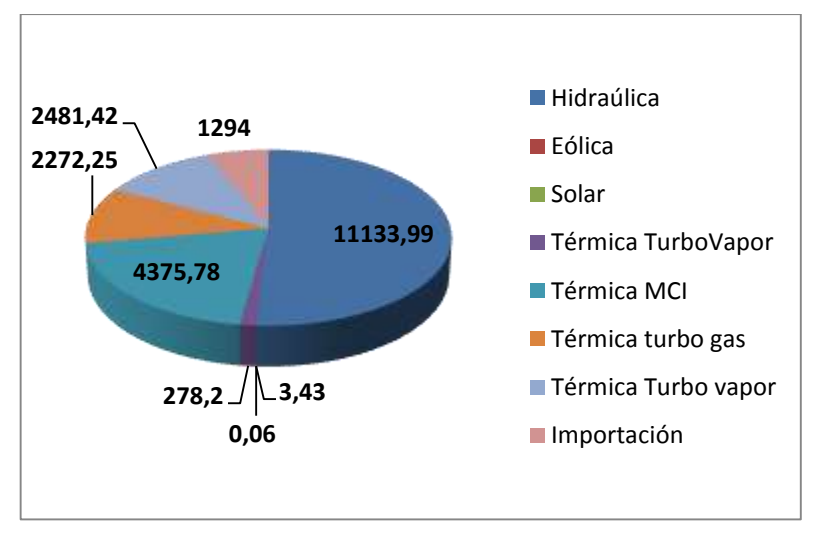

**Fuente: "Estadística del Sector Eléctrico Ecuatoriano", CONELEC, 2011.**

En la siguiente FIGURA elaboramos un resumen de los datos entregados por las tablas 4.4(a), 4.4(b), 4.4(c) y 4.4(d) de generación de energía desde el año 2008 hasta el año 2011, se puede constatar que hay un dominio de las centrales hidroeléctricas y termoeléctricas ante las solares y eólicas, llegando las hidroeléctricas a tener una oferta de energía de 11133.99 GW/h y la termoeléctrica 9129.45 GW/h, ambas en el 2011.

#### **FIGURA Global (2008-2011):**

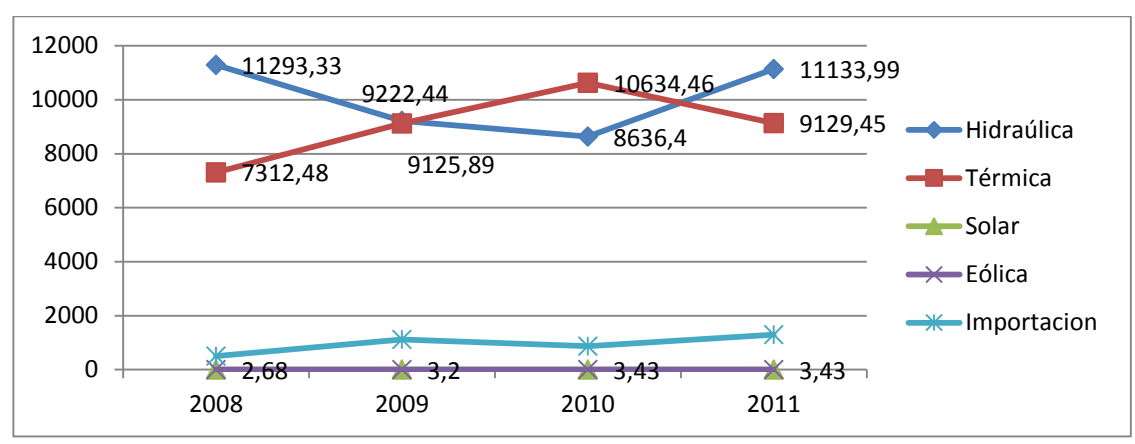

**FIGURA 4.4(e):** GENERACIÓN POR TIPO DE CENTRAL DESDE EL 2008 AL 2011

# **6.5 ANÁLISIS DEL CONSUMO ENERGÉTICO POR TIPO DE CLIENTE DESDE EL AÑO 2008 HASTA EL 2011**

El consumo energético en el área de distribución a razón de clientes regulados lo originan 3 tipos de clientes, el residencial, el comercial y el industrial, en los siguientes cuadros visualizaremos el porcentaje de consumo que ha tenido desde los años 2008 hasta el 2011, todos estos clientes tienen consumos en los 3 diferentes niveles de voltaje, en baja tensión, en media tensión y en alta tensión, esta clasificación se debe a su consumo energético, un cliente permanece con el servicio en baja tensión cuando consume por debajo de los 30Kw/h como consumo máximo y debe optar por el servicio en media tensión cuando su consumo supera los 30Kw/h como pico, y debe acceder a alta tensión cuando supera los 1000 Kw/h como pico

**Fuente: Los Autores, 2013.**

# **Año 2008:**

En el año 2008 la energía se derivaba en mayor porcentaje, a las tipo residencial, con un 28.60% era el mayor consumo en el país, seguidas de las industriales que representaban el 25.31%, luego venían las comerciales con un 15.90%, y se referencia unas pérdidas no técnicas del 8.74%.

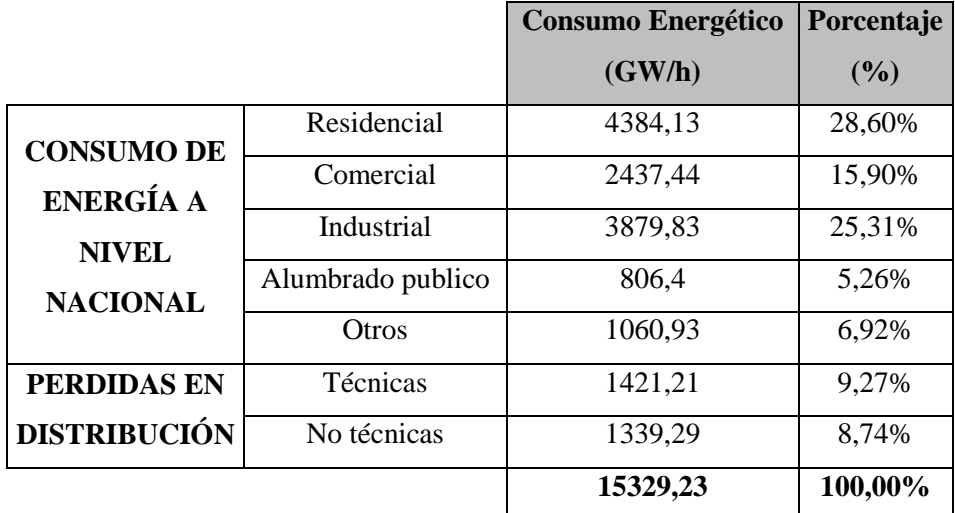

**TABLA 6.5(a):** CONSUMO ENERGÉTICO POR TIPO DE CLIENTE AÑO 2008.

**Fuente: "Estadística del Sector Eléctrico Ecuatoriano", CONELEC, 2008.**

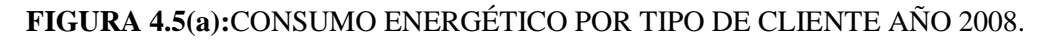

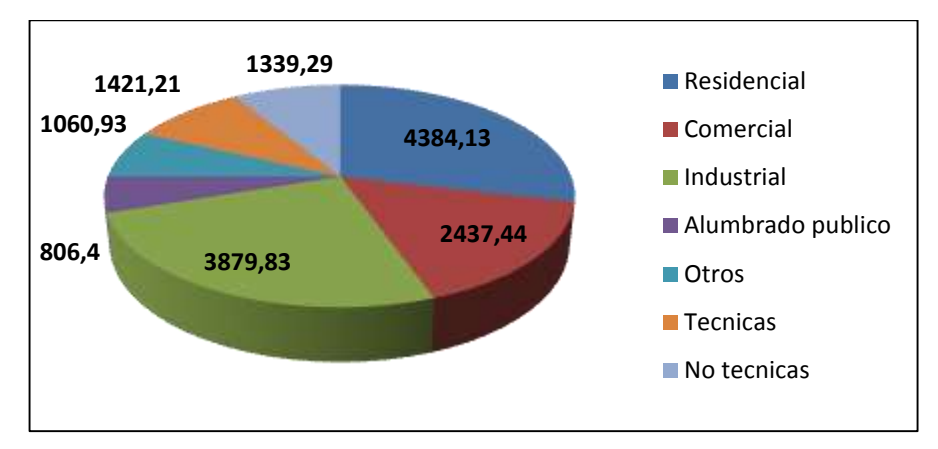

**Fuente:** "Estadística del Sector Eléctrico Ecuatoriano", CONELEC, 2008

# **Año 2009:**

En el año 2009 la energía se derivaba en mayor porcentaje, a las tipo residencial, con un 29.34% era el mayor consumo en el país, seguidas de las industriales que representaban el 25.01%, luego venían las comerciales con un 16.16%, y se referencia unas pérdidas no técnicas del 8.38%.

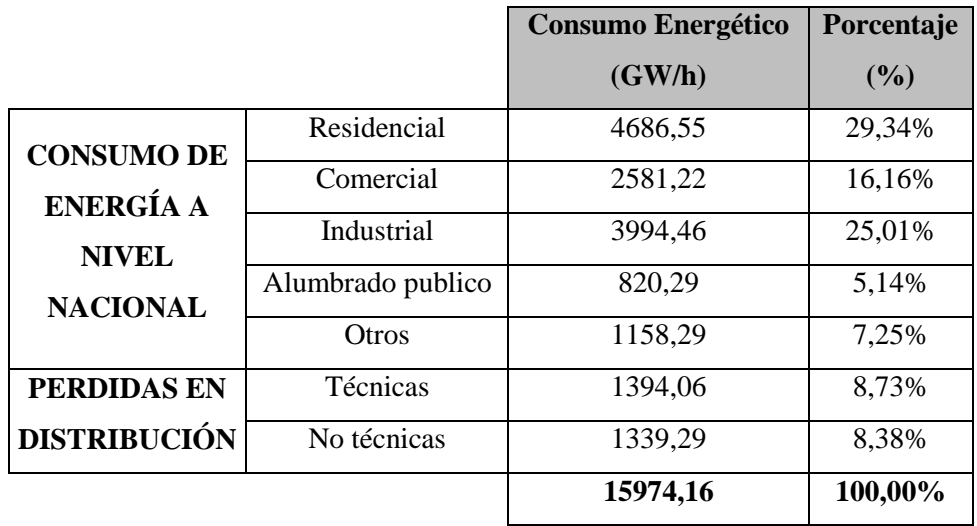

**TABLA 4.5(b):** CONSUMO ENERGÉTICO POR TIPO DE CLIENTE AÑO 2009.

**Fuente:** "Estadística del Sector Eléctrico Ecuatoriano", CONELEC, 2009

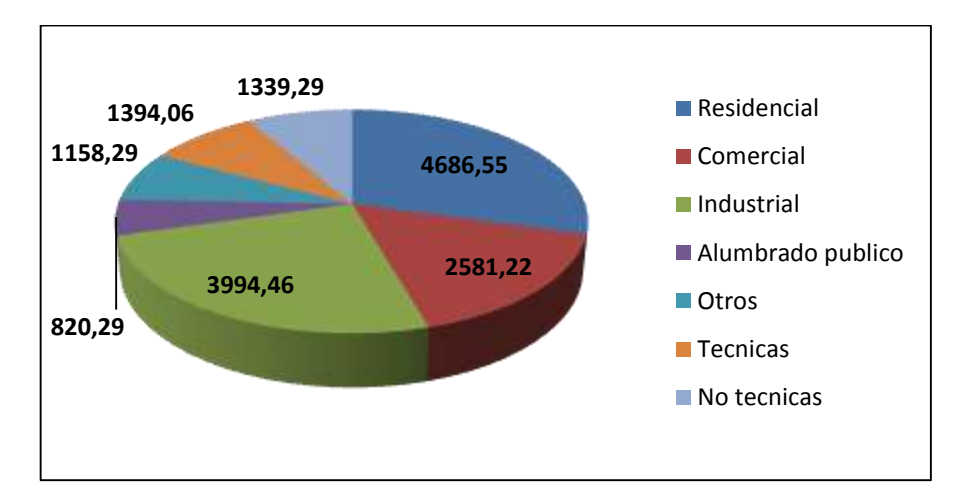

#### **FIGURA4.5(b):**CONSUMO ENERGÉTICO POR TIPO DE CLIENTE AÑO 2009.

**Fuente:** "Estadística del Sector Eléctrico Ecuatoriano", CONELEC, 2009

#### **Año 2010:**

En el año 2010 la energía se derivaba en mayor porcentaje, a las tipo residencial, con un 30.40% era el mayor consumo en el país, seguidas de las industriales que representaban el 26.25%, luego venían las comerciales con un 15.88%, y se referencia unas pérdidas no técnicas del 7.42%.

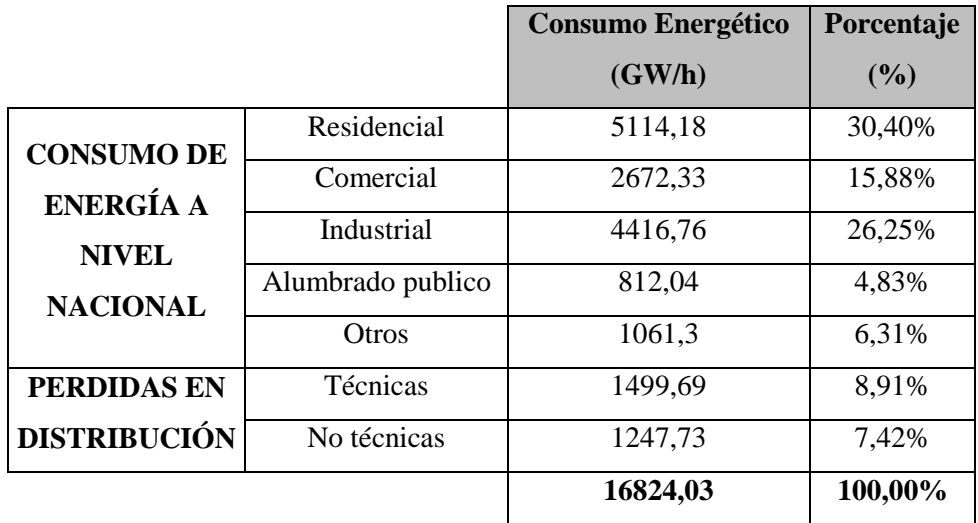

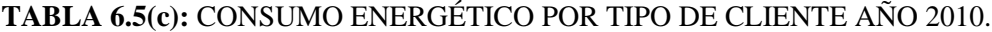

**Fuente:** "Estadística del Sector Eléctrico Ecuatoriano", CONELEC, 2010.

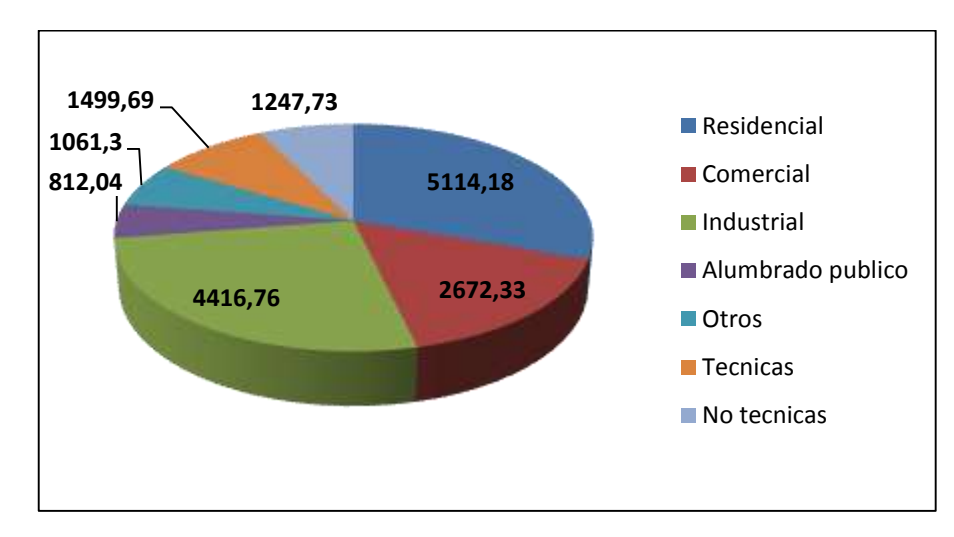

#### **FIGURA6.5(c):**CONSUMO ENERGÉTICO POR TIPO DE CLIENTE AÑO 2010.

**Fuente: "Estadística del Sector Eléctrico Ecuatoriano", CONELEC, 2010.**

#### **Año 2011:**

En el año 2011 la energía se derivaba en mayor porcentaje, a las tipo residencial, con un 29.92% era el mayor consumo en el país, seguidas de las industriales que representaban el 26.83%, luego venían las comerciales con un 16.53%, y se referencia unas pérdidas no técnicas del 6%.

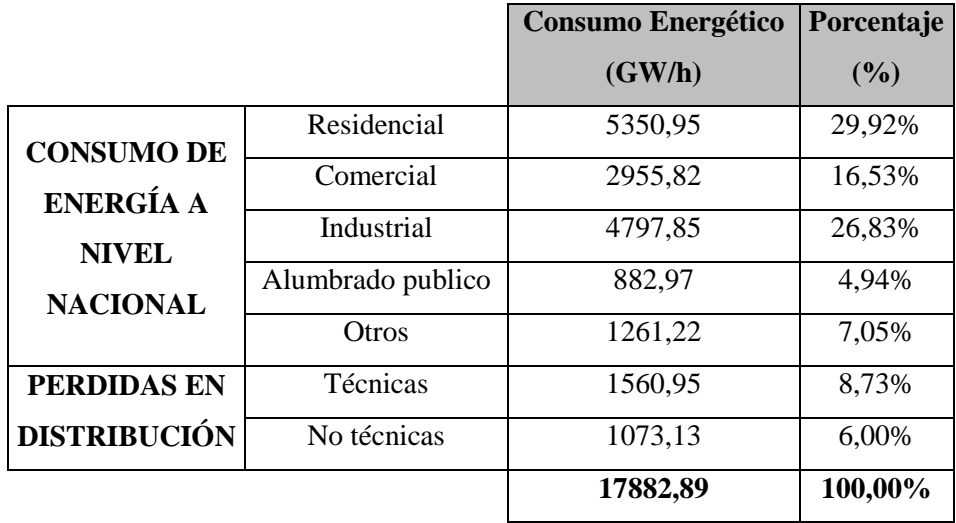

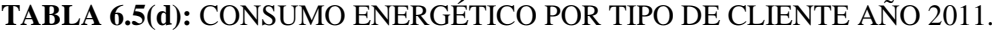

**Fuente:** "Estadística del Sector Eléctrico Ecuatoriano", CONELEC, 2011

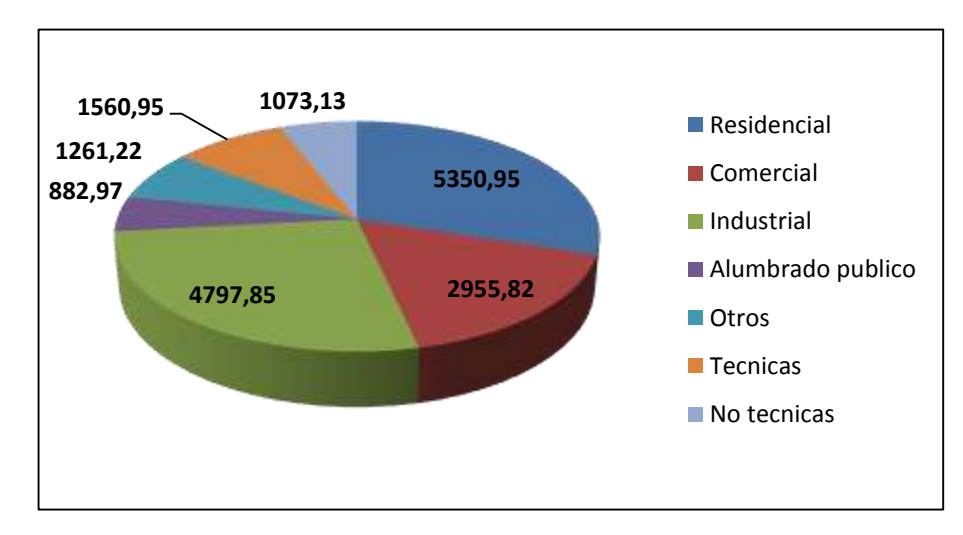

#### **FIGURA6.5(d):**CONSUMO ENERGÉTICO POR TIPO DE CLIENTE AÑO 2011.

**Fuente:** "Estadística del Sector Eléctrico Ecuatoriano", CONELEC, 2011

# **6.6 CONSUMO DE ENERGÍA POR LAS DIFERENTES EMPRESAS DE DISTRIBUCIÓN AÑO 2010 Y 2011**

En el año 2010, se detalla el consumo energético en las áreas residenciales, comercial e industriales, la sección de alumbrado público es un servicio que no tiene un costo directo, que se ve compensado indirectamente a todos los usuarios.

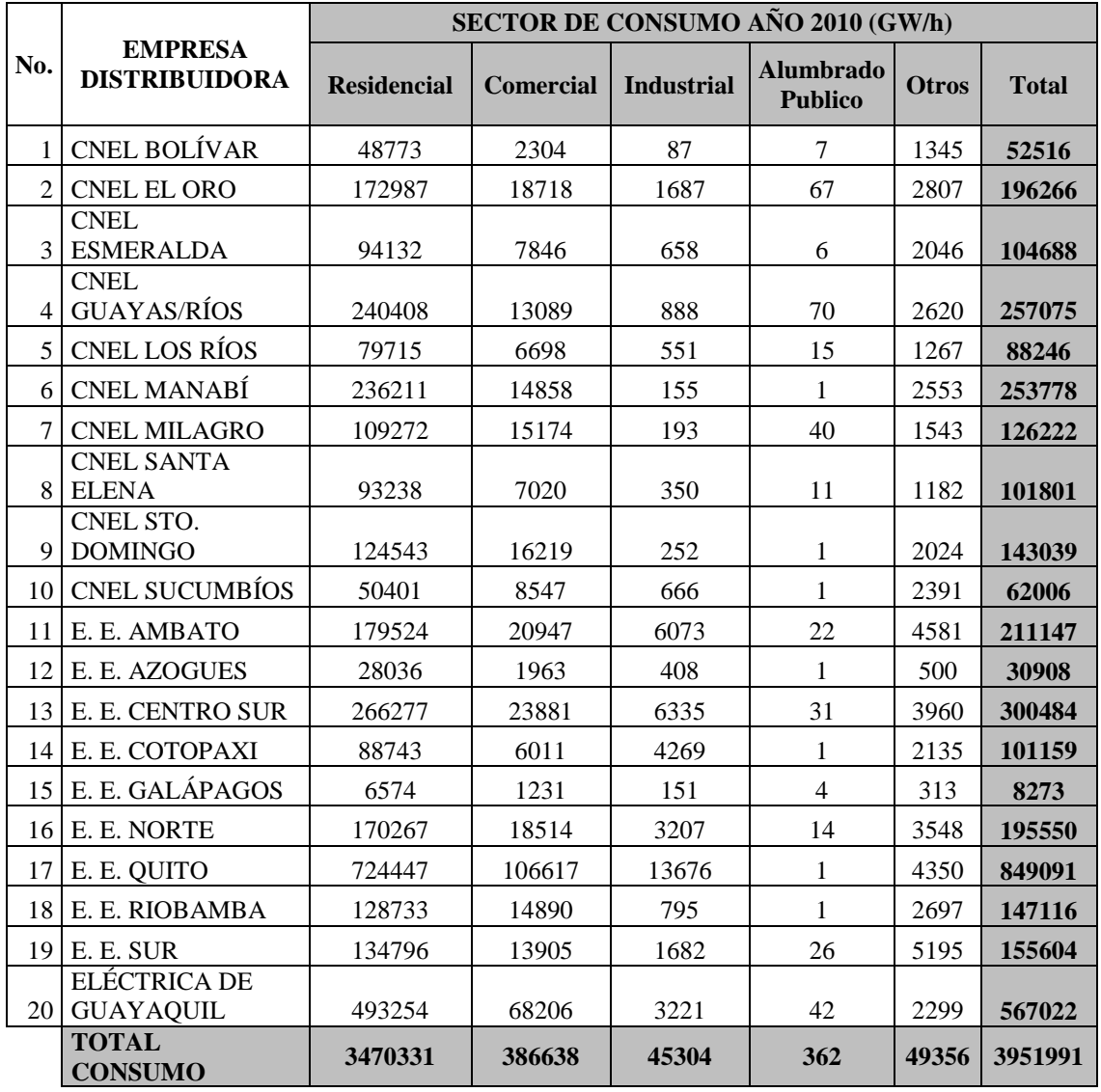

#### **TABLA 6.6(a):** CONSUMO ENERGÉTICO POR EMPRESA DISTRIBUIDORA AÑO 2010

**Fuente:** "Estadística del Sector Eléctrico Ecuatoriano", CONELEC, 2010

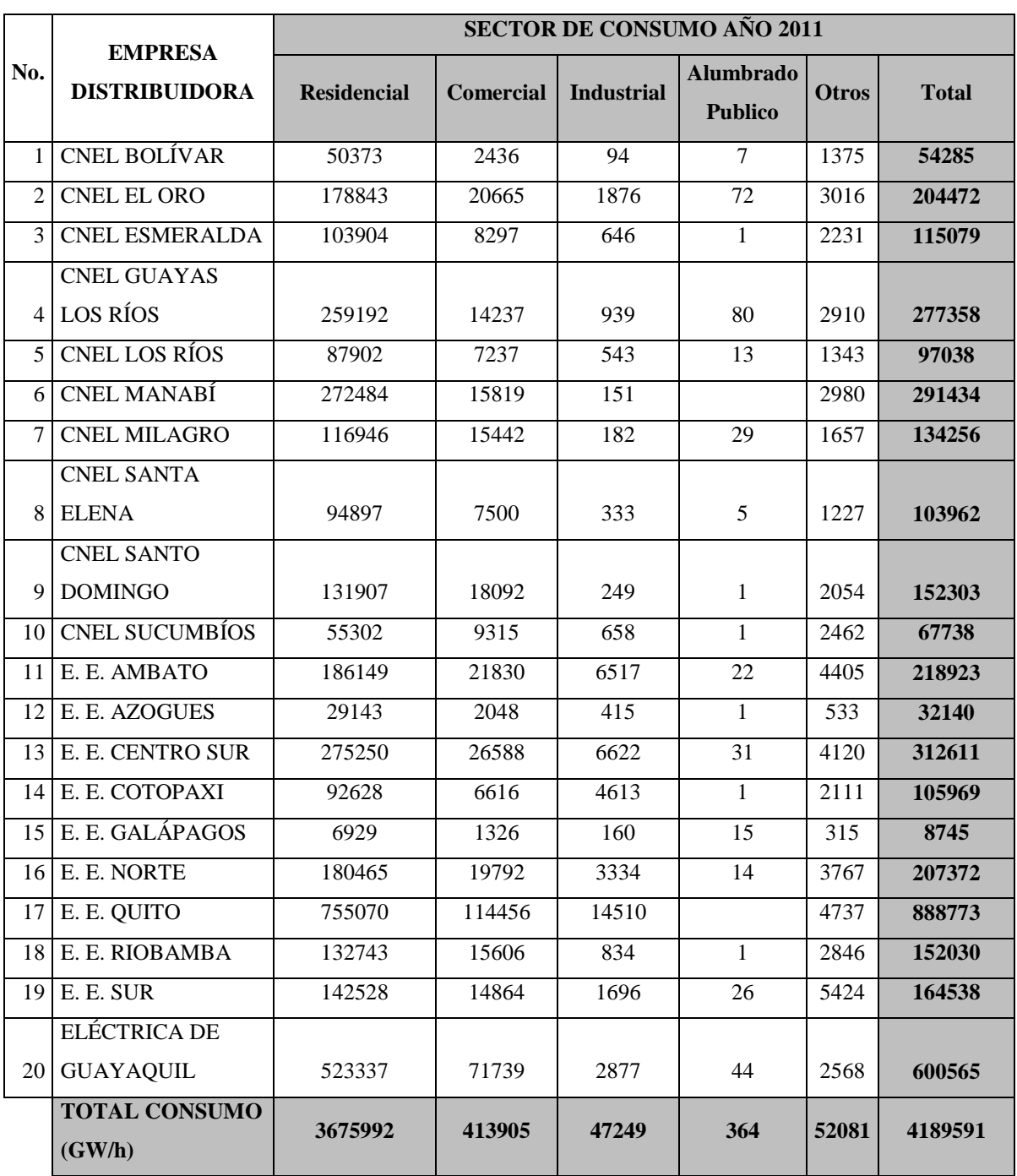

#### **TABLA 6.6(b):** CONSUMO ENERGÉTICO POR EMPRESA DISTRIBUIDORA AÑO 2011.

**Fuente: "Estadística del Sector Eléctrico Ecuatoriano", CONELEC, 2011.**

A continuación detallamos en la figura, el consumo que cada una de las empresas distribuidoras ha tenido durante el lapso de los años 2010 y 2011, constatando que existe Una mayor concentración energética en las áreas de concesión que maneja la Unidad Eléctrica de Guayaquil y la Empresa Eléctrica Quito.

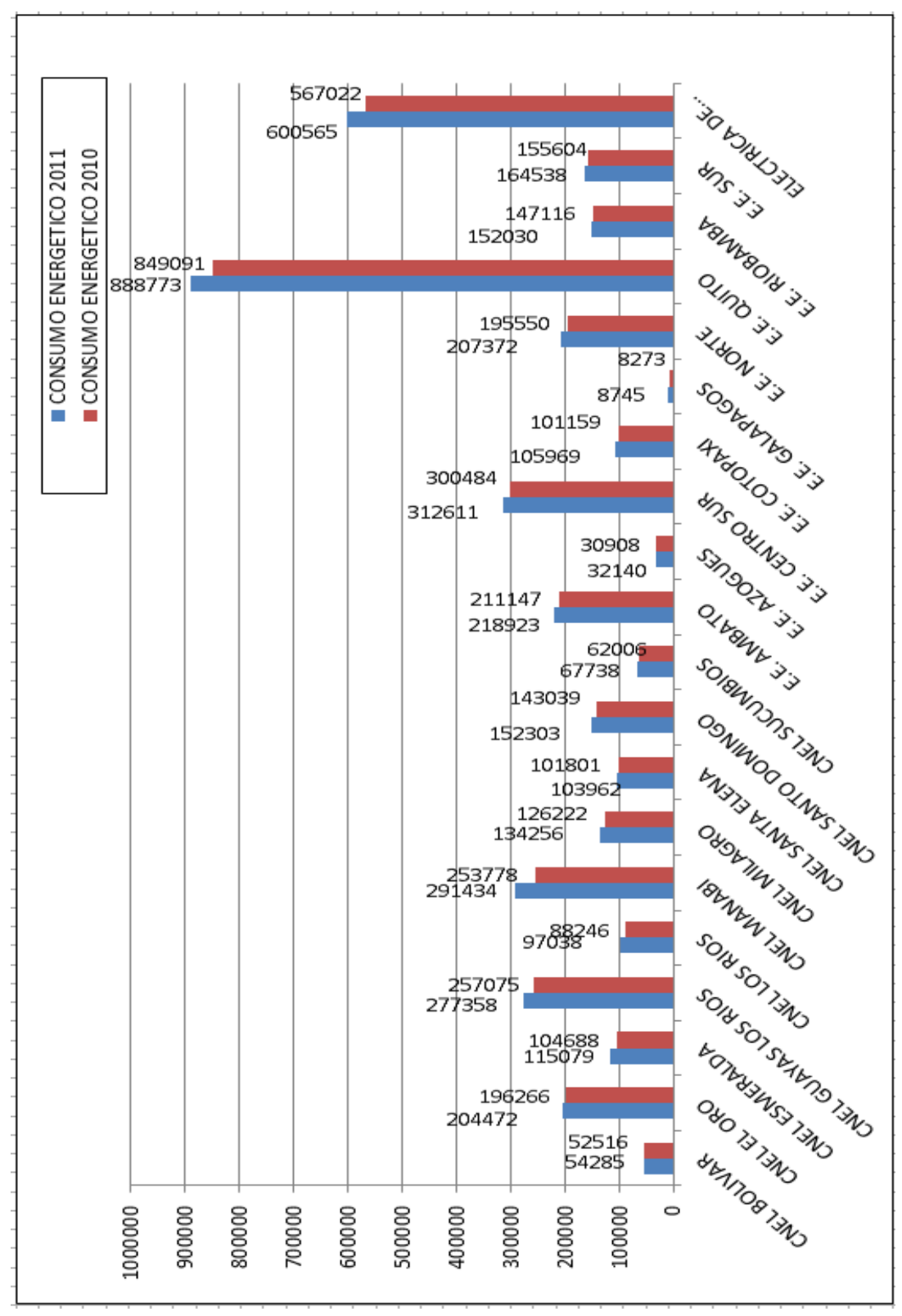

**FIGURA6.6(a):** CONSUMO ENERGÉTICO POR DISTRIBUIDORAS AÑO 2010 Y 2011

**Fuente: Los Autores, 2013**

A continuación detallamos en la FIGURA el consumo que cada una de los tipos de cargas, residenciales, comerciales, industriales, laborando un comparativo entre el año 2010 y 2011.

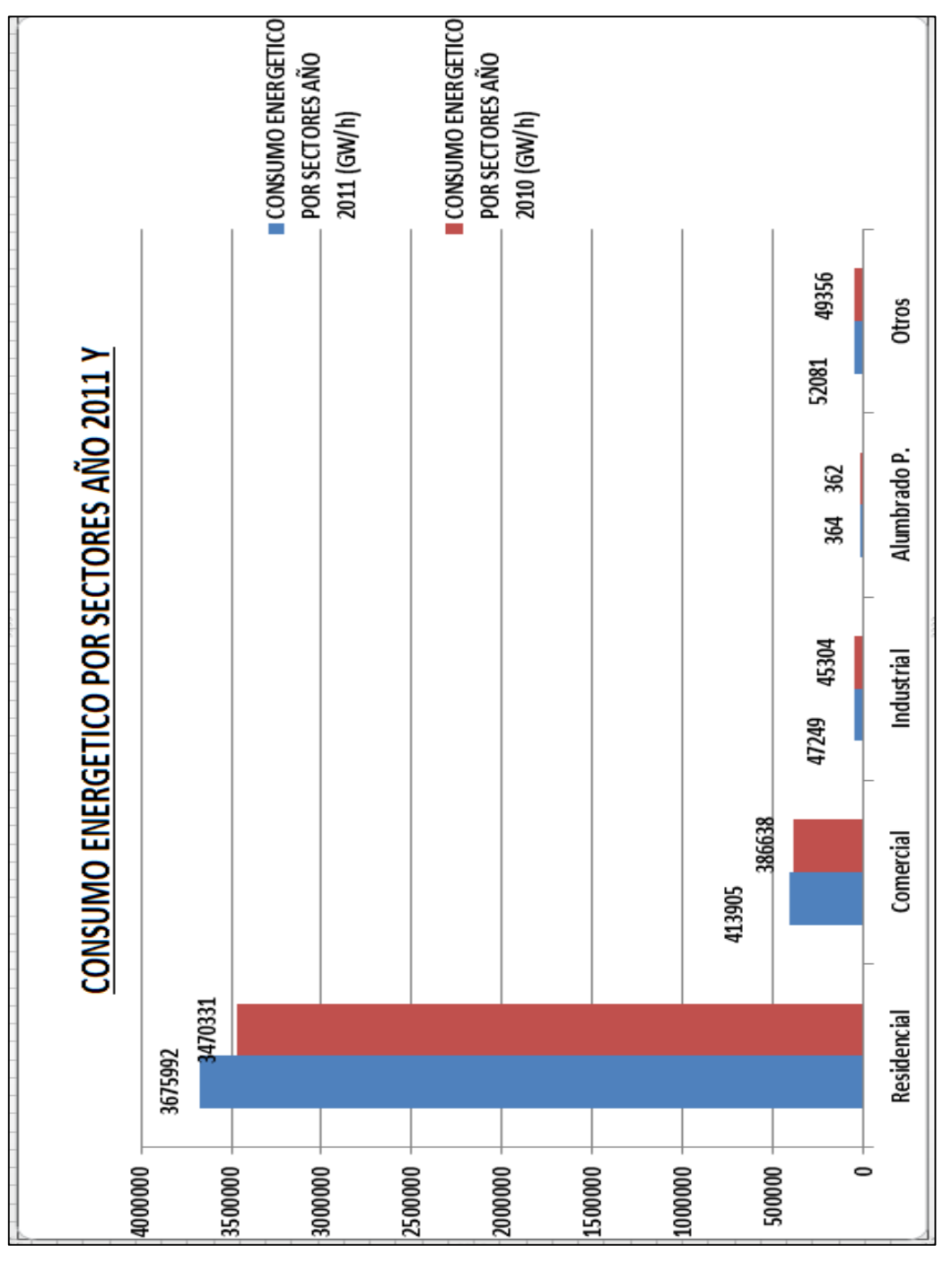

**FIGURA4.6(b):**CONSUMO ENERGÉTICO POR TIPO DE CARGA AÑO 2010 Y 2011

**Fuente: Los Autores, 2013**

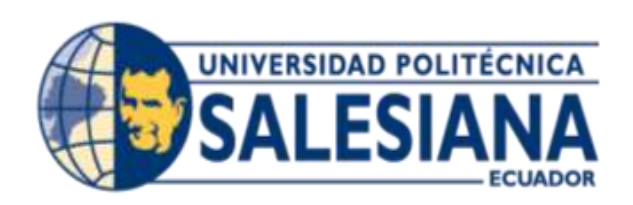

# **CAPITULO VII**

#### **CAPITULO VII**

#### **7 PROYECTOS ENERGÉTICOS EN EL ECUADOR**

En la actualidad el país dispone de bastantes proyectos de índole energéticos que están en ejecución, o con una fecha de inicio o en espera de un estudio que garantice la factibilidad de esta obra, necesitando la aprobación de un presupuesto para su visto bueno.

El país goza de las condiciones geográficas adecuadas, las cuales vuelven a la energía hidráulica como la energía de mayor potencial, por tal razón la mayoría de los proyectos energéticos que existen, más del 70% son hidráulicos. Esto ayudará a contribuir de cierta forma a la preservación del ecosistema y a su vez generar ahorros evitando la compra de hidrocarburos; ya que las centrales hidráulicas tienen como elemento primario de su generación, el agua.

Actualmente el país cuenta con el mayor proyecto energético existente en la última década, el cual es la construcción de una central hidroeléctrica llamada Coca Codo Sinclair, ubicada en los límites provinciales de Napo y Sucumbíos, este megaproyecto tiene una capacidad instalada de 1500MW, pudiendo llegar a entregar al año 12900 GW/h. Esta central ya goza con un avance del casi 60% y se dispondría que entre en funcionamiento para el año 2015. Esta central cuenta con 8 turbinas de alta capacidad y potencial de 187MW del tipo Pelton.

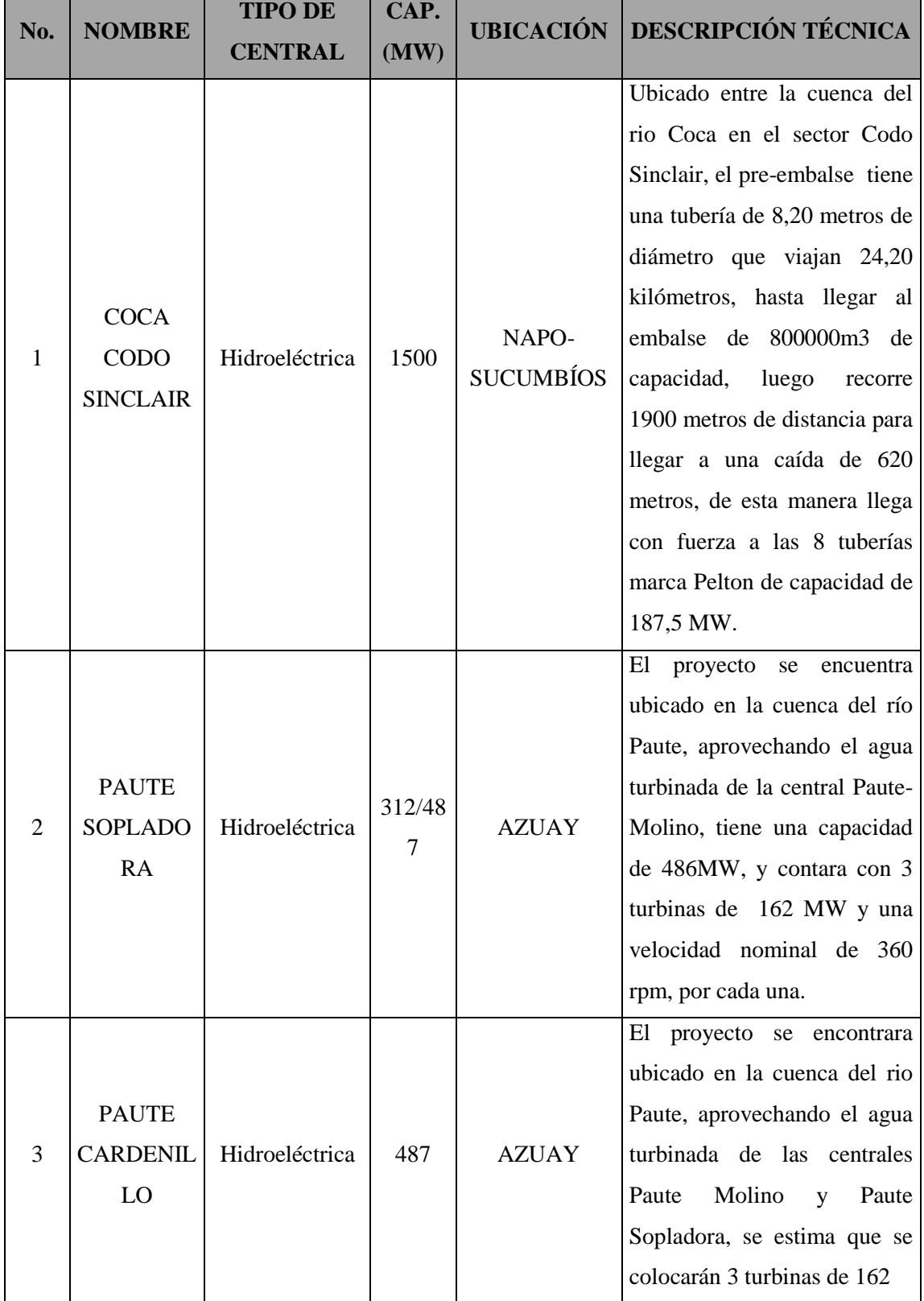

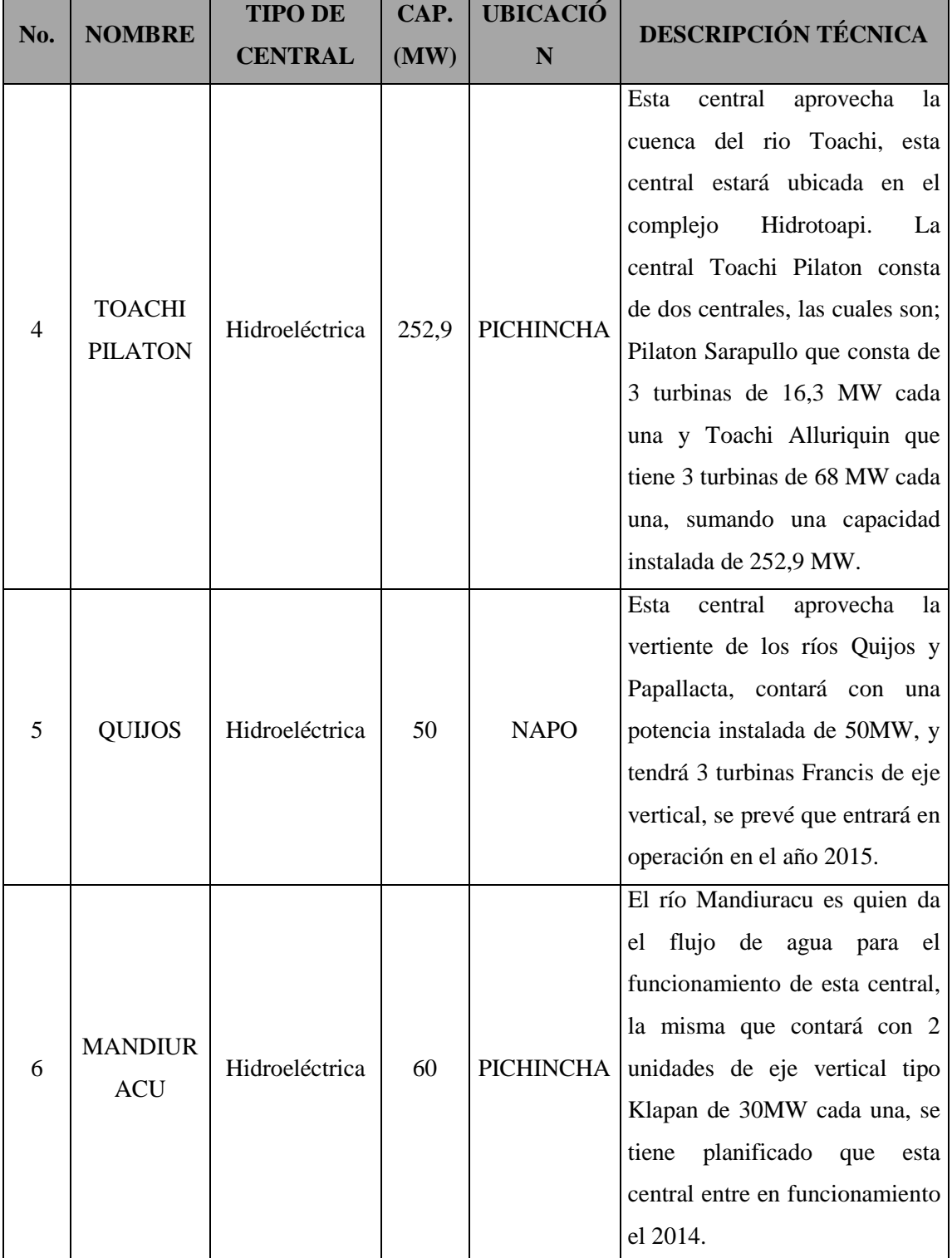

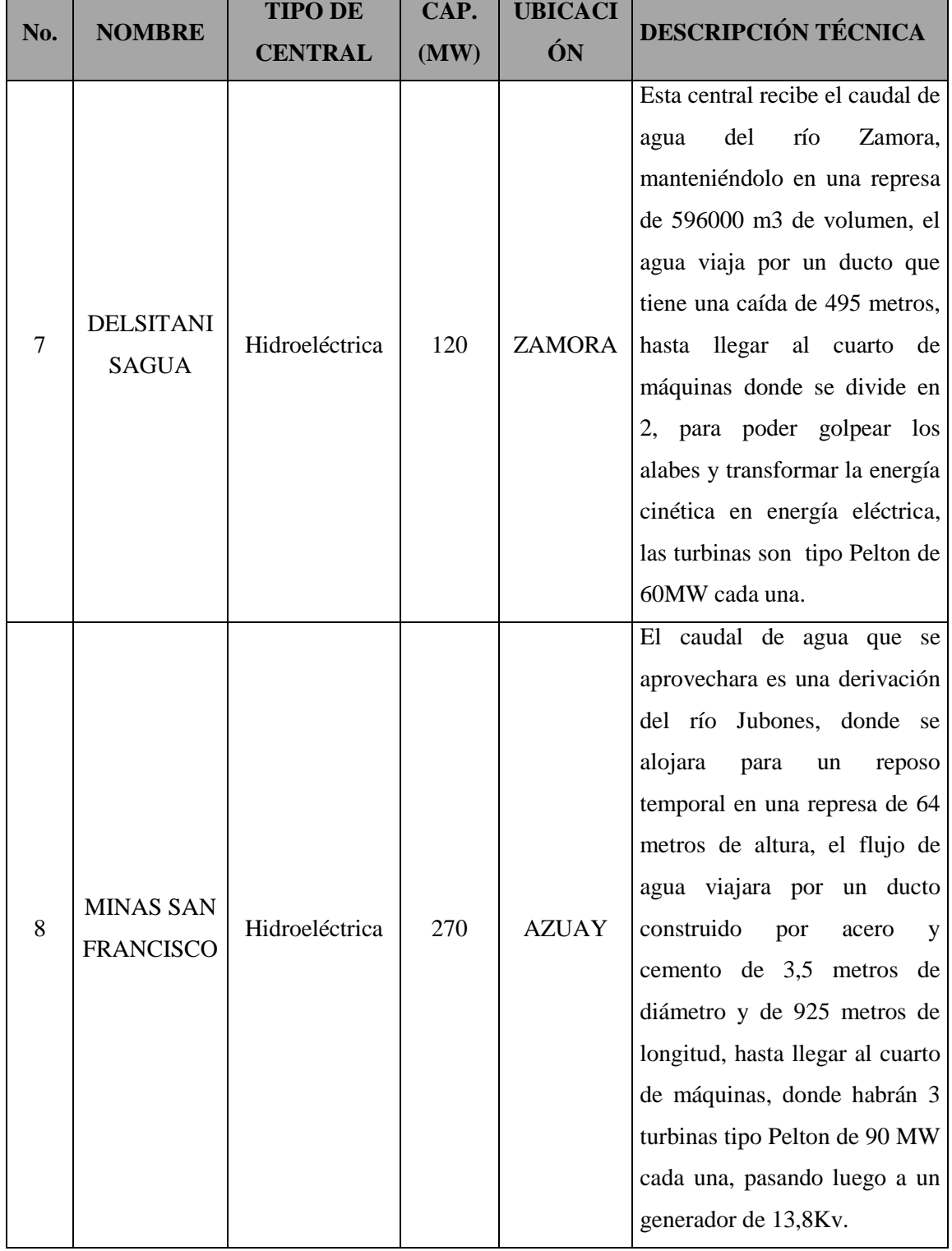

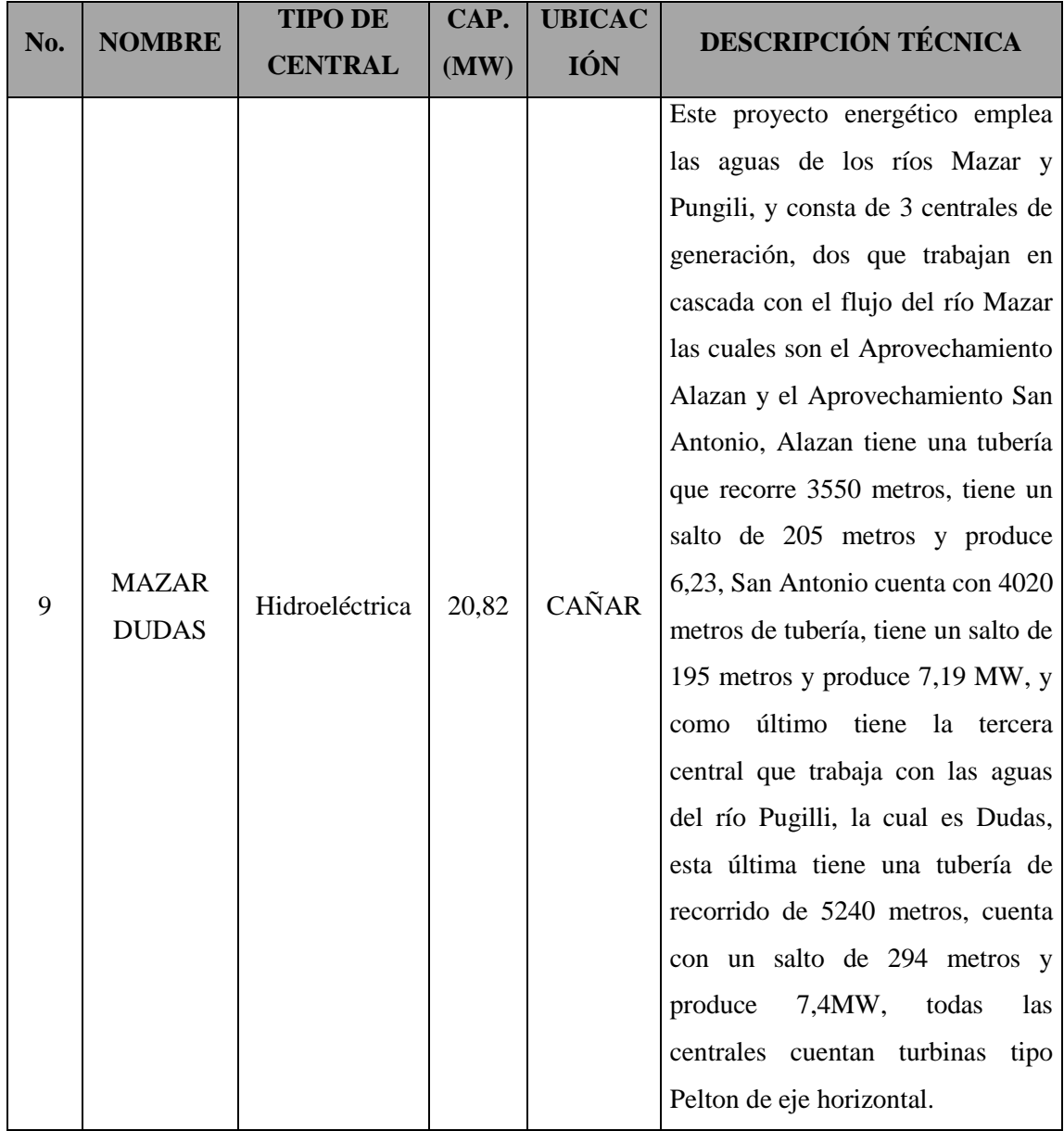

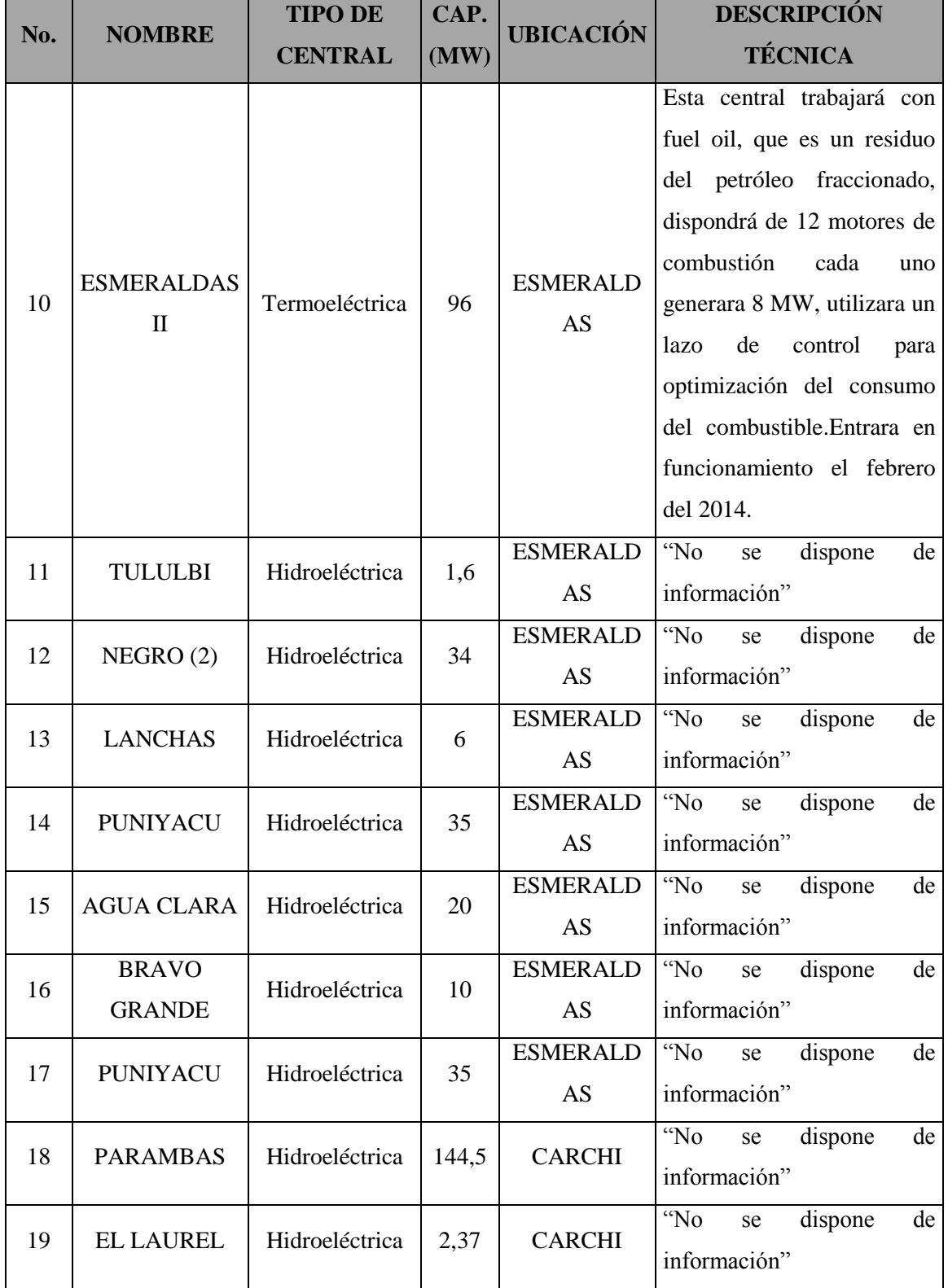

Fuente: Los autores, 2013

| No. | <b>NOMBRE</b>     | <b>TIPO DE</b> | CAP. | <b>UBICACIÓN</b> | <b>DESCRIPCIÓN</b>                             |
|-----|-------------------|----------------|------|------------------|------------------------------------------------|
|     |                   | <b>CENTRAL</b> | (MW) |                  | <b>TÉCNICA</b>                                 |
| 20  | <b>CHILMA</b>     | Hidroeléctrica | 23,7 | <b>CARCHI</b>    | "No se dispone infor"                          |
| 21  | TUFIÑO-           | Geotérmica     | 139  | <b>CARCHI</b>    | "No<br>dispone<br>de<br>se                     |
|     | <b>CHILES</b>     |                |      |                  | información"                                   |
| 22  | EL ÁNGEL          | Hidroeléctrica | 19,1 | <b>CARCHI</b>    | $\gamma_{N_O}$<br>de<br>dispone<br>se          |
|     |                   |                |      |                  | información"                                   |
| 23  | <b>APAQUI</b>     | Hidroeléctrica | 45   | <b>CARCHI</b>    | $\gamma_{N_O}$<br>de<br>$\emph{se}$<br>dispone |
|     |                   |                |      |                  | información"                                   |
| 24  | MIRA 2            | Hidroeléctrica | 47,8 | <b>CARCHI-</b>   | $\gamma_{NQ}$<br>de<br>dispone<br>$\emph{se}$  |
|     |                   |                |      | <b>IMBABURA</b>  | información"                                   |
| 25  | <b>BLANCO</b>     | Hidroeléctrica | 15,5 | <b>IMBABURA</b>  | " $No$<br>dispone<br>de<br>se                  |
|     |                   |                |      |                  | información"                                   |
| 26  | <b>PLATA</b>      | Hidroeléctrica | 14,2 | <b>IMBABURA</b>  | $\lq N$ o<br>de<br>dispone<br>se               |
|     |                   |                |      |                  | información"                                   |
| 27  | <b>GUAYABAL</b>   | Eólica         | 39,8 | <b>IMBABURA</b>  | $\lq N$ o<br>de<br>dispone<br>se               |
|     |                   |                |      |                  | información"                                   |
| 28  | <b>CHOTA</b>      | Hidroeléctrica | 75,3 | <b>IMBABURA</b>  | $\gamma_{N_O}$<br>de<br>dispone<br>se          |
|     |                   |                |      |                  | información"                                   |
| 29  | <b>ESCUDILLAS</b> | Hidroeléctrica | 27,3 | <b>IMBABURA</b>  | $\gamma_{N\!o}$<br>de<br>dispone<br>se         |
|     |                   |                |      |                  | información"                                   |
| 30  | <b>PALMAR</b>     | Hidroeléctrica | 7,8  | <b>IMBABURA</b>  | $\gamma_{N_O}$<br>dispone<br>de<br>se          |
|     |                   |                |      |                  | información"                                   |
| 31  | <b>SIGSIPAMBA</b> | Hidroeléctrica | 10,9 | <b>IMBABURA</b>  | de<br>$Wo$ se<br>dispone                       |
|     |                   |                |      |                  | información"                                   |
| 32  | <b>CHACHIMBIR</b> | Geotérmica     | 113  | <b>IMBABURA</b>  | $\gamma_{N_O}$<br>de<br>se<br>dispone          |
|     | $\mathbf{O}$      |                |      |                  | información"                                   |
| 33  | CHESPI-           | Hidroeléctrica | 460  | <b>PICHINCHA</b> | "No<br>de<br>dispone<br>se                     |
|     | PALMA REAL        |                |      |                  | información"                                   |
| 35  | <b>INTAG2</b>     | Hidroeléctrica | 1,7  | <b>IMBABURA</b>  | "No<br>de<br>dispone<br>$\emph{se}$            |
|     |                   |                |      |                  | información"                                   |

**TABLA 7.1:** PROYECTOS ENERGÉTICOS EN EL ECUADOR

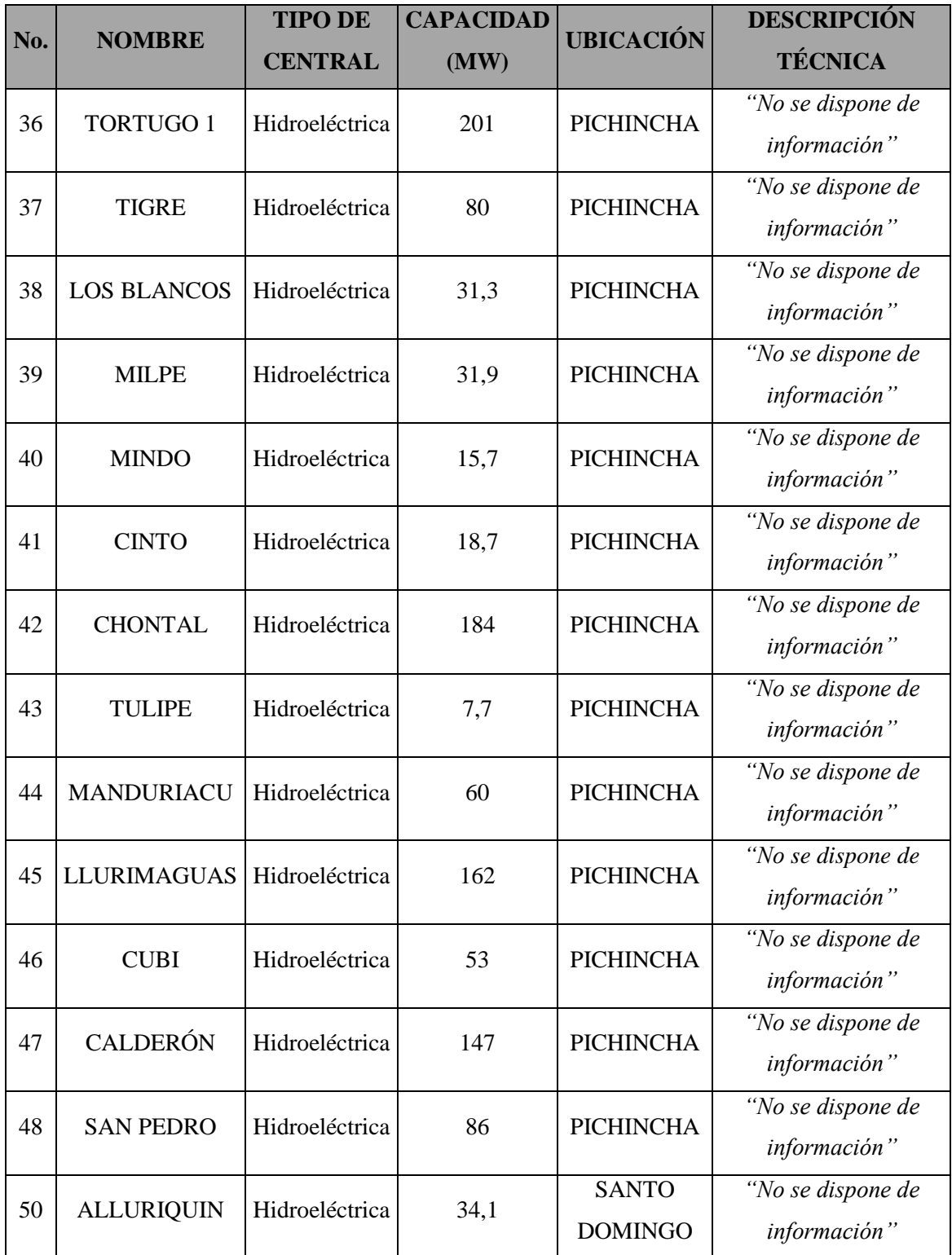

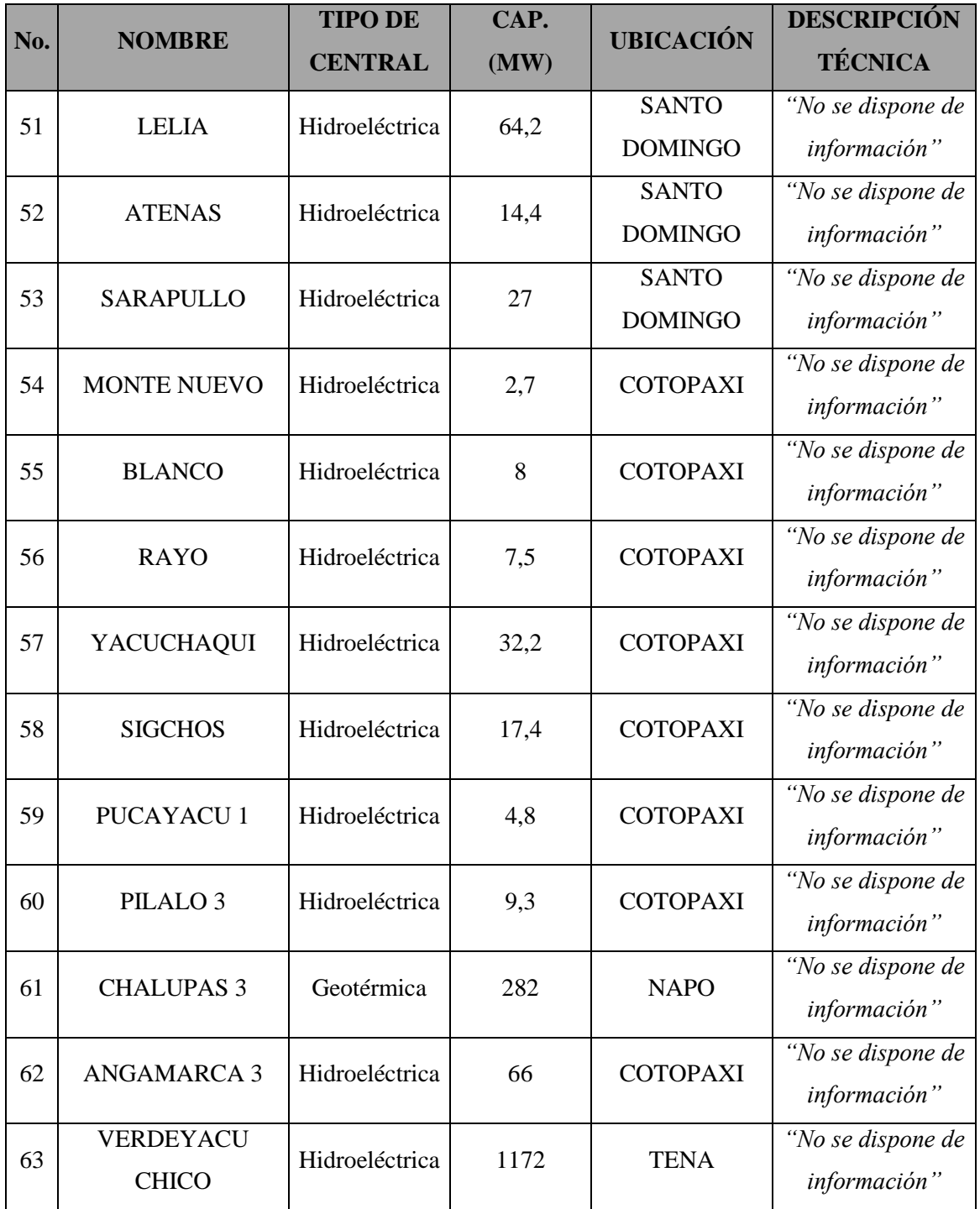

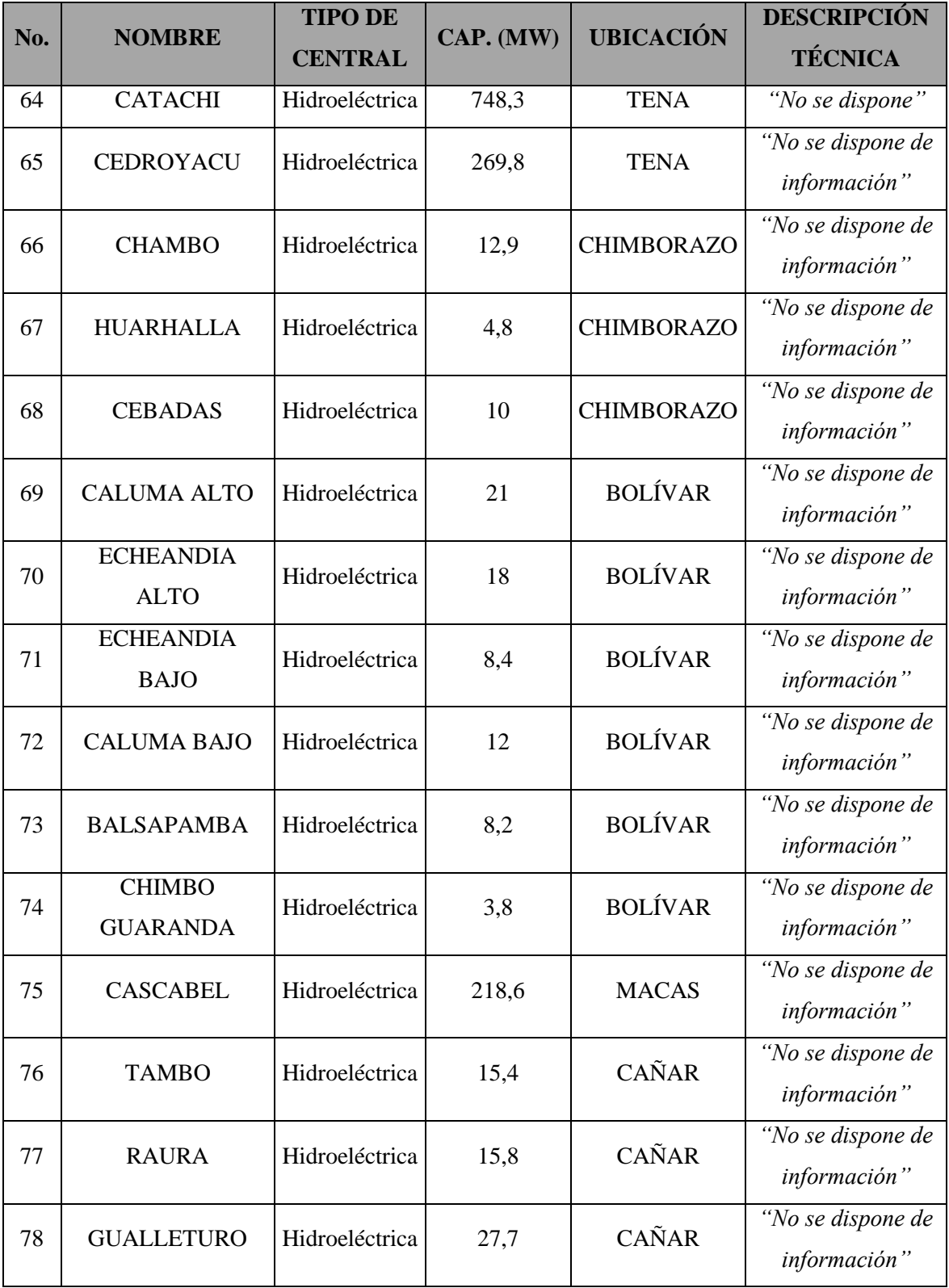

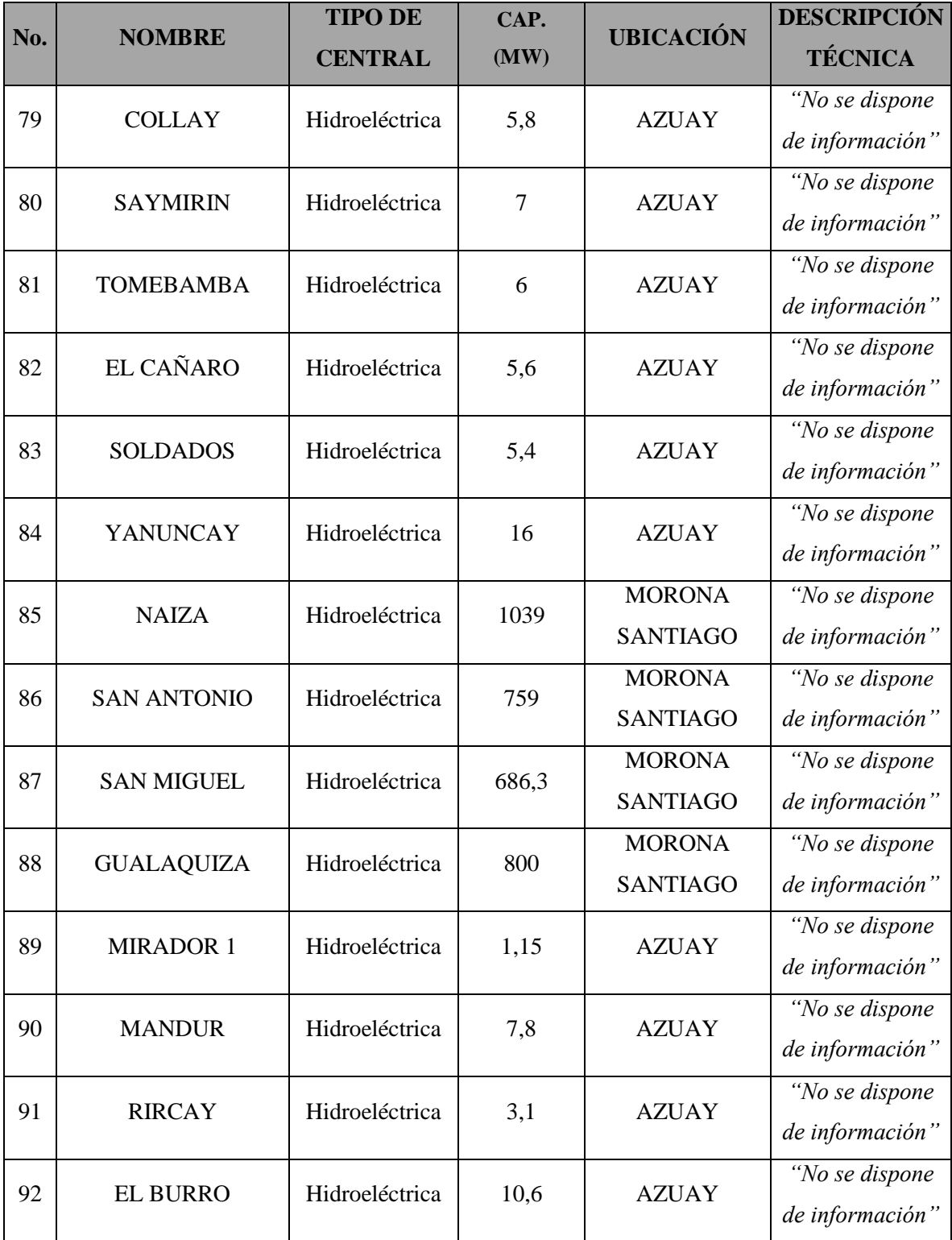

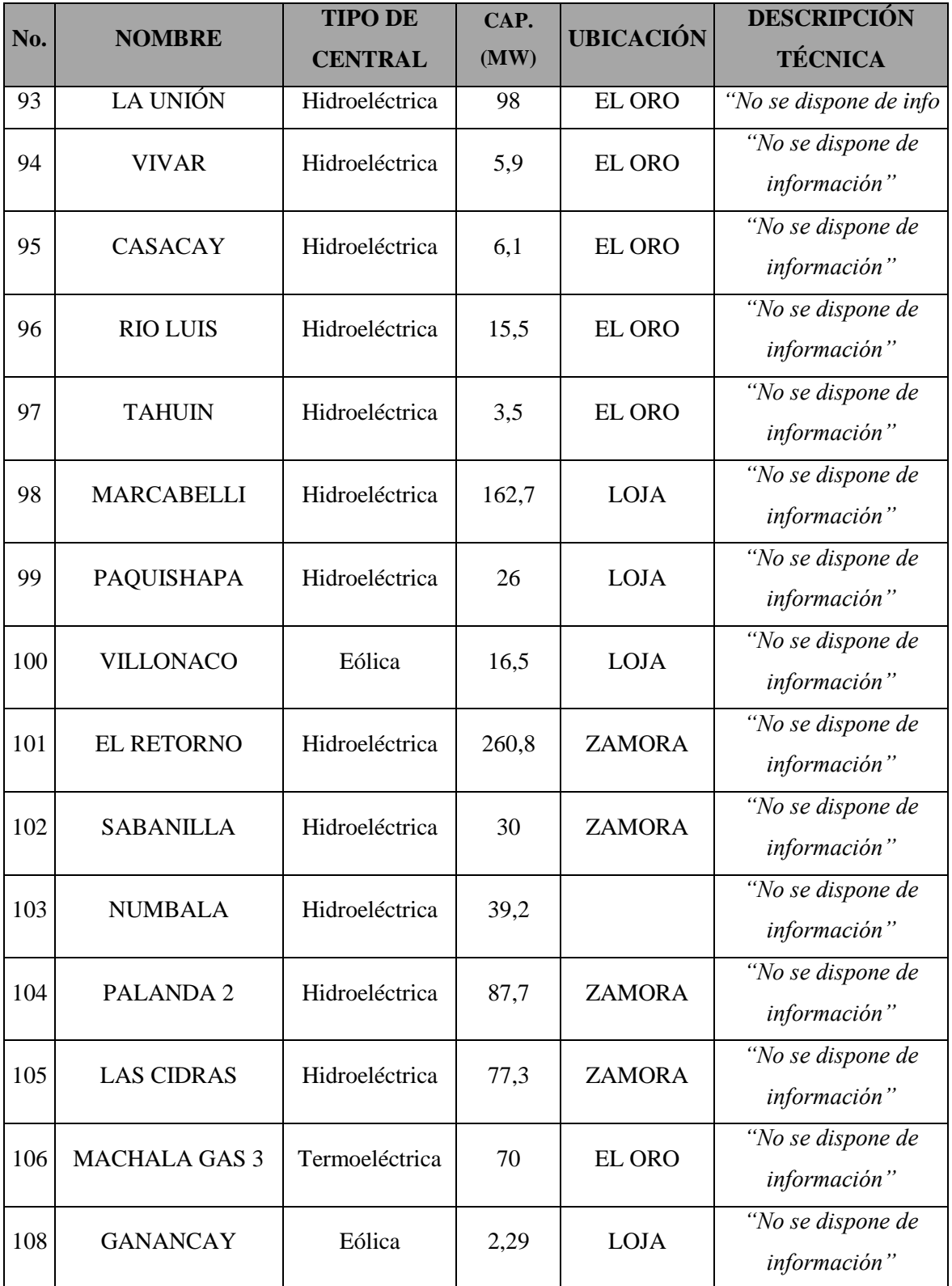

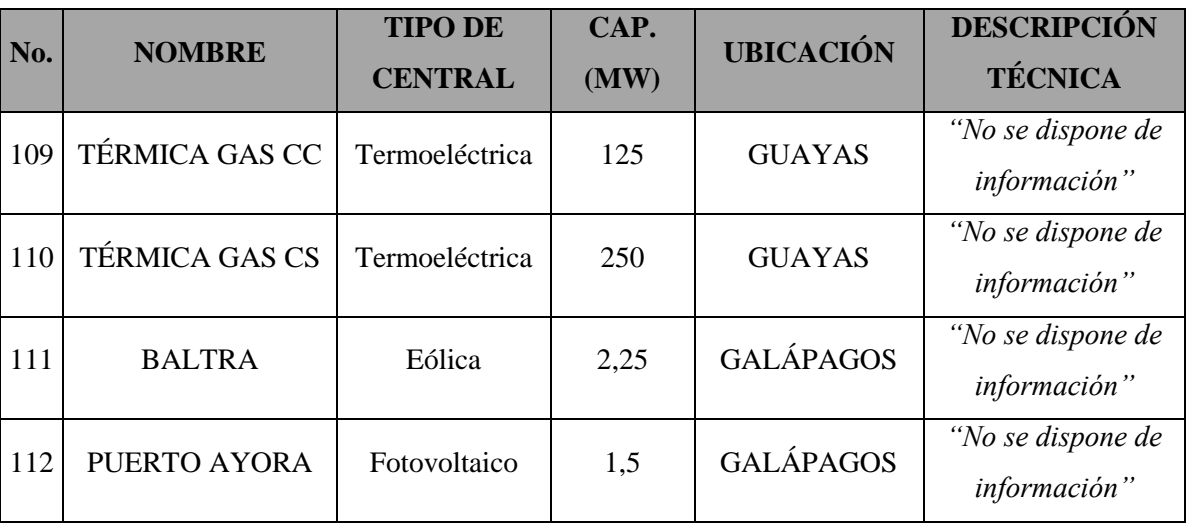

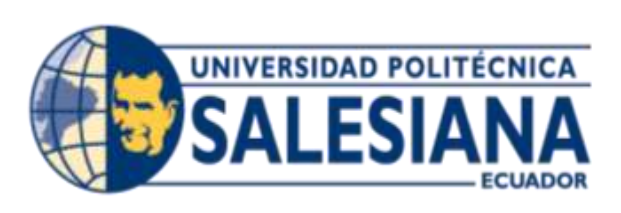

# **CAPITULO VIII**

#### **CAPITULO VIII**

### **8 INGENIERÍA DE SOFTWARE**

#### **8.1 INTRODUCCIÓN**

De acuerdo con Roger Pressman, Ingeniería de/l Software "es una disciplina o área de la Informática o Ciencias de la Computación, que ofrece métodos y técnicas para desarrollar y mantener software de calidad que resuelven problemas de todo tipo".

En el desarrollo de sistemas de software se debe seguir una directriz que permita al(los) desarrollador(es) tener una disciplina a la cual se rija todas las etapas de desarrollo del sistema; desde el requerimiento de(los) usuario(s) hasta las pruebas finales del sistema

#### **8.1.1 MODELO DE PROCESO DEL SOFTWARE**

Es una estrategia de desarrollo para la resolución de los problemas reales de una entidad, y es escogida según la naturaleza del proyecto y de la aplicación, los métodos y herramientas a utilizarse, y los controles y entregas que se requieren.

El modelo de ingeniería de software que esta tesis sigue es el Modelo Lineal Secuencial.

De acuerdo con Pressman "el modelo lineal secuencial llamado algunas veces "ciclo de vida básica" o "modelo en cascada", sugiere un enfoque sistemático, secuencia, para el desarrollo del software que comienza en un nivel de sistemas y progresa con el análisis, diseño, codificación, pruebas y mantenimiento. La figura 8.1.1 muestra el modelo lineal secuencial para la ingeniería del software".

#### **FIGURA 8.1.1:** MODELO LINEAL SECUENCIAL

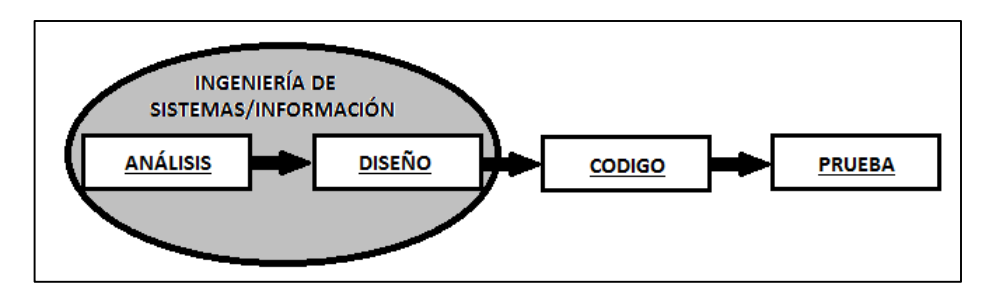

**Fuente:** Ingeniería del Software: Un enfoque práctico, Roger S. Pressman, 5ta Edición, Cap. 2 Pág. 13-33. El Proceso

Modelado según el ciclo de ingeniería convencional, el modelo lineal secuencial comprende las siguientes actividades:

- Ingeniería y modelado de Sistemas
- Análisis de los requisitos del software
- Diseño
- Generación de Código
- **Pruebas**
- Mantenimiento

**Ingeniería y modelado de sistemas.** Como el software siempre forma parte de un sistema más grande, el trabajo comienza estableciendo requisitos de todos los elementos del sistema, y asignando al software algún subgrupo de estos requisitos. Esta visión del sistema es esencial cuando el software se debe interconectar con otros elementos como hardware, personas y bases de datos. La ingeniería y el análisis de sistemas comprenden los requisitos que se recogen en el nivel del sistema con una pequeña parte de análisis y de diseño. La ingeniería de información abarca los requisitos que se recogen en el nivel de empresa estratégico y en el nivel del área de negocio.

**Análisis de los requisitos del software.** El proceso de reunión de requisitos se intensifica y se centra especialmente en el software. Para comprender la naturaleza del
programa a construirse, el ingeniero del software debe comprender el dominio de información del software así como la función requerida, comportamiento, rendimiento e interconexión.

**Diseño.** El diseño del software es realmente un proceso de muchos pasos que se centra en cuatro atributos distintos de programa; estructura de datos, arquitectura de software, representaciones de interfaz y detalle procedimental (algoritmo). El proceso del diseño traduce requisitos en una representación del software donde se puede evaluar su calidad antes de que comience la codificación.

**Generación de código.** El diseño se debe traducir en una forma legible por la máquina. El paso de generación de código lleva a cabo esta tarea. Si se lleva a cabo el diseño de una forma detallada, la generación de código se realiza mecánicamente

**Pruebas.** Una vez que se ha generado código, comienzan las pruebas del programa. El proceso de pruebas se centra en los procesos lógicos internos del software, asegurando que todas las sentencias se han comprobado y en los procesos externos funcionales; es decir, realizar las pruebas para la detección de errores y asegurar la entrada definida produce resultados reales de acuerdo con los resultados requeridos.

**Mantenimiento.** El software indudablemente sufrirá cambios después de ser entregado al cliente. Se producirán cambios porque se han encontrado errores, porque el software debe adaptarse para acoplarse a los cambios de su entorno externo (por ejemplo: se requiere un cambio debido a un sistema operativo o dispositivo periférico nuevo, o porque el cliente requiere mejoras funcionales o de rendimiento. El soporte y mantenimiento del software vuelve a aplicar cada una de las fases precedentes a un programa ya existente y no a uno nuevo.

El modelo lineal secuencial es el paradigma25más antiguo y más extensamente utilizado en la ingeniería del software

 $\ddot{\phantom{a}}$ 

<sup>25</sup> Utilizada para referirse al conjunto de prácticas o teorías que definen una disciplina científica

# **8.2 ANÁLISIS DEL SISTEMA**

Cumpliendo con el modelo lineal secuencial, se describen las actividades que fueron realizadas para el análisis previo a la elaboración e implementación del Sistema de información Computacional para la integración de la información técnica del sistema de generación y distribución eléctrico ecuatoriano a niveles de alta tensión.

# **8.2.1 INGENIERÍA Y MODELADO DE SISTEMAS**

El sistema de información se encuentra implementado en la infraestructura de la Universidad Politécnica Salesiana Sede Guayaquil

Se establecen como requisitos del Sistema, tanto a nivel de hardware como de software, los siguientes:

- Un computador de escritorio o servidor con rol de servidor web

- Red de área local

 $\ddot{\phantom{a}}$ 

- Software gestor de base de datos Oracle y Cliente Oracle para la configuración de la conexión

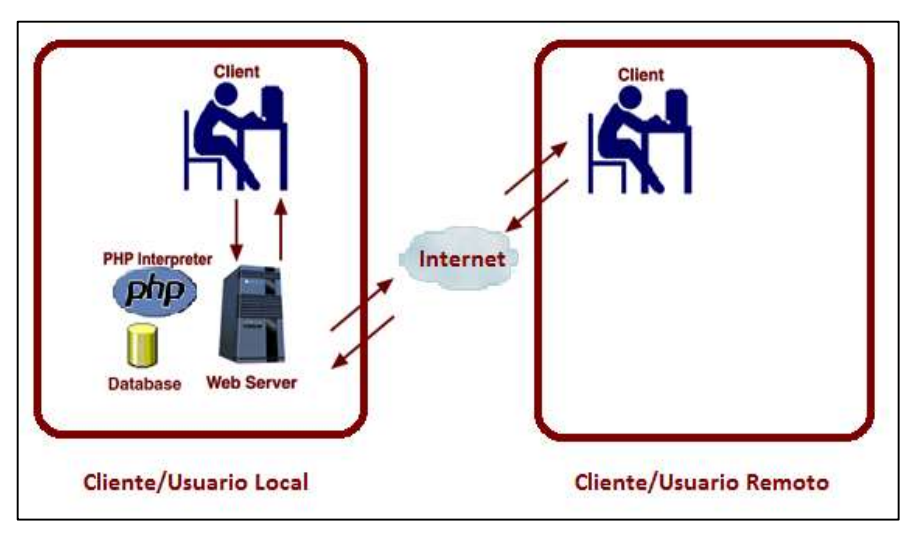

**FIGURA8.2.1:** INGENIERÍA Y MODELAJE DE SISTEMA.

**Fuente:** Los autores, 2013

Recuperado de http://es.wikipedia.org/wiki/Paradigma

#### **8.2.2 ANÁLISIS DE LOS REQUISITOS DEL SOFTWARE**

# **8.2.2.1 FUNCIÓN REQUERIDA**

Brindar información, al usuario local o remoto, acerca del Sistema de generación y distribución eléctrico Ecuatoriano a niveles de alta tensión.

#### **8.2.2.2 COMPORTAMIENTO**

 $\ddot{\phantom{a}}$ 

El sistema de información desarrollado como una aplicación web<sup>26</sup> y cuente con:

Pantalla de bienvenida, con la definición de centrales eléctricas y subestaciones eléctricas, introducción del sistema de generación y distribución eléctrica Ecuatoriano a niveles de alta tensión, descripción de Proyectos Energéticos a implementarse en el Ecuador en un corto y mediano plazo, todo esto mostrado en ambiente web con codificación php.

Mapas ilustrativos, codificados en php que mostraran:

- Centrales hidroeléctricas (características y ubicación).
- Centrales termoeléctricas (características y ubicación).
- Centrales solares (características y ubicación).
- Centrales eólicas (características y ubicación).

Reportes gráficos tipo gerenciales generados a partir de la información ingresada en la base de datos, la visualización de estos reportes serán en 2D o 3D en forma de barras, lineal o circular; el tipo de FIGURA será escogido por el usuario. Estos reportes indicaran:

- Cantidad de Generación de energía eléctrica bruta (Unidad GW/h)

<sup>26</sup> Aplicación codificada en un lenguaje soportado por los navegadores de páginas de internet.

- Cantidad de Energía Importada desde Colombia (Unidad GW/h)
- Cantidad de Energía Importada desde Perú (Unidad GW/h)
- Cantidad de Generación de Energía Total, entre importada y generación nacional (Unidad GW/h)
- Porcentaje de energía empleada para procesos internos productivos y explotación
- Cantidad de Energía empleada para procesos internos productivos y explotación
- Cantidad de Energía generada e importada para servicio público (Unidad GW/h)
- Porcentaje de consumo de generadoras
- Cantidad de Consumo de generadoras
- Cantidad de Energía entregada por las generadoras
- Porcentaje de pérdidas en transmisión
- Cantidad de pérdidas en transmisión
- Cantidad de Energía entregada por las Subestaciones de transmisión
- Porcentaje de la Energía exportada a Colombia & Perú
- Cantidad de la Energía exportada a Colombia & Perú
- Cantidad de la Energía entregada para las empresas distribuidoras
- Porcentaje de la Energía entregada a grandes consumidores
- Cantidad de la Energía entregada a grandes consumidores
- Cantidad de la Energía entregada para las empresas distribuidoras restada la energía entregada a grandes consumidores
- Porcentaje de pérdidas en distribución
- Cantidad de pérdidas en distribución
- Cantidad de Energía entregada por las Áreas de Concesión
- Generación de energía de centrales hidráulicas en los años 2008, 2009, 2010 y 2011. (GW/h)
- Generación de energía de centrales térmicas en los años 2008, 2009, 2010 y 2011. (GW/h)
- Generación de energía de centrales solares en los años 2008, 2009, 2010 y 2011. (GW/h)
- Generación de energía de centrales eólicas en los años 2008, 2009, 2010 y 2011. (GW/h)
- Energía importada en los años 2008, 2009,2010 y 2011. (GW/h)
- Consumo energético en los años 2010 y 2011 por las empresas distribuidoras, en áreas residenciales, comerciales, industriales, alumbrado público, y otros.

#### **8.2.2.3 RENDIMIENTO**

El sistema de información cuenta con escalabilidad $2^7$ , de tal manera que el sistema puede ser modificable por el administrador de sistemas<sup>28</sup> y/o administrador de bases de datos<sup>29</sup> (DBA Data Base Administrator) del establecimiento.

#### **8.2.2.4 INTERCONEXIÓN**

 $\overline{a}$ 

La información que muestra el sistema, tanto conceptos, tablas, fotos e imágenes, reportes y mapas se encuentran almacenados (todos) en una misma base de datos, la cual está desarrollada en Oracle; es decir la conexión a la base de datos será permanente para la visualización de los datos ya indicados.

El sistema de información hace las consultas a la base de datos según sea el requerimiento del usuario.

El software que permitirá la conexión permanente a la base de datos es el Oracle Client (cliente Oracle) instalado en el servidor web.

<sup>27</sup>la capacidad del sistema informático de cambiar su tamaño o configuración para adaptarse a las circunstancias cambiantes. Recuperado de http://es.wikipedia.org/wiki/Escalabilidad

<sup>28</sup> es la persona que tiene la responsabilidad de diseñar, implementar, ejecutar y asegurar el correcto funcionamiento de un sistema informático, o algún aspecto de éste.

<sup>29</sup>es el profesional de tecnologías de la información y la comunicación, responsable de los aspectos técnicos, tecnológicos, científicos, inteligencia de negocios y legales de bases de datos.

#### **8.3 DISEÑO DEL SISTEMA**

Cumpliendo con el modelo lineal secuencial, se describen las actividades realizadas para el diseño previo a la implementación del *Sistema de información Computacional para la integración de la información técnica del sistema de generación y distribución eléctrico ecuatoriano a niveles de alta tensión*

#### **8.3.1 ESTRUCTURA DE DATOS**

Los datos para el Sistema de información fue obtenida en distintos medios físicos y electrónicos acerca del Sistema de generación y distribución eléctrico ecuatoriano a niveles de alta tensión de forma web es introducida en la base de datos.

La forma en que se visualiza esta información está codificada en lenguaje php, consiguiendo de esta forma presentarla al usuario en ambiente web amigable.

#### **8.3.1.1 DISEÑO DE LA BASE DE DATOS**

El modelo entidad-relación mostrada en la FIGURA 8.3.1.1, nos da una vista general del proyecto en relación a la base de datos

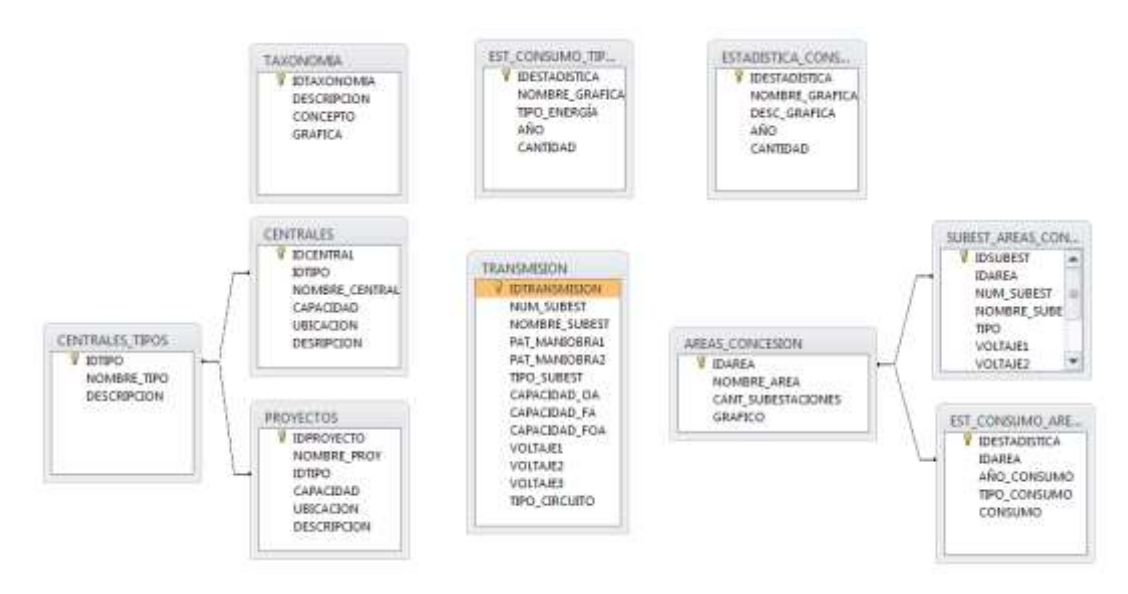

#### **FIGURA 8.3.1.1:** MODELO ENTIDAD-RELACIÓN

**Fuente:** Los autores, 2013

#### **8.3.1.2 RELACIONES ENTRE TABLAS**

A pesar que el diagrama entidad-relación nos indica de una forma FIGURA las relaciones entre tablas, se explica a continuación en la tabla 8.3.1.2 el tipo de relación entre las tablas de la base de datos del Sistema de Información

| <b>TABLA</b>           | <b>TIPO DE RELACIÓN</b> | <b>TABLA</b>                   |
|------------------------|-------------------------|--------------------------------|
| <b>CENTRALES TIPOS</b> | Uno a varios            | <b>CENTRALES</b>               |
|                        | Uno a varios            | <b>PROYECTOS</b>               |
| ÁREAS CONCESION        | Uno a varios            | SUBEST AREAS CONCESION         |
|                        | Uno a varios            | ESTADÍSTICA_CONSUMO_PERDIDAS ' |

**TABLA 8.3.1.2:** RELACIÓN ENTRE LAS TABLAS

**Fuente:** Los autores, 2013

## **8.3.2 ARQUITECTURA DE SOFTWARE**

Visualizamos en la FIGURA 8.3.2 la arquitectura de software del Sistema de Información. Se explica de manera lógica como fluyen los datos que ingresan y salen del sistema.

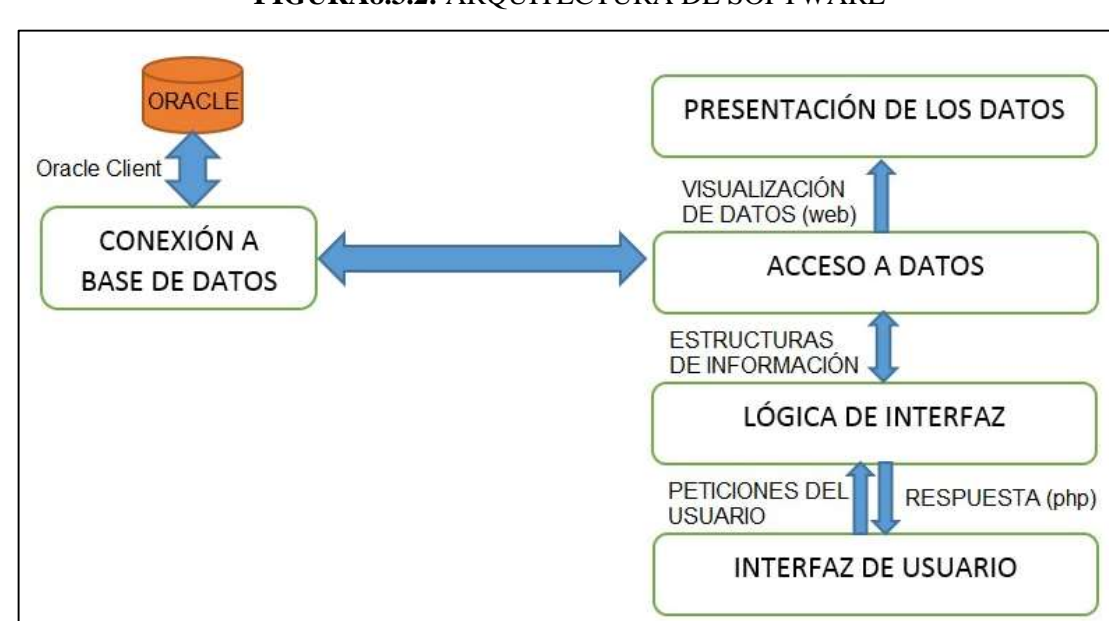

**FIGURA8.3.2:** ARQUITECTURA DE SOFTWARE

**Fuente:** Los autores, 2013

#### **8.3.3 REPRESENTACIONES DE INTERFAZ**

Las herramientas que se utilizaron para la elaboración de interfaces fueron:

- Plantillas de Scriptcase
- Imágenes tomadas de las centrales, subestaciones y empresas distribuidoras
- En la edición de imágenes con Adobe Photoshop, Illustrator, Fireworks y Paint

A continuación se detalla las interfaces realizadas para:

1) Pantalla de inicio

## **FIGURA 8.3.3 (a).** PANTALLA DE INGRESO

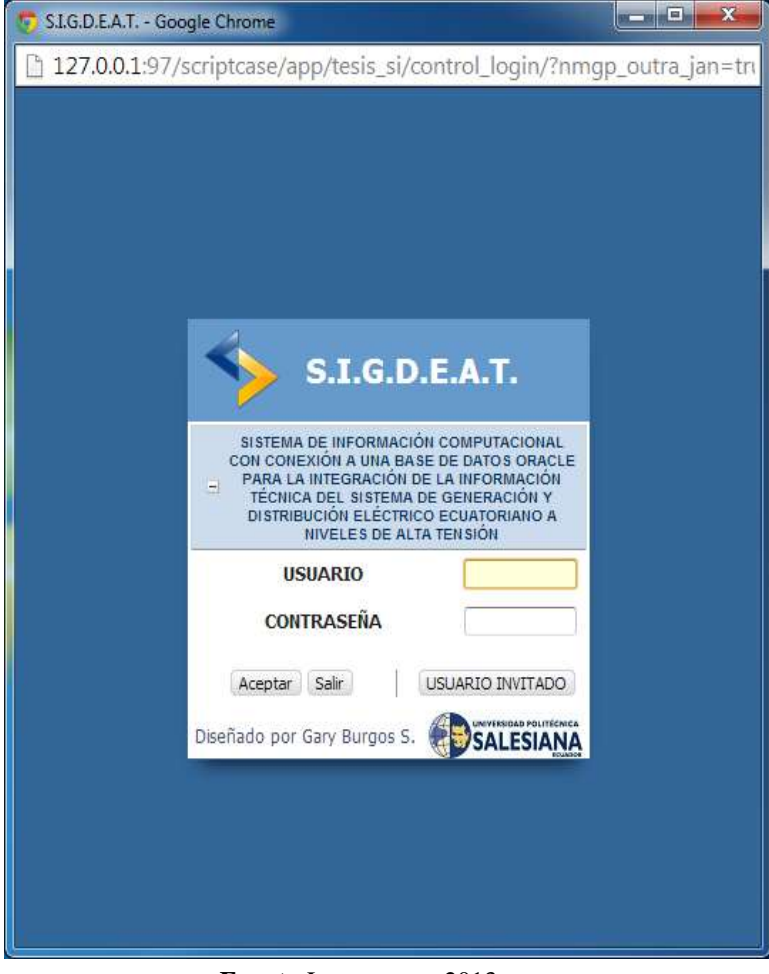

**Fuente:**Los autores, 2013

2) Pantalla de la portada con el diseño de menú de opciones

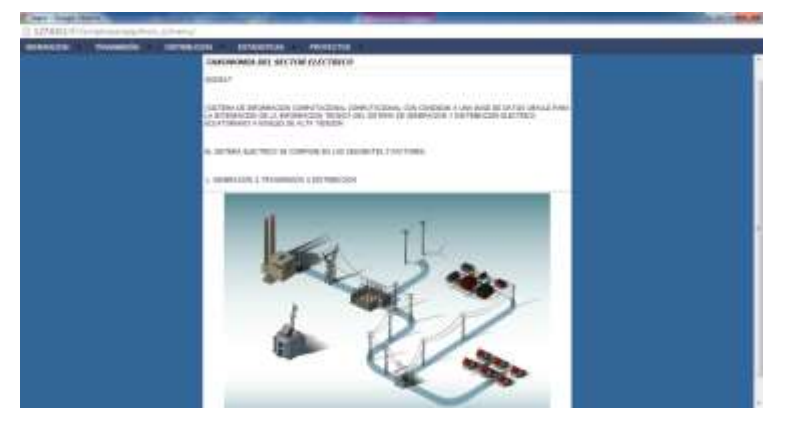

**FIGURA8.3.3 (b):** MENÚ PRINCIPAL

**Fuente:** Los autores, 2013

3) Pantalla de introducción a Generación

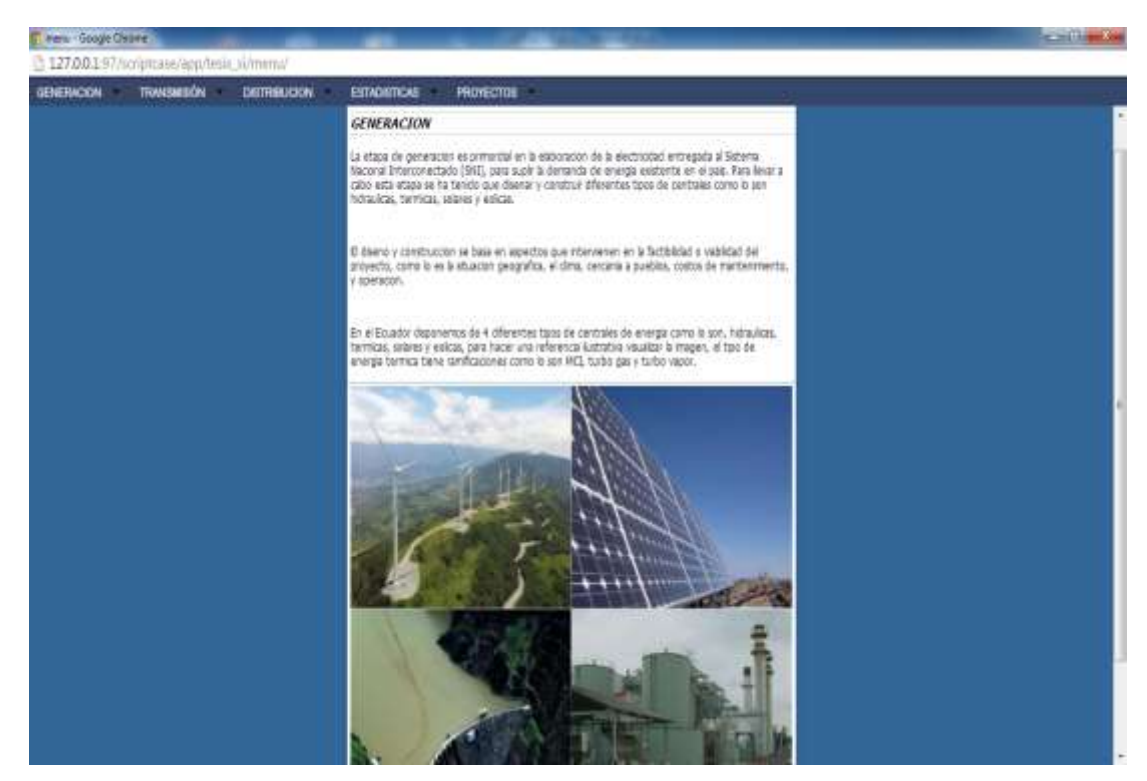

**FIGURA 8.3.3 (c):** MENÚ DE GENERACIÓN

**Fuente:** Los autores, 2013

4) Pantalla de introducción a Transmisión

# **FIGURA8.3.3 (d):** TRANSMISIÓN

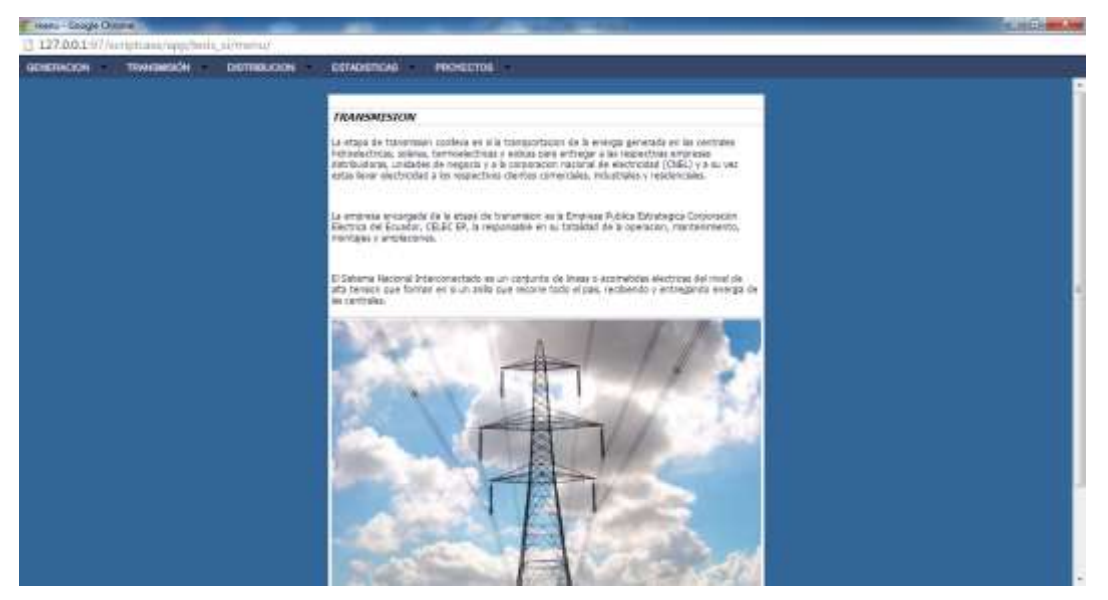

**Fuente:** Los autores, 2013

5) Pantalla de introducción a Distribución

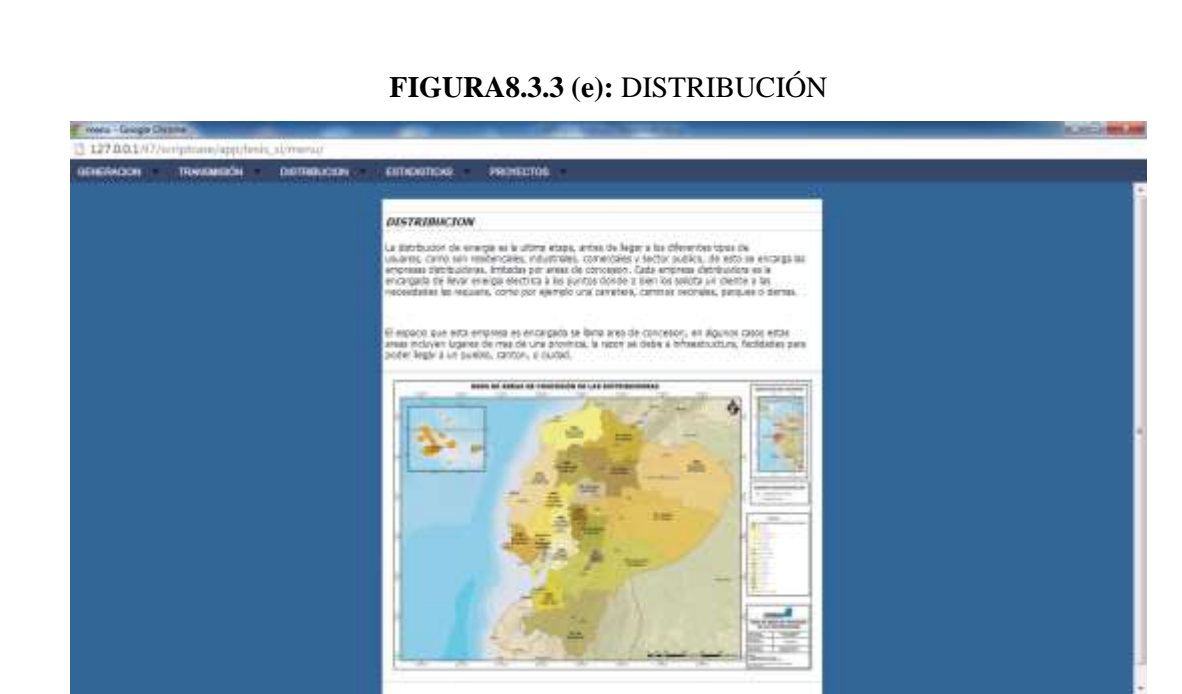

**Fuente:** Los autores, 2013

6) Pantalla de introducción a Estadística

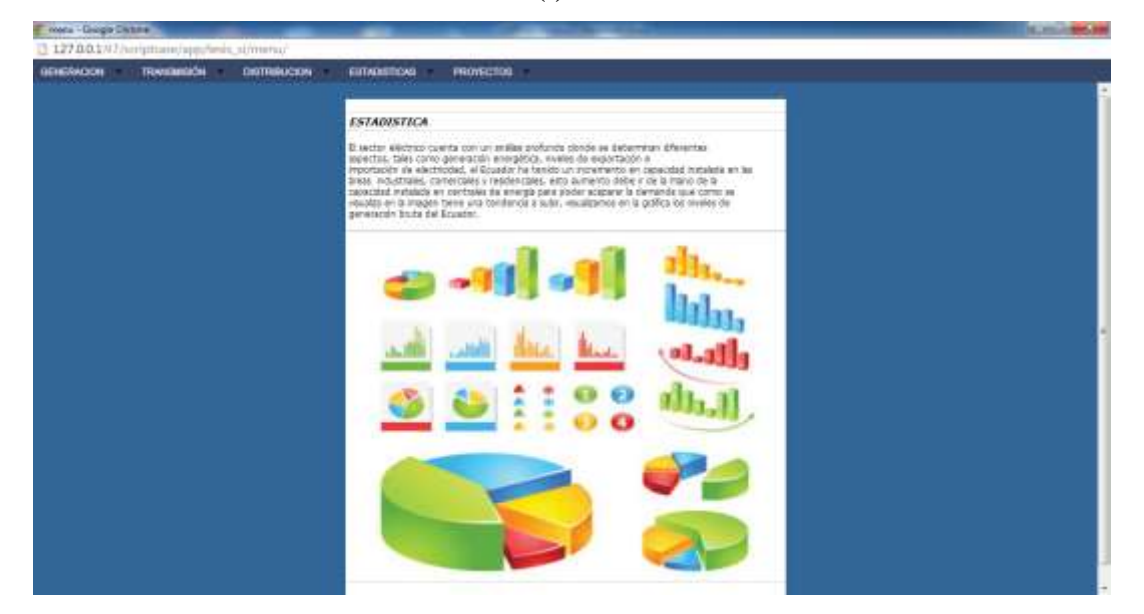

# **FIGURA8.3.3 (f):** DISTRIBUCIÓN

**Fuente:** Los autores, 2013

7) Pantalla de introducción a Proyectos

#### **FIGURA8.3.3 (g):** PROYECTOS

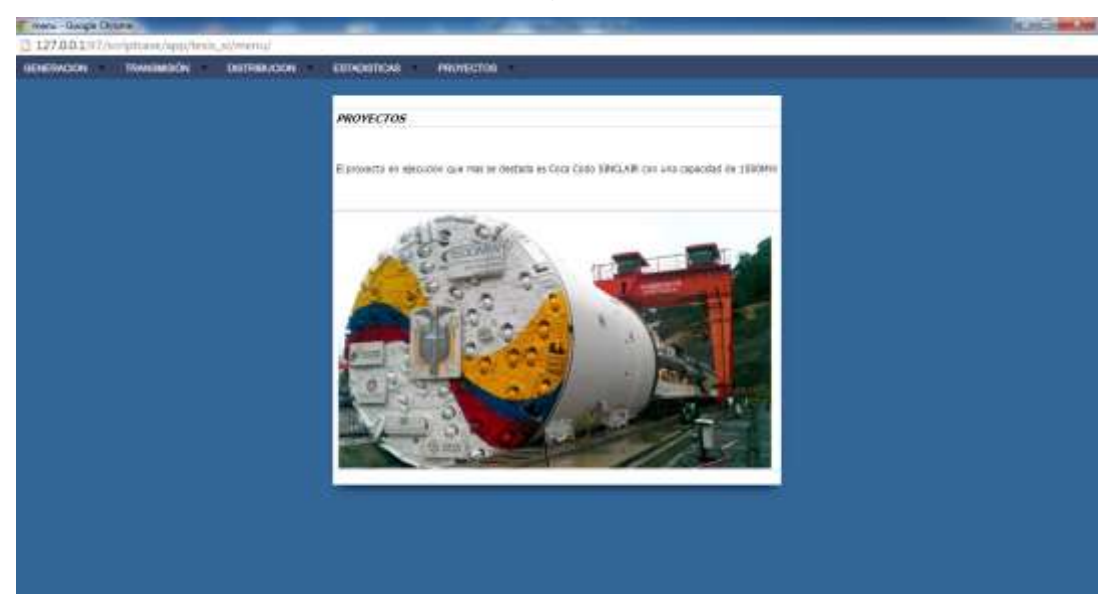

**Fuente:** Los autores, 2013

8) Pantalla modelo para la visualización de tablas con la lista de subestaciones, centrales o proyectos

| <b>GENERIACIÓN</b> | <b>TRANSBURGH</b><br><b>DISTRIBUCION</b> | ESTADISTICAL<br>œ          | <b>PHOYECTOS</b>              |
|--------------------|------------------------------------------|----------------------------|-------------------------------|
|                    | PROVECTOS EREBGÉTICOS                    |                            |                               |
|                    | Bilaguette reu <sup>22</sup>             | PDF .: 10.5 .:             | Busqueda Resument             |
|                    | <b>NOMING DE PROYECTO</b>                | <b>1 CAPACIDAD DAWL 1:</b> | <b>INICACIÓN DEL PROYECTO</b> |
|                    | CENTRALES HIDROELECTRICAS                |                            |                               |
| £                  | COCA CODO SEIGLAIR                       | 1,500.00                   | NAPO-SUCUHBIOS                |
| J)                 | FAUTE SOFLADORA HIDROELECTRICA           | 487.00                     | AZGAV                         |
| P                  | <b><i>PAUTE CARDENELO</i></b>            | 487.00                     | <b>AZUAY</b>                  |
| P                  | TOACH! PILATON                           | 252,90                     | PICHBHDIA                     |
| $\mathfrak{a}$     | QUDOS.                                   | 50,00                      | NAPO                          |
| ø                  | <b><i>HARRIBACU</i></b>                  | 80,00                      | <b>FICHBIADIA</b>             |
| P                  | DELSITANISAGUA                           | 120.00                     | ZANGEA                        |
| 3D.                | HINAS SAN FRANCISCO                      | 270,00                     | AZIJAY.                       |
| Đ                  | <b>HAZAR DUOAS</b>                       | 30.82                      | CAPAR                         |
| P                  | TULULBI                                  | 1,05                       | <b>ESMERALDAS</b>             |
| p                  | <b>NEGRO (2)</b>                         | 34,00                      | <b>ESMERALDAS</b>             |
| ×                  | LANDHAS                                  | 6,00.                      | ESHERALDAR                    |
| P                  | PUNIYACU                                 | 38.00                      | <b>ESHERALDAS</b>             |
| ø                  | ADJA CLARA                               | 20.00                      | ESHERALDAS                    |
| P                  | BRASS GRANDE                             | 10.00                      | ESNERALDAS                    |
| s                  | <b>PUNIVACO</b>                          | 33,00                      | ESHERALDAS                    |
| P                  | PARAMEAS                                 | 144.50                     | CARDIL                        |
| £                  | <b>GL LAUREL</b>                         | 2.37                       | CARDIL                        |
| D                  | CHILMA                                   | 23,70                      | CARDHE                        |
| 淚                  | EL ANGEL                                 | 19.10                      | CABIDIT                       |

**FIGURA8.3.3 (h):** PROYECTOS ENERGÉTICOS

**Fuente:** Los autores, 2013

9) Pantalla modelo para la visualización de datos estadísticos

En la siguiente figura se muestra la tabla que será la fuente para la generación del gráfico estadístico. En esta pantalla vemos un icono en forma de barras el cual mostrará la FIGURA estadística

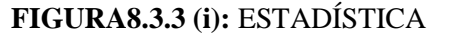

|                                                         |                                                                             | Dellantem in Gallery, Dellantem |                                                                                           |                     |                         |
|---------------------------------------------------------|-----------------------------------------------------------------------------|---------------------------------|-------------------------------------------------------------------------------------------|---------------------|-------------------------|
| IN LUMITE FOR HIGH TEXTS IN THE EXISTENT FOR HIGHLIGHT. | The component of the Etak Threme bit & Ferrica Trees Three<br>CONTINUESIASS | <b>CANTING CAPE</b>             | <b>BO MINISTER INVESTIGATIONS: TRANSFERENCE RETAILERED. TVTAF</b><br><b>CARTEAL GROSS</b> | <b>ESIMBAL BAYS</b> | <b>CANTICANT STREET</b> |
| 5,018                                                   | 13 411.00                                                                   | 18.811.00                       | 18.811.00                                                                                 | 8.00                | <b>JURIER</b>           |
| 3,00m                                                   | 22,827,94                                                                   | 11872.23                        | 11,850,00                                                                                 | 33, 33              | 30,172,481              |
| <b>JOINT</b>                                            | 31.70%, 41                                                                  | 11,644.70                       | 11,886.00                                                                                 | 16,18               | 35,594.01               |
| <b>ZANT</b>                                             | 32,320,64                                                                   | 33,695,81                       | 11.5 Mi.DE                                                                                | 1.119.85            | 27,574.00               |
| <b>27014</b>                                            | 23, 144, 46                                                                 | 14.225.61                       | 12,594,00                                                                                 | 1.645.81            | <b>AVAILLEL</b>         |
| ZAIR.                                                   | 33,906,13                                                                   | 15.127.45                       | 13,404,007                                                                                | 1,723.45            | 6610333                 |
| 2,916                                                   | 34.833,36                                                                   | 16,685,47                       | 15.115.00                                                                                 | 1.576.47            | 48,294,331              |
| 2,000                                                   | 33.659.51                                                                   | 18.196,67                       | 17.136.00                                                                                 | <b>JMA KZ</b>       | 31340.051               |
| <b>ZOOM</b>                                             | 35,990,34                                                                   | 18.536,16                       | 18.600.00                                                                                 | 100.16              | <b>SATINUM</b>          |
| E00m                                                    | 17,130.30                                                                   | 19.194.73                       | 13,364,00                                                                                 | 1.138.25            | 55.505.00               |
| Zave                                                    | 57.630.34                                                                   | 38,381,90                       | 29.500,00                                                                                 | 973.98              | 1039074                 |
| <b>ZAFA</b>                                             | 88,737,51                                                                   | 31,830,59                       | 36,544,00                                                                                 | 1,264.59            | <b>GOLDSMAN</b>         |
| Total                                                   | <b>STEPFORM</b>                                                             | <b>HAJGLIN</b>                  | <b><i>SHEARTH</i></b>                                                                     | 10170234            | <b>BELIVINA</b>         |

**Fuente:** Los autores, 2013

En las siguientes figuras se muestra dos tipos de gráficos estadísticos. El gráfico lineal y gráfico tipo torta. La FIGURA se genera una vez que presionemos el icono en forma de barras el cual se ubica al lado derecho de uno o varios campos (campos que manejan "totales")

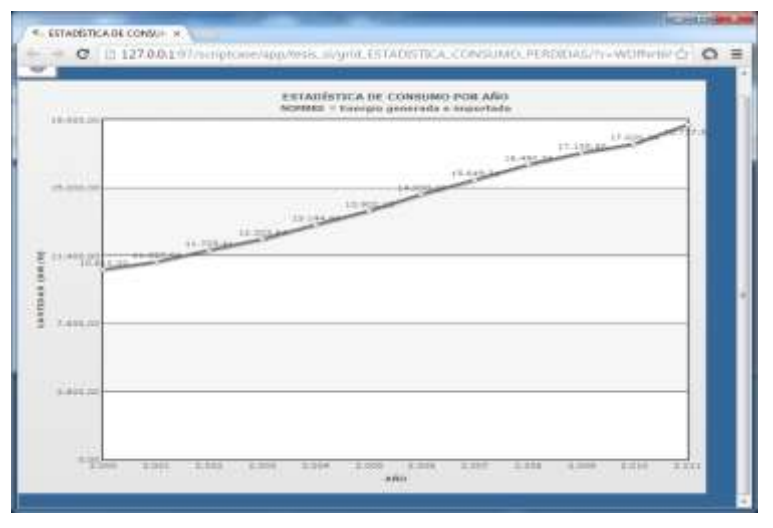

#### **FIGURA8.3.3 (j):** ESTADÍSTICAFIGURAS

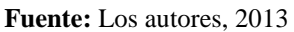

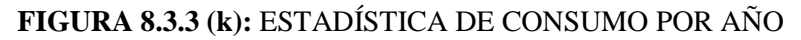

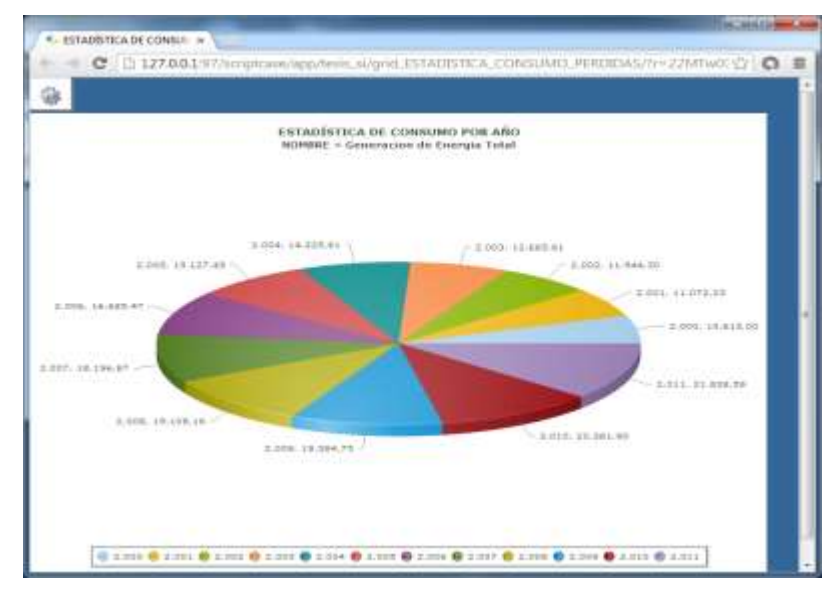

**Fuente:** Los autores, 2013

10) Pantalla modelo para la visualización de detalles de centrales, subestaciones o proyectos

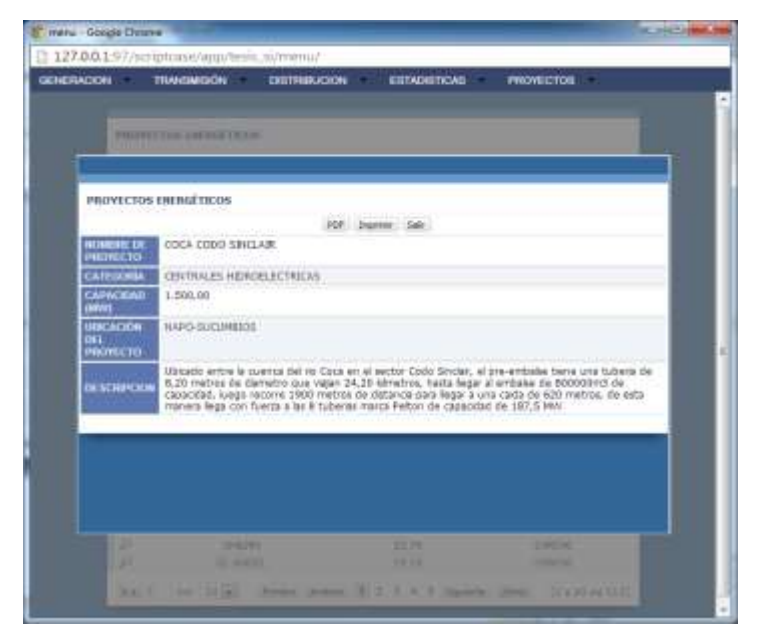

**FIGURA8.3.3 (l):** PROYECTOS ENERGÉTICOS PRESENTACIÓN

**Fuente:** Los autores, 2013

- 11) Pantalla modelo para la visualización de mapas
	- **FIGURA8.3.3 (m):** DISTRIBUCIÓN ÁREAS DE CONCESIÓN

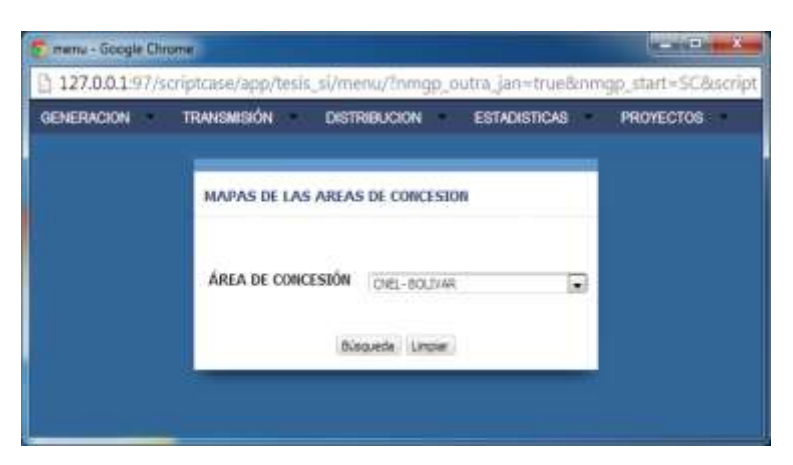

**Fuente:** Los autores, 2013

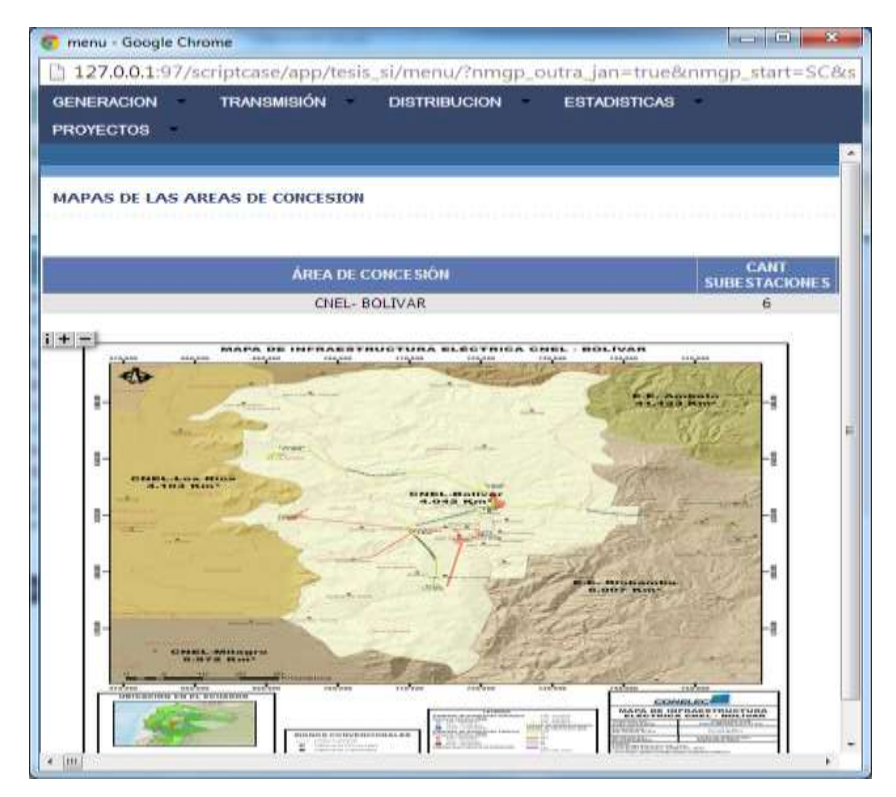

#### **FIGURA8.3.3 (n):** MAPA ÁREAS DE CONCESIÓN

**Fuente:** Los autores, 2013

#### **8.3.4 DETALLE PROCEDIMENTAL**

#### **FIGURA 8.3.4 (a):** DIAGRAMA DE FLUJO

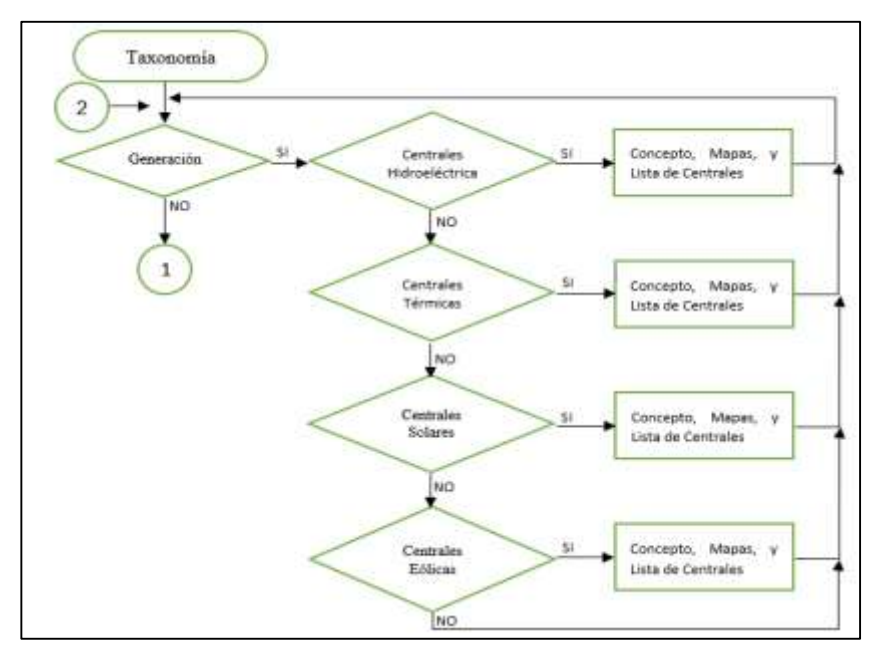

**Fuente:** Los autores, 2013

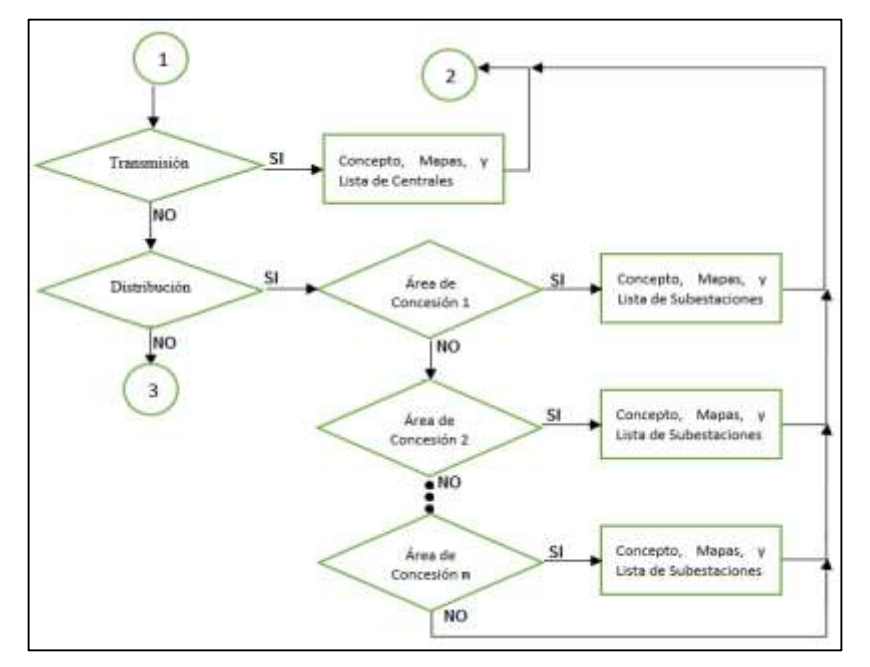

#### **FIGURA 8.3.4 (b):** DIAGRAMA DE FLUJO

**Fuente:** Los autores, 2013

#### **FIGURA 8.3.4 (c):** DIAGRAMA DE FLUJO

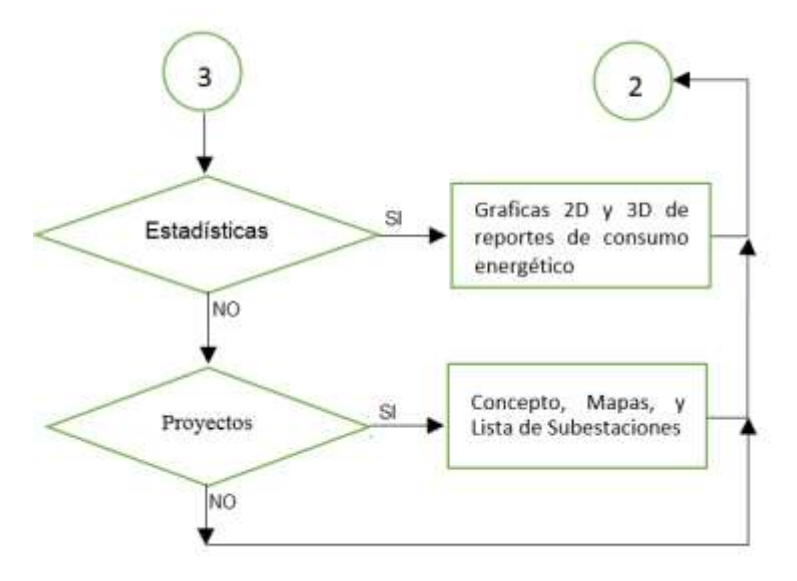

**Fuente:** Los autores, 2013

#### **8.4 DESARROLLO DEL SISTEMA**

Cumpliendo con el modelo lineal secuencial, se describen las aplicaciones y tipos de software escogidas al momento del desarrollo del Sistema de información Computacional para la integración de la información técnica del sistema de generación y distribución eléctrico ecuatoriano a niveles de alta tensión

#### **8.4.1 LENGUAJE DE PROGRAMACIÓN**

El lenguaje de programación escogido en esta tesis es PHP, el cual es un lenguaje de código abierto muy popular especialmente adecuado para el desarrollo web y que puede ser incrustado en HTML. La principal razón por la cual se escogió este lenguaje de programación es por su versatilidad; lo cual lo distinguimos al momento de trabajar con bases de datos, en la programación por procedimientos o programación orientada a objetos (POO), y el uso de código incrustado (scripts) en la ejecución de funciones.

#### **8.4.2 GENERADOR DE CÓDIGO PHP**

El programa generador de código PHP con el cual se llevó a cabo esta tesis es Scriptcase Versión 7. Esta herramienta permite manejar plantillas para el desarrollo del sistema y de una manera más ágil y simplificada la programación de sus funciones, tales como la generación de reportes y descarga de archivos

#### **8.4.3 BASE DE DATOS**

El programa gestor de base de datos utilizado, es Oracle por ser uno de los sistemas de bases de datos más completos, ya que cuenta con soporte de transacciones, estabilidad, escalabilidad y soporte multiplataforma.

#### **8.4.3.1 PROGRAMA GESTOR PARA LA BASE DE DATOS**

Por su simplicidad y funcionalidad con Oracle, el programa utilizado para la administración de la base de datos, es el PLSQL Developer, con este programa podremos realizar pruebas con la base de datos creando, editando y/o eliminando datos de las tablas; como paso previo al desarrollo del sistema.

# **8.4.3.2 CREACIÓN DE TABLAS DE LA BASE DE DATOS**

Otro programa (distinto a PLSQL Developer) para visualizar los comandos/sentencias SQL es el Bloc de notas (notepad) y puede ser utilizado tan solo para la edición. Para la ejecución de las sentencias continuaremos utilizando y explicando el uso de PLSQL Developer

En la figura8.4.3.2 mostramos la creación de la tabla AREAS\_CONCESION. Podemos visualizar que una vez que se procede a ejecutar dichas sentencias, la tabla creada es desplegada debajo de la "Ventana de Consulta SQL"

**FIGURA 8.4.3.2**: EJECUCIÓN DE SENTENCIAS SQL PARA LA CREACIÓN DE TABLAS CON PLSQL DEVELOPER

| Territori di consilia 500. - CREATE TABLE AREAS CONCESSOR. - EXABLE-HIGH NULL. - NOMBRE AREA crechad DOS NOT H.<br>$P + -1$<br>50. Loka Engineer<br><b>Call September President Ave.</b><br>CREATE TABLE AREAS CONCERTIONS<br><b>City Historical Importants</b><br>$-0.1$ Pecanity<br><b>TEAREA</b><br>FOTO FELL A<br>- integer<br><b>STEEDS AVEL</b><br>HAUSTACE - 1980) MOT BEEL<br><b>GUT STRIFTAUTOMES LEGGEE</b><br>ROT BULL<br>-- INDIAN RET ANDAL CONCERTIVE<br>alace tobly AAEAS CORCEDION<br>加速米<br>DEMOS.<br>abe constrainty we assess restrained intensity aw] (france) (<br>CROATES ANTIVOL<br><b>P + = M + +</b><br>LEFFY, INV: AMEAF COURSESS values(1, "Septeen Elevision se Salato", 1817<br>insect into AREAS CONTESTON values/3, 'Empress Electrics de Asocias', 'J'3:<br>17. Book to come hadn't<br>powers into AREAS CONCESSON welcomit. Septemen Electrone Centro Sur!, 221 a<br>All copper bit.<br>SHERRY INTO AREAS CONCESSOR NATIONAL ADMINISM ELECTRONIC CONSPORT . LETT<br>Personal at lock a hour<br>Annovo into ERERS COBCEDION sullage(A. Empress Electrical Galissons', "'Is'<br>Seemst ticks AREAS CONCERTIES callengle, TEMpletes ELECTRICAL Horne", 2211<br>- Sill Obstine reciproces<br>1 Era Presiden de reciclas<br>Asset away, concestors, Street away, concepts. Nearl asket, concesses, Strant away, concepts. Strant asket, concessors, Nearl area, concessors. Nearl areas, concessors, 1944 areas, concestors, 1944 and any concestors,<br>1 El Funatione<br>H +<br>- Gil Roosdured<br><b>Gb</b><br>$-65$<br>D 3 +<br>Links die verstenen.<br><b>DARKA INDANIE AREA</b><br><b>JOANT SUBPETACIONES</b><br>$\blacksquare$<br>Empress Electrica de Ambielo<br>Lista de certamas 7 rentiere<br>Empresa Eléctrica de Azogues<br>There is a create \$8. - CRD<br>22<br>Empresa Electrica Centro San<br><b>SALTARY MANUFACTION</b><br>D<br>容<br>T.<br>4 Emma Eléctrica Critegion<br>W | 双脚的<br><b>STAKEFAL</b> |                                                                   |                |
|----------------------------------------------------------------------------------------------------|------------------------|-------------------------------------------------------------------|----------------|
|                                                                                                    |                        |                                                                   | <b>College</b> |
|                                                                                                    |                        |                                                                   |                |
|                                                                                                    |                        |                                                                   |                |
|                                                                                                    |                        |                                                                   |                |
|                                                                                                    |                        |                                                                   | 414            |
|                                                                                                    |                        | 三セコ州<br>$+70563348$<br>Ellas inferromates no DIST teguvine jeste. |                |

**Fuente:** Los autores, 2013

# **8.5 IMPLEMENTACIÓN Y PRUEBAS DEL SISTEMA**

# **8.5.1 PRERREQUISITOS**

-Para la implementación del proyecto, se utilizó:

A nivel de hardware:

- Un servidor para la base de datos y además para alojar el sistema de información que cuente con características de servidor web
- Red de área local

A nivel de software:

- Software Oracle
- Cliente de Oracle

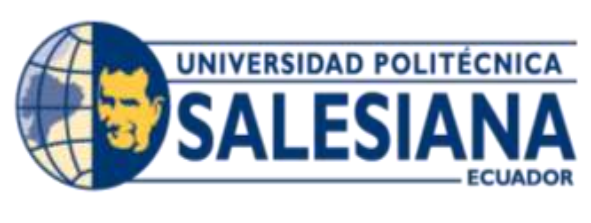

# **CONCLUSIONES**

#### **CONCLUSIONES:**

A lo largo de la elaboración de nuestra tesis de grado hemos visitado diferentes entidades que están involucradas con el sistema nacional eléctrico tanto en generación, transmisión y distribución, hemos constatado que la producción energética del país está en alza cada año, aprovechando los recursos naturales de los cuales Ecuador ha gozado desde siempre, haciendo un mayor énfasis en la explotación de los recursos renovables tales como el agua, los rayos solares y la fuerza del viento, esta acción garantiza que el consumo de combustibles vaya disminuyendo en el país, generando ahorros por compra de hidrocarburos y también ayudando a contrarrestar el efecto invernadero del cual el planeta entero es víctima por la emisión de CO2 al ambiente.

Mediante este arduo proceso de la elaboración de nuestra tesis hemos podido alcanzar los objetivos específicos trazados desde un principio tales como, el levantamiento de las centrales de generación eléctricas del país, el reconocimiento del sistema de transmisión, la distribución existente por cada una de las empresas asignadas por área de concesión, las estadísticas del sector eléctrico y los proyectos energéticos que se pondrán en marcha, todo esto fue estudiado y analizado para elaborar una plataforma electrónica que sirva como base datos para los diferente usuarios.

En base a todos estos antecedentes podemos sacar varias conclusiones de nuestra tesis:

a) Se logró adquirir los datos del sistema eléctrico ecuatoriano a niveles de alta tensión, en las secciones de generación, transmisión y distribución, y luego de la adquisición de datos se procedió a evaluar la información recopilada.

- b) Se diseñó y se puso en marcha el software con un ambiente web agradable para la persona que consulte y a su vez didáctico para poder responder cualquier inquietud, este programa sirve como plataforma electrónica para un enlace directo de la información con el estudiante o profesional eléctrico.
- c) Se diseñaron un total de 14 interfaces en el software para poder dar una facilidad al usuario en el momento de la navegación.
- d) El estudiante de Ingeniería Eléctrica y profesional de la rama disponen de ahora en adelante de una herramienta importantísima para su desarrollo en el caso de los estudiantes y afianzamiento de conocimientos para el Ingeniero, podrán estudiar el sistema eléctrico ecuatoriano y analizar detenidamente todos los circuitos deseados, pudiendo imprimir los planos de los diagramas eléctricos de todas las áreas de concesión que pertenecen al sistema nacional interconectado.
- e) El programa contará con un manual para el administrador para poder tener actualizado el software.

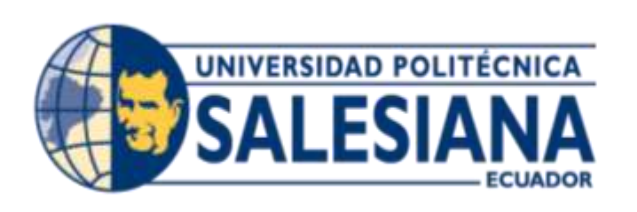

# **RECOMENDACIONES**

#### **RECOMENDACIONES:**

Para el manejo de esta información dejamos algunas recomendaciones, que serán importantes tomarlas en cuenta para que el trabajo de nuestra tesis obtenga los resultados deseados:

- a) Es importante que se asigne a un administrador técnico del software por parte de la Universidad Politécnica Salesiana.
- b) Es importante que siempre se cuente con los contactos necesarios para seguir retroalimentando la plataforma.
- c) Es importante que los planos eléctricos del Ecuador sean de fácil acceso para el usuario, para que a su vez lo pueda estudiar y analizar.

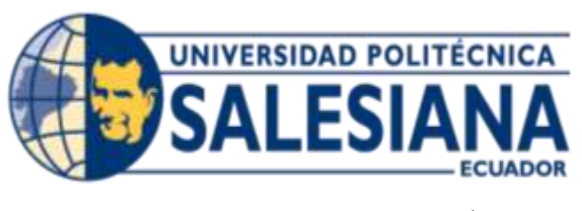

# **BIBLIOGRAFÍA**

# **BIBLIOGRAFÍA**

- CONELEC, CONSEJO NACIONAL DE ELECTRICIDAD, *"Estadística del sector eléctrico ecuatoriano", 2008.*
- CONELEC, CONSEJO NACIONAL DE ELECTRICIDAD, *"Estadística del sector eléctrico ecuatoriano", 2009.*
- CONELEC, CONSEJO NACIONAL DE ELECTRICIDAD, *"Estadística del sector eléctrico ecuatoriano", 2010*.
- CONELEC, CONSEJO NACIONAL DE ELECTRICIDAD, *"Estadística del sector eléctrico ecuatoriano", 2011*
- CNEL, CORPORACIÓN NACIONAL DEL ELECTRICIDAD, *"Diagramas unifilares del sector eléctrico de las áreas de concesión de CNEL", 2013.*
- CENACE, CENTRO NACIONAL DE CONTROL ENERGÉTICO, *Porcentajes de Generación,http://www.cenace.org.ec/index.php?option=com\_content&view=articl e&id =68&Itemid=59*
- CONELEC, CONSEJO NACIONAL DE ELECTRICIDAD, *"Mapas de las áreas de concesión",<http://www.conelec.gob.ec/documentos.php?cd=4237&l=1>*
- CONELEC, CONSEJO NACIONAL DE ELECTRICIDAD, *"Boletín estadístico", <http://www.conelec.gob.ec/documentos.php?cd=3050&l=1>*
- CELEC, CORPORACION ELÉCTRICA DEL ECUADOR, *"Empresas generadoras del Ecuador",<http://www.celec.com.ec/>*
- O'BRIEN, James A., (2001) Sistema de Información Gerencial.8va edición.
- PRESSMAN, Roger, Ingeniería del Software Un enfoque práctico. 5ta. Edición, Editorial McGrawHill.
- DUANY, Armando, Centro de Estudio de Desarrollo Agrario y Rural. Gestión del Conocimiento, Capítulo 2: Sistemas de Información.Recuperado de http://www.econlink.com.ar/sistemas-informacion/definicion
- WHITTEN, Jeffrey, (2003) Análisis y diseño de sistemas de información Diseño de Sistemas | Análisis de Sistemas. 3ra Edición, Editorial McGraw-Hill Interamericana Editores, (México)
- VEGAS, Jesus (1998), Arquitectura de base de datos. Recuperado de<http://www.infor.uva.es/~jvegas/cursos/bd/orarq/orarq.html>
- Transelectric, U. d. (2010). Transelectric. Recuperado el julio de 2013, de http://www.transelectric.com.ec/transelectric\_portal/portal/main.do?sectionCode=78

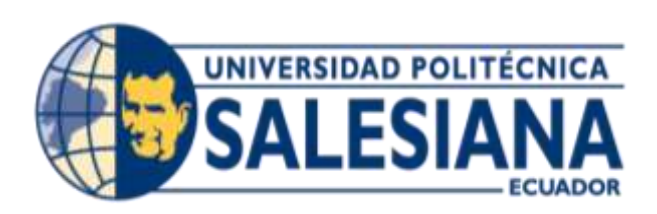

# **ANEXO 1.**

#### **ANEXO 1. MANUAL DE USUARIO**

**NOMBRE DEL SISTEMA:** S.I.G.D.E.A.T (**S**istema de **I**nformación computacional con conexión a una base de datos para la integración de la información técnica del sistema de **G**eneración y **D**istribución eléctrico **E**cuatoriano a niveles de **A**lta Tensión.

#### **2.1 INICIO DEL SISTEMA**

Para el ingreso al Sistema de Información, deberá contar con una aplicación que visualice páginas web, tales como Internet Explorer, Mozilla Firefox, Opera, Google Chrome entre otros; ya que el sistema ha sido desarrollado en ambiente web.

Para ingresar al sistema, deberá presionar el botón **USUARIO INVITADO**

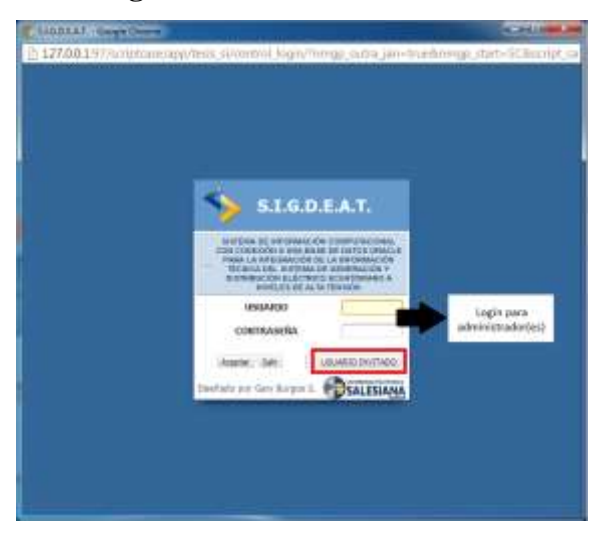

**Figura A-1.1** Pantalla de inicio

Fuente: Los autores, 2013

#### **2.2 FUNCIONES DEL SISTEMA**

El sistema de información cuenta con las siguientes funciones:

- **a.** Función de navegación entre páginas
- **b.** Función de zoom de imágenes
- **c.** Función de búsqueda
- **d.** Visualización modal
- **e.** Función de generación de gráficos estadísticos
- **f.** Impresión de tablas
- **g.** Exportación de tablas
- **h.** Descarga de archivos

# **2.2.1 FUNCIÓN DE NAVEGACIÓN ENTRE PÁGINAS**

Al momento de realizar una consulta al sistema de información, y este a su vez nos indique varios registros de la tabla y estos exceden el límite de visualización de registros por página, entonces podremos navegar con botones como:

**IR A→Le** lleva a la página que usted especifica en dicho campo

**Primero / Anterior / Siguiente / Último**  $\rightarrow$ **Le lleva a la página según la opción** escogida

**\*\*** El círculo ubicado en la imagen indica la cantidad total de registros que posee dicha tabla. En este ejemplo se concluye que la lista/tabla de las centrales termoeléctricas posee 84 registros

| <b>LISTA DE CERTRALES TERMOELÉCTRICAS</b>          |                      |                                     |
|----------------------------------------------------|----------------------|-------------------------------------|
| <b>Bismonth rike 1</b>                             | <b>NE KS:</b>        |                                     |
| <b>NUMBER OF LA EXHIBIL</b><br><b>J LA PROPETA</b> | <b>CAPACIDAD IMM</b> | <b>INCAFIN</b><br><b>EDISTINING</b> |
| OLIAS ORITHMAN JANARY                              | 7,20.<br>1.72        | ESHERALDAY.                         |
| TERMO-ESIMIRALDA                                   | 131.00               | EDISBALDAS                          |
| <b>COLORATION</b>                                  | 1.80                 | <b>DARDE</b>                        |
| <b>JANUA AUGUST</b>                                | 13,28                | <b>DIEABURA</b>                     |
| O FLERTO QUITO                                     | 1,10                 | <b>FEHRICHA</b>                     |
| P. DIGOUEJE                                        | 6.18                 | <b>PENBEHA</b>                      |
| Р цамкото                                          | 7.1%                 | REMOVEM                             |
| SANTA ROCA                                         | 51.08                | <b><i>RIGHTHAM</i></b>              |
| DORA: 12                                           | 1.80                 | <b>COTOFAL</b>                      |

**Figura A-1.2.1** Navegación entre páginas

**Fuente:** Los autores, 2013

# **2.2.2 FUNCIÓN DE ZOOM DE IMÁGENES**

Para la visualización de imágenes, el sistema cuenta con la opción de hacer zoom. Esta opción es utilizada en la visualización de mapas de las áreas de concesión que cubre cada empresa distribuidora, mapa de los proyectos energéticos y los diagramas unifilares de las empresas distribuidoras.

Como se puede notar en la siguiente imagen, se despliega una imagen con botones **"+"**  y **"–"**en la parte superior, los cuales sirven para realizar una ampliación de la imagen y una disminución de tamaño de la imagen respectivamente. La opción para disminuir el tamaño de la imagen tan solo servirá luego de realizar el zoom, es decir el botón "-" servirá para disminuir el zoom que se haya realizado a tal punto de que quede en el tamaño inicialmente establecido (600x425).

Esta característica es posible ya que el sistema cuenta con imágenes de alta calidad y de gran tamaño (mayor cantidad de pixeles por alto y ancho de manera proporcional)

Los márgenes establecidos para la visualización de la imagen son:

#### ancho $\rightarrow$  600px, alto  $\rightarrow$  425px

Estos márgenes establecen el contorno de la imagen, y al momento de realizar ampliación de la imagen esta no excede a los márgenes preestablecidos.

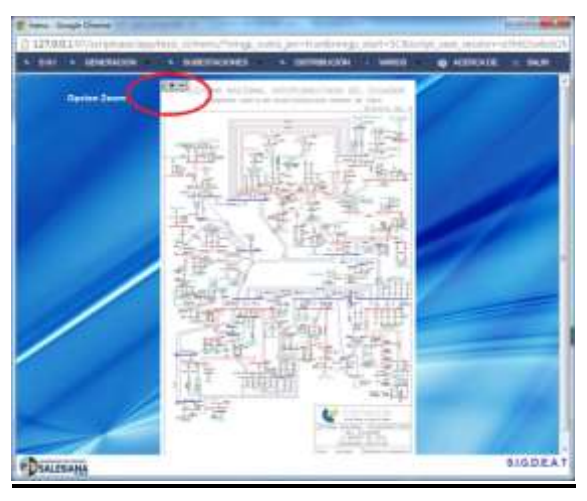

**Figura 1.2.2**Ejemplo de uso de zoom de imágenes

**Fuente:** Los autores, 2013

# **2.2.3 FUNCIÓN DE BÚSQUEDA**

#### **Búsqueda rápida**

En caso que se desee información específica de una central, subestación, consumo energético, o de algún proyecto, contaremos con un método de búsqueda en la parte superior de la ventana como se detalla en la siguiente figura (en este ejemplo se ha tomado la tabla de centrales termoeléctricas en el ecuador):

**FiguraA-1.2.3** Ejemplo de búsqueda de datos dentro de la lista de centrales termoeléctricas del

Ecuador

| LEITA DE CHIMAGAN TERRASALÉUTRACAS<br><b>Homestek Ass</b><br>ы.<br><b>LAPACIDAE INTV:</b><br><b><i>CALCULUS IN LATING</i></b><br>.<br>ALL AND RESIDENCE<br><b>T.S</b><br>FORTLALLAS<br>TERRITIL MACTERIZATURA<br>224011111<br>1.70<br>TENNILEMENALEA<br><b>STARTLILLER</b><br>1.32.00<br><b>ENGINE CO</b><br><b>JAK HOUSES</b><br>1.80<br>ABUILA, VA BUANI<br>18.38<br><b>BALLAGING</b> |  |  |
|----------------------------------------------------------------------------------------------------|--|--|
|                                                                                                    |  |  |
|                                                                                                    |  |  |
|                                                                                                    |  |  |
|                                                                                                    |  |  |
|                                                                                                    |  |  |
|                                                                                                    |  |  |
|                                                                                                    |  |  |
|                                                                                                    |  |  |
| <b>P-PARTO DICTI</b><br>5.30<br><b>FEXHIM</b>                                                                                                    |  |  |
| <b>DESCRIPTION</b><br><b>II CHZOU-A</b><br>$-0.06$                                                                                                    |  |  |
| 7.95<br>P. HEMSTER<br>Il téléphénels                                                                                                    |  |  |
| C servi total<br>11.01<br>FERNISH                                                                                                    |  |  |
| EP LARGE<br>(3.30.1)<br><b>FIFTHWAY</b>                                                                                                    |  |  |
|                                                                                                    |  |  |

**Fuente:** Los autores, 2013

La opción búsqueda rápida es "case sensitive"<sup>30</sup>. Una vez realizada la búsqueda presionamos la lupa que se encuentra a un costado (dentro del campo búsqueda rápida) y esta nos generará un resultado, tal como se detalla en la siguiente gráfica

**FiguraA-1.2.3(a)**Resultado de la búsqueda de datos dentro de la lista de centrales

termoeléctricas del Ecuador

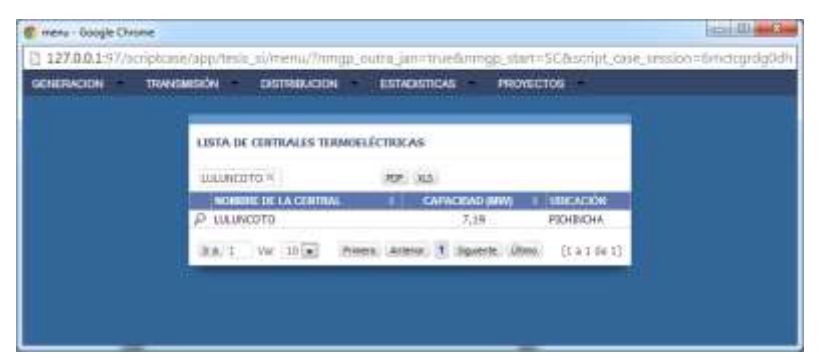

**Fuente:** Los autores, 2013

 $\ddot{\phantom{a}}$ 

<sup>30</sup> Sensible al uso de mayúsculas y minúscula

#### **Búsqueda avanzada**

Esta búsqueda avanzada nos permite definir patrones de búsqueda, los cuales podrán ser escogidos por el usuario. Los campos que se escojan serán acordes a la tabla que se encuentre visualizando

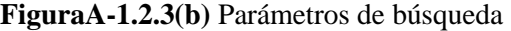

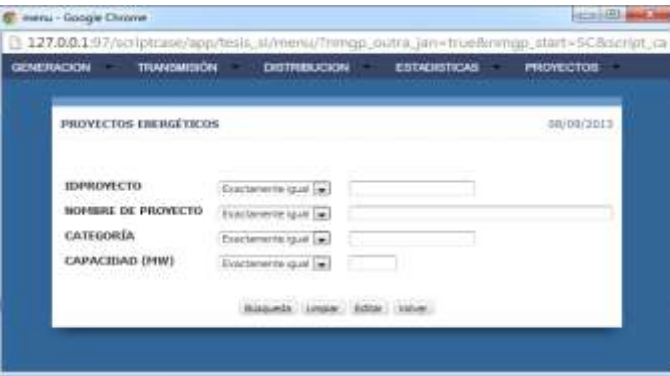

**Fuente.**Los autores, 2013

## **2.2.4 VISUALIZACIÓN MODAL**

Ya sea antes o después de realizar la búsqueda de un campo, se puede notar que tenemos un icono con la figura de una lupa, esta herramienta nos permitirá visualizar más información acerca del campo seleccionado.

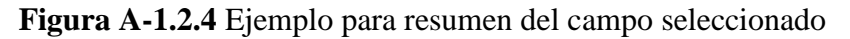

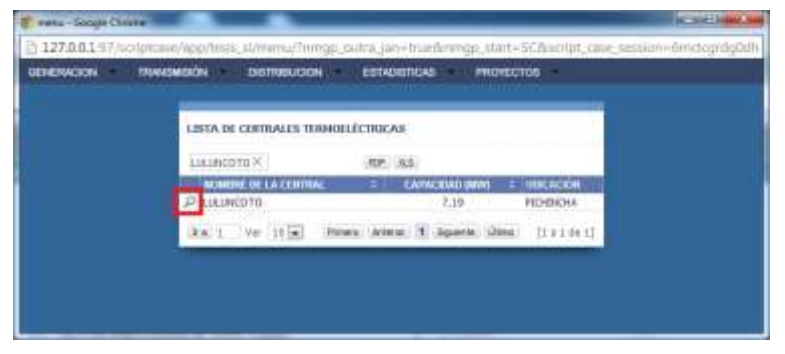

**Fuente:** El autor, 2013

En el ejemplo citado tenemos la Central Termoeléctrica Luluncoto, el cual al presionar la lupa nos mostrará un campo adicional, se trata del campo DESCRIPCIÓN. Este campo no era visualizado en primera instancia. Este campo es visualizado de forma

modal, y nos detalla una breve descripción acerca de la central, tales como fecha de inauguración, componentes que la conforman o reseña histórica.

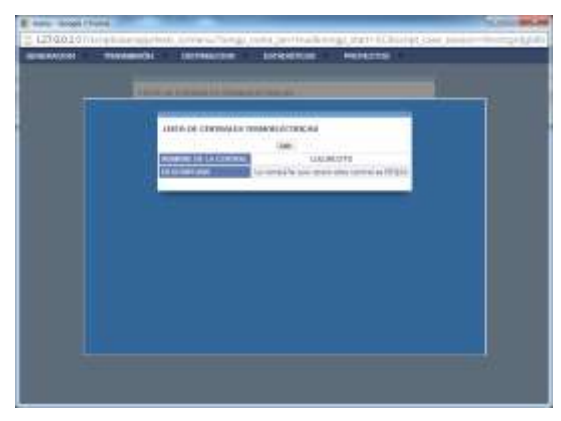

**Figura A-1.2.4(a)**Resultado del resumen por campo escogido

**Fuente.**Los autores, 2013

# **2.2.5 FUNCIÓN DE GENERACIÓN DE GRÁFICOS ESTADÍSTICOS**

El tipo de gráfica disponible para la visualización de los datos estadísticos son:

• Lineal / Torta / Barras

Para la visualización de la gráfica debemos dar clic en el símbolo de barras que se coloca a lado del campo. Dependiendo de los datos que desee visualizar, usted debe hacer clic en uno de estos iconos. En la figura que se adjunta, podemos visualizar la tabla o cuadro estadístico por el consumo según el tipo de energía, al momento que damos clic en el círculo que indica 2008 CANTIDAD, la gráfica será realizada acorde a los totales del 2008, en cambio al escoger cualquiera de los iconos que están marcados en un rectángulo, los datos que visualizaremos serán los totales (2008 + 2009 + 2010 + 2011, acorde al tipo de energía)

| <b>SIMULKOON</b>          | <b>TENNISHEIGN</b>                            | <b>CASTERBUCKIN</b>                          | <b>ESTACISTICAS</b>                       | <b>PROVILCIUM</b>                           |           |                                                        |                              |
|---------------------------|-----------------------------------------------|----------------------------------------------|-------------------------------------------|---------------------------------------------|-----------|--------------------------------------------------------|------------------------------|
|                           |                                               | ENSAGERITICA DE CONSUMIT PUR TIPO DE ENERGÍA |                                           |                                             |           |                                                        |                              |
|                           |                                               |                                              |                                           | <b>IS MOVA</b>                              |           |                                                        |                              |
|                           | PATAGRAPHING OF COMMAND FOR TRAINING ENERGIAL | <b>TIME</b>                                  | $\overline{\phantom{a}}$<br>САВЛЯВА ПАТМИ | <b>ALL COMMENTATIONS AND A WATERAT SINC</b> | Lamen     | <b>kata</b><br><b><i><u>SECTIONS CONT</u></i></b><br>œ | <b>SAMPLE AND ARTISTS IN</b> |
| <b>EDUCA</b>              |                                               |                                              |                                           |                                             |           |                                                        | 12.4                         |
| <b><i>HOBITLETTEL</i></b> |                                               |                                              | 11-283-71                                 | 3,112,64                                    | IL 636-40 | 11.113.00                                              | 49,200,14                    |
| <b>MACRITAL</b>           |                                               |                                              | 1974.18                                   | 1.128.02                                    | 873,90    | $-1.294.00$                                            | 138734                       |
| <b>DOLUR</b>              |                                               |                                              | 1.81                                      | $-0.01$                                     | 10000     | 10.00                                                  | <b>DO</b>                    |
| TERMICAL                  |                                               |                                              | 7.312.48                                  | 9.125.09                                    | 10.834.66 | 8.129.45                                               | <b>36,093, B</b>             |
| Total                     |                                               |                                              | 19.188.00                                 | 1947134                                     | 28147.30  | <b>ITLEMOUS</b>                                        | 40.264.25                    |

**Figura A-1.2.5** Cuadro estadístico – Estadística de consumo por tipo de energía

**Fuente:** Los autores, 2013

En el siguiente ejemplo se visualiza una figura sobre totales del 2008, y el tipo de gráfica es BARRAS

**Gráfica A-1.2.5(a)** Ejemplo de **g**ráfica estadística

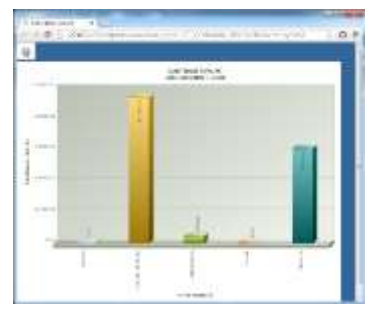

Fuente: Los autores, 2013

Para poder cambiar el tipo de gráfica contamos con un link, esta se encuentra en forma de **ENGRANE** como se ilustra en la siguiente gráfica

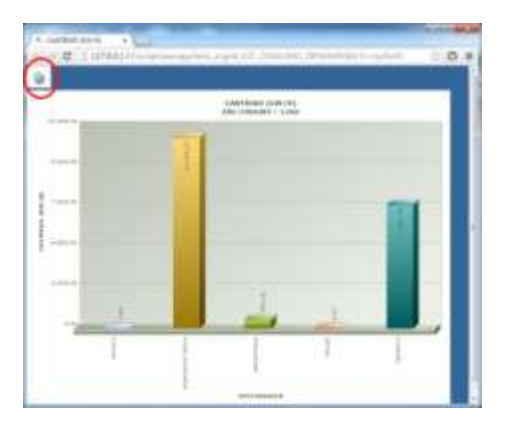

**FiguraA-1.2.5(b)** Configuración de tipo de gráfica

Fuente: Los autores, 2013

Al presionar dicha herramienta, se nos despliega un menú de opciones:

**Tipo de Gráficas:** se puede escoger lineal, barras y torta

**Ancho en pixeles:** se define el ancho de la gráfica

**Altura en pixeles:** se define el alto de la figura

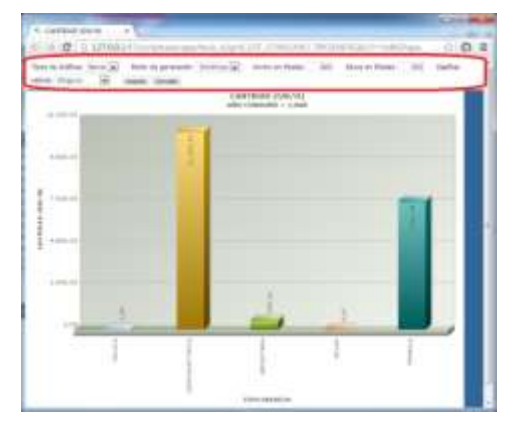

**FiguraA-1.2.5(c)** Ajustes de parámetros en la configuración de tipo de gráfica

Fuente: Los autores, 2013

# **2.2.6 RESUMEN DE PÁGINAS**

También podemos encontrar el botón RESUMEN al visualizar el contenido de una página este botón nos sirve como su nombre mismo nos indica el resumen de las tablas que visualizamos en las páginas (es decir el resumen de todas las páginas contenidas que se encuentren en la opción escogida), además de forma gráfica ya sea en tipo pastel, lineal o barras.

El ejemplo citado es la lista de proyectos energéticos, el cual tiene un total de 112 registros en 5 páginas

| <b>NEHEEMERING</b> |          | TRANSMIRCH.<br>DISTRIBUICION           | <b>ESTADISTICIAL</b>   | <b>FROYECTOS</b>              |  |
|--------------------|----------|----------------------------------------|------------------------|-------------------------------|--|
|                    |          | <b>PROVECTIVE THEIR COUNTY</b>         |                        |                               |  |
|                    |          | <b>College College</b>                 |                        |                               |  |
|                    |          | <b>Newark 16</b> P                     | 100,000                |                               |  |
|                    |          | <b>NUMBER OF PROTECTO</b>              | <b>CHINALS</b><br>- 10 | and artificial receiving to a |  |
|                    |          | CONTRACTO MORERA DOTAGNA               | <b>TITLWAN</b>         |                               |  |
|                    | <b>D</b> | CERN COESO KINGLAIR                    | 1:340.01               | <b>SAPELIARCT ROBERS</b>      |  |
|                    | Р        | <b>EAUTH: SDR.ADORA HYBROBJYETRICA</b> | 487,08                 | 14,854 Y                      |  |
|                    | Þ        | FAUTE DIROGRALD                        | 407.00                 | $-47681$                      |  |
|                    | D        | TOMAGE A EACHIMI                       | 192,641                | <b><i>EDGIA</i></b>           |  |
|                    | D        | (5,613)                                | 90.06                  | <b>AND TO</b>                 |  |
|                    | Þ        |                                        | 65005                  | REFINISH                      |  |
|                    | p        | DELETAI ENGIN                          | 130008                 | <b>Ziegorda</b>               |  |
|                    | P        | <b>ANNAN John Headachers</b>           | 235,04                 | <b>HOWY</b>                   |  |
|                    | ø        | <b>BAZIK DUBAS</b>                     | 30,02                  | CETER                         |  |
|                    | ъ        | $-$ TLAUGHT                            | 1, 65                  | EDMERALDUG                    |  |
|                    | B        | 14045121                               | \$4.65                 | <b>ESHERALDAS</b>             |  |
|                    | ø        | LISENA                                 | 9.20                   | <b>ESHBAN IM</b>              |  |
|                    | p        | PERFINDE                               | 35.05                  | <b>POMPRAIZAS</b>             |  |
|                    | P        | AGUA CEABA                             | 30.00                  | EDMERACOUSE                   |  |
|                    |          | <b>BRAND CRAEGE</b>                    | 30,00                  | 420104-014-014-0              |  |
|                    | D        | <b>RURIVER</b>                         | 15.05                  | <b><i>ESTRALIAN</i></b>       |  |
|                    | Þ        | <b>ELEMENT</b>                         | 144.50                 | OBDE                          |  |
|                    | Þ        | <b>ELLAUREA</b>                        | 1.MF                   | CHOE                          |  |
|                    | Þ        | <b>CHILER</b>                          | 11.75                  | <b>EBRISH</b>                 |  |
|                    | D        | <b>BE VARIES</b>                       | 10,15                  | <b>CATCH</b>                  |  |

**Figura A-1.2.6** Resumen de páginas

**Fuente:** Los autores, 2013
Se observa en la siguiente imagen el resumen de la lista de proyectos energéticos, el cual tiene un total de 112 registros, a más de mostrarse una tabla con el resumen de los 112 registros, se muestra en la parte inferior del resumen una gráfica estadística tipo torta acorde al contenido de dicha tabla

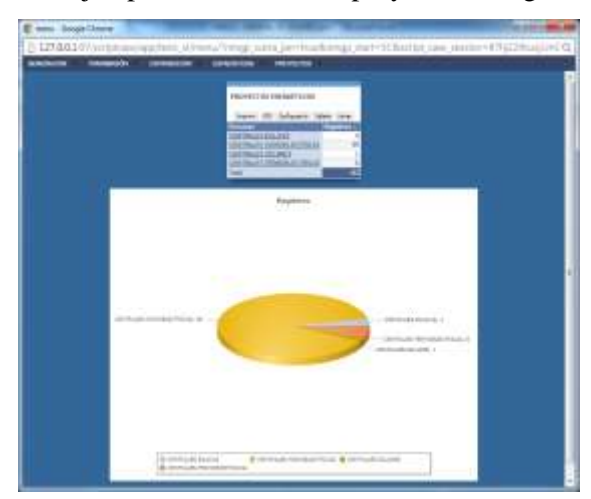

**Figura A-1.2.6(a).**Ejemplo deResumen de proyectos energéticos del Ecuador

**Fuente.** Los autores, 2013

## **2.2.7 IMPRESIÓN DE TABLAS**

Al momento de escoger la opción de imprimir, el sistema nos presentará una vista preliminar la cual podemos imprimir o en ocasiones generar el PDF (con la opción embebida del Google Chrome o demás programas que te crean una impresora exclusivamente para la conversión de la imagen a un formato PDF)

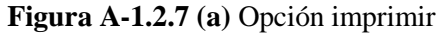

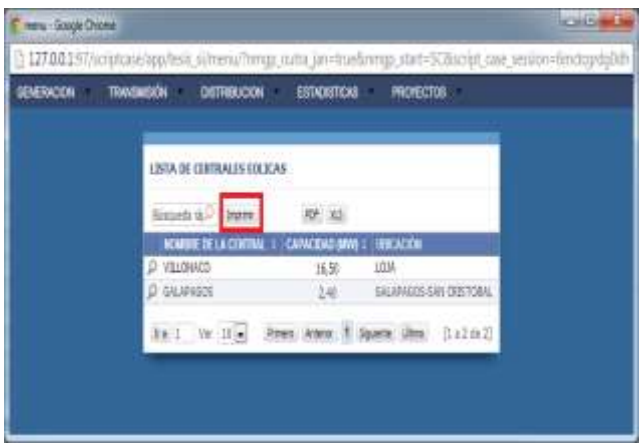

**Fuente:** Los autores, 2013

Podemos observar las opciones que contamos al momento de usar el botón imprimir

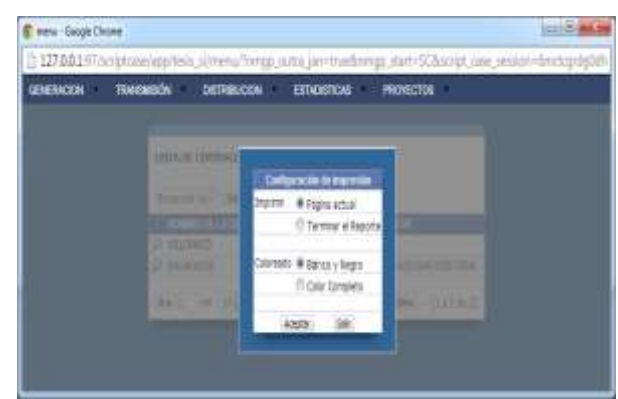

**Figura A-1.2.7(b).** Opciones disponibles al presionar el botón imprimir

**Fuente:** Los autores, 2013

Una vez configurado los parámetros de visualización, tenemos una vista preliminar de la tabla o pantalla en la que nos encontrábamos.

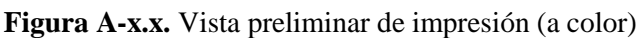

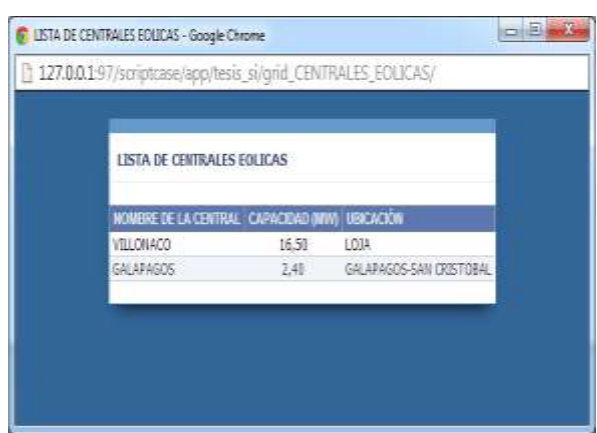

**Fuente:** Los autores, 2013

## **2.2.8 EXPORTACIÓN DE TABLAS**

El Sistema de Información da la opción al usuario para poder exportar el contenido de las tablas de la base de datos.

#### **¿Cómo exportar estos datos?**

 $\overline{a}$ 

El sistema de información da la opción al usuario para poder exportar los datos ya mencionados, en los siguientes formatos: PDF<sup>31</sup> y XLS<sup>32</sup>

<sup>31</sup>Formato de documento portátil, se puede visualizar con el programa Adobe Reader

<sup>32</sup>Archivo en forma de tablas, se puede visualizar con programas diseñados para la elaboración y lectura de hojas de cálculo.

| GENERACIÓN | <b>TRAVEWOOD</b><br><b>DITTIRELIDOM</b><br>ERTADERTICALL PROTECTOR |                      |                     |  |  |  |
|------------|--------------------------------------------------------------------|----------------------|---------------------|--|--|--|
|            | LISTA DE CIRTRALES TERROELÉCTRIEAS                                 |                      |                     |  |  |  |
|            | Busepeck 1617                                                      | PDP. LACE            |                     |  |  |  |
|            | <b><i>ROMAN IR LACINTAL</i></b>                                    | <b>CAPACKM3 (MW)</b> | <b>UNITARY ROAD</b> |  |  |  |
|            | <b>P. LA PROPEDA</b>                                               | 7.36                 | <b>EDIGEALDAS</b>   |  |  |  |
|            | <b>CA JERREAL MARITIMS SALAD</b>                                   | E.TZ                 | ESTEKTAS            |  |  |  |
|            | TERRIO-ESARBULISA                                                  | 111.89               | ESHERALDAS          |  |  |  |
|            | P EMPERIENCE                                                       | $-1.88$              | <b>DRADED</b>       |  |  |  |
|            | $D$ SELVA ALEGRE                                                   | 13.70                | <b>DIGABURA</b>     |  |  |  |
|            | D'augiro onto                                                      | 1.18                 | <b>FEMINDIA</b>     |  |  |  |
|            | P DIOURPE                                                          | 1.16                 | <b>FIGHTINA</b>     |  |  |  |
|            | Р ШШИСПТО-                                                         | 7.18                 | <b>ITO BICHA</b>    |  |  |  |
|            | <b>E EUITA KOSA</b>                                                | 31.00                | <b>FIORNICHA</b>    |  |  |  |
|            | P LASSO                                                            | 3.49.                | COTORAXI.           |  |  |  |

**Figura A-1.2.8** Ejemplo de exportación de datos

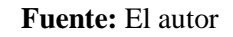

**Figura A-1.2.8(a)**Exportación de datos a formato PDF

| GENERACION | TRANSMISSION<br>DISTRIBUCION                                                        | ESTADRITIONS                                                                 | <b>PRIVECTOR</b>                                                           |  |
|------------|-------------------------------------------------------------------------------------|------------------------------------------------------------------------------|----------------------------------------------------------------------------|--|
|            | LINNA DESIGNATA MARINE LETRY AN                                                     |                                                                              |                                                                            |  |
|            |                                                                                     | <b>MAY 1979</b>                                                              | . .                                                                        |  |
|            | <b>JT LL MUFSOL</b><br>2 THURSDAY MARCHEST<br><b>COMPLETED</b><br><b>COLEMAN CO</b> | <b>Contemporary delivery</b><br>Canfiguración de la<br>Coloreado<br>moresidn | <b>ERGAGNE</b><br><b>CONTRACTOR</b><br><b>EURA ELIMINA</b><br><b>GROSS</b> |  |
|            | <b>ID: MAIN ALCOHOL</b><br><b>D. KIEPS WITH</b><br><b>D</b> DESIRE                  | Colorespo<br>Aceste<br>Economico<br>ш                                        | 39/05/02<br><b>REFERENCE</b><br>PENETRA                                    |  |
|            | <b>US SHOWERS</b><br><b>D</b> London Art EA<br><b>DO EMBRE</b>                      | <br>21.78<br>м                                                               | <b>POWER</b><br><b>STATISTICS</b><br><b>COSTANT</b>                        |  |

**Fuente:** Los autores, 2013

Una vez escogida la opción de PDF, este será generado y se visualizará una ventana indicando el estado de dichacreación

**Grafica A-1.2.8(b)** Generación de archivo PDF

| iw.          |                    |  |
|--------------|--------------------|--|
| Comments PDF | Not Decoger Lister |  |
|              |                    |  |
|              |                    |  |
|              |                    |  |

**Fuente:** Los autores, 2013

Culminada la creación del pdf, esta ventana nos da la opción para VER y/o DESCARGAR

Luego de escoger la opción **"DESCARGAR"** el archivo en el formato escogido, será descargado como se muestra en la siguiente figura.

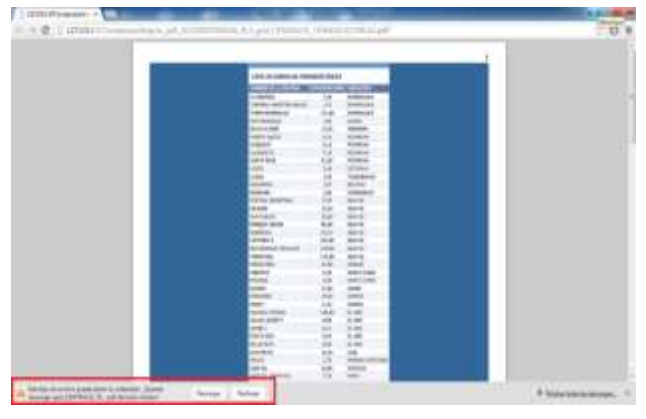

**Figura A-1.2.8 (c)** Descarga de archivo PDF

**Fuente:** Los autores, 2013

Una vez descargado, lo podemos visualizar y/o manipular a nuestra libre elección

**Figura A-1.2.8(d)** Visualización de archivo PDF

h,

| LISTA DE CENTRALES TERMOELÉCTRICAS           |         |                   |
|----------------------------------------------|---------|-------------------|
| NOMEREDELA CENTRAL CAPACIDAD MAY) LIBICACION |         |                   |
| LA PROPICIA                                  | 7,20    | <b>ESHERALDAS</b> |
| TERMINAL MARTING BALAD                       | $132 -$ | ESMENUZAS         |
| TERMO-ESMERALOA                              | 131,00  | ESMERALDAS        |
| SAN FRANCISCO                                | 1.80    | <b>CARCHE</b>     |
| SELVA ALEGRE                                 | 13.20   | <b>INEABURA</b>   |
| PUERTO QUITO.                                | 0.15    | <b>PID-BIOHA</b>  |
| CHOULPE                                      | 0,16    | PICHINOHA         |
| <b>BRUNOTO</b>                               | 7.19    | PICHINCHA         |
| SANTA ROSA                                   | 51.00   | <b>PICHINCHA</b>  |
| <b>JA550</b>                                 | 3.40    | <b>CDTOPAXE</b>   |
| 计编队                                          | 3,30    | TUNGURAHUA        |
| <b>GIARANDA</b>                              | 1.87    | BOLIVAR           |
| RECIBIABLE                                   | 2.09    | CHRIBORAZO        |
| CENTRAL INDUSTRIAL                           | 9.78    | GUAYAS:           |

**Fuente:** Los autores, 2013

#### **2.2.9 DESCARGA DE ARCHIVOS**

El sistema de información cuenta con la opción de descarga de archivos, específicamente los diagramas unifilares de las empresas distribuidoras. Como se ilustra en la siguiente figura, se debe hacer clic en el nombre del archivo para comenzar la descarga del mismo. Estos archivos son planos \*.dwg, por lo que necesita contar con Autocad para poder visualizarlos.

#### **Figura A 1.2.9** Descarga de archivos

| <b>CBS 14 mmm</b>                                        | <b>MET - 4 - 00 000</b>                                                                                                   | <b><i><u><b>B</b></u></i> C C C C C C C C</b>            |
|----------------------------------------------------------|----------------------------------------------------------------------------------------------------|----------------------------------------------------------|
| MORARED IN HUMAN                                         |                                                                                                    |                                                          |
| <b>Service State</b>                                     |                                                                                                    |                                                          |
| ----                                                     |                                                                                                    |                                                          |
| <b>DOMESTIC SECTION CONTROL</b>                          | $+0.000000$                                                                                                    | 24 creations does                                        |
| <b>Consultation</b><br>interests during the comments. It | <b>SERVICE COMMERCIAL PRODUCT</b>                                                                                         | <b>Report Follows</b><br>and all committee stage<br>n ma |
| American chall "Make A correlated                        | 24.4                                                                                                    | FL ISSUEDIALS AND                                        |
| <b>ARTISTS OF BUILDING</b>                               | <b>Hill</b>                                                                                                    | 23 convenient cing                                       |
| <b>APPROX 000 TRAIN STORY </b>                           | <b>Jornal</b>                                                                                                    | 1. 010030-0mg                                            |
| <b>AMERICA CELLS MADE LIGHTER</b><br>معرور ومرعت         | $\frac{1}{2} \left( \frac{1}{2} \right) \left( \frac{1}{2} \right) \left( \frac{1}{2} \right) \left( \frac{1}{2} \right)$ | 12-2010 0-01<br><b>MARKET</b>                            |
| Anhanya (202) 992 (1981) 644-                            | atter.                                                                                                    | In excession, coloring state alone.                      |
|                                                          | n in<br>circuit.                                                                                                    | In Stations, 24 Land June                                |
| service cars, was returned.                              | <b>CORPORATION</b>                                                                                                    | di Montreas des                                          |
| <b>BRANCH</b><br><b>TELEVISION</b>                       | win<br>$\frac{1}{2} \left( \frac{1}{2} \right) \left( \frac{1}{2} \right) \left( \frac{1}{2} \right)$                     | 100 WARRANT                                              |

Fuente: Los autores, 2013

# **2.3 MENÚ DEL USUARIO**

El menú configurado para el usuario invitado, está estructurado de la siguiente manera:

**Gráfica A-1.2** Menú de inicio

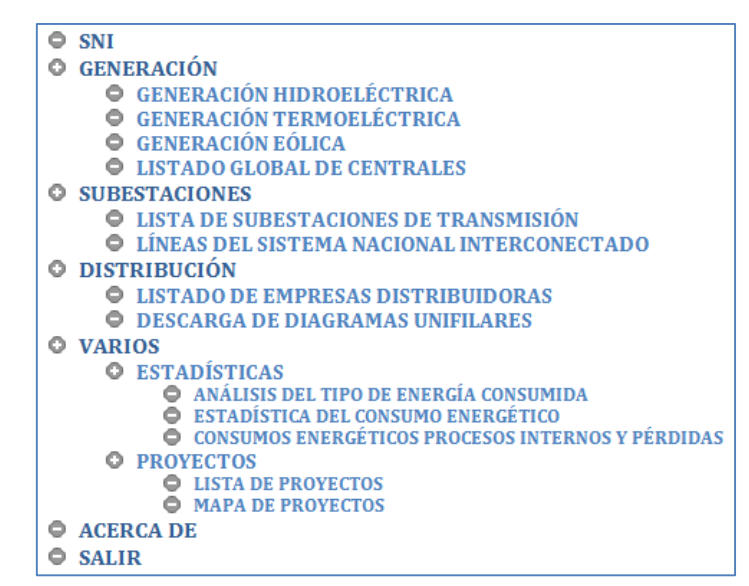

Fuente: Los autores, 2013

#### **Detalle y explicación de uso de las opciones del menú de usuario**

Se detalla a continuación el uso y manejo de las opciones y la variedad de funciones que cuenta el usuario con el sistema de información

#### **3. SNI**

Esta opción nos mostrará el diagrama unifilar del Sistema Nacional Interconectado, con la opción zoom para poder ampliar la imagen y visualizar su contenido.

## **4. GENERACIÓN**

Encontraremos las siguientes opciones

**GENERACIÓN HIDROELÉCTRICA:** Muestra la lista de unidades de negocio sumado a la lista de centrales hidroeléctricas que son administradas por dichas unidades de negocio en el Ecuador.

**GENERACIÓN TERMOELÉCTRICA:** Muestra la lista de unidades de negocio sumado a la lista de centrales termoeléctricas que son administradas por dichas unidades de negocio en el Ecuador.

**GENERACIÓN EÓLICA:** Muestra la lista de unidades de negocio sumado a la lista de centrales eólicas que son administradas por dichas unidades de negocio en el Ecuador.

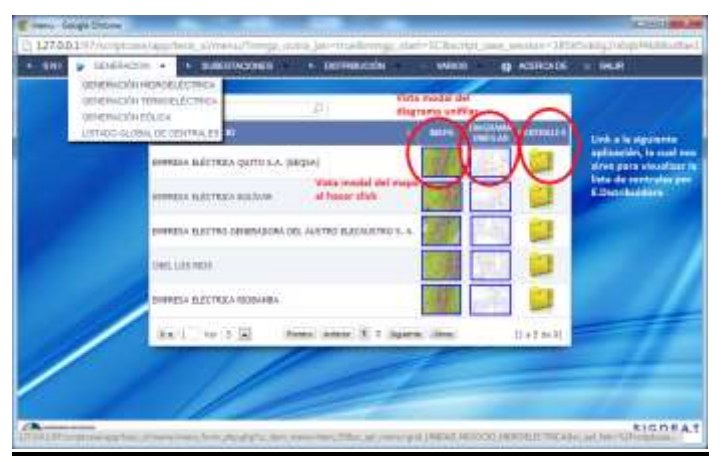

**Figura 1.3 (a)**modelo de pantalla para generación

**Fuente:** Los autores, 2013

**LISTA GLOBAL DE CENTRALES:**Muestra la lista de centrales según el tipo escogido.

#### **5. SUBESTACIONES**

Encontraremos las siguientes opciones

**LISTA DE SUBESTACIONES DE TRANSMISIÓN:**Muestra la lista de subestaciones de transmisión. (*Véase Navegación entre páginas, Búsqueda de información y Visualización modal para un mejor entendimiento acerca del uso de esta opción.*)

**LÍNEAS DEL SISTEMA NACIONAL INTERCONECTADO:**Muestra la lista de las líneas de transmisión. (*Véase Navegación entre páginas, Búsqueda de información y Visualización modal para un mejor entendimiento acerca del uso de esta opción.*)

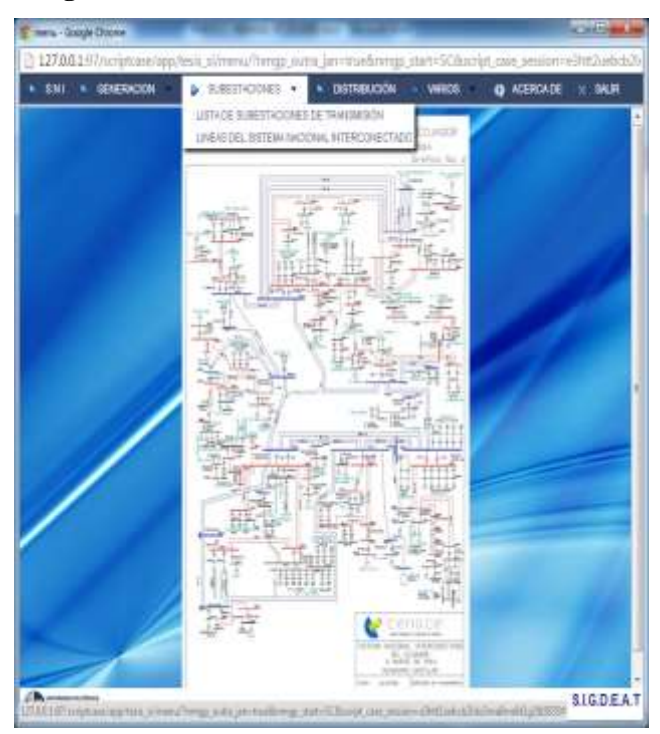

**Figura A-1.3(c)** Portada con menú de transmisión

Fuente: Los autores, 2013

## **6. DISTRIBUCIÓN**

Encontraremos las siguientes opciones

**LISTA DE EMPRESAS DISTRIBUIDORAS:**Muestra la lista de las empresas distribuidoras que concesionan en el Ecuador.

**DESCARGA DE DIAGRAMAS UNIFILARES:**Muestra la lista de archivos disponibles a ser descargados por el usuario

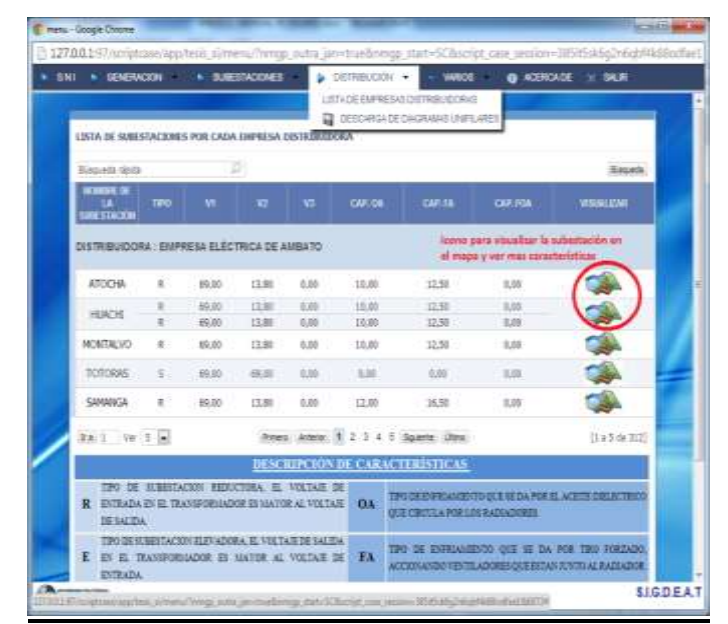

**Figura 1.3 (d)** pantalla principal de distribución

**Fuente:** Los autores, 2013

**7. VARIOS** 

Encontraremos las siguientes opciones

# **OPCIÓN DE ESTADÍSTICA:**

**TIPO DE ENERGÍA CONSUMIDA:**Al escoger esta opción, usted visualizará una gráfica con el cuadro estadístico de consumo por tipo de energía. (Véase G*eneración de Cuadros Estadísticospara un mejor entendimiento acerca del uso de esta opción.*)

**CONSUMO ENERGÉTICO DE LAS DISTRIBUIDORAS:**Al escoger esta opción, usted visualizará una gráfica con el cuadro estadístico del consumo de energía por las empresas distribuidoras. (Véase la función para la G*eneración de GráficosEstadísticospara un mejor entendimiento acerca del uso de esta opción.*)

**PROCESOS INTERNOS Y PÉRDIDAS:**Al escoger esta opción, usted visualizará una gráfica con el cuadro estadístico del consumo energético - procesos internos y pérdidas. (Véase la función para la G*eneración de Cuadros Estadísticospara un mejor entendimiento acerca del uso de esta opción.*)

# **OPCIÓN DE PROYECTOS:**

Encontraremos las siguientes opciones

**LISTA DE PROYECTOS:**Muestra la lista de proyectos energéticos organizados por el tipo de central (Proyectos de centrales hidroeléctricas, termoeléctricas, eólicas y solares). (*Véase Navegación entre páginas, y Resumen de páginas para un mejor entendimiento acerca del uso de esta opción.*)

**MAPA DE PROYECTOS:**Al escoger esta opción, usted visualizará una gráfica con el detalle de proyectos la cual será posible ampliar con el objetivo de poder visualizar la ubicación de cada proyecto. (Véase V*isualización de mapas (uso del zoom)para un mejor entendimiento acerca del uso de esta opción.*)

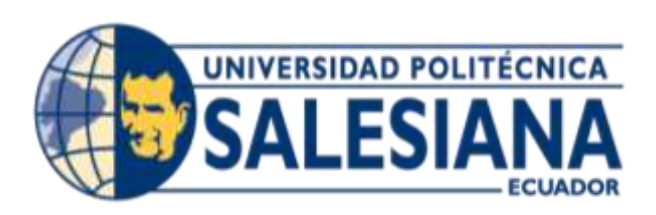

# **ANEXO 2**

# **ANEXO 2. CONFIGURACIÓN DE WEB SERVER**

El servidor web escogido para la implementación de la tesis es WAMPSERVER, a continuación se detalla los instructivos para su instalación

#### **2.1 INSTALACIÓN DE UN SERVIDOR WAMP**

Ingresar a la página oficial de Wampserver **http://www.wampserver.com/en/**

**FIGURAA-2.1.** Página web oficial de Wampserver

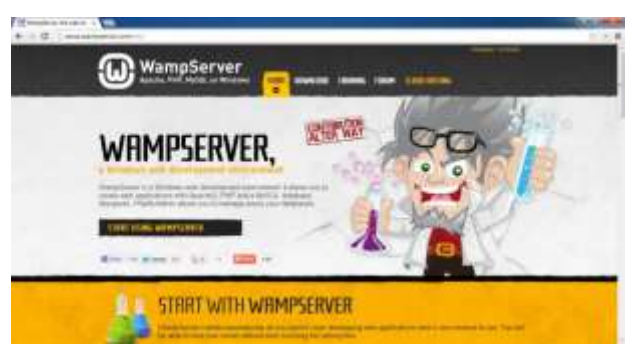

Fuente: http://www.wampserver.com/en/

Ingresamos a la opción de descargar, la cual se visualizara en su término en ingles DOWNLOADS

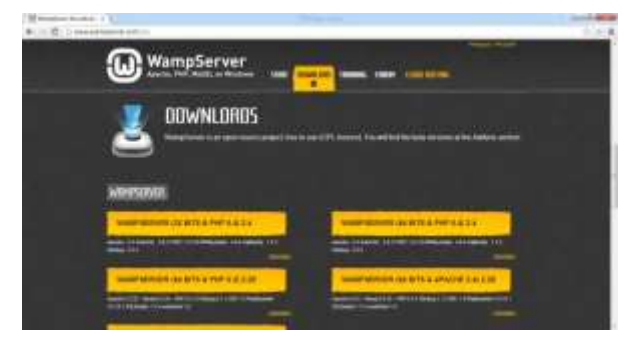

**FIGURAA-2.1(b)**. Elección de la versión de WampServer a descargarse

Fuente: Opción "Downloads" en http://www.wampserver.com/en/

Escogemos la versión a descargar, y visualizará una ventana de advertencia, la cual nos indicará los prerrequisitos para poder descargar la versión de Wampserver escogida.

**NOTA:** Se recomienda escoger la última versión de Wampserver para total compatibilidad con la versión de php con la cual se programó el sistema

**FIGURA A-2.1(c).** Prerrequisitos para la instalación del WampServer escogido

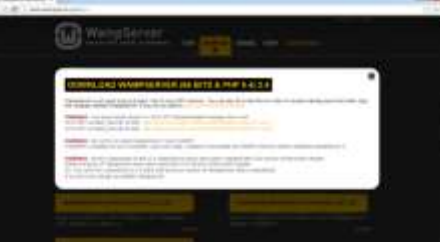

Fuente: Opción "Downloads" en http://www.wampserver.com/en/

El prerrequisito principal es la instalación de Visual C++ 2010 SP1 Redistributable Package x86 o x64, en caso de no contar con dicho software, podemos hacer uso del link de descarga (mostrado en la FIGURA anterior) que nos ofrece la página web oficial de Wampserver

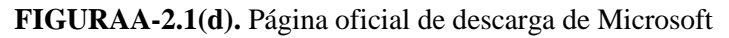

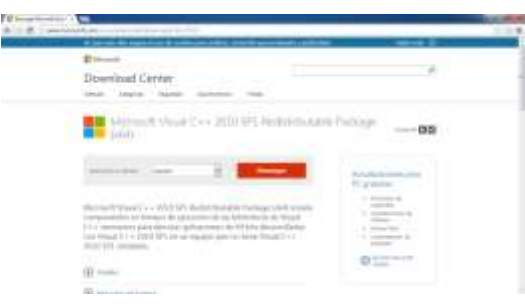

**Fuente:**http://www.microsoft.com/es-es/download/details.aspx?id=13523

Una vez concluido con los prerrequisitos, nos disponemos a descargar y ejecutar el instalador de Wampserver

**FIGURA A-2.1(e).**Instalador de WampServer

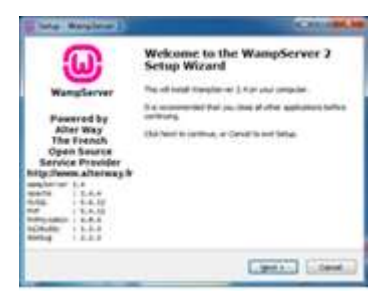

Fuente: Los autores, 2013

Previo a la culminación del instalador, éste nos solicitará escoger un navegador por defecto, a lo cual nos enviará a una opción de búsqueda dentro de las carpetas del servidor para escoger la ruta en la que se encuentre nuestro navegador por defecto o nuestro navegador de preferencia (Por ej: Google Chrome  $\rightarrow$  C:\Program Files (x86)\Google\Chrome\Application).

| Digitalize 41  Meets Leipzite |                        |                          | $+111$               |
|-------------------------------|------------------------|--------------------------|----------------------|
| Favorities.                   | <b>Andrés</b>          | Payha de Imidênia -      | Tim                  |
| <b><i><u>Бентинан</u></i></b> |                        | 4410-1022-018            | Carpetti de esti     |
| <b>E</b> furniture            | Made.                  | <b>BASK SHIP LEW</b>     | Calgridd (Brantilla) |
| Educa resources               | shaire                 | LLANCISCO LUAR           | Carpeta de estilas   |
| <b>TERRITORY</b>              | <b>Manifestiages</b>   | <b>BASK STREET ALLEN</b> | Caracter de autois   |
| Ehkotesa:                     | distant                | 49-14039-1-120-2         | Committee!           |
| Documentes                    | andward                | 24/07/283146             | Cepreils art         |
| <b>Scalaries</b>              | sekoppet               | 39/05/2012 32:02         | Centrols at          |
| <b>Masca</b>                  | <b>Gadnambri</b>       | 11/6/2021 F.6            | Audioacones          |
| <b>Tickets</b>                | <b>fastoc</b>          | 日本国語は国                   | Adenanda             |
|                               | <b>MARGEMENTARY</b>    | 日の内部注目内容                 | Aplicacion           |
| Equips                        | Considerazione indale- | TERRITEITUR              | Sellowing            |
| <b>L.</b> Decesional Kill.    | R. Jougn contains      | meterates trian          | Autocom              |
| US EATA IRC                   | <b>Salesman</b>        |                          |                      |
|                               | Mareller: Fadius       | suction (Toyo)<br>$\sim$ |                      |

**FIGURA A-2.1(f).**Elección de navegador por defecto

Fuente: Los autores, 2013

Una vez escogido el navegador por defecto, continuamos con el instalador hasta llegar a la pantalla final, tal como se muestra en la siguiente figura:

**FIGURA A-2.1(g).**Culminación del instalador de WampServer

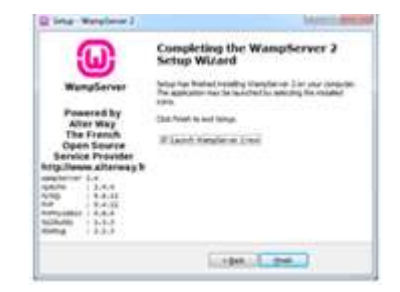

Fuente: Los autores, 2013

Una vez terminada la instalación, se procede a subir los archivos

**FIGURAA-2.1(h).** Inicio del Wampserver

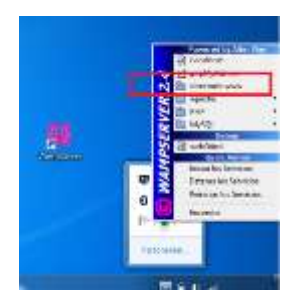

**Fuente:**Los autores, 2013

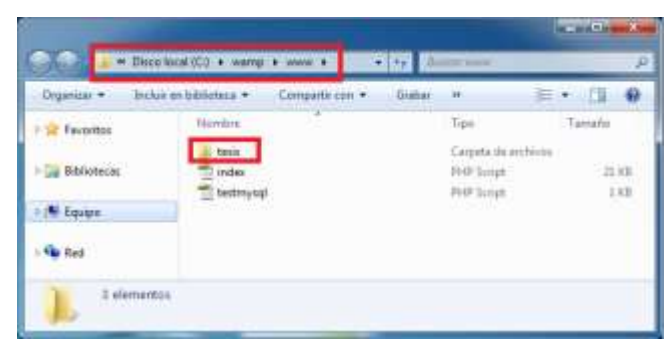

**FIGURAA-2.1(i).** Ubicación del directorio www y alojamiento de archivos del sistema

**Fuente:**Los autores, 2013

Una vez colocado los archivos del sistema, podemos visualizar en la pantalla principal del Wampserver (localhost), en la opción *"YourProjects"* el nombre de la carpeta que contiene dichos archivos

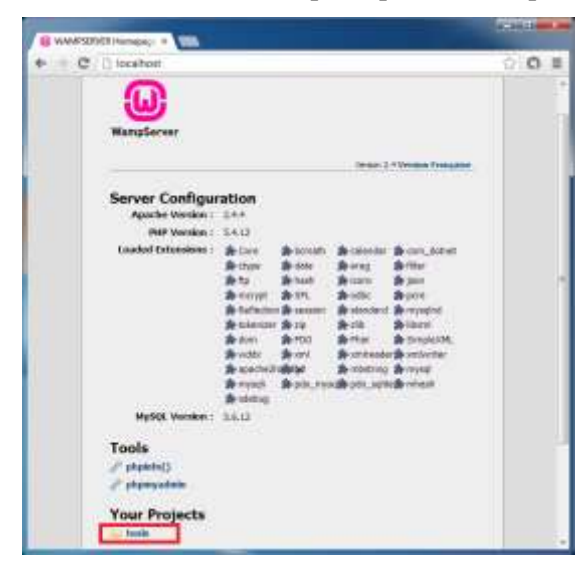

**FIGURAA-2.1(j).** Pantalla principal del Wampserver

**Fuente:**Los autores, 2013

De esta manera se finaliza con el proceso de instalación y configuración del servidor web, para el correcto funcionamiento del Sistema de Información desarrollado en la tesis